**USP - UNIVERSIDADE DE SÃO PAULO ESCOLA DE COMUNICAÇÃO E ARTES**

**ROBSON DIAS**

**UTILIZAÇÃO DE FERRAMENTAS TECNOLÓGICAS PARA ANÁLISE MUSICAL: A LADAINHA DE NOSSA SENHORA DE FAUSTINO XAVIER DO PRADO NA VISÃO DE UM DESCRITOR**

> São Paulo/SP 2015

**ROBSON DIAS**

#### **UTILIZAÇÃO DE FERRAMENTAS TECNOLÓGICAS PARA ANÁLISE MUSICAL: A LADAINHA DE NOSSA SENHORA DE FAUSTINO XAVIER DO PRADO NA VISÃO DE UM DESCRITOR**

Dissertação apresentada ao Departamento de Musica da Escola de Comunicação e Artes da Universidade de São Paulo para a obtenção de título de Mestre em Musica. Área de Concentração: Musicologia

Orientador: Prof. Dr. Diósnio Machado Neto.

São Paulo/SP 2015

Nome: DIAS, Robson

Título: Utilização de Ferramentas Tecnológicas para Análise Musical: A Ladainha de Nossa Senhora de Faustino Xavier do Prado na Visão de um Descritor.

> Dissertação apresentada ao Departamento de Musica da Escola de Comunicação e Artes da Universidade de São Paulo para a obtenção de título de Mestre em Musica. Área de Concentração: Musicologia

Orientador: Prof. Dr. Diósnio Machado Neto.

Aprovado em:

### Banca Examinadora

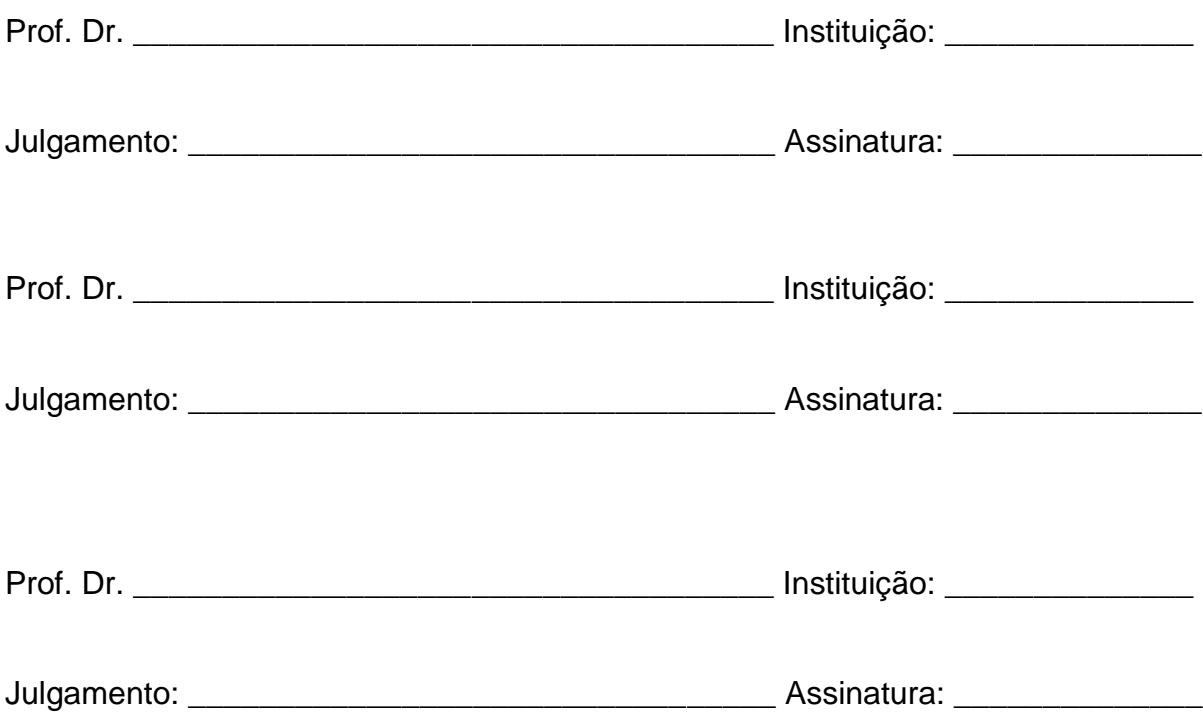

# **RESUMO**

DIAS, Robson. **Utilização de Ferramentas Tecnológicas para Análise Musical: A Ladainha de Nossa Senhora de Faustino Xavier do Prado na Visão de um Descritor.** 2015. Dissertação (Mestrado) – Escola de Comunicação e Artes / Universidade de São Paulo

O Presente trabalho é o estudo das funcionalidades de um descritor e sua aplicabilidade em análise musical tendo como ponto de partida a obra a Ladainha de Nossa Senhora de Faustino Xavier do Prado. Utilizaremos os intervalos melódicos existentes na Ladainha como padrões para verificar similaridades nos contextos; Brasil, Itália e Portugal. Utilizaremos como ferramenta de busca de padrões o software MelodicMatch e desenvolveremos um software para tratar os resultados obtidos organizando-os em uma proposta metodológica que estará descrita na própria aplicação.

Palavras-chave: Musicologia; análise musical; análise computacional; papeis de mogi; programação em python.

## **ABSTRACT**

DIAS, Robson. **Utilização de Ferramentas Tecnológicas para Análise Musical: A Ladainha de Nossa Senhora de Faustino Xavier do Prado na Visão de um Descritor.** 2015. Dissertação (Mestrado) – Escola de Comunicação e Artes / Universidade de São Paulo

The present work is the study of the features of a descriptor and its use in musical analysis taking as its starting point the work of the Ladainha de Nossa Senhora - Faustino Xavier del Prado. We will use existing melodic intervals in the Ladainha as standards for checking similarities in the contexts; Brazil, Italy and Portugal. We will use as standards search tool MelodicMatch the software and develop software to handle the results organizing them into a methodology that will be described in the application itself.

Keywords: Musicology; music analysis; computational analysis; Papeis de Mogi; python programming..

#### **AGRADECIMENTOS**

Ao Laboratório de musicologia (LAMUS) e ao meu orientador que mesmo reconhecendo minhas limitações me conduziu na difícil realização desta tarefa.

A minha mãe que procurou sempre estar comigo nos momentos mais difíceis.

Ao meu filho: nenhum trabalho que venha a desenvolver terá maior importância do que a possibilidade que você me ofereceu de me reinventar como pai.

A minha esposa que me estimula a melhorar cada dia.

A todos os amigos, que direta ou indiretamente fazem parte da construção do que sou

Sem vocês este trabalho não teria sido possível.

*""Quem não sabe o que procura não entende o que encontra""* (Hans Selye)

# **LISTA DE FIGURAS**

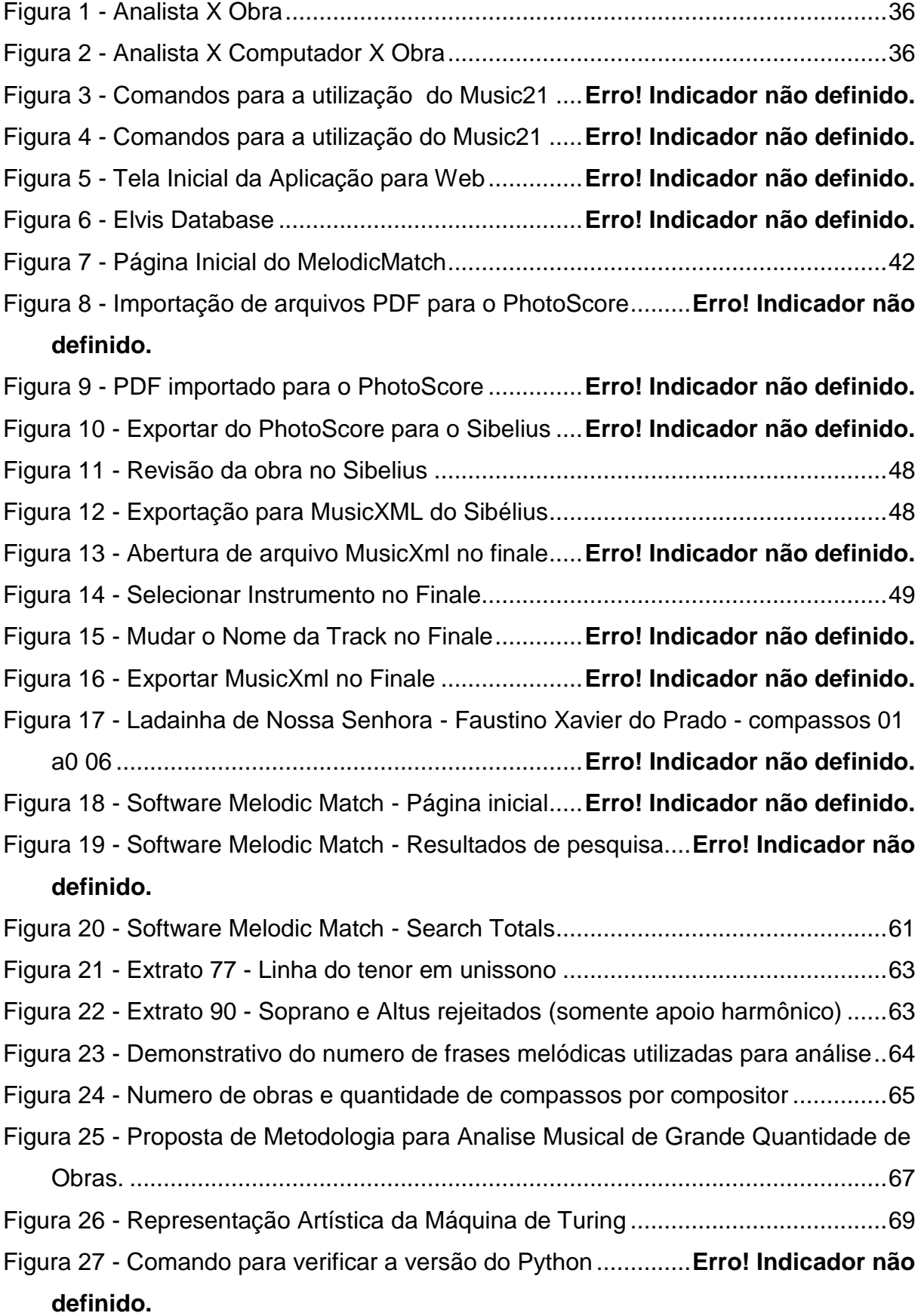

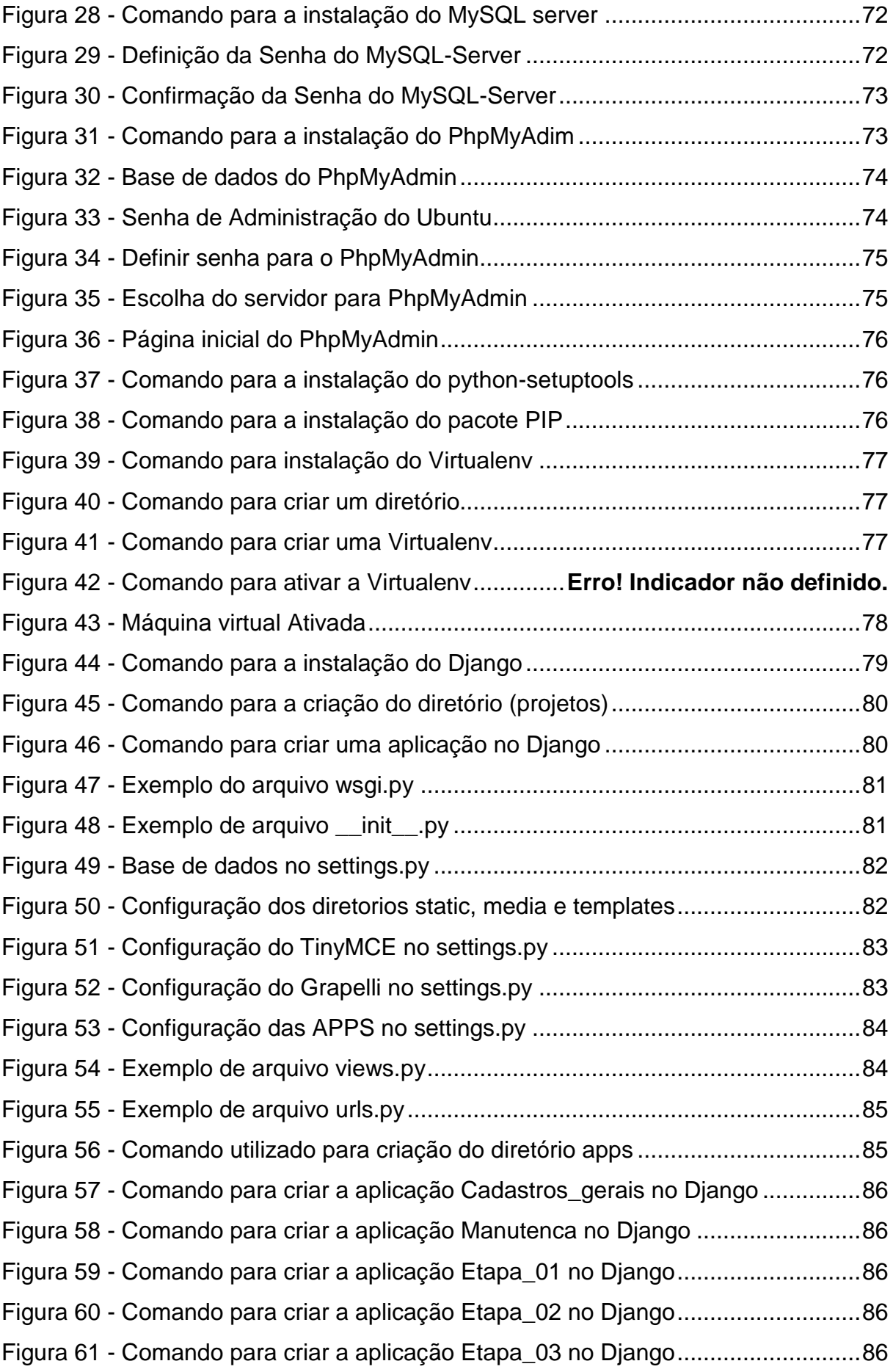

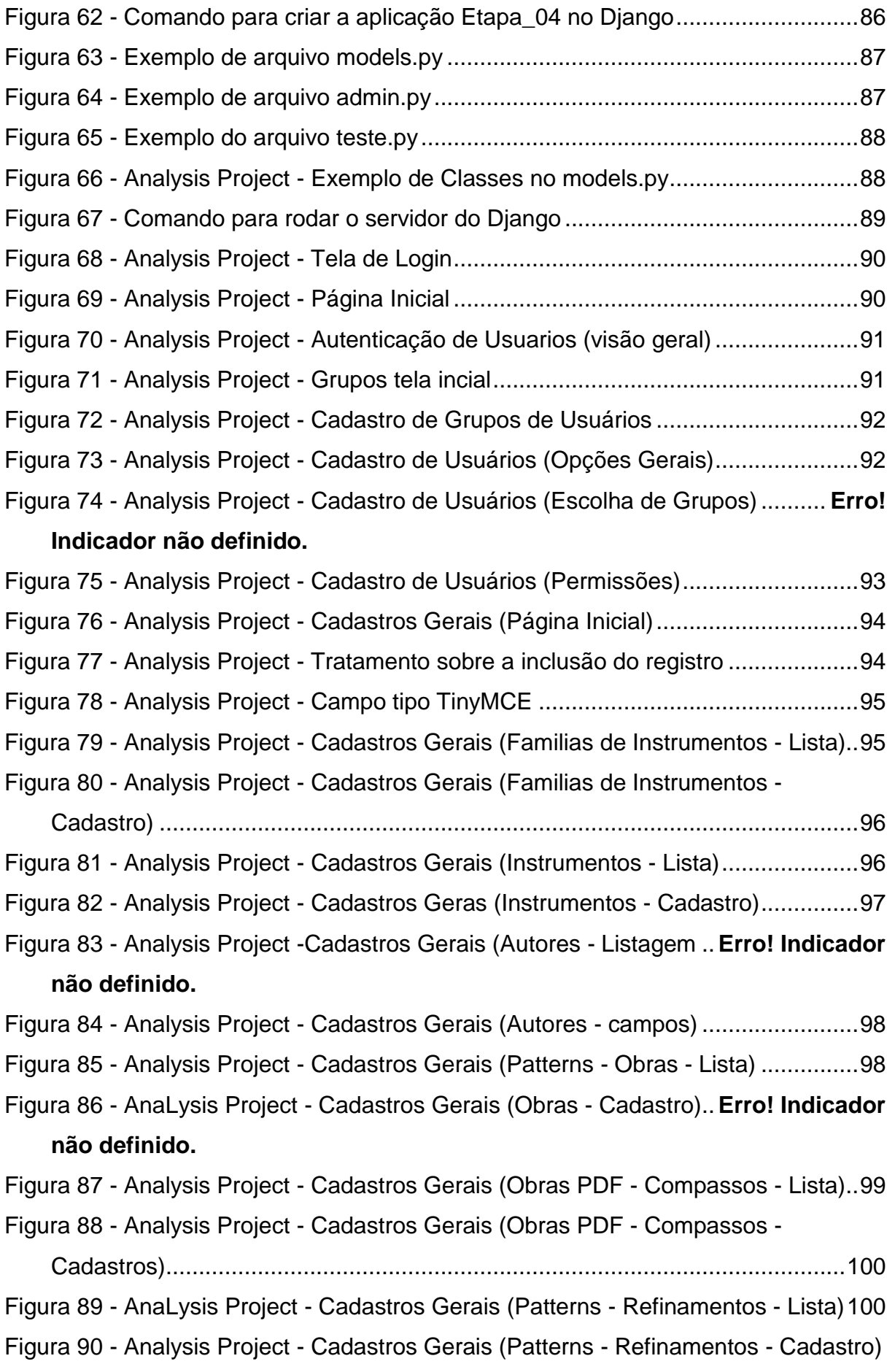

[.........................................................................................................................101](#page-101-0) Figura 91 - Analysis Project - [Cadastros Gerais \(Patterns -](#page-101-1) Materiais utilizados) ...101 Figura 92 - Analysis Project - [Cadastros Gerais \(Patterns -](#page-102-0) Cadastro de Materiais) [.........................................................................................................................102](#page-102-0) Figura 93 - Analysis Project - [Cadastros Gerais \(Patterns -](#page-102-1) Transformações [Melódicas -Lista\)..............................................................................................102](#page-102-1) Figura 94 - Analysis Project - [Cadastros Gerais \(Patterns -](#page-103-0) Transformações Melódicas - [Cadastro\)......................................................................................103](#page-103-0) Figura 95 - Analysis Project - [Cadastros Gerais \(Patterns -](#page-103-1) Transformações Ritmicas - Lista) [..............................................................................................................103](#page-103-1) Figura 96 - Analysis Project - [Cadastros Gerais \(Patterns -](#page-104-0) Transformações Ritmicas - Cadastro) [.......................................................................................................104](#page-104-0) Figura 97 - Analysis Project - [Cadastros Gerais \(Patterns -](#page-104-1) Transposições - Lista)104 Figura 98 - Analysis Project - [Cadastros Gerais \(Patterns -](#page-104-2) Transposições - Cadastro) [.........................................................................................................104](#page-104-2) Figura 99 - Analysis Project - [Cadastros Gerais \(Patterns -](#page-105-0) Transformações de Tipografia - Lista) [.............................................................................................105](#page-105-0) Figura 100 - Analysis Project - [Cadastros Gerais \(Patterns -](#page-105-1) Transformações de Tipografia - Cadastro) [......................................................................................105](#page-105-1) Figura 101 - Analysis Project - [Fase 01 \(Página Inicial\)..........................................106](#page-106-0) Figura 102 - Analysis Project - Fase 01 (Projetos - Cadastro 01) [...........................107](#page-107-0) Figura 103 - Analysis Project - Fase 01 - (Projetos - Cadastro 02) [.........................107](#page-107-1) Figura 104 - Analysis Project - [Filtros de Pesquisa.................................................108](#page-108-0) Figura 105 - Analysis Project - [Fase 01 \(Instancias de Projeto -](#page-108-1) Lista)...................108 Figura 106 - Analysis Project - [Fase 01 \(Instancia de Projetos -](#page-108-2) Cadatro)..............108 Figura 107 - Analysis Project - Fase 02 - (Administração) [......................................109](#page-109-0) Figura 108 - Analysis Project - Fase 02 - [\(Modalidade de Pesquisa -](#page-109-1) Lista)...........109 Figura 109 - Analysis Project - [Fase 02 \(Modalidade de Pesquisa -](#page-110-0) Cadastro) ......110 Figura 110 - Analysis Project - [Fase 02 \(Categorias de Pesquisa -](#page-110-1) Lista) ..............110 Figura 111 - Analysis Project - [Fase 02 \(Categorias de Pesquisa -](#page-111-0) Cadastro 01)...111 Figura 112 - Analysis Project - [Fase 02 \(Categorias de Pesquisa -](#page-111-1) Cadastro 02)...111 Figura 113 - Analysis Project - [Fase 02 \(Categorias de Pesquisa -](#page-112-0) Cadastro 03)...112 Figura 114 - Analysis Project - [Fase 02 \(Categorias de Pesquisa -](#page-112-1) Cadastro 04)...112 Figura 115 - Analysis Project - [Fase 02 \(Categorias de Pesquisa -](#page-113-0) Cadastro 05)...113

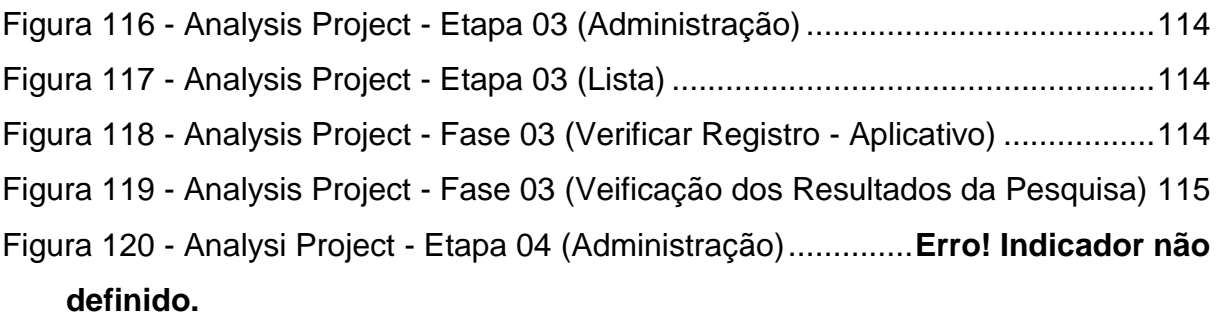

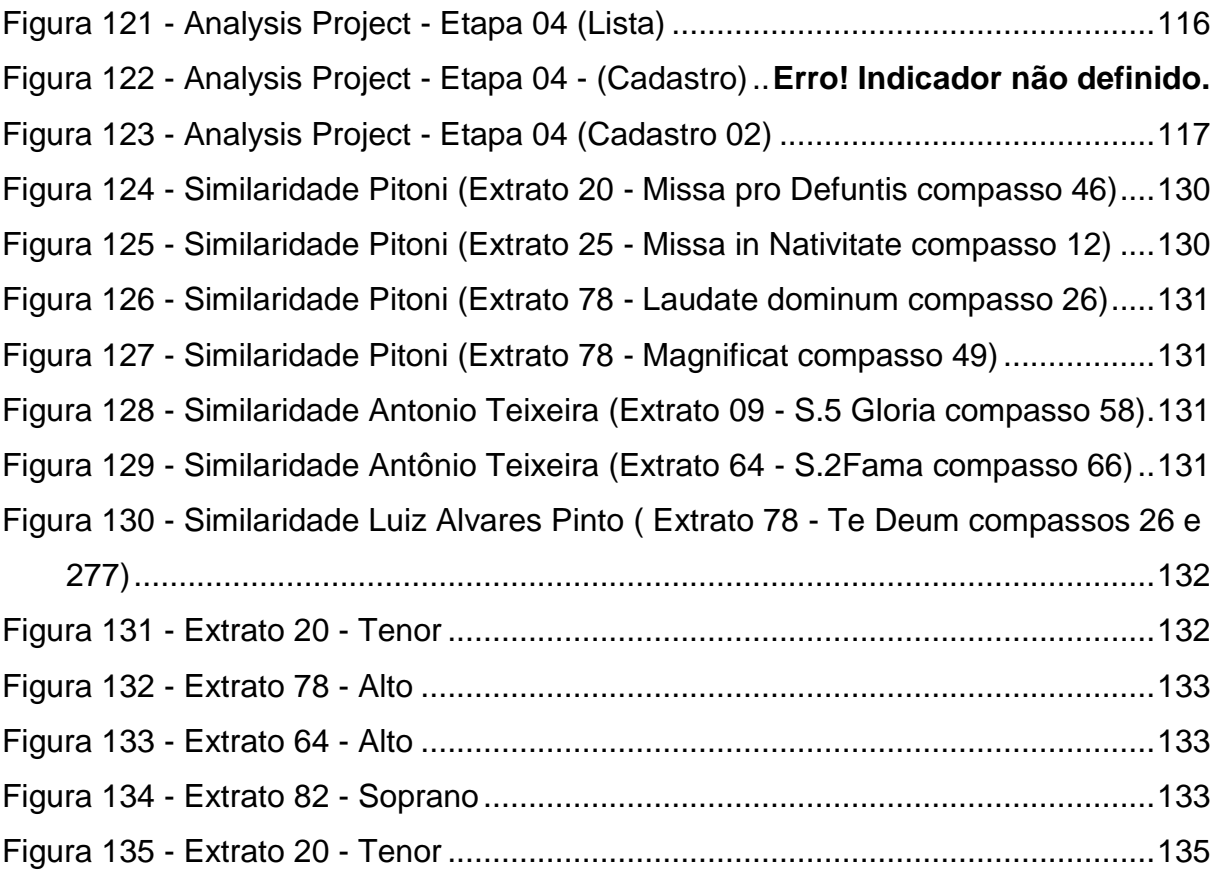

# **LISTA DE TABELAS**

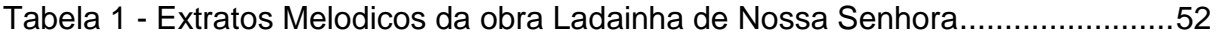

# **LISTA DE ABREVIATURAS E SIGLAS**

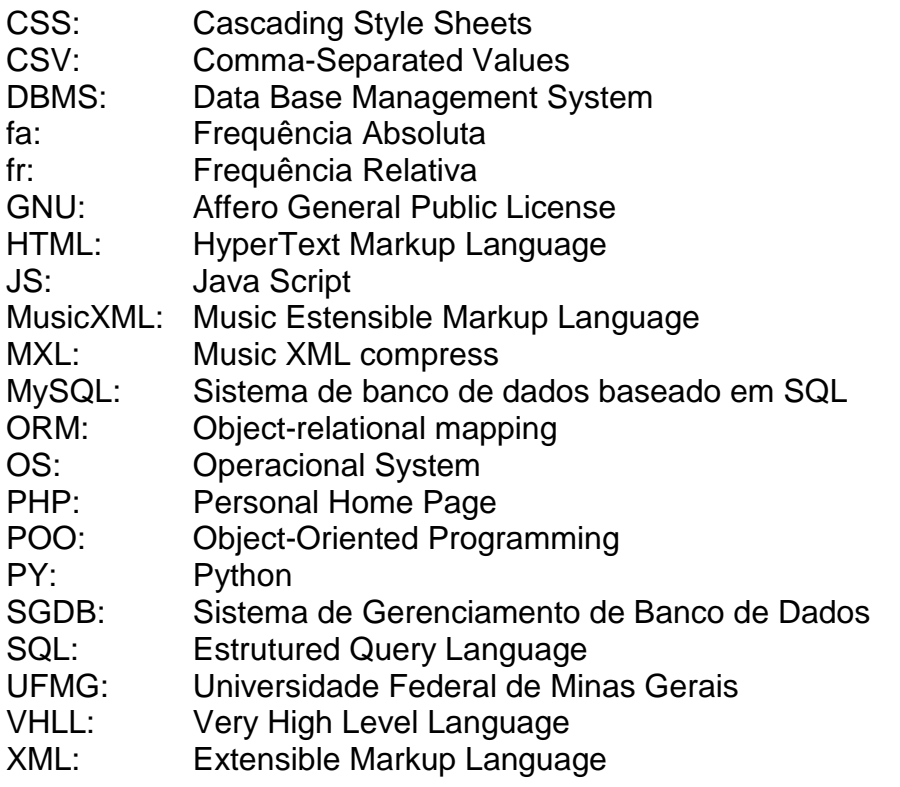

# **SUMÁRIO**

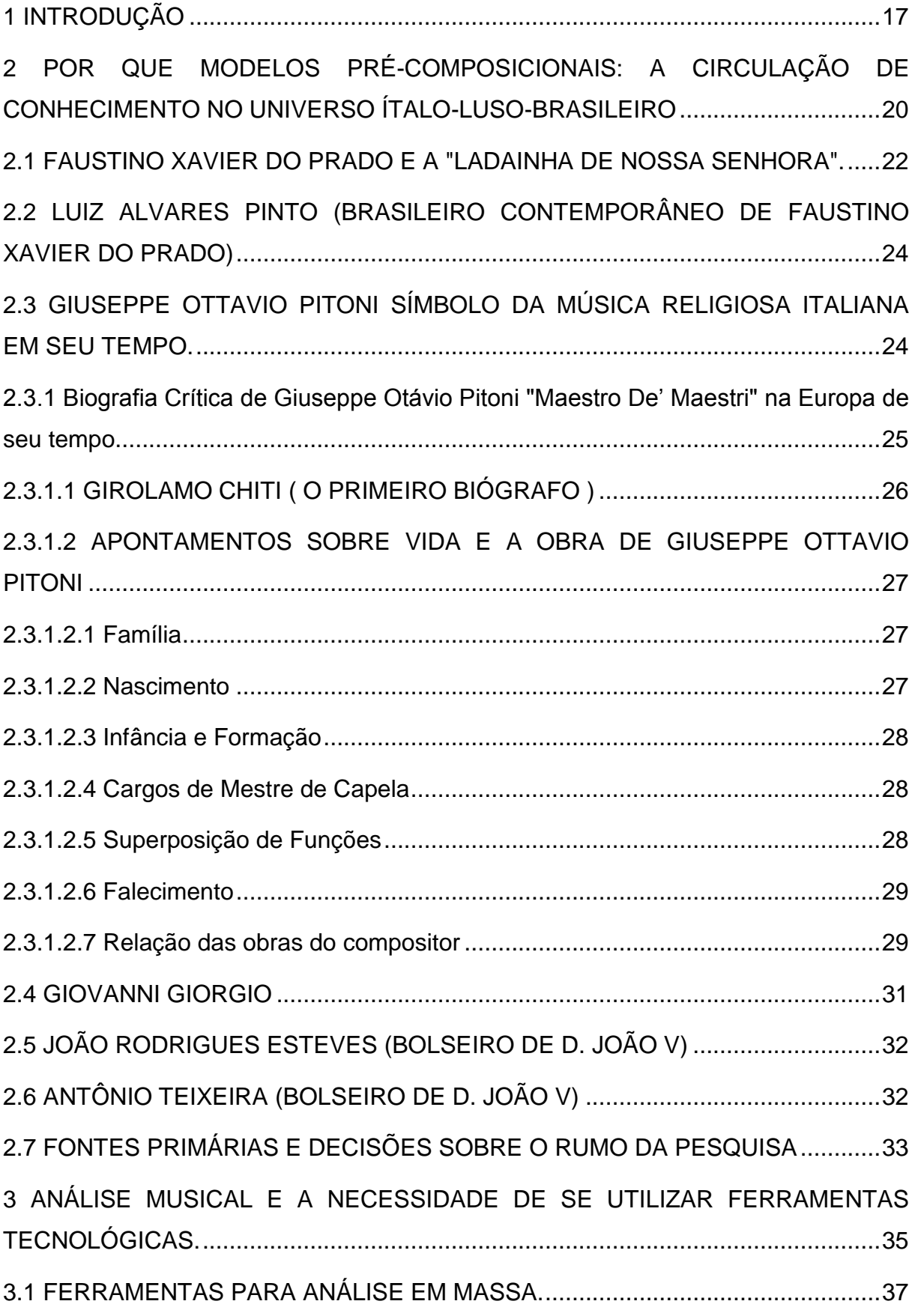

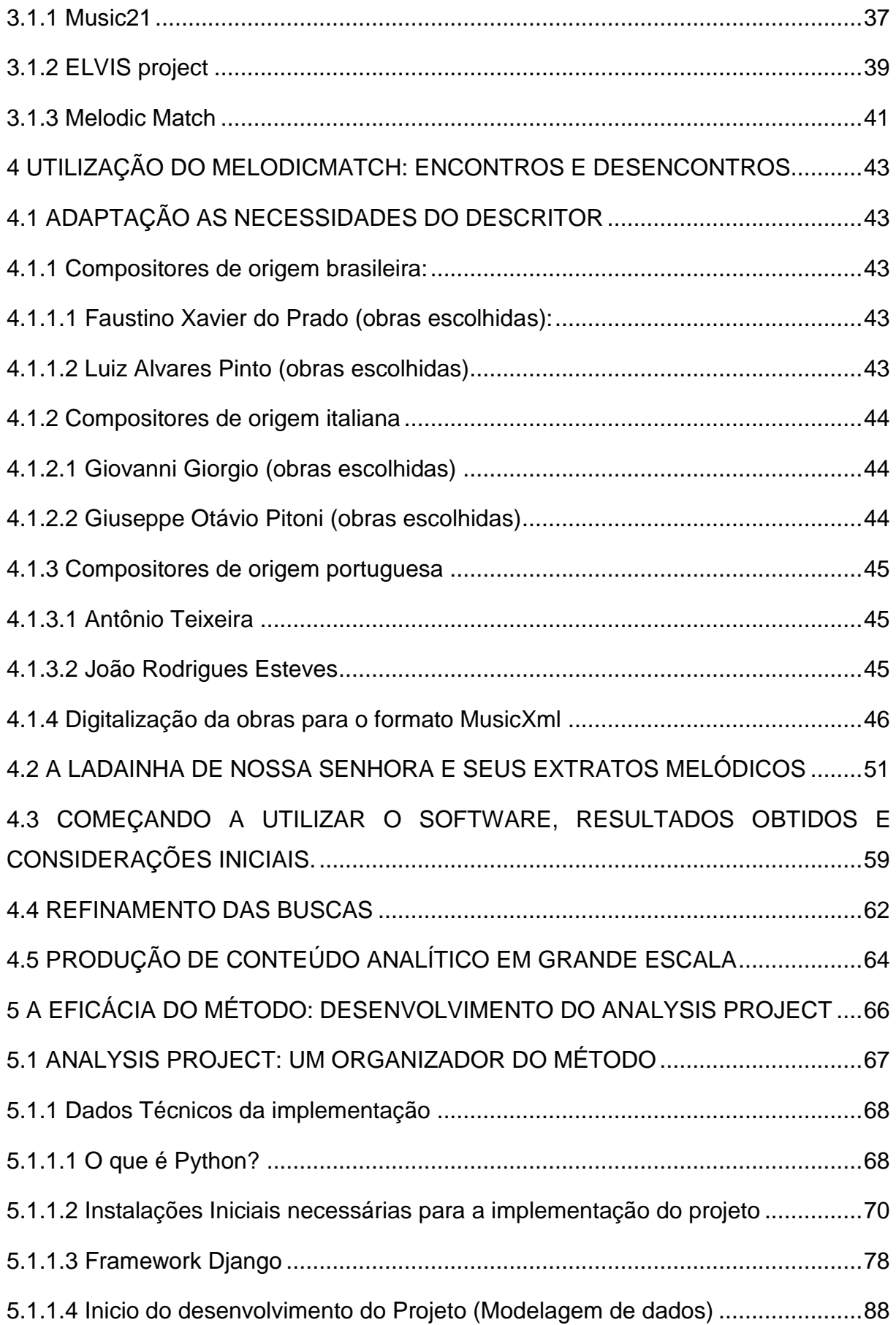

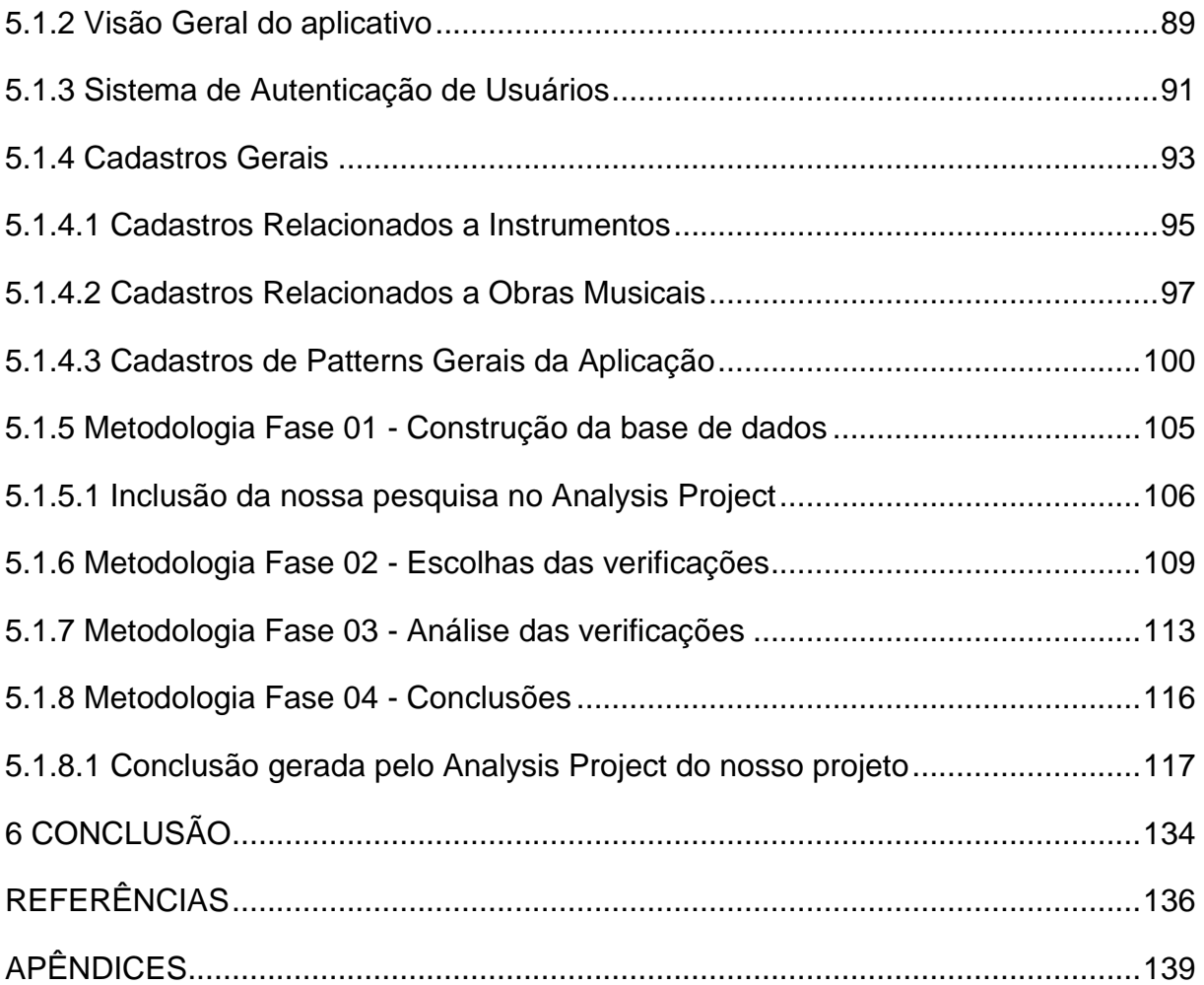

### **1 INTRODUÇÃO**

O Presente trabalho começou quando decidimos executar em nosso concerto de formatura<sup>1</sup> obras do período colonial brasileiro, contrariando todas as obrigações legais de aluno. A exigência para a conquista do curso de graduação em música com habilitação em regência era realizar um concerto com a Orquestra da Universidade Federal de Minas Gerais tendo no repertório 3 obras de grande vulto abrangendo 3 períodos históricos distintos. Nosso desejo era realizar um concerto com um grupo de câmara e pequeno coro, executando obras que julgávamos relevantes.

Começamos esta introdução com relato de memórias que será repetida em outros trechos do trabalho. Esta construção, apesar de fugir aos padrões de escrita acadêmica, se justifica pela transdisciplinaridade da pesquisa e em alguns momentos, assemelha-se ao que hoje poderíamos chamar de "qualitativa", evidentemente apenas no que se refere a narrativa do processo.

Fatos anteriores serviam de base para nossas intenções: No ano de 2007 cursamos algumas disciplinas ministradas pelo professor CAVAZOTTI que nos apresentou o universo das figuras de retórica e da música antiga. Desde então nossos trabalhos musicais situam-se neste contexto.

Como trabalho final da disciplina referida, construímos um software<sup>2</sup> para a identificação de figuras retórico musical<sup>3</sup>. O trabalho foi apresentado em stand próprio na V bienal de tecnologia $^4$  e ocasionou alguns desdobramentos.<sup>5</sup>.

Estes acontecimentos, bem como a intervenção direta de Matte (coordenação do curso de regência), auxiliaram muito a aceitação do nosso pedido

1

<sup>&</sup>lt;sup>1</sup> Graduação em Música com habilitação em Regência pela UFMG (Universidade Federal de Minas Gerais), março de 2011. (nota do autor)

 $^{2}$  Comecamos a trabalhar com programação em 1995 produzindo softwares comerciais utilizando as linguagem de programação Clipper e C++. Outros projetos em diferentes linguagens foram desenvolvidos (Cobol, Algol, Delphi, Visual Basic, php). Atualmente realizamos projetos exclusivamente em Java, PDO e Python. (nota do autor)

<sup>&</sup>lt;sup>3</sup> Software construído para ambiente web hospedado em http://www.figurasretoricomusicais.com. No ano de 2009 resolvemos retirar a ferramenta do ar pois observamos algumas irregularidades no comportamento de alunos que a utilizavam para a geração automática de relatórios que eram apresentados como trabalho final de disciplina.

<sup>(</sup>nota do autor).

<sup>4</sup> 3 INOVATEC - Feira de ciência, tecnologia e inovação (8 a 11 de outubro de 2007) Trabalho apresentado: Ferramenta pedagógica para o estudo da música barroca.

<sup>5</sup> Convite para lecionar no 40 festival de inverno promovido pela UFMG ministrando a oficina "Figuras Retórico Musicais e Inovações Tecnológicas".

por parte da direção da escola de Música da UFMG.

Escolhemos como tema do concerto a "Ladainha de Nossa Senhora". Realizando pesquisas relativas a esta temática, descobrimos a existência de uma Ladainha escrita pelo compositor Faustino Xavier do Prado. Entramos em contato com seu transcritor. O professor Neto prontamente nos enviou uma cópia da obra por e-mail em formato PDF.

O referido concerto aconteceu no dia 30 de março de 2011 com a palestra de abertura de NETO. Entramos em contato posteriormente com o pesquisador propondo a escrita de um artigo sobre a obra de Faustino. Orientou-nos a buscar primeiramente similaridades da obra de Faustino com o liber-usualis e no oitavo tom gregoriano. Os resultados não foram convincentes. Em seguida Neto nos sugeriu que comparasse a Ladainha com obras do compositor Giuseppe Ottavio Pitoni. Realizamos um trabalho analítico de confronto entre a "Ladainha de Nossa Senhora " de Faustino Xavier do Prado e a "Missa In Nativitate Domini Nostri Jesu Christi" de Giuseppe Ottavio Pitoni. Constatou-se a existência de semelhanças tão profundas que nossa reação imediata foi considerar a obra de Faustino uma cópia da música do compositor italiano. Advertido por Neto a não tirar conclusões sem base sólida, prosseguimos nosso trabalho de análise e as novas "coincidências" geraram diversas inquietações que apontamos:

- As similaridades encontradas em nossas análises é fruto de uma casualidade ou existe um pensamento composicional convergente?
- Fatores sociais como a dedicação exclusiva dos autores à produção sacra católica, ligação à igreja romana pelo ministério, são fatores relevantes para nosso estudo? Explicariam as semelhanças encontradas?
- O que determinou a proximidade da linguagem destes compositores é de cunho ideológico?
- Compreendendo a distância física entre Faustino e Pitoni, e a contemporaneidade das obras, como conciliar estas "semelhanças" com a premissa existente na musicologia brasileira de que a nossa música é sempre uma produção tardia?
- Este é um caso isolado ou pode ser utilizado para uma maior compreensão do pensamento composicional existente na música sacra

#### colonial brasileira?

Não escrevemos o artigo, em contrapartida surgiu a proposta do atual trabalho que intitulamos a princípio "Faustino Xavier do Prado e Giuseppe Ottavio Pitoni: coincidências estilísticas ou pensamentos composicionais convergentes?". Em momento algum pensávamos na utilização de ferramentas tecnológicas e desconhecíamos por completo o contexto que estes compositores estavam inseridos.

# **2 POR QUE MODELOS PRÉ-COMPOSICIONAIS: A CIRCULAÇÃO DE CONHECIMENTO NO UNIVERSO ÍTALO-LUSO-BRASILEIRO**

A primeira ampliação da nossa pesquisa foi a informação oferecida pelo nosso orientador sobre a italianização da corte portuguesa ocorrida na primeira metade do século XVIII.

O movimento de italianização da música portuguesa, projeto político implementado por D João V, incentivou o transito de pessoas e ideias na primeira metade do século XVIII impulsionando a arte musical portuguesa. Uma das ações realizadas pelo monarca foi a criação do Real Seminário de Música da Patriarcal.

> Decreto de 9 de abril de 1713 - "Com efeito, D. João V, por decreto de 9 de Abril de 1713, fundou em Lisboa o Seminário da Patriarcal como escola de música que dotou com meios super-abundantes. Essa nova escola abria as suas portas a um ensino musical que não se limitava à prática da música religiosa, mas também a música profana.

> Para lhe insuflar os ares de novidade que sopravam pela Europa. foram mandados vários bolseiros que em Roma e em Nápoles aprenderam aquilo que viriam a ensinar, principalmente no campo da música profana. Da proficiência desse ensino resultou que os mestres do século XVIII já não foram eborenses, mas sim os alunos da patriarcal. Os nomes que enchem este século são João de Sousa Carvalho, Francisco Antônio de Almeida, Antônio Teixeira, Luciano Xavier dos Santos, Leal Moreira, Marcos Portugal, João José Baldi e muitos outros, todos ligados ao seminário ou conservatório fundado por D. João V. (ALEGRIA, 1973).

O Seminário da Patriarcal tem uma grande importância social e política para os portugueses.

> "A história do Real Seminário de Música da Patriarcal é indissociável do colossal investimento que presidiu à instituição do Patriarcado de Lisboa em 1716 e à acção reformadora de D. João V no Plano das artes e da cultura. Durante a vigência do Absolutismo Monárquico, a Igreja manteve em toda a Europa estreitas relações com o Estado. Em Portugal, esta união simbólica entre o Poder político e o poder religioso converteu-se num modelo ideológico de longo alcance, estratégicamente arquitetado pelo monarca, que visava um novo ciclo de reabertura de Porugal à europa e a projecção de uma imagem de riqueza e esplendor, sustentada pela prosperidade econômica decorrente da exploração sistemática das minas de ouro do Brasil" (FERNANDES, 2013, p. 15)

A música de cunho religioso e a ópera que se desenvolveram no sec. XVIII viriam a se constituir nos principais alicerces da produção musical portuguesa.

A música religiosa e a ópera constituem os dois principais vectores que direcionaram a maior parte da produção portuguesa ao longo do século XVIII, correspondendo a promoção destes gêneros musicais ao desenvolvimento de diferentes estratégias de afirmação do poder monárquico. (FERNANDES, 2005, p.52).

A adoção de modelos do Barroco italiano pela corte portuguesa neste momento histórico poderia indicar um caminho bastante interessante para nossas pesquisas:

> "A música e os músicos constituíram um pilar fundamental da prodigiosa máquina cerimonial que alimentava a Patriarcal, mudando por completa a História da Música em Portugal através da adopção dos modelos do Barroco italiano, da contratação de cantores de alto nível e de compositores tão ilustres como os já referidos Domenico Scarlatti e Giovanno Giorgi. Foi também o cerne da circulação de músicos portugueses e estrangeiros e de repertórios até o final do Antigo Regime, bem como o suporte do ensino da música através do Real Seminário da Patriarcal e do finaciamento dos estudos em Itália a alguns talentosos jovens portugueses."(FERNANDES, 2013, p. 16).

As referências encontradas sobre a música no período colonial brasileiro apontam em quase sua totalidade para um espaço comum: o "luso-brasileiro". A presente pesquisa refere-se ao espaço Ítalo-luso-brasileiro abrindo assim a possibilidade de uma influencia direta entre Brasil e Itália.

Com o objetivo de conhecimento do contexto histórico apresentado, selecionamos seis compositores, dois de cada nacionalidade, procurando desta forma um equilíbrio entre a produção musical no Brasil, Portugal e Itália. Utilizamos como critério para nossas escolhas o deslocamento destes compositores pelos países envolvidos e o motivo deste deslocamento:

- 1. Os dois eixos centrais do nosso trabalho possuem localidade fixa: Faustino Xavier do Prado e G. O. Pitoni não se deslocam dos locais de origem onde realizam a sua produção musical.
- 2. O compositor brasileiro Luiz Alvares Pinto desloca-se para Portugal para completar sua formação musical.
- 3. O compositor italiano Giovanni Giorgio desloca-se para Portugal contratado por D. João V.
- 4. Os compositores portugueses João Rodrigues Esteves e Antônio Teixeira são bolseiros de D. João V e completam sua formação musical na Itália.

O contexto histórico apontava para um relacionamento musical estreito entre Brasil, Portugal e Itália. A tramitação de pessoas da corte portuguesa para Roma, de Roma para Portugal, e do Brasil para Portugal ocorrido na primeira metade do século XVIII parece de certa maneira validar a ideia de uma possibilidade entre Faustino e G. O. Pitoni. É justo supor que com pessoas vieram livros, partituras, ideias e comportamentos aprendidos.

Este capítulo tem como objetivo realizar uma revisão de literatura sobre o contexto apresentado. As biografias de Faustino e Pitoni receberam uma ampliação justificada por serem os eixos centrais da pesquisa, contudo não pretendemos aqui realizar qualquer trabalho que não seja exclusivamente situar as características relevantes para esta pesquisa. Os fatos apresentados não possuem rigor bibliográfico.

#### 2.1 FAUSTINO XAVIER DO PRADO E A "LADAINHA DE NOSSA SENHORA".

Sobre a obra "Ladainha de Nossa Senhora" e seu compositor Faustino Xavier do Prado não existem muitas informações. Vale ressaltar o esforço de alguns musicólogos como Regis Duprat, Diósnio Machado Neto, Paulo Castanha, e Jaelson Trindade que em suas pesquisas ressaltaram as características que julgaram mais importantes sobre os "Papeis de Mogi" e os compositores/autores envolvidos. Segundo (Trindade, Castagna, 1996) "A serventia de Faustino na prática musical ordinária foi de curta duração", contudo ao deixar o cargo recebeu honrosamente à definição de "perito na arte da música".

> "Esse superlativo já o diferencia do indicativo de "perícia na Arte da música", costumeiro nas provisões dadas pelos Bispos aos Mestres de Capela, bem como da qualificação de "músico destro" que para outros aparece."(Trindade, Castagna, 1996).

Conclui-se daí que Faustino Xavier do Prado tinha habilidades e conhecimentos musicais avançados. Especificamente sobre a "ladainha de nossa Senhora" ressaltamos uma análise sobre as características encontradas na obra:

> "Desta obra somente existe, no Grupo de Mogi das Cruzes, uma parte de "Rabeca", ou seja, violino. Dividida em quatro seções - Kyrie, Pater de Cœlis Deus, [Sancta] Mariae, provavelmente, Agnus Dei. Apresenta mensuração ternária (C3), com mínimas e semibreves negras, semínimas brancas com haste e barras de compasso, à exceção das regiões com hemiolas decorrentes da utilização de semibreves negras." (Trindade, Castagna,

1996).

Para o musicólogo Regis Duprat os "Papeis de Mogi" "(...) provavelmente constituíram o arquivo do mestre-de-capela Faustino Xavier do Prado (1708-1800)". (Duprat, 2011). Em sua opinião as obras encontradas são "(...) todas de duração relativamente curta, insuficientes, inclusive em sua quantidade, para conclusões mais arrojadas sobre as técnicas e formas mais complexas de construção musical". (Duprat, 2011), contudo, complementando sua análise, neste caso não somente da obra do Faustino mas de todo o conjunto de papeis de música conclui:

> "...o arcabouço do desenvolvimento ulterior já está presente, podendo-se inferir algo sobre o uso do vocabulário harmônico, as técnicas mais simples do contraponto a quatro vozes, expansão da frase polifônica e incursões modulatórias. Podemos concluir, também, do amplo conhecimento por parte desses músicos da correção dos textos latinos da liturgia que cabia musicar dentro do calendário anual, não obstante eventuais adaptações de grafia ou a forma de tratamento fonético na fusão de texto e música". (DUPRAT, 2011).

Observamos nos comentários do musicólogo que a música produzida no Brasil neste contexto tinha uma característica funcional e que ele não acredita que tenhamos material suficiente para realizarmos uma análise estilística mais profunda.

Diósnio Machado Neto, autor do excelente artigo publicado em parceria com Regis Duprat - "Os manuscritos musicais de Mogi das Cruzes" (Duprat, Machado, 2003) é o único musicólogo brasileiro a associar "Os Papeis de Mogi" ao "Estilo Pieno":

> "Os Papéis de Mogi, (...) estruturam-se na escrita homofônica do estilo declamatório romano, baseada em acordes triádicos, com ritmos regulares, cuja técnica vocal não exige virtuosidade, ou seja, não há uso de coloraturas."(MACHADO, 2005).

O Dr. Diósnio Neto foi responsável pela transcrição da "Ladainha de Nossa Senhora" objeto de nosso estudo. Sem a sua atuação direta não teríamos a possibilidade de realizar este trabalho.

Tendo como foco a produção musicológica Brasileira, observamos que as publicações sobre os "Papeis de Mogi" privilegiam as características objetivas encontradas nas obras que sempre foram analisadas dentro do contexto histórico de sua criação, ou seja, a música paulista.

# 2.2 LUIZ ALVARES PINTO (BRASILEIRO CONTEMPORÂNEO DE FAUSTINO XAVIER DO PRADO)

Luiz Alvares Pinto nasceu em Recife em 1719 e a data de seu falecimento não é conhecida (aproximadamente 1789).

Realizou seus estudos elementares de latim, filosofia e retórica no Brasil, indo para Portugal estudar teoria musical e composição com Henrique da Silva Esteves Negrão. Lecionou música em Portugal e foi violoncelista do conjunto da Capela Real.

Retornou ao Brasil em 1762 onde atuou como professor tendo diversos compositores e chapelmasters ativos como seus alunos.

Apesar de ser um músico atuante fora do ciclo paulista, é o único músico contemporâneo de Faustino Xavier do Prado que conhecemos que teve sua formação musical comprovada em Portugal, atuou como músico na Capela Real, e possue composições sacras com estilo parecido ao que buscamos.

# 2.3 GIUSEPPE OTTAVIO PITONI SÍMBOLO DA MÚSICA RELIGIOSA ITALIANA EM SEU TEMPO.

Sobre a obra do compositor Giuseppe Ottavio Pitoni, encontramos diversos artigos. Um importante congresso musicológico aconteceu na cidade de Reti (cidade natal do compositor) em abril de 2008. A vida e obra do compositor/didata G. O. Pitoni foi o tema central deste encontro. Os anais do congresso foram publicados pelo Istituto Italiano Per La Storia Della Musica contando com 16 artigos contendo informações muito relevantes para o trabalho aqui proposto.

Giuseppe Ottávio Pitoni segundo Tito Cheli é definido como "Il maestro dei Maestri"(Cheli, 2009) por suas habilidades de compositor e didata. Pitoni "è quindi um musicista che meriterebbe uma maggiore attenzione" (Cheli, 2009). Sua principal realização no campo teórico/didático é a "Guida Armonica", uma obra de 41 volumes "(...) che si conservamo ancora manoscritti nella Biblioteca Apostólica Vaticana (Ziino, 2009). As principais características desta obra é abordada no artigo "La Guida Armonica Di G. O. Pitoni, Testimone "Informato" Nel Passaggio Tra "Lo Stile Degli Antichi" e "Gli Stili Dei Moderni E Dei Modernissimi"".(CARIDEO, 2009). Neste artigo o autor oferece um panorama sobre as edições da obra e como foi utilizada na Europa em seu tempo.

Sobre as características estilísticas de Pitoni, encontramos autores como Siegfried Gmeinweiser, Klaus Fischer, Marco Gozzi, Gaetano Stela, Florian Grampp, que realizaram análises sobre suas obras e descreveram, de forma pormenorizada, as principais "escolhas" do compositor. Musicólogos e historiadores como Saverio Franchi e Giancarlo Rostirolla preferiram dedicar seus esforços na pesquisa sobre a biografia do "Mestre de Reti".

### **2.3.1 Biografia Crítica de Giuseppe Otávio Pitoni "Maestro De' Maestri" na Europa de seu tempo.**

Giuseppe Ottavio Pitoni foi uma personalidade extremamente influente em seu tempo. O prestígio e notoriedade de Pitoni foram conquistados ainda em vida e esta baseado nos autos cargos que ocupou e na sua atuação como músico, teórico e compositor sendo considerado nada menos que o "Maestro De' Maestri" por outro personagem não menos influente em seu tempo: Padre Martini.

Realizar um apontamento biográfico deste compositor não foi tarefa fácil, apesar da grande diversidade de documentação que é encontrada nos acervos europeus. O Acesso às fontes primárias, apesar de inúmeras tentativas, me foi negado, ficando este trabalho (infelizmente) fadado a reproduzir informações de outros musicólogos que publicaram seus "pontos de vista" em periódicos de mais fácil acesso.

> "Ela (a biografia) é uma prática "científica", produtora de conhecimentos, mas uma prática cujas modalidades dependem das variações de seus procedimentos técnicos, dos constrangimentos que lhe impõem o lugar social e a instituição de saber onde ela é exercida, ou ainda das regras que necessariamente coman-dam sua escrita."(LOPES, 1994, p. 116)

Reconhecemos estar produzindo um texto que é um olhar sobre "diversos olhares e objetivos".

"Dentre milhões de traços deixados por alguém após sua morte, como se pode definir uma obra"? FOUCAULT (1969, p. 77).

Em dado momento de nossa carreira como Maestro, nos deparamos com uma "obra estranha", "escrita ou copiada" por um padre Brasileiro (Faustino Xavier do Prado) que possuí similitudes inequívocas ao "Estilo Pitoniano". Esta "obra estranha" foi motivo de muita polêmica na musicologia brasileira no que diz respeito a autenticidade e autoria.

Qual o conceito que um compositor do inicio do século XVIII tem sobre obra ou autoria? Hoje reconhecemos que esta discussão é destituída de sentido.

Passaremos então a nos deter em outras discussões que ainda permanecem obscuras:

Como estas realidades tão distintas se cruzaram?

Seria óbvio se não existisse entre os dois um oceano a ser transposto. Aqui não me refiro ao oceano físico, problema facilmente resolvido em uma viagem de nau. Entre as práticas musicais extremamente desenvolvidas na Roma do inicio do século XVIII e um Brasil onde ainda tudo esta por se realizar, aí se encontra o verdadeiro abismo.

O fato é que o documento musical existe e "a ideia é encontrar a melhor descrição do tipo de objeto que uma obra é."Goehr (1992, p. 04). Sem pretensão de encontrar a "melhor" descrição de um objeto, mas uma "descrição possível" passaremos a observar o "Maestro de' Maestri" como um ser social, envolvido com as proposições de seu tempo e a serviço da ideologia que esposava, o ideal Romano. Segundo FOUCAULT (1969, p. 79) "o autor busca condições de funcionamento de práticas discursivas específicas", e acredito que foi exatamente isso que Pitoni buscou em sua vida nos cargos que ocupou uma melhor condição para "falar" sobre o que acreditava.

#### 2.3.1.1 GIROLAMO CHITI ( O PRIMEIRO BIÓGRAFO )

Um dos trabalhos biográficos mais importantes sobre o "Maestro De' Maestri" foi organizado pelo seu aluno Girolamo Chiti intitulado "Ristretta della vita et opere elel molto eccellente signhor Giuseppe Ottavio Pironi". Deste trabalho temos ciência da existência de três cópias manuscritas; duas se encontram na parte inferior da Capela Julia da Biblioteca Apostólica do Vaticano, e a última no Museu Internacional e Biblioteca de Música. Este último volume está intitulado "Nascimento , estudos, avanços e morte de muito ilustre et eceell . Sr. mo . Giuseppe Ottavio Pythons" e foi enviado por Chiti ao Padre Martini que, em agradecimento, se refere ao músico como "Maestro De' Maestri". Segundo Franchi (2008, p. 98) "Os três manuscritos são substancialmente similares, exceto por algumas palavras ou frases escolhidas, datam de 1744, e foram escritos por Chiti imediatamente após a morte do mestre" . Esta fonte de informação foi considerada pelos musicólogos durante muito tempo como a base para o conhecimento da figura de Pitoni, ou a mais "historicamente correta" devido a proximidade e o conhecimento do autor sobre o biografado.

Seria os fatos narrados por Chiti a expressão absoluta da realidade? Sendo aluno de Pitoni e seu admirador muitos "fatos" narrados sob sua ótica podem estar "embaçados" por uma admiração do mestre.

Ao elaborar uma cronologia da vida de Pitoni, os musicólogos que estudamos baseiam seus escritos nos depoimentos deixados por Chiti. Adoraremos o mesmo critério pela falta de acesso às referencias primárias.

## 2.3.1.2 APONTAMENTOS SOBRE VIDA E A OBRA DE GIUSEPPE OTTAVIO PITONI

Observar a vida de Pitoni de forma cronológica não é apenas traçar uma linha temporal sobre acontecimentos de sua vida mas, sobretudo traçar o perfil de pensamento e conduta de um cidadão que utilizava a música como veículo de manifestação. Suas atitudes e escolhas estão baseadas nas ideologias que acreditava, e na busca de uma maneira mais adequada de servir a estes princípios.

#### *2.3.1.2.1 Família*

Seu progenitor obteve uma licença em 1656 da cidade de Rieti para trabalhar na impressão de folhetos e materiais em geral incluindo música. Ele compra então a oficina de Robletti . Neste oficio vai atuar até 1658 quando decide ir para Roma com monsenhor Bolognetti, cardeal de enorme prestígio na Itália. Passa então a oficina de imprensa para seu irmão Giovanni que estará a frente do trabalho até sua morte em 1714. Produz diversos materiais como livros, partituras, tratados musicais da época. Os préstimos do tio foram utilizados diversas vezes por Pitoni na impressão de seus trabalhos.

#### *2.3.1.2.2 Nascimento*

Pitoni nasce em Rieti a 18 de março de 1657. Aos 11 meses vai para Roma na companhia do Pai e do Monsenhor Bolognetti que passa a se responsabilizar por sua educação

#### *2.3.1.2.3 Infância e Formação*

Em 1662 com apenas cinco anos de idade, é matriculado na escola de música de Pompeo Natali . Logo a seguir é convidado a cantar na catedral de S Giovanni dei Fiorentini. Três anos mais tarde, em 1665 quando ainda tinha oito anos, deixa a escola de Natali e vai estudar em SS Apostoli com Francesco Foggia. Seguiu os seus estudos de contraponto, canto e harmonia até as 16 anos onde assume sua primeira função de Mestre de Capella.

#### *2.3.1.2.4 Cargos de Mestre de Capela*

Em 1673 aos 16 nos assume o seu primeiro cargo como mestre de capella em Monterotondo. Aos 17, em 1674 assume a responsabilidade de mestre de capela na Catedral de Assis, com o intuito exclusivo de estudar a obra de Palestrina.

Neste momento podemos observar que Pitoni define alguns princípios que vão ser base para seu legado composicional. Ele deixa um mestrado de capela para ter acesso mais facilitado as obras do compositor que gostava.

Em 1676 já aos 19 recebe o convite para o mestrado na capela de sua cidade natal a que atende prontamente. Pitoni se transforma em Maestro di Rieti cappella of Catedral.

#### *2.3.1.2.5 Superposição de Funções*

Aos seus vinte anos (1677) Pitoni é convidado para ser Maestro di Capella igreja colegiada de S Marco no Palazzo Venezia em Roma, cargo que ocupa até a seu falecimento.

Com o intuito de desempenhar melhor suas funções, decide em 1686, já com 29 anos a ir morar no Collegio Germanico. Sem descuidar de suas funções na colegiada de S Marco, passa a dirigir também a música de igreja do Collégio Germanico, que na época foi realizada no S Apolinário.

Em 1694 foi convidado a exercer funções na capela de S Lorenzo in Damaso a que vai levar a contento até 1721 ou seja dos 37 aos 64 anos.

De 1696 à 1731, (dos 39 aos 74 anos) foi responsável pelas performances

promovidas pela música-loving cardeal Pietro Ottoboni, algumas com a participação de Georg Friedrich Händel.

Assume, além das quatro outras funções que ja exercia, a de Mestre de cappella of S Giovanni in Laterano, cargo que ocupa por 10 anos de 1708 à 1719 (52 aos 62 ANOS). Esta função lhe foi muito grata visto ser a capella onde Palestrina exerceu suas funções.

Em 1709, recusa suceder Alessandro Scarlatti recusa suceder Alessandro Scarlatti como maestro di cappella de S Maria Maggiore.

Em 1719 assume a Capela de S. Pietro em sucessão a Domênico Scarlatti.

Outro cargo assumido por Pitoni de grande importância é de Examinatori, ou seja, ele era uma das 4 pessoas que escolhia quem assumia os postos de mestre de capela nas principais catedrais de Roma.

#### *2.3.1.2.6 Falecimento*

Giuseppe Ottavio Pitoni morre em Roma do dia 01 de fevereiro de 1743.

#### *2.3.1.2.7 Relação das obras do compositor*

Pitoni foi um compositor/teórico extremamente profícuo. Poderemos dividir suas obras em 3 grandes grupos

1. Musica Sacra

Grande parte da produção de Pitoni foi dedicada a Música sacra. Possuímos em catálogo aproximadamente 1300 obras do gênero listadas a seguir:

- 1 ps in 1683
- 1 moteto, 2vv (Rome, 1697)
- Os manuscritos dos seguintes trabalhos podem ser encontrados: A-Wn, KR; D-Bsb, BG, Dkh, Dlb, LEm, Mbm, Mbs, Mf, Mk, Mm, MÜs, Po, Rp, TRb; DK-Kk; F-Pn; GB-Cfm, Lbl, Lcm; I-Ac, Bc, Ls, Nc, Nf, Pca, PS, Rc, Rf, Rli, Rn, Rsc, Rsg, Rsm, Rsmt, Rvat(incl. alguns com autografo e datação).
- 270 missas e partes de missas, 4-6, 8vv, alguns com Instrumentos, a maioria com títulos, duas missas ed. Musica no divina, i / 1 (Regensburg, 1853), duas missas ed. em Monumenta Ecclesiae Sanctae liturgiae polychoralis Romanae, i / 5, 7 (Roma, 1955, 1960), a 5 missas ed. na Documenta maiora liturgiae polychoralis Sanctae Ecclesiae Romanae, i-v (Roma, 1958-9); 14 ints e Kys, 4, 8vv, 1 ed. em Documenta, ix (1959)
- Mais de 205 ints, 4vv, 1 ed. em Documenta, VI (1959); mais de 230 formandos, 1 ed. em Musicadivina, i / 4 (Regensburg, 1862), todas as definições com folhetos, 1-5, 8vv, 1 com Inst; 15 seqs, 2, 4, 6, 8, 10vv; mais de 210 offs, 1-2, 4-5, 8vv, 2 ed. em Documenta, VII, VIII (1959); 16 comms, 4vv
- Mag verses; 1 Mag, ed. in Musica divina, i/3 (Regensburg, 1859); 37 lits, 4-5, 8vv; improperia, Passions and response cycles, 1, 4, 9vv; c780 pss, 3-5, 8, 16vv, 1-4 solo vv, some with insts, 2 ed. in Musica divina, i/3 (Regensburg, 1859), 3 ed. in Monumenta, iv/5-7 (1959-60); c220 canticles, 4-5vv; 25 Lamentations; c640 ants, 1-4vv
- Mais de 250 hinos, 1, 4-5, 8vv, 1 with insts, 1 ed. in Musica divina, i/3 (Regensburg, 1859)
- Mais de 235 motetos, 1-4, 6, 8-9vv, alguns com instrumentos, 6 ed. in Musica divina, i/2 (Regensburg, 1854)

#### 1. Música Secular

Pitoni dedica pouco de seu esforço para produzir música secular, contudo existem alguns exemplares:

- 1 madrigal; 3 canons, D-Bsb, D-MÜs
- Oratorioss, music lost: S Ranieri, Rome, Chiesa de'padri della congregazione dell'Oratorio di S Filippo Neri di Firenze, 1693; Hungaria in libertatem and Hungariae triumphus in Quirinali, Rome, S Ignazio, 1695
- 1. Tratados Teóricos

Pitoni produziu uma obra gigantesca sobre teoria musical. Destacamos a

'Guida Armônica', um compendio de 42 volumes que se encontram na Biblioteca Apostólica Vaticana.

- Guida armonica …libro primo(Rome, c1690); ed. F. Luisi (Bologna, 1989); MSS, c1685-1743, I-Rvat
- Notitia de contrapuntisti e de compositori di musica(MS c1725); ed. C. Ruini (Florence, 1988)
- Regole di contrappunto(MS, I-Rsc)
- Aggiunte alle Regole di contrappunto di Giulio Belli(MS, I-Bc)

#### 2.4 GIOVANNI GIORGIO

Não existe uma data certa de nascimento do compositor, contudo sabe-se que ele faleceu em 1762.

As principais ligações que encontramos de Giovanni Giorgio com o trabalho em questão é seu contato com o compositor G. O. Pitoni sendo inclusive seu sucessor na capela de S. Giovanni de Lanterano em 1719.

Em seu tempo possuía reputação de músico muito habilidoso.

É contratado por D. João V para assumir as funções de mestre de capela da corte de Lisboa em 1725.

Possui uma obra muito vasta entre missas, motetes, graduallis e responsórios.

Segundo (GMEINWIESER, 2002), "O trabalho inicial de Giorgi foi feito principalmente em Roma. Ele completou uma transição estilística do alto barroco para o pré-clássico em suas obras até cerca de 1760" O mesmo autor afirma que "Giorgi utilizou várias tendências estilísticas da escola romana, e em algumas obras breves inserções instrumentais, priorizando a expressão do indivíduo ao invés da função litúrgica"<sup>6</sup>.

1

<sup>&</sup>lt;sup>6</sup> Tradução do autor.

# 2.5 JOÃO RODRIGUES ESTEVES (BOLSEIRO DE D. JOÃO V)

Nasceu em 1700 e faleceu em 1752. Mazza em seu Dicionário Biográfico de Músicos Portugueses<sup>7</sup> obra provavelmente escrita na segunda metade do século XVIII, faz a seguinte citação ao se referir a João Rodrigues Esteves:

> "João Rodrigues Esteves foi mandado pelo senhor El Rey D. João 5º estudar a Roma, foi mestre do real Seminário da Muzica de Lxa alem de varias que compos forao 2 Te Deus para se cantarem nas reaes presenças, em dia de S. Silvestre sendo hum dos ditos Te Deus a quatro coros, faleceo no século de 700"(MAZZA, 1944,p. 30) .

Sabe-se que o compositor esteve em Roma, entre 1719 e 1726 para complementar seus estudos musicais. Ao retornar para Portugal assume importantes funções musicais. Como compositor tem predileção por obras vocais e baixo cifrado privilegiando o plano harmônico e não contrapontístico.

# 2.6 ANTÔNIO TEIXEIRA (BOLSEIRO DE D. JOÃO V)

Nasceu em 1707 e faleceu em 1759. Foi um dos enviados para estudar em Roma por D. João V para onde foi com nove anos de idade, em 1716, e donde regressou em 1728. Foi mestre de capela e examinador de Canto Chão da Patriarcal escrevendo motetes e outras obras religiosas.

Podemos destadar algumas de suas obras:

- Te Deum para 5 coros e orquestra
- Te Deum laudamus a vinte vozes com todo o género de instrumentos musicais
- Psalmos
- Offertorios
- Lamentações
- Motetes

Dedicou-se igualmente a música profana, sendo autor de cerca de oito óperas com libretos de Antônio José da Silva que foi morto, juntamente com sua

<sup>1</sup> <sup>7</sup> Exemplar digitalizado disponivel da BnP (Biblioteca Nacional de Portugal) no endereço http://purl.pt/773. (Nota do autor).

família, pela inquisição. Antônio José da Silva escrevia libretos de operas jocosos em contraponto ao produzido pela corte. Acredita-se que toda musica produzida pelo "Judeu" tenha sido originaria deste compositor, contudo, Mazza em seu Dicionário Biográfico de Músicos Portugueses não cita estas obras profanas supostamente atribuídas a Antônio Teixeira:

> "Antonio Teixeira Presbítero natural de Lx. A filho de Manoel Teixeira e Vicencia da Silva Mestre do Seminário real de Muzica, excelente Compozitor, e Organista da Patriarcal, onde foi cappelão Cantor, era examinador do Canto chão do Patriarcado, Compos hum Te Deum a 5 coros com todo o gênero de instrumentos, compôs outro a nove vozes, sete operas, salmos, Mizereres, Lamentações, e outras mais, faleseo no século de 700 (39)"(MAZZA, 1944, p. 18)

#### 2.7 FONTES PRIMÁRIAS E DECISÕES SOBRE O RUMO DA PESQUISA

Diante do contexto exposto é inegável a existência de relacionamentos entre os universos estudados, quer no âmbito ideológico, político ou artístico.

Novamente teremos que recorrer a relatos de memórias: a valorização da narrativa do processo esta diretamente relacionada a sua importância.

Estávamos apresentando um trabalho em um congresso em Lisboa<sup>8</sup> e fizemos a afirmação que o compositor João Rodrigues Esteves havia sido aluno de G. O. Pitoni quando de sua estadia em Roma. FERNANDES que presidia os trabalhos nos perguntou onde havia retirado aquela informação. Prontamente respondemos indicando autor, capítulo e página. A pesquisadora indagou se havíamos encontrado alguma fonte histórica em Portugal ou na Itália que comprovasse aquela afirmação porquanto, até o presente momento não existia nenhum documento oficial sobre o caso.

Sentimos certo "incômodo" com a colocação da pesquisadora, porque reconhecemos que grande parte de nossas certezas estavam baseadas em um fazer musicológico dedutivo que podem gerar axiomas inverídicos. Não queríamos esta "fragilidade" para nosso trabalho assim decidimos que deveríamos mudar o rumo sem abandonarmos o contexto histórico.

1

<sup>8</sup> Congresso Internacional: A Música no Espaço Luso-Brasileiro: Um Panorama Histórico - Realizado entre os dias 7 a 9 de novembro em Lisboa. Apresentação da comunicação: Giuseppe Ottavio Pitoni "Maestro di Maestri", representante da música litúrgica no contexto europeu e sua influencia na música luso-brasileira.

Tentaríamos construir nossas bases de relacionamentos analisando exclusivamente o texto musical. Para tanto precisávamos estabelecer alguns critérios:

- Nosso foco anterior sobre os compositores apresentados eram características de sua vida pessoal (onde estudaram, com quem, deslocamentos, manuais utilizados na sua formação). Agora nos interessaremos exclusivamente pelas características da sua obra musical.
- Teremos que realizar análises de confronto estilístico entre os compositores brasileiros, italianos e portugueses para observar similaridades.
- O período histórico que vamos trabalhar é a primeira metade do século XVIII: obras com datação aproximada de até 1760.
- As obras precisam ter uma característica funcional: Devem atender a liturgia da igreja romana e devem ser de porte pequeno.
- Taxa de amostragem mínima de obras: Cada compositor deve possuir um escopo mínimo de 5 obras.

Critério definido surge um grave problema: O projeto anterior previa a análise de duas obras. Agora teremos de analisar um escopo superior a 30 obras.

# **3 ANÁLISE MUSICAL E A NECESSIDADE DE SE UTILIZAR FERRAMENTAS TECNOLÓGICAS.**

Decidida as novas bases de trabalho teríamos de nos informar sobre as principais metodologias de análise musical existentes e tentar escolher qual melhor ferramenta para a resolução das questões propostas na pesquisa.

A ferramenta de análise esta diretamente relacionada com a postura que o analista se coloca em relação ao seu objeto de estudo. Segundo

(TREITLER, 1989) podemos distinguir quarto situações analíticas :

- 1. Observador dos eventos musicais. (trada do que a obra é) a análise focaliza a obra na esfera de si mesma e/ou do seu compositor.
- 2. Interpretação da obra/análise crítica (trata do que a obra deve ser) o foco analítico já se estende à esfera do interprete
- 3. Explicar existência da obra. (Causa da existência da obra) a obra é colocada na esfera do conjunto de obras ao qual ela se relaciona por traços estilísticos.
- 4. Coordena a obra musical com o mundo do qual ela é produto. (a obra está na esfera máxima da cultura geral de sua época) Foco na análise do discurso.

Reconhecemos que estas realidades analíticas se entrechocam, contudo, acreditamos estar tendenciosos a observar a obra como fruto de um contexto histórico onde é produzida.

Avançando em nossos estudos conhecemos alguns analistas, como Hoffmann, Kretzschmar, Riemann, Tovey, Schoenberg, Retti, Keller, Babbitt, Perle, Forte, Lewin, Schenker entre outros. Todas as teorias nos pareceram apropriadas, contudo estavamos diante de uma situação analítica diferenciada em dois aspectos:

Primeiramente no que diz respeito postura do analista diante do seu objeto:

Em um processo de análise convencional, independente de qual teoria analítica adotada, teremos sempre um espaço ocupado por dois objetos, o analista e a obra ou conjunto de obras:
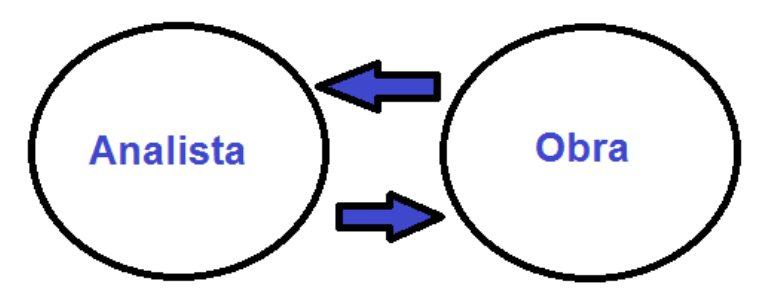

**Figura 1 - Analista X Obra (Fonte: do autor).**

A imagem acima procura descrever o processo convencional de análise, representando uma via de trocas entre o analista e a obra.

Em um processo analítico em que utilizamos ferramental tecnológico observamos a presença de uma ferramenta mediadora de função facilitadora:

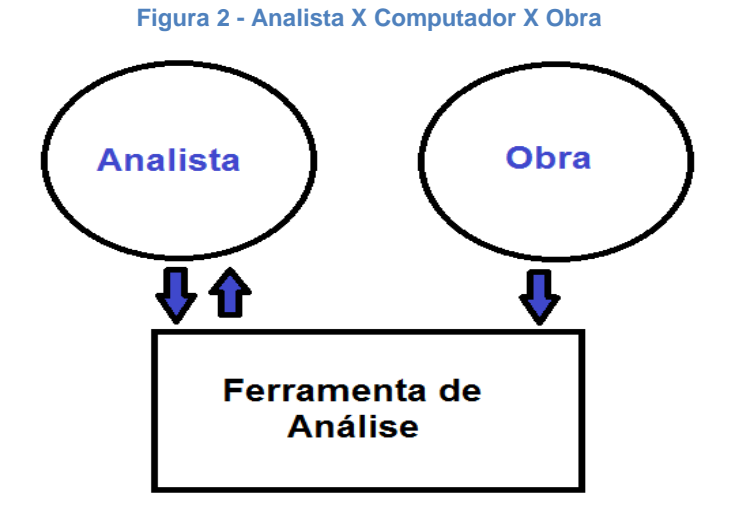

**Figura 3 - Analista X Computador X Obra (Fonte: do autor).**

A imagem acima procura descrever o processo de análise computacional, onde existe uma relação do analista com os resultados que o computador oferece. Pode haver um relacionamento entre o analista e obra diretamente, mas não é imprescindível para que o processo analítico ocorra. Neste caso, fazemos uma ressalva: o analista precisa confiar plenamente na ferramenta que esta utilizando. Os erros que ela cometer (extremamente normal em um processo de busca onde não prevemos todas as situações que determinada variável aconteça) ele poderá facilmente descartar, contudo, os acertos que ela não conseguiu apontar se perderão.

Outro ponto importante a ressaltar é que em um processo convencional

analítico, qualquer intervenção externa é desnecessária. As descobertas podem ocorrer no exercício do processo não havendo necessidade de nenhum argumento pré-definido.

Já na análise computacional, o argumento que aparece na forma de patterns ou shematas é imprescindível.

> "O que significa se referir a um padrão musical como um esquema? O termo em si tem uma longa história e foi utilizado pela primeira vez em filosofia e, em seguida, na psicologia. "Esquema" (Kant) refere-se ao que é amplamente chamado de uma representação mental ou categoria, e, portanto, compartilha significados de termos como "ideia" ou "forma" (Platão), "tipo ideal" (Weber), "semelhança de família" (Wittgenstein), "Arquétipo" (Frye), "protótipo" (Posner), "essência" (Putnam), "tipo natural" (Rosch), e assim por diante." $(2007, p. 10)^9$

Uma Schemata ou (esquema) é um protótipo que serve de base a outras  $\text{construções.}$  Precisamos ter alguns protótipos definidos ou alguns Patterns<sup>10</sup>.

Deixemos claro que sem definir anteriormente quais são seus "modelos de busca", o analista nem conseguiria nem iniciar o seu trabalho. E sem a consciência do que estes modelos significam o resultado da sua pesquisa será medíocre.

### 3.1 FERRAMENTAS PARA ANÁLISE EM MASSA.

Precisávamos de ferramentas que estivessem disponíveis para uso e que pudessem realizar de forma eficaz o trabalho proposto. Nossas pesquisas nos levaram a conhecer 2 grandes projetos de analise musical tecnológica que estão disponíveis para utilização com funcionalidades restritas (ELVIS e o Music21) e um software desktop (MelodicMatch) disponível para compra. Descrevemos abaixo as principais funcionalidades destes aplicativos:

### **3.1.1 Music21**

O aplicativo Music21 é um conjunto de ferramentas para o estudo da música auxiliado por computador. Foi desenvolvido na linguagem  $Pyton<sup>11</sup>$  e possui diversas

<sup>&</sup>lt;sup>9</sup> Tradução: (do Autor)

<sup>10</sup> Patterns são estruturas mais simples que as e Schematas. Podemos extrair qualquer elemento musical (frase, célula ritmica, condução melódica, relação intervalar, entre outros)e utilizarmos este extrato para verificar sua ocorrência em uma determinada música ou num conjunto de obras.<br><sup>11</sup> Putbon é uma linguariam de sua contrência em uma determinada música ou num conjunto de obras.

Python é uma linguagem de programação desenvolvida pelo programador Guido van Rossum. Sua primeira versão foi lançada em 1991. É uma linguagem de alto nível utilizada em grandes projetos.

ferramentas com exemplos de extração musical, notação e edição. É um projeto desenvolvido pelo MIT (Massachusetts Institute of Technology) sendo uma biblioteca de extensão do Python podendo assim ser utilizado em vários projetos.

Acreditamos que a maioria dos laboratórios que utilizam analise de música computacional utilizam as bibliotecas do music21 para o desenvolvimento de seus projetos.

O aplicativo não é de fácil utilização, é necessário ter um ambiente com o Python instalado exigindo conhecimentos de informática e programação. Toda a documentação esta disponível no endereço eletrônico http://web.mit.edu/music21/doc/index.html.

Segue abaixo alguns exemplos de utilização do software:

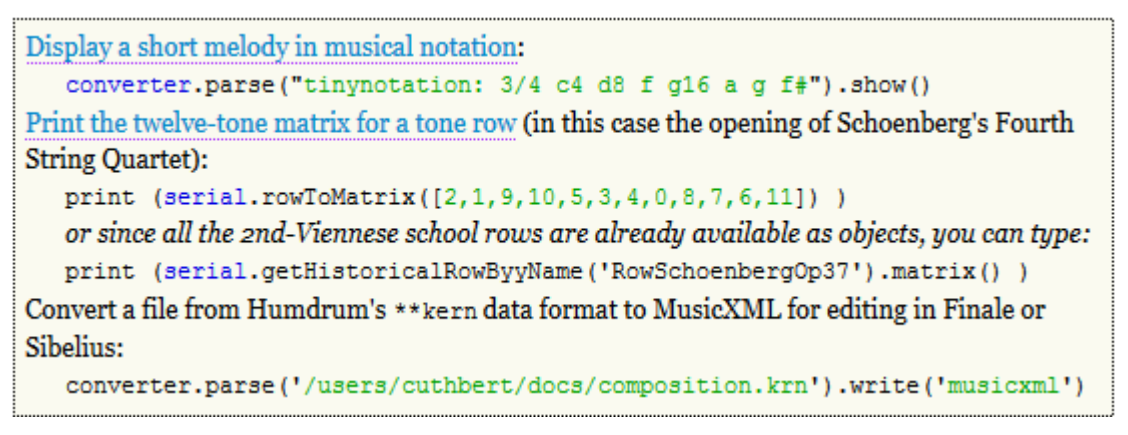

**Figura 4 - Comandos para a utilização do Music21 Fonte: http://web.mit.edu/music21/(acesso em 15/04/2015)**

Uma das características do desenvolvimento em Python e realizar aplicativos de alta performance com grupo de programadores reduzido. Como exemplo podemos citar o Instagram com projeto inicial realizado por 3 programadores - Nota do Autor.

1

criada por Guido van Rossum em 1991. Os objetivos do projeto da linguagem eram: produtividade e legibilidade. Em outras palavras, Python é uma linguagem que foi criada para produzir código bom e fácil de manter de maneira rápida

With five lines of music21 code or less, you can:

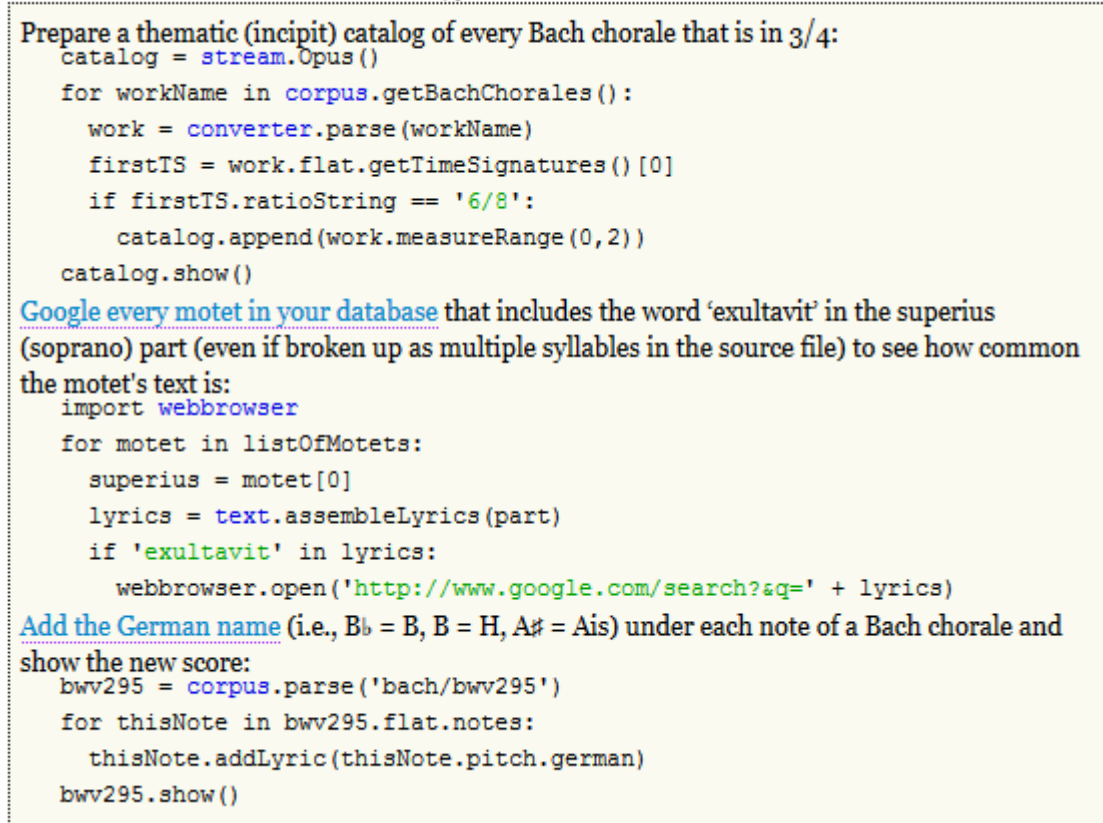

**Figura 5 - Comandos para a utilização do Music21 Fonte: http://web.mit.edu/music21/ (acesso em 15/04/2015)**

### **3.1.2 ELVIS project**

1

O ELVIS é um projeto que possui diversos aplicativos dos quais destacamos o VIS, especialmente desenvolvido para análise musical.

O VIS é um software disponibilizado como software livre de acordo com os termos da Affero General Public License<sup>12</sup>, versão 3.

VIS é um pacote Python que usa as bibliotecas music21 sendo um sistema flexível que ajuda a desenvolver programas de análise musical por computador.

No site oficial do programa existe a seguinte afirmação: "Os desenvolvedores esperam para diminuir a barreira para análise empírica de música ao ponto que teóricos da música norte-americanos se sintam compelidos a usar

<sup>&</sup>lt;sup>12</sup> A GNU Affero General Public License (Licença Pública Geral Affero GNU), ou simplesmente GNU Affero GPL, é uma licença de software livre publicada recentemente pela Free Software Foundation. A GNU AGPL tem o propósito de ser uma licença minimamente modificada da GNU GPL e atender as necessidades de fornecer liberdade em softwares como serviços (SaaS, Software as a Service), ou seja, aqueles aos quais não se tem acesso direto ao binário/código-objeto. fonte: www.gnu.org/licenses/agpl-3.0.html

técnicas comuns entre os cientistas desde os anos 1980".

O VIS foi produzido pela equipe da Universidade McGill responsável pelo Projeto ELVIS e sua documentação se encontra disponível no site http://visframework.readthedocs.org/en/vis-framework-2.0.0/.

O projeto ELVIS possue em seu domínio http://elvisproject.ca/ um aplicativo para ser utilizado na web para analise de obras contrapontísticas.

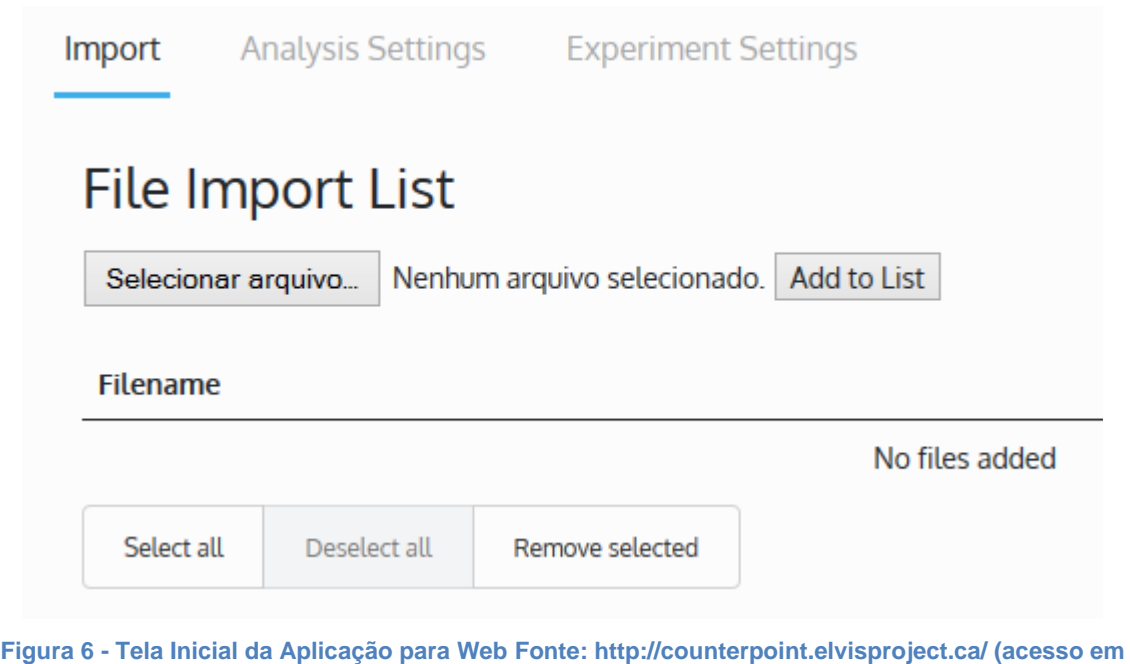

Testei o aplicativo e não funcionou com os arquivos que enviamos. A documentação e confusa e não é de fácil acesso.

**15/04/2015)**

O Elvis igualmente possui uma database onde o usuário pode enviar suas músicas para realizar os seus trabalhos.

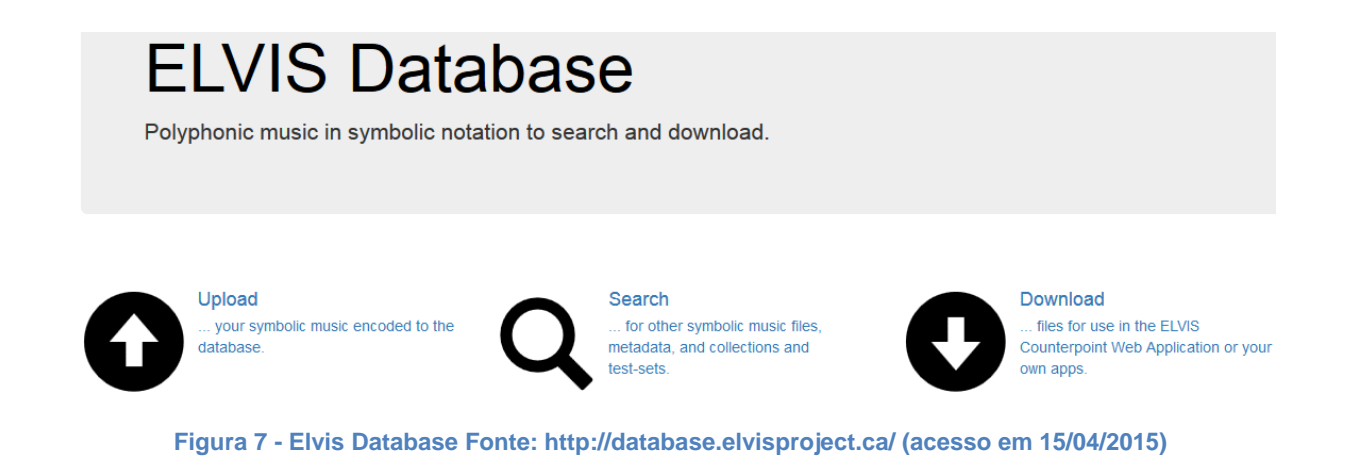

#### **3.1.3 Melodic Match**

O MelodicMatch é um software de análise musical de reconhecimento de padrões. Em sua home page oficial encontramos a seguinte afirmação:

"As técnicas modernas em tecnologia da informação têm muito a oferecer a nossa forma de analisar, compreender e discutir a música."

O MelodicMatch é uma ferramenta que permite aprocura por frases musicais diversas obras com diversos filtros de pesquisa melódica, ritmica. Utiliza arquivos no formato MusicXML.

Basicamente oferece 3 funcionalidades:

- Você pode criar um resumo gráfico da música.
- Você pode localizar padrões musicais em contextos inesperados.
- E você pode usar gráficos de MelodicMatch para comparar as formas de grande escala.

Um arquivo tutorial detalhado do programa se encontra na página do desenvolvedor no endereço: http://www.melodicmatch.com/tutorial.htm

No momento a escolha do MelodicMatch para esta pesquisa nos pareceu mais acertada. Estudando suas funcinalidades percebemos que tinhamos em mãos todos os recursos que necessitavamos.

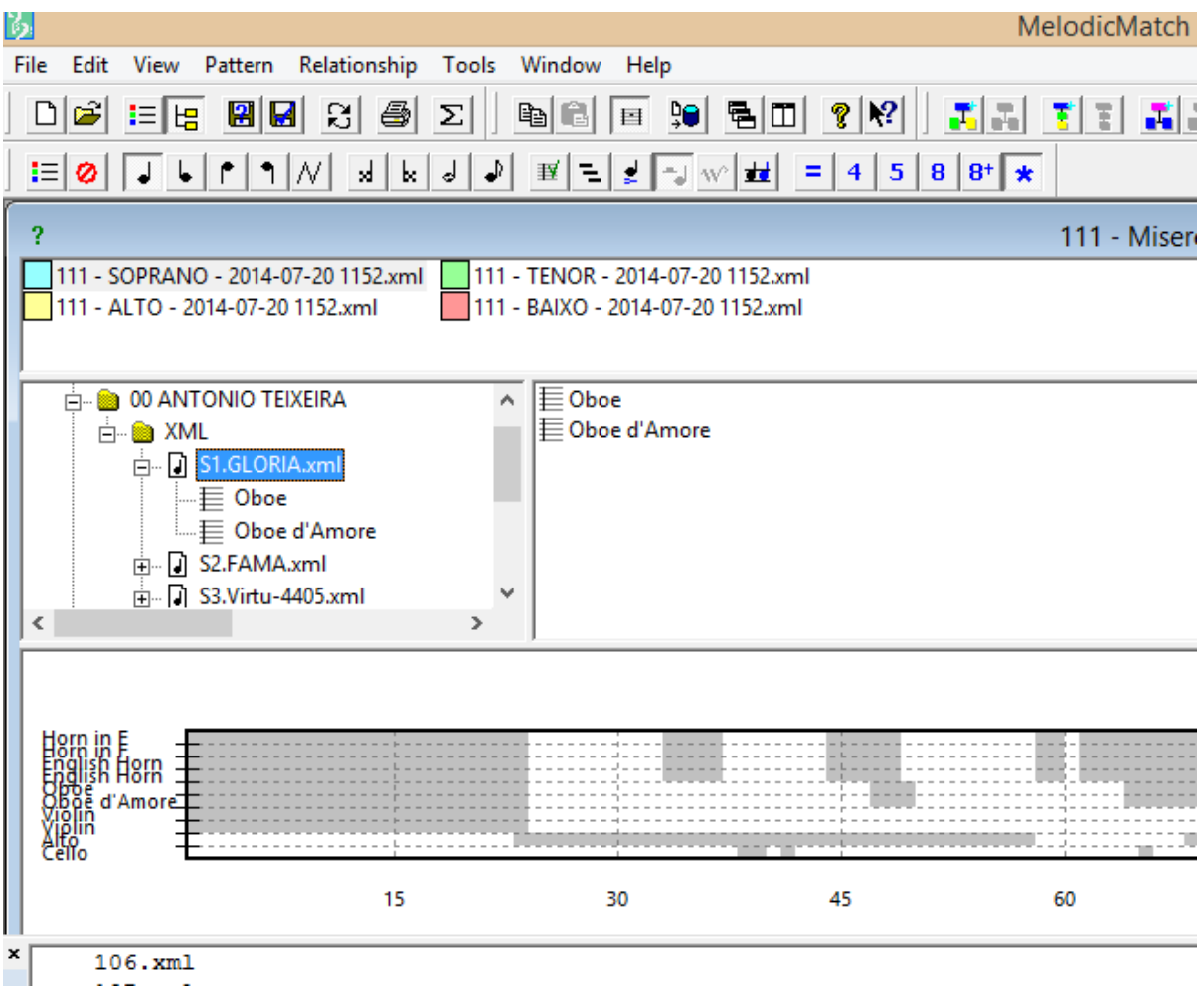

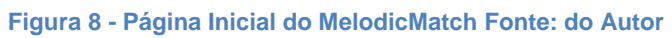

#### **4 UTILIZAÇÃO DO MELODICMATCH: ENCONTROS E DESENCONTROS**

Cada software tem suas funcionalidades. É responsabilidade do usuário compreende-las e tomar decisões relativas ao seu uso. Sob esta ótica as perguntas: quais os prós e contras na utilização de um descritor para análise musical ficam destituída de sentido. O correto seria questionar se esta ferramenta atende ou não as necessidades musicológicas que a priori devem estar bem claras.

"Quem não sabe o que procura não entende o que encontra" Hans Selye

O software escolhido é bem completo e nos ofereceu uma variada gama de possibilidades de relacionamentos musicais.

#### 4.1 ADAPTAÇÃO AS NECESSIDADES DO DESCRITOR

Para podermos utilizar o MelodicMatch necessitamos realizar alguns procedimentos pois o software somente reconhece as obras que estejam digitalizadas no padrão MusicXML. Este primeiro momento foi a montagem de nossa base de dados é o momento mais trabalhoso e delicado da nossa pesquisa pois qualquer erro pode gerar relatórios equivocados. Abaixo segue a relação dos compositores e das obras escolhidas que deveriam ser codificadas no padrão aceito pelo MelodicMatch:

#### **4.1.1 Compositores de origem brasileira:**

Seguindo os nossos critérios de pesquisa escolhemos os compositores Faustino Xavier do Prado e Luiz Álvares Pinto

4.1.1.1 Faustino Xavier do Prado (obras escolhidas):

A única obra atribuída ao compositor é a Ladainha de Nossa Senhora, objeto inicial do nosso estudo, que é parte integrante de um conjunto de obras intitulado os "Papeis de Mogi".

4.1.1.2 Luiz Alvares Pinto (obras escolhidas)

Escolhemos um conjunto das obras intitulado Divertimento Harmônico e sua

obra mais conhecida, o Te Deum. Segue abaixo a lista das obras escolhidas para integrar nossas pesquisas:

- Divertimento Harmônico 1 Beata Virgo
- Divertimento Harmônico 2 Benedicta in Mulieribus
- Divertimento Harmônico 3 Eficeris Gravida
- Divertimento Harmônico 4 Oh Pulchara Es
- Divertimento Harmônico 5 Quae Est Ista
- Te Deum

# **4.1.2 Compositores de origem italiana**

Seguindo nossos critérios de pesquisa escolhemos os compositores Giovanni Giorgi e G. O. Pitoni.

4.1.2.1 Giovanni Giorgio (obras escolhidas)

Compositor de reconhecido valor tem uma obra muito extensa. Segue abaixo a lista das obras escolhidas para integrar nossas pesquisas:

- Et Manducantibus Illis
- Improperium Exspectavit
- O Sacrum Convivium
- Offertorio per la Domenica delle Palme
- Salmo Nunc Dimittis Per La Compieta

4.1.2.2 Giuseppe Otávio Pitoni (obras escolhidas)

Centro das nossas atenções o compositor Pitoni tem uma obra monumental. Além da "Missa In Nativitate" que foi a geradora desta pesquisa adicionamos outras obras importantes da produção do "maestri di maestri".

- Adoramus te Christe
- Laudate Dominum I
- Laudate Dominum II
- Missa in Nativitate (Agnus Dei, Credo, Kyrie, Gloria)
- Missa Pro Defunctis (Agnus Dei, Communio, Introitus, Kyrie, Libera, Offertorium)

# **4.1.3 Compositores de origem portuguesa**

Seguindo nossos critérios de pesquisas os compositores escolhidos foram Antônio Teixeira, Francisco Antônio de Almeida e João Rodrigues Esteves.

# 4.1.3.1 Antônio Teixeira

Do compositor Antônio Teixeira encontramos somente originais na biblioteca nacional de portugal. Digitalizamos um conjunto de pequenas obras para coro e orquestra de camara que listamos a seguir:

- S1.Gloria-6546
- S2.Fama-8356
- S3. Virtu-4405
- S4.Fama-1849
- S5.Gloria-6025
- S6.Virtu-3375
- S7.Terceto-156

# 4.1.3.2 João Rodrigues Esteves

As obras escolhidas de João Rodrigues Esteves são obras de fácil aquisição por serem repertório tradicional na prática do canto coral.

- Adoramus-te
- Magnificat
- Regina Coeli
- ChristmasResponsories "Quem vidistes pastore dicite"
- Massa 8 voces "kyrie"

#### **4.1.4 Digitalização da obras para o formato MusicXml**

Este é um momento de elevada importância para a realização de uma análise com descritores:<sup>13</sup> Uma base de dados mal construída poderia inviabilizar a pesquisa.

Para digitalizarmos as músicas no formato que o descritor consegue trabalhar, precisaríamos digitalizar todas as obras em softwares tradicionais leitores de partituras. Utilizamos dois softwares o Finale<sup>14</sup> e o Sibelius<sup>15</sup>, cada um possuía ferramentas diferenciadas que nos ofereciam maior mobilidade.

As Partituras que tínhamos no formato PDF ou em arquivo impresso, utilizamos o aplicativo PhotoScore<sup>16</sup> integrante do Sibelius para realizar a conversão.

Abaixo vamos demostrar todo o processo que realizamos para digitalizar as obras que precisávamos:

01 - As obras que tínhamos em PDF precisávamos importa-las para o PhotoScore.

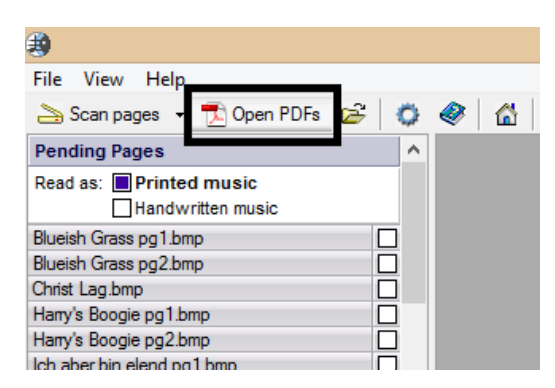

**Figura 9 - Importação de arquivos PDF para o PhotoScore Fonte: do autor**

<sup>&</sup>lt;sup>13</sup> A construção de uma base de dados eficaz foge ao escopo do estudo musicológico, necessitando assim, caso o musicólogo não seja capaz, de uma intervenção de terceiros. Para realizarmos o estudo utilizando ferramentas tecnológicas precisamos de duas habilidades: A habilidade do analista de sistemas, para a construção de uma base de dados sólida para a pesquisa, e do musicólogo que deve possuir inequívocas capacidades de analista para realizar buscas historicamente corretas e selecionar nos resultados obtidos os dados relevantes ao contexto. Como estas duas habilidades podem não estar presentes na mesma pessoa, concluimos que o trabalho de análise com descritores tende a ser um trabalho de equipe, e de uma equipe multidisciplinar.

 $14$  Finale é um software editor de partituras com multiplas funcionalidades de layout e robustes na sua utilização. Maiores informações acessar no site oficial do produto http://www.finalemusic.com (Nota do Autor)

 $15$  O sibelius é um software editor de partituras prático e de fácil manuseio. Possue um aplicativo o PhotoScore que permite scanear uma partitura musical e importar para ser editorada. Maiores informações podem ser acessadas no site do produto; http://www.sibelius.com (Nota do Autor).

<sup>&</sup>lt;sup>16</sup> O PhotoScore é um aplicativo que importar partituras no formato PDF e exportar diretamente para o sibelius. (Nota do Autor)

02 - Ao importar para dentro do programa o arquivo PDF, o PhotoScore vai indicar possíveis erros que podem ser editorados nele mesmo.

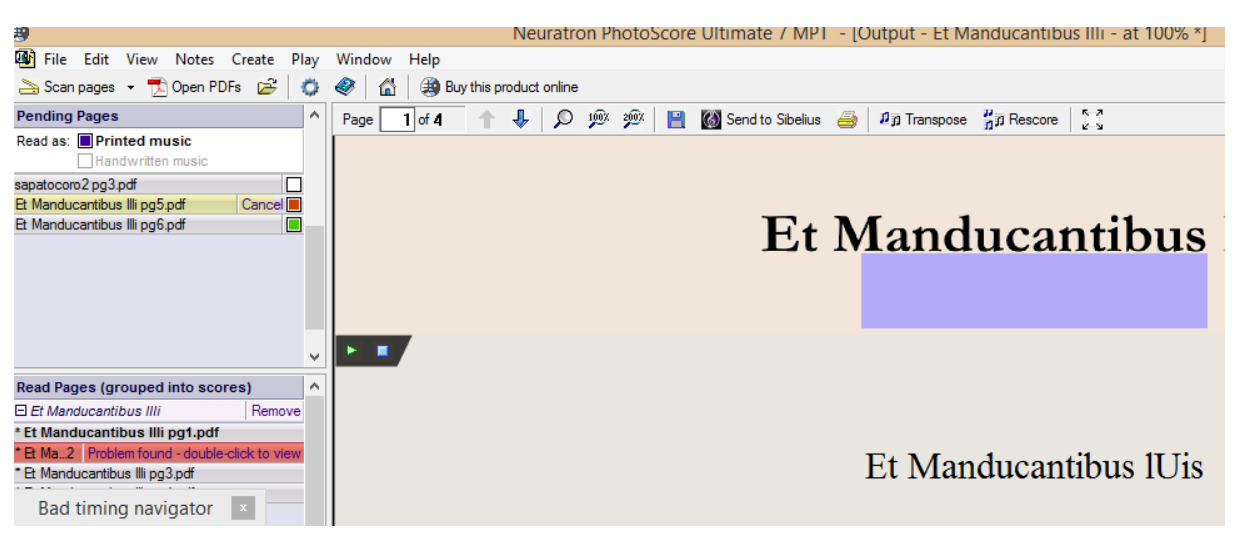

**Figura 10 - PDF importado para o PhotoScore Fonte: do autor**

03 - Terminada a importação e algumas modificações que o usuário achar conveniente, a partitura deve ser exportada para o Sibelius.

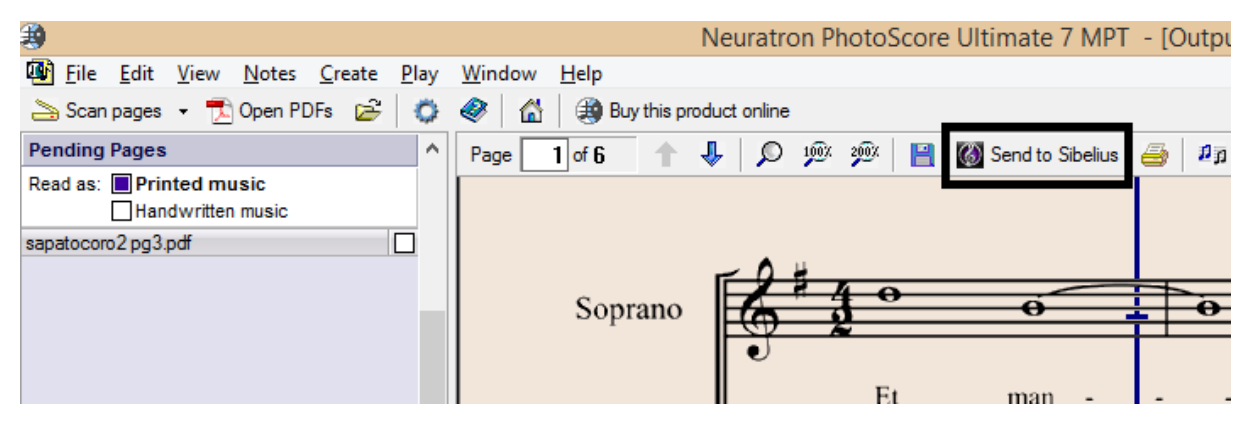

**Figura 11 - Exportar do PhotoScore para o Sibelius Fonte: do autor.**

04 - No Sibelius, revisamos todo o conteúdo, inclusive ressaltamos a necessidade de verificar a instrumentação da obra.

| 8 F    | $D - R -$                      |                   |                               |        |                 |                                |                                                     |        | untitled* - Sibelius 7                                                 |                                |                     |                           |           |
|--------|--------------------------------|-------------------|-------------------------------|--------|-----------------|--------------------------------|-----------------------------------------------------|--------|------------------------------------------------------------------------|--------------------------------|---------------------|---------------------------|-----------|
| File   | Home<br>Note Input             | <b>Notations</b>  | Text                          | Play   | Layout          |                                | Appearance<br>Parts                                 | Review | View                                                                   |                                |                     |                           | Find in r |
| T      | $\overline{\phantom{a}}$ Font  |                   | $\overline{\phantom{a}}$ Size | 0.0    | $\frac{a}{\pi}$ | mp                             | E<br>$L_{\rm o-rem}$                                | $Gm^7$ | $\overset{F'}{\not\equiv}$<br>靊<br>極<br>$\frac{C_{\rm F}^2}{+D}$<br>im | 鷗                              | $\vert$ A           | 꾵                         |           |
| a None | $\overline{\phantom{a}}$ Style |                   | $\overline{\mathbf{v}}$       | 同<br>臺 | $\equiv$        | <b>Styles</b><br>$\rightarrow$ | Lyrics<br>From<br><b>Text File</b><br>$\rightarrow$ | Symbol | Chord Add From<br>$\frac{C/E}{/E}$ -<br>Notes                          | <b>Guitar Scale</b><br>Diagram | Rehearsal<br>Mark - | Numbering                 | Plug-ins  |
|        | <b>Full Score</b>              | Format            |                               |        | Пg.             | Styles <sub>5</sub>            | Lyrics                                              |        | <b>Chord Symbols</b>                                                   | $\overline{\mathrm{Na}}$       | Rehearsal Marks &   |                           | Plug-ins  |
|        |                                | <b>Full Score</b> |                               |        |                 |                                | →←                                                  |        | <b>Full Score</b><br>Et Manducantibus Illis<br>$\rightarrow$           |                                | $+ +$               | Giovanni Giorgi (d. 1762) | 1723<br>급 |
|        |                                |                   | Soprano                       |        | lo<br>n         |                                | ô<br>≏                                              |        | ⊪ଠା<br>$\bullet$                                                       |                                |                     |                           |           |

**Figura 12 - Revisão da obra no Sibelius Fonte: do autor.**

05 - Depois de concluída a revisão vamos exportar para o formato MusicXML. Vá no menu FILE clique em EXPORT depois em XML e escolha a opção Uncompressed. O MelodicMatch não aceita arquivos comprimidos (mxl) do finale.

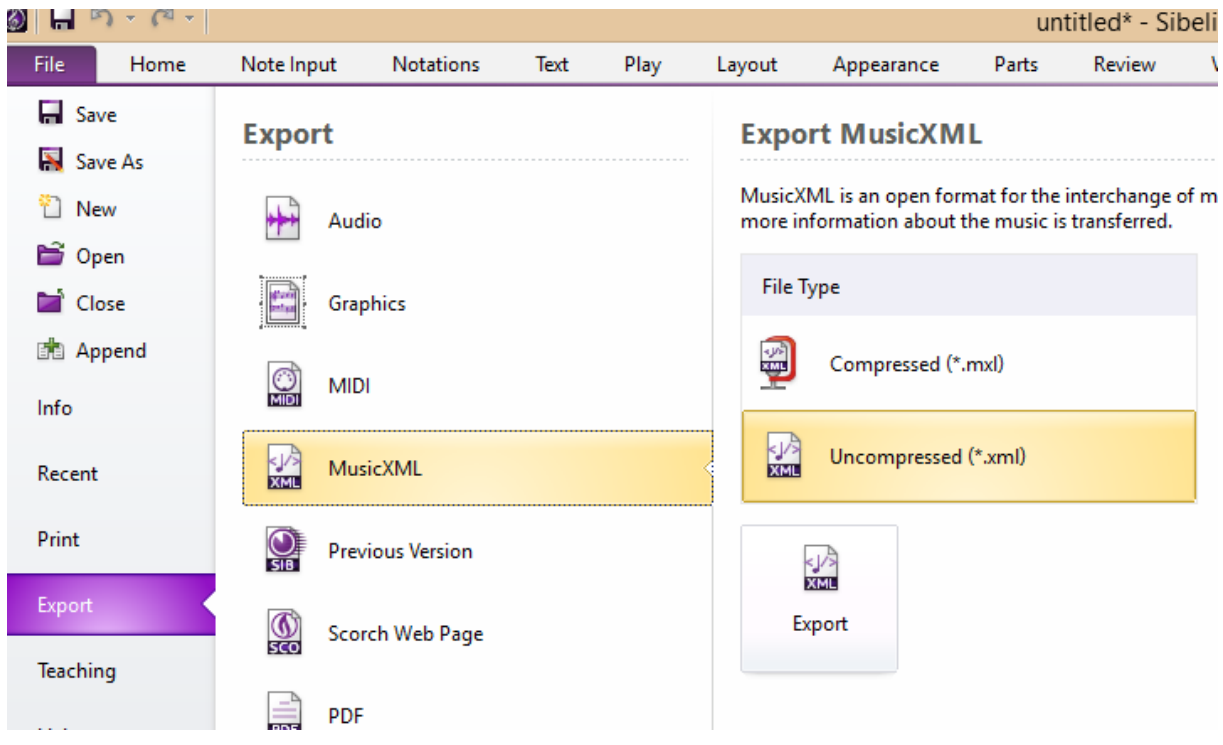

**Figura 13 - Exportação para MusicXML do Sibélius Fonte: do autor.**

Terminada esta etapa é escolher o diretorio que pretende trabalhar seu projeto e salvar o arquivo.

A exportação para MusicXML realizada no sibelius, em alguns arquivos,

colocou nomes genéricos nos instrumentos("track11", "instrument7", etc..). Ao realizarmos as pesquisas no MelodicMatch aparecem estes nomes. assim não conseguimos identificar se o instrumento é o soprano ou um violino. Para solucionar este problema recorremos ao Finale. Os passos necessários são descritos a seguir:

01 - Abra no finale o arquivo MusicXml que esta apresentando o problema.

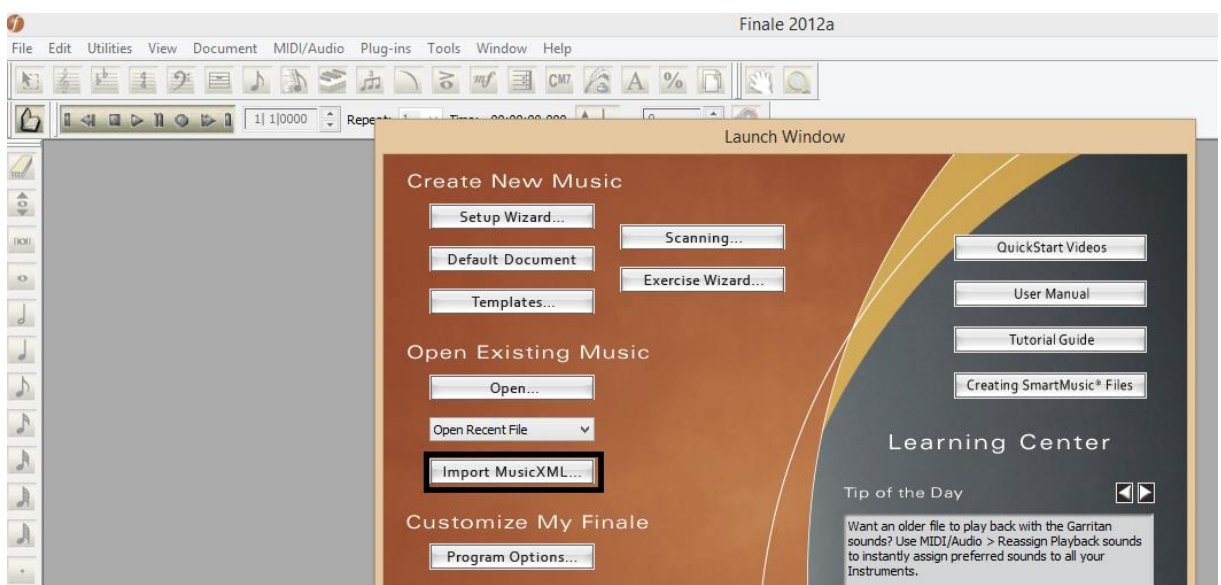

**Figura 14 - Abertura de arquivo MusicXml no finale Fonte: do autor.**

### 02 - Selecione o instrumento que apresenta variação no nome

| GD           |                                                                         |                               |          |                                         |                         | Finale 2012a - [Untitled1] |                                   |
|--------------|-------------------------------------------------------------------------|-------------------------------|----------|-----------------------------------------|-------------------------|----------------------------|-----------------------------------|
| 町            | File Edit Utilities View Document MIDI/Audio Plug-ins Tools Window Help |                               |          |                                         |                         |                            |                                   |
|              |                                                                         |                               | $\delta$ |                                         |                         |                            |                                   |
|              | $41 \n  ii \n  b \n  ii$<br>$\mathbb{R}$                                | $\div$ Repeat: 1<br> 1 1 0000 |          | $\ddot{z}$<br>$\vee$ Time: 00:00:00.000 | $\div$<br>$=$ 120       | $\sqrt{2}$                 |                                   |
|              |                                                                         |                               |          |                                         |                         |                            |                                   |
| $\bullet$    |                                                                         |                               |          |                                         |                         |                            |                                   |
| <b>IKONI</b> |                                                                         |                               |          |                                         | Et Manducantibus Illis  |                            |                                   |
| $\bullet$    |                                                                         |                               |          |                                         |                         |                            |                                   |
|              |                                                                         |                               |          |                                         |                         |                            | Giovanni Giorgi (d. 1762)<br>1723 |
|              |                                                                         |                               |          |                                         |                         |                            |                                   |
|              |                                                                         |                               |          |                                         |                         |                            | n                                 |
|              | trackl                                                                  |                               |          |                                         |                         |                            |                                   |
| $\mathbf{r}$ |                                                                         |                               |          |                                         |                         |                            |                                   |
| $\mathbf{r}$ |                                                                         | Et                            | man      | du                                      | can                     |                            |                                   |
|              | Alto                                                                    |                               |          |                                         | $\overline{\mathbf{e}}$ |                            |                                   |
|              |                                                                         |                               |          |                                         |                         |                            |                                   |
|              |                                                                         |                               |          |                                         | Et                      | man                        | du                                |
| ٠            | Tenor                                                                   |                               |          |                                         | ō                       |                            |                                   |
| #            |                                                                         |                               |          | e                                       |                         | -5                         |                                   |
|              |                                                                         |                               |          | Et<br>man                               | du                      | can                        |                                   |

**Figura 15 - Selecionar Instrumento no Finale**

**Figura 16 - Selecionar Instrumento no Finale Fonte: do autor.**

03 - Clique no menu UTILITIES e a seguir em CHANGE INSTRUMENT Selecione o instrumento referente aquela parte.

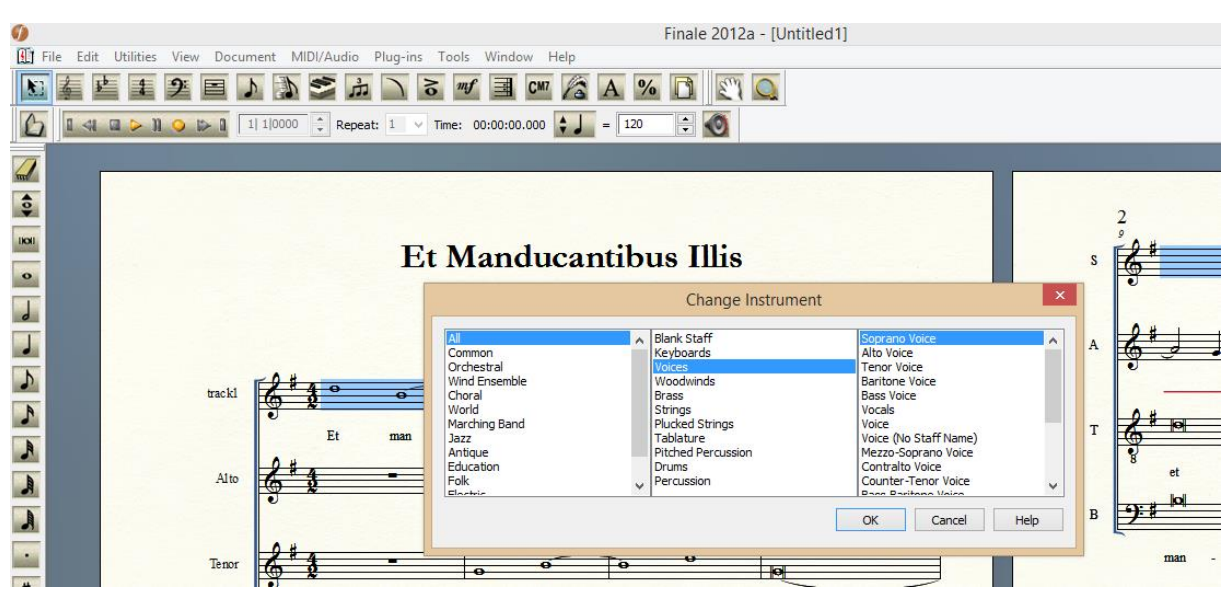

**Figura 17 - Mudar o Nome da Track no Finale Fonte: do autor.**

04 - Feita as correções deve exportar novamente o arquivo para o formato MusicXml clicando no menu FILE em seguida em MUSICXML e depois em EXPORT.

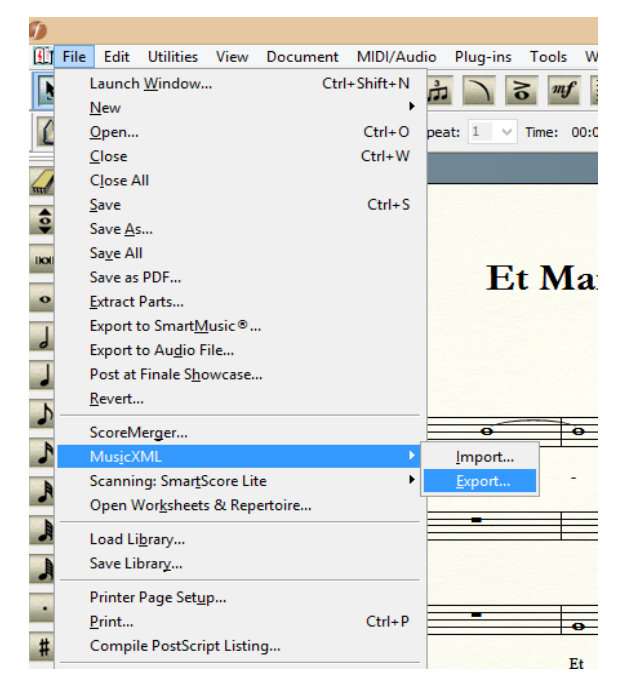

**Figura 18 - Exportar MusicXml no Finale Fonte: do autor.**

#### 4.2 A LADAINHA DE NOSSA SENHORA E SEUS EXTRATOS MELÓDICOS

O MelodicMatch, como todos os outros softwares estudados, utilizam patterns (padrões) para realizar as suas buscas. A ladainha de Nossa Senhora de Faustino Xavier do Prado possue 111 padrões que definimos relacionando a linguagem textual com a estrutura melódica da obra $^{17}$ .

Assim consideramos que cada extrato musical seria uma pattern a ser verificado nas outras obras.

Dentro destes 111 extratos ignoramos as repetições literais entre voz e instrumentos. Se observarmos a figura abaixo podemos verificar que o tenor e o primeiro violino, tanto quanto o baixo e o basso são identicos. Desta forma consideramos que o extrato 01 possue somente 5 frases diferentes que serão inseridas em nossa base de dados.

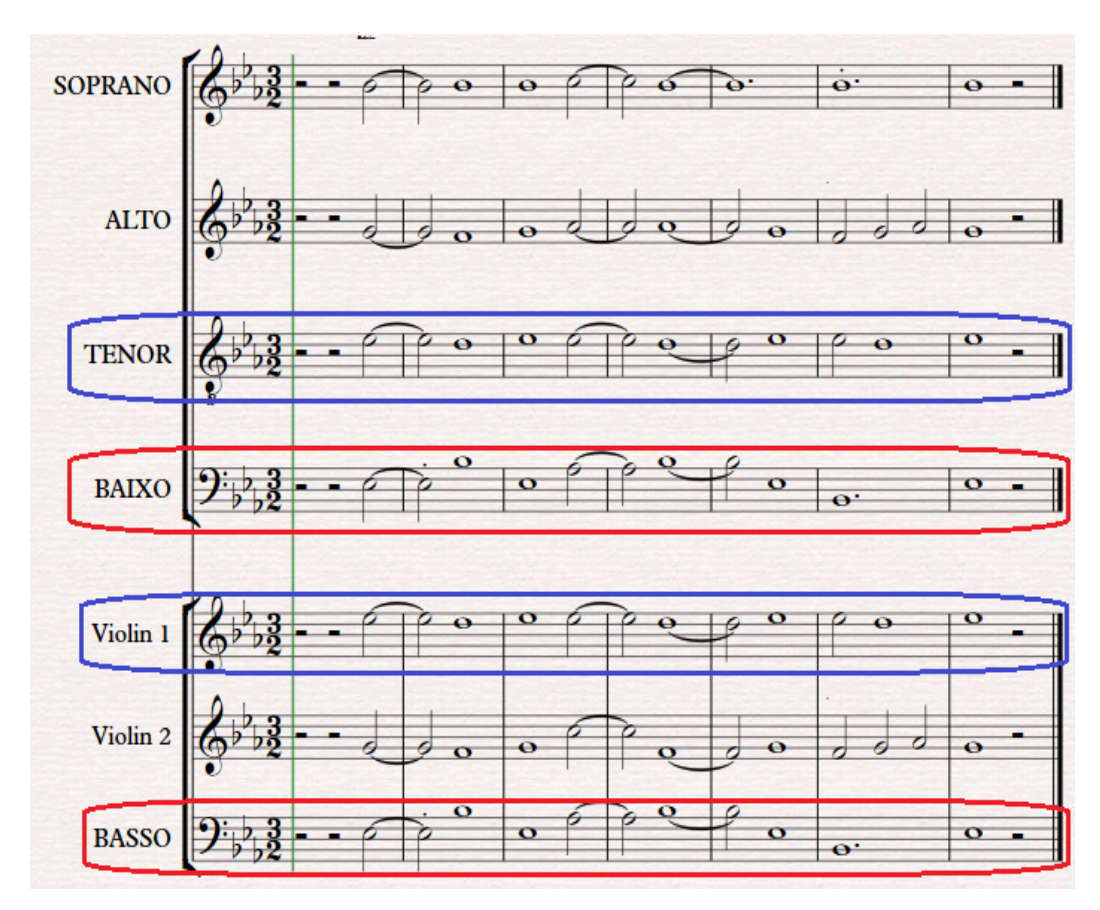

**Figura 19 - Ladainha de Nossa Senhora - Faustino Xavier do Prado - compassos 01 a0 06 Fonte: do autor.**

<sup>&</sup>lt;sup>17</sup> Diversas modalidades de análises já tinham sido realizadas anteriormente pelo proponente do trabalho que apresentou esta obra em público em concerto realizado no dia 30/03/2010. (nota do autor)

Seguindo esta linha de pensamento concluímos que a Ladainha de Nossa Senhora de Faustino Xavier do Prado possui 427 estruturas melódicas verificáveis como demonstrado na tabela abaixo<sup>18</sup>:

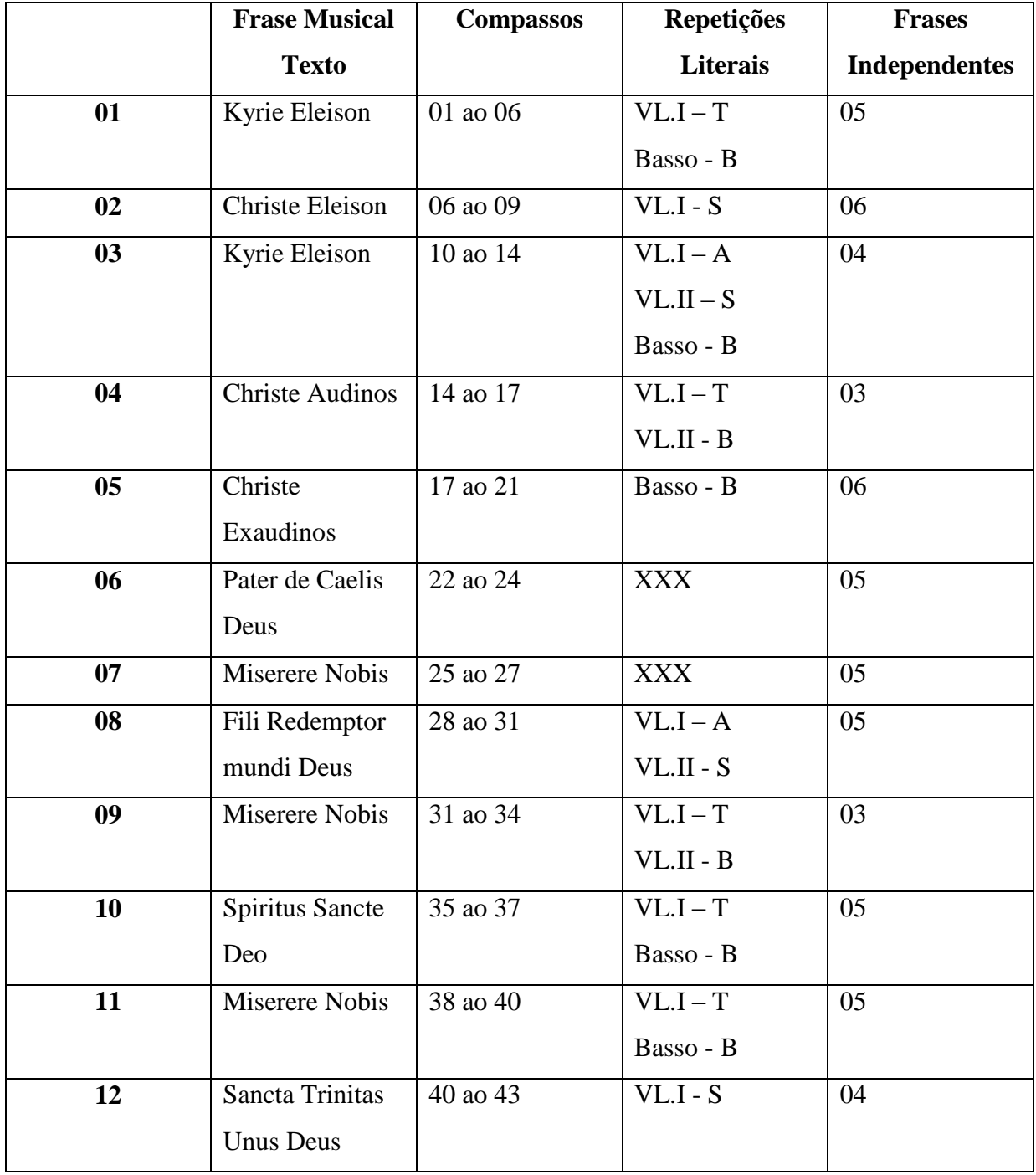

#### **Tabela 1 - Extratos Melodicos da obra Ladainha de Nossa Senhora**

<sup>&</sup>lt;sup>18</sup> Para a visualização dos patterns extraidos da ladainha de nossa senhora acesse o apendice 01

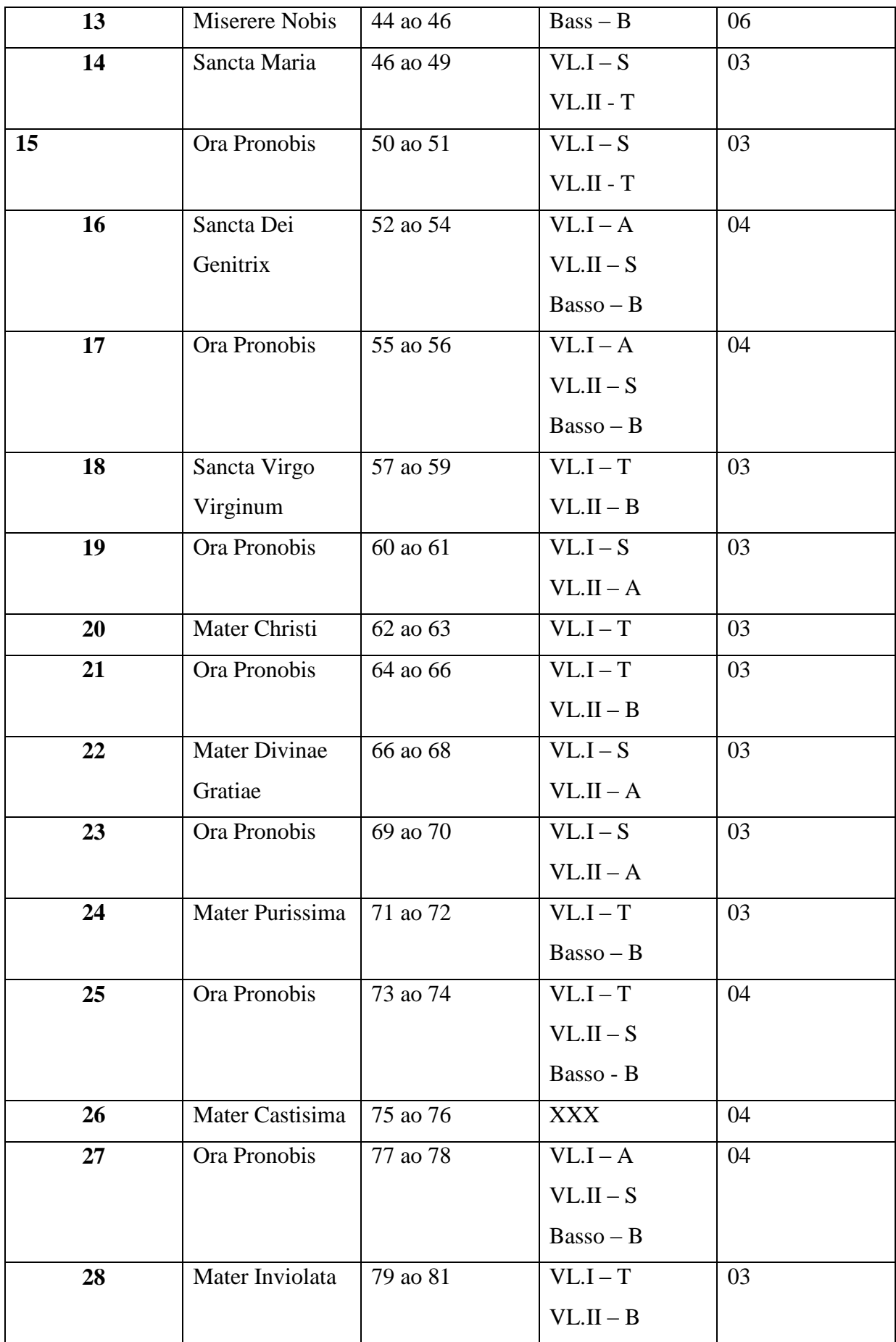

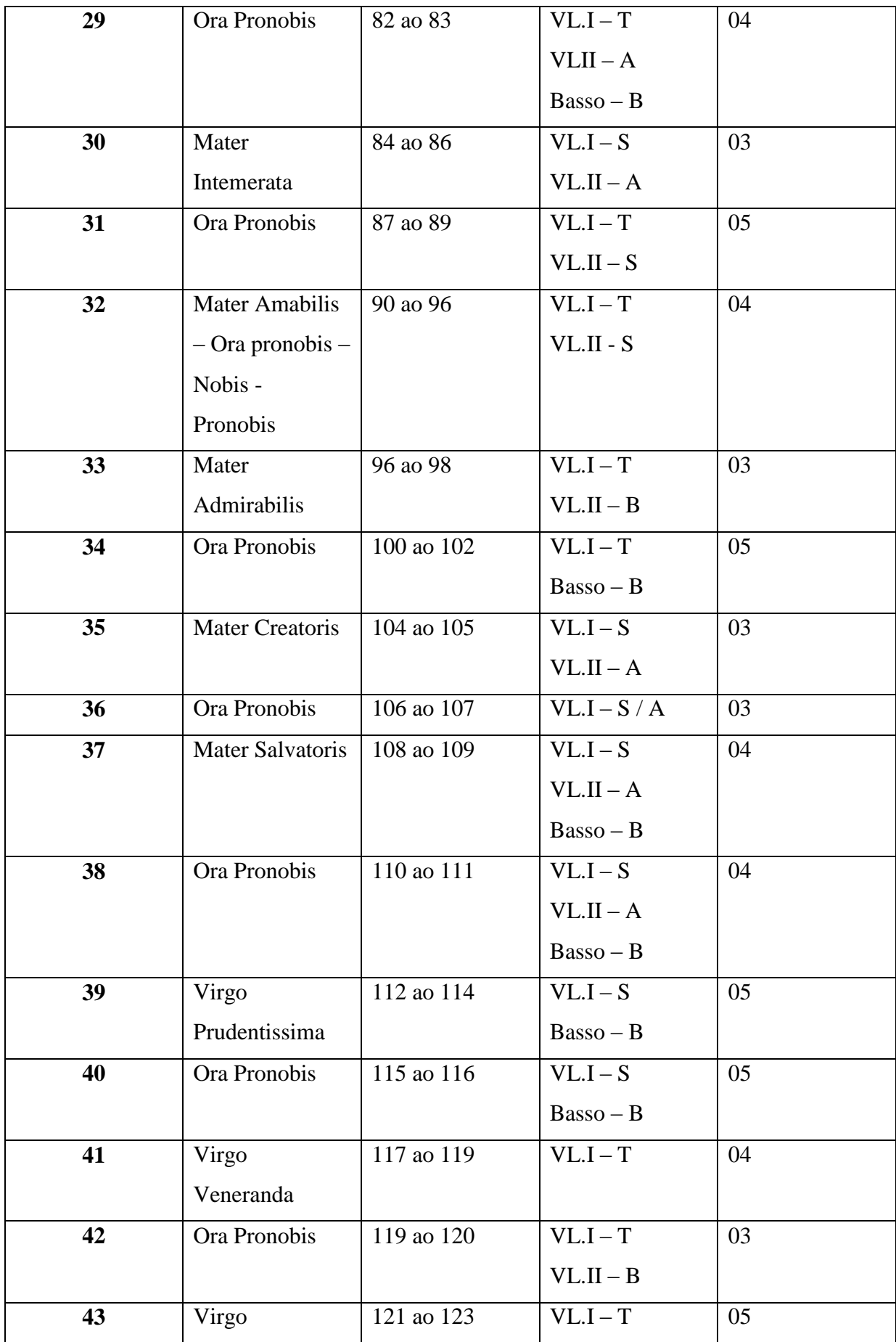

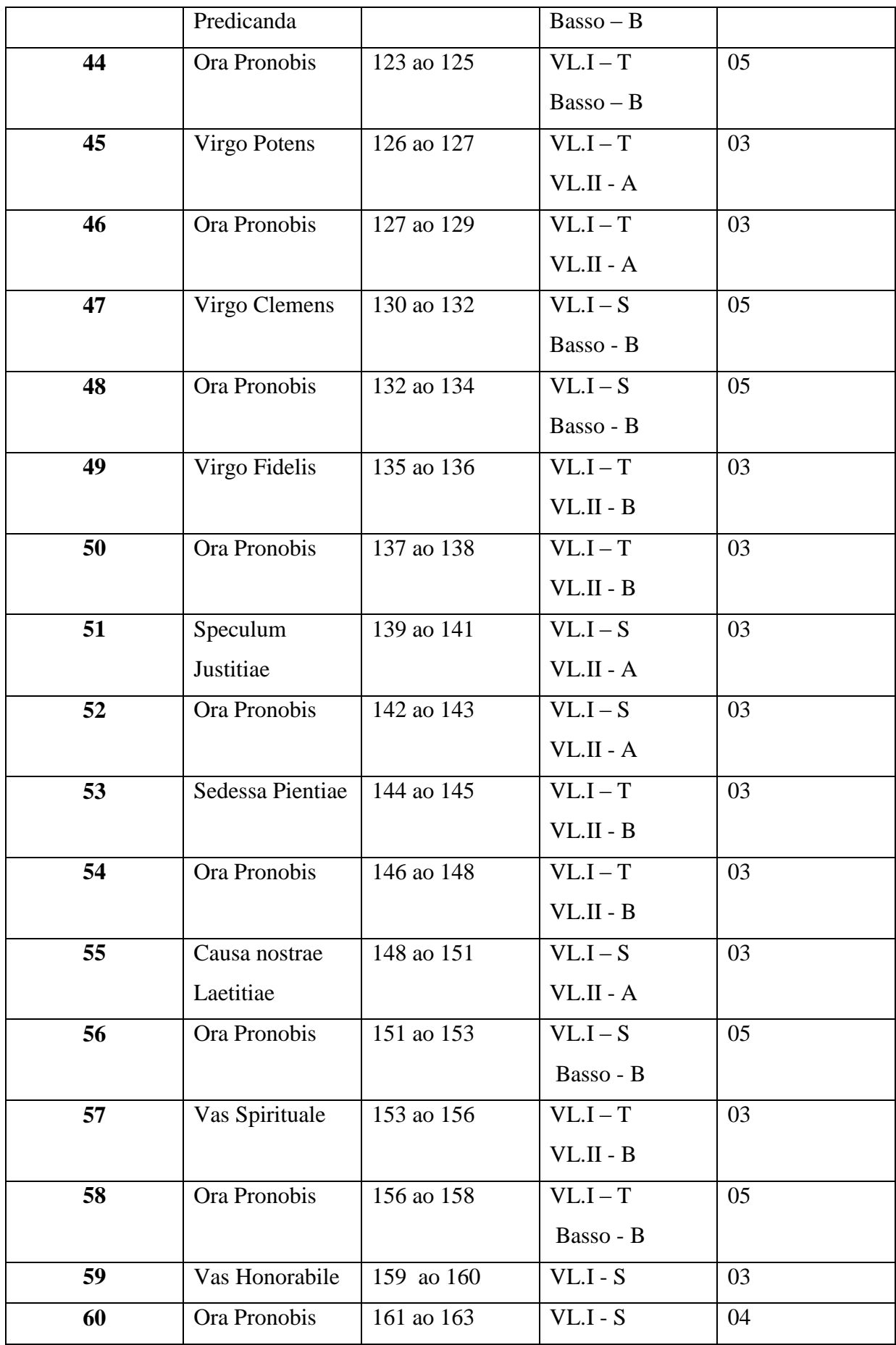

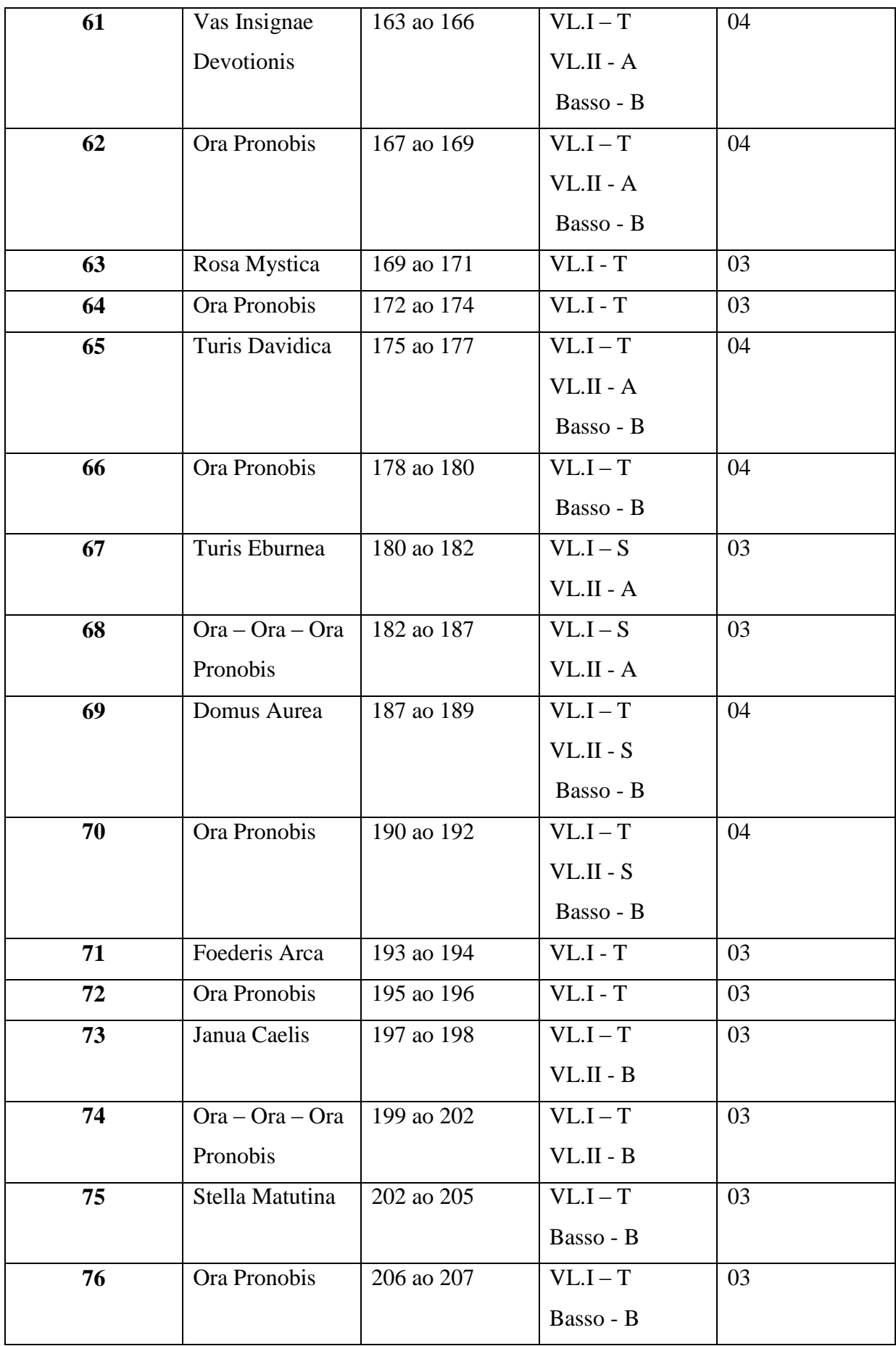

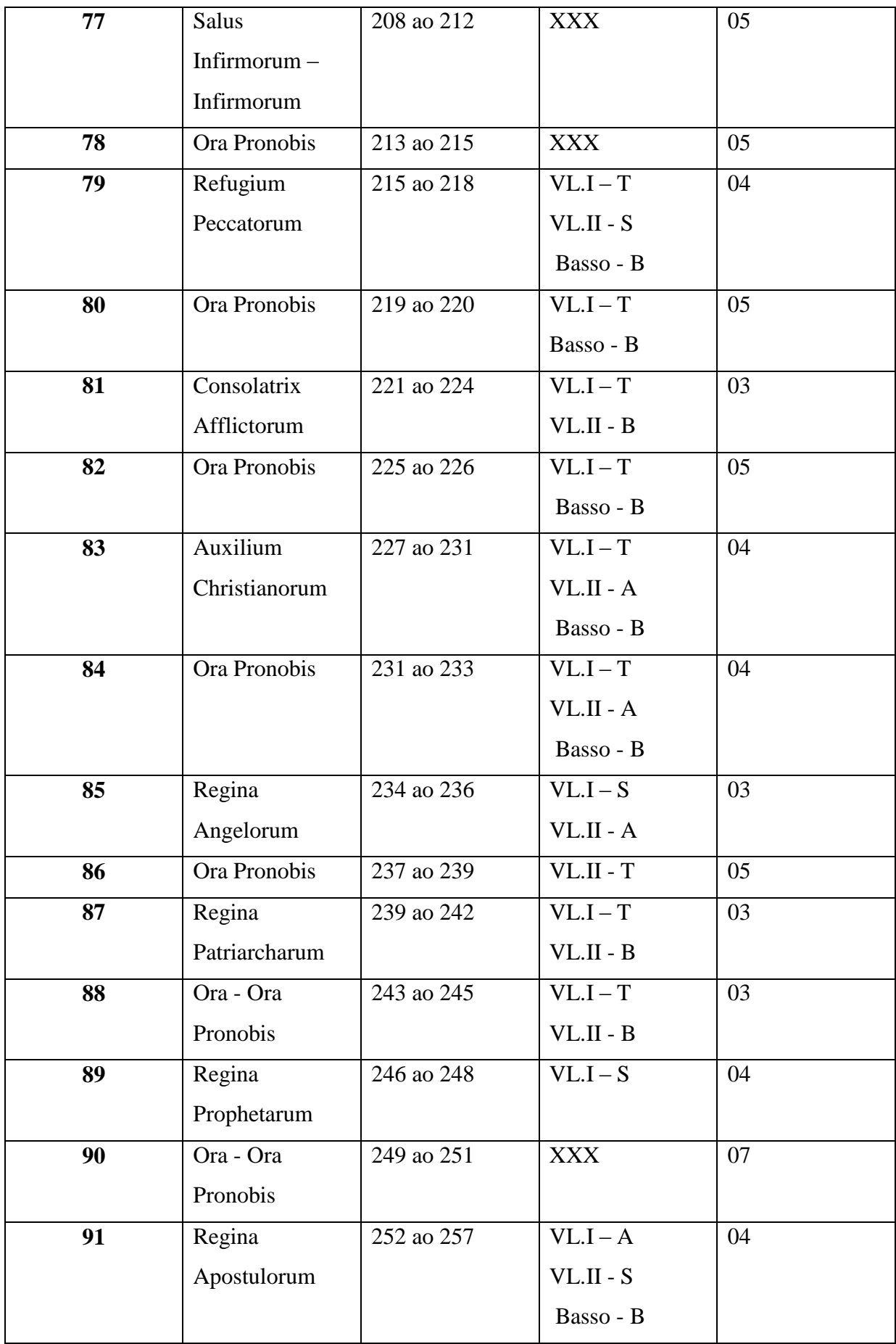

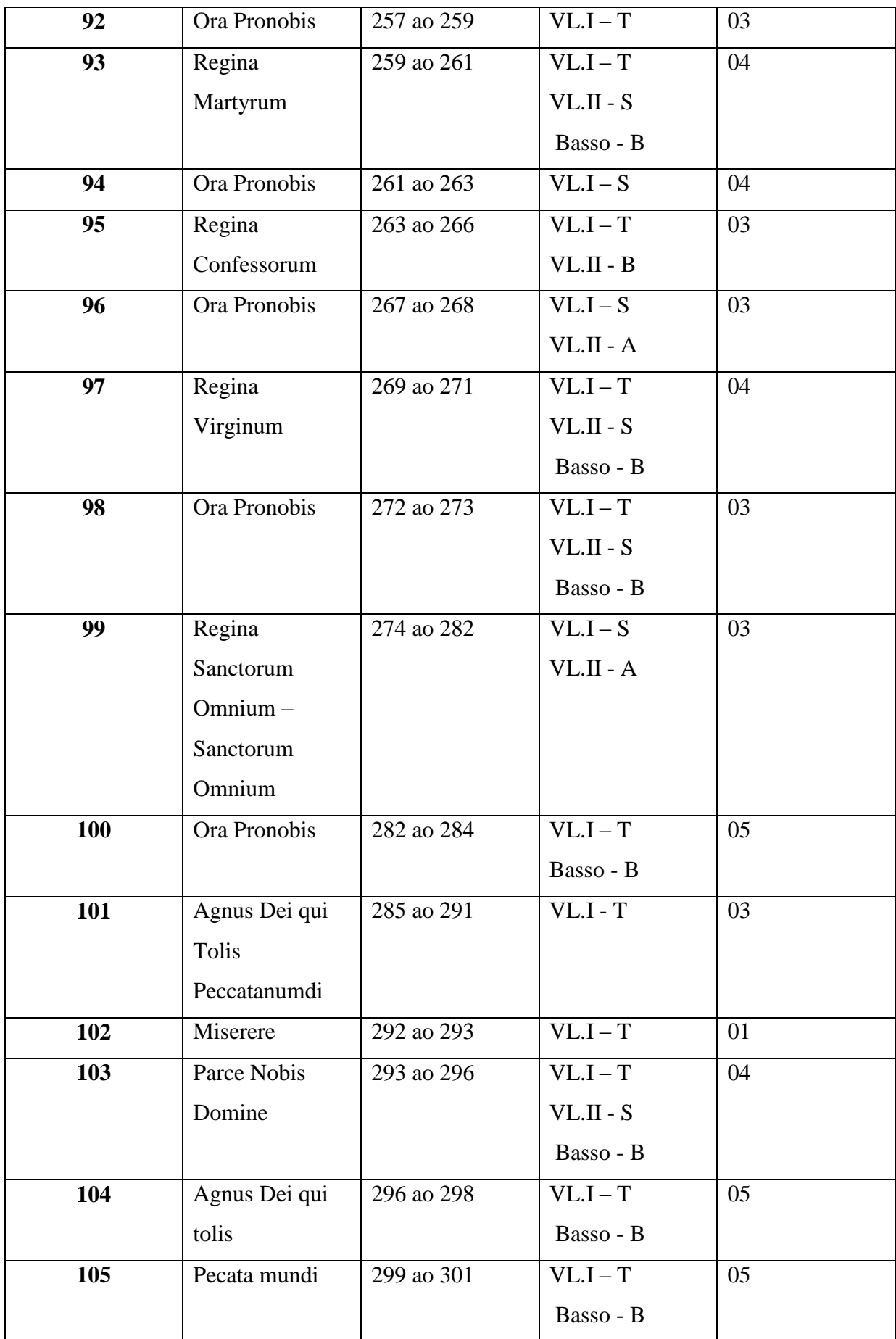

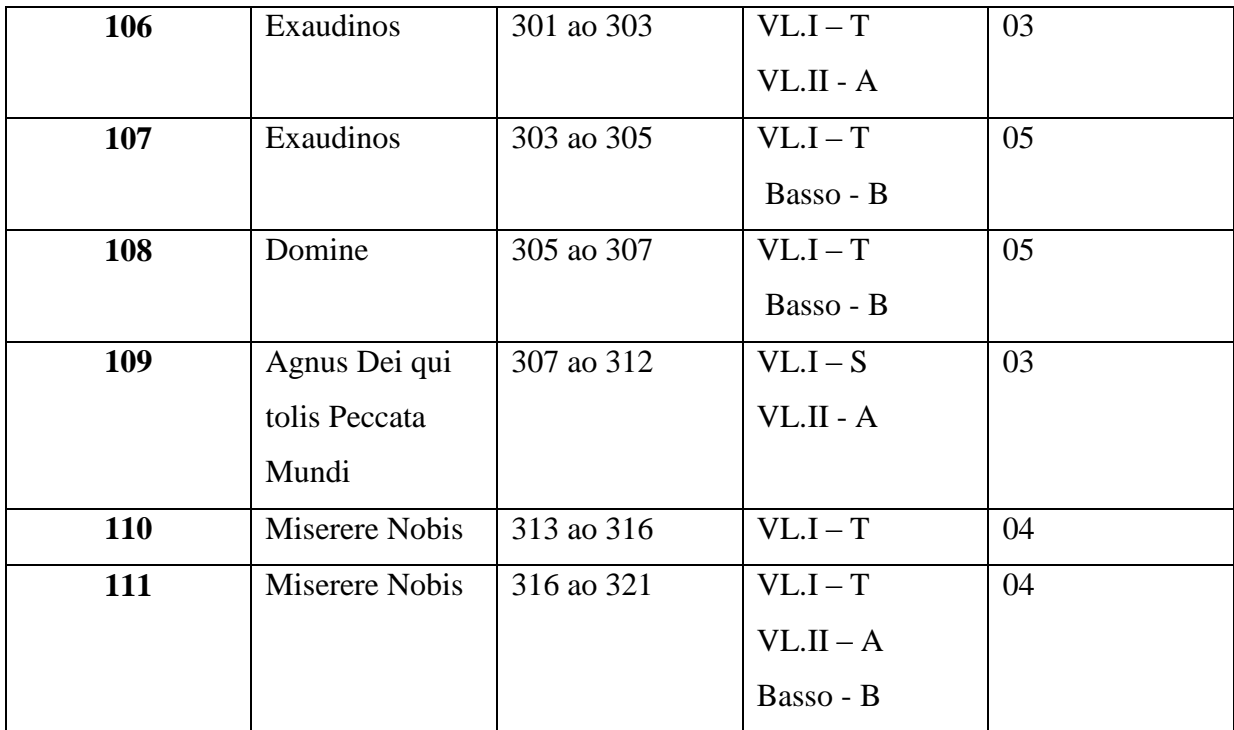

Fonte: (do Autor)

Em um primeiro momento de nosso processo analítico optamos por realizar a análise levando em consideração somente a relação intervalar existente em cada frase musical. Este filtro de análise é muito amplo e sabemos que encontraríamos uma enorme quantidade de resultados, muitos inclusive, sem nenhuma ligação efetiva com nosso objeto de estudo. A intensão deste procedimento é a construção de um banco informações ampla que poderia facilmente ser manipulado. Assim poderemos futuramente optar por novos relatórios de pesquisa sem a necessidade de reconstruir nossa base de dados.

Para concluir esta fase da nossa pesquisa convertemos as 427 estruturas melódicas existentes na Ladainha de Nossa Senhora para o formato MusicXML. Somente depois de concluido este procedimento que poderíamos começar a realizar nossas pesquisas.

# 4.3 COMEÇANDO A UTILIZAR O SOFTWARE, RESULTADOS OBTIDOS E CONSIDERAÇÕES INICIAIS.

Chegou o momento tão esperado, quando nossa base de dados esta completa e podemos realizar nossas pesquisas. Abaixo colocamos alguns exemplos de como começou o trabalho.

O primeiro extrato (Kyrie Eleison - Compassos 01 ao 06) possue 5 frases musicais diferentes.

Cada linha da malha polifônica gerou um arquivo independente no formato XML que foi logo em seguida incorporado ao software.

| $\mathbf{B}$                                                                                                    | MelodicMatch - 001 - Kyrie Eleison                                                                                                    |
|----------------------------------------------------------------------------------------------------|----------------------------------------------------------------------------------------------------|
| Edit View Pattern Relationship Tools Window Help<br>File                                                                                                    |                                                                                                    |
| $\boxed{\log} \mathrel{\mathop:}= \mathrel{\mathop:} \text{B} \mathrel{\boxtimes} \boxed{\log} \mathrel{\mathop:} \text{B} \mathrel{\boxtimes} \boxed{\log} \mathrel{\mathop:} \text{B} \mathrel{\boxtimes} \boxed{\log} \mathrel{\mathop:} \text{B} \mathrel{\boxtimes} \boxed{\log} \mathrel{\mathop:} \text{B} \mathrel{\boxtimes} \boxed{\log} \mathrel{\mathop:} \text{B} \mathrel{\boxtimes} \boxed{\log} \mathrel{\mathop:} \text{B} \mathrel{\boxtimes} \boxed{\log} \mathrel{\mathop:} \text{B} \mathrel{\boxtimes} \boxed{\log} \mathrel{\mathop:$ | $\bf{X}$ $\bf{X}$ $\bf{Y}$ $\bf{Y}$ $\bf{X}$ $\bf{X}$ $\bf{E}$ $\bf{Y}$                                                                                                    |
|                                                                                                    | $\Xi \boxed{\otimes} \boxed{\downarrow} \boxed{\bullet} \boxed{\bullet} \boxed{\bullet} \boxed{\bullet} \boxed{\bullet} \boxed{\bullet} \boxed{\bullet} \boxed{\downarrow} \boxed{\downarrow} \boxed{\downarrow} \boxed{\downarrow} \boxed{\downarrow} \boxed{\bullet} \boxed{\bullet} \boxed{\Xi} \boxed{\pm} \boxed{\downarrow} \boxed{\uparrow} \boxed{\downarrow} \boxed{\uparrow} \boxed{\uparrow} \boxed{\Xi} \boxed{\Xi} \boxed{\Xi} \boxed{\Xi} \boxed{\Xi} \boxed{\Xi}$ |
|                                                                                                    | 001 - Kyrie Eleison                                                                                                    |
| 001 - SOPRANO.xml<br>001 - TENOR.xml<br>001 - ALTUS.xml<br>$001 - BA$ XO.xml                                                                                                    | $\bigcup$ 001 - VIOLIN 02.xml                                                                                                    |
|                                                                                                    |                                                                                                    |

**Figura 20 - Software Melodic Match - Página inicial Fonte: do autor.**

Selecionado os parâmetros de busca o software gera diversas modalidades de relatório.

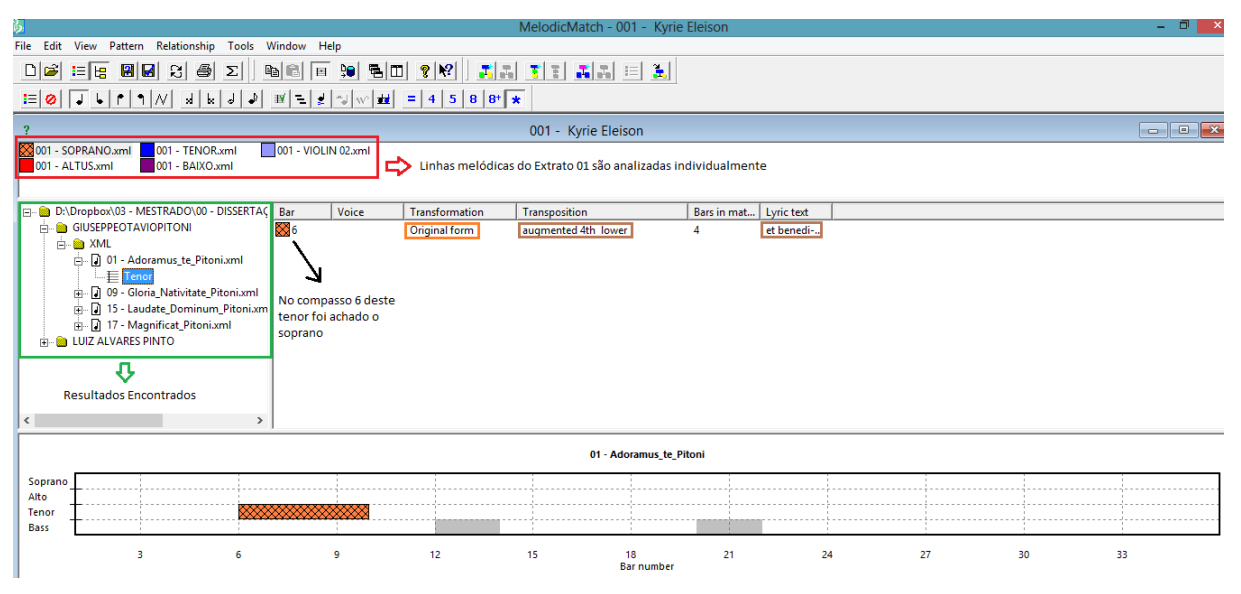

**Figura 21 - Software Melodic Match - Resultados de pesquisa Fonte: do autor.**

Observando a imagem acima do lado esquerdo percebemos que encontramos similaridades em obras de G. O. Pitoni e de Luiz Alvares Pinto Ao selecionarmos por exemplo o Tenor da música Adoramus te de G. O. Pitoni, obteremos informações mais detalhadas: a similitude foi encontrada no compasso 6, pela cor e desenho encontramos o soprano da obra de Faustino, nosso filtro de busca era sua forma intervalar original que foi reconhecida uma quarta aumentada abaixo e sob a letra "et benedicimus ti". Logo abaixo temos uma visão geral da obra Adoramus te e a localização exata de onde foi encontrada a similitude. Esta "visão geral" é importante porque se encontrássemos linhas superpostas reconheceríamos imediatamente.

Outro relatório gerado pelo software é o "Search Totals" que nos oferece dados estatísticos da pesquisa

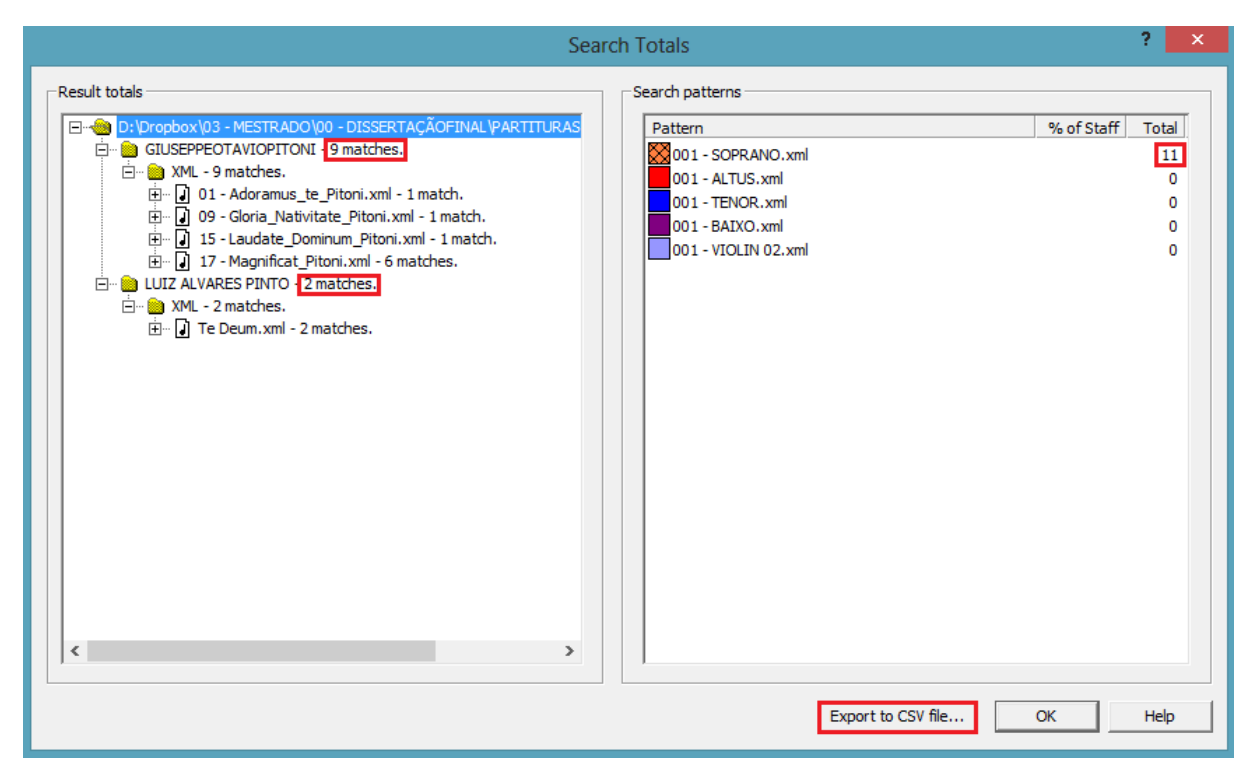

**Figura 22 - Software Melodic Match - Search Totals Fonte: do autor.**

Em vermelho ressaltei as informações que são relevantes à observação: Encontramos 11 ocorrências de similaridades melódicas (à esquerda na parte superior) sendo 9 na obra do compositor G. O. Pitoni e duas na obra de Luiz Alvares Pinto. Não existem similaridades das linhas do altus, tenor, baixo ou do segundo violino com nenhuma obra pesquisada, todas as ocorrências foram encontradas no soprano da obra do Faustino, dado observado à direita no canto superior. Uma funcionalidade muito importante do software é a possibilidade de se exportar todos os dados da pesquisa para o formato  $CSV^{19}$ , facilitando a construção de gráficos em

 $19$  Arquivo que armazena dados de uma tabela em forma de textos simples. Utiliza caracteres separadores tanto para indicar os campos de dados (geralmente virgula ou ponto e virgula) quanto

softwares de terceiros, como o excel por exemplo ou mesmo a criação de um banco de dados personalizado.

O Software igualmente exporta seus resultados para formato texto, facilitando a formatação em um editor.

# 4.4 REFINAMENTO DAS BUSCAS

A partir deste momento seria necessário refinar nossos critérios de busca. Saímos da fase inicial de teste e precisávamos entrar na fase de produção e decidir quais os caminhos a seguir nas pesquisas:

- Não levaríamos em consideração as variações rítmicas porque a ladainha não possuía grandes movimentos rítmicos e, na sua partitura original, não tinha anotação de compassos.
- Utilizaríamos apenas os intervalos melódicos existentes entre cada extrato.
- Desconsideraríamos os extratos melódicas compostas somente por uníssonos e pequenos enxertos melódicos que aparecem em alguns momentos da obra que a nosso ver tem inequívoca função de apoio harmônico

Abaixo seguem exemplos do procedimento citado:

1 para indicar a quebra de linha. Não existe uma padronização para este tipo de arquivo, ficanco a critério do desenvolvedor do software gerador a escolha de seus marcadores. Comporta um número ilimitado de dados e tem fácil comunicação com bancos de dados e softwares.

Comporta um número ilimitado de registros e utiliza igualmente um separador para indicar a quebra de linha. Os campos devem ser coincidentes aos campos do banco de dados. São arquivos facilmente

cada registro é composto por campos , separados por algum outro personagem ou a corda, mais comumente uma vírgula literal ou guia . Normalmente, todos os registros têm uma sequência idêntica de campos.

A norma geral para o formato de arquivo CSV não existe, mas RFC 4180 fornece uma de facto padrão para alguns dos seus aspectos.

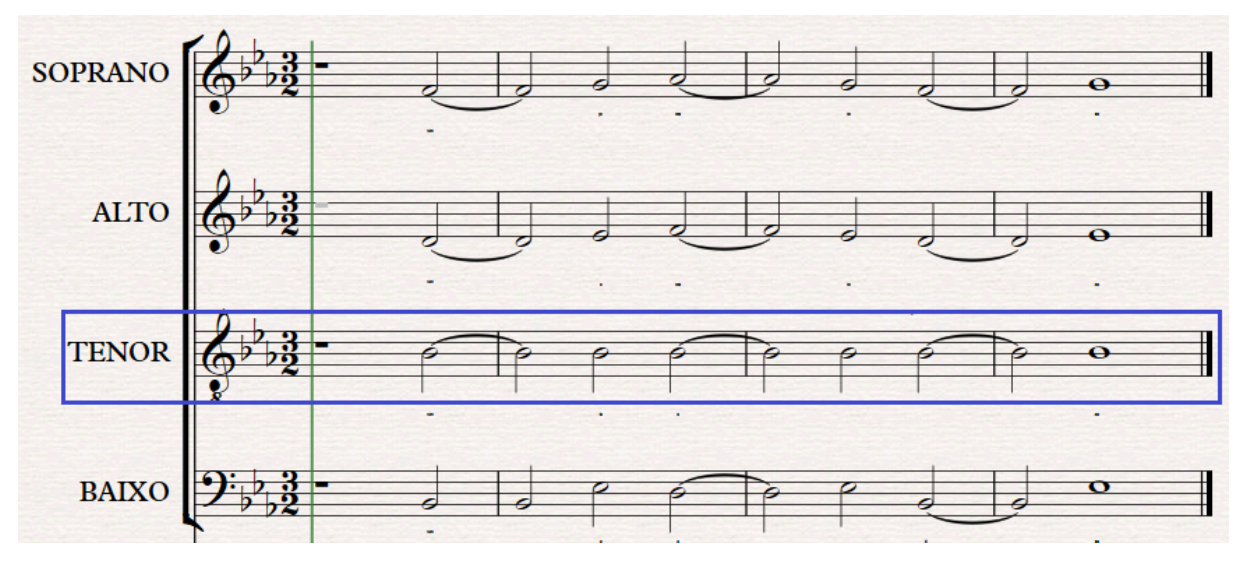

**Figura 23 - Extrato 77 - Linha do tenor em uníssono Fonte: do autor.**

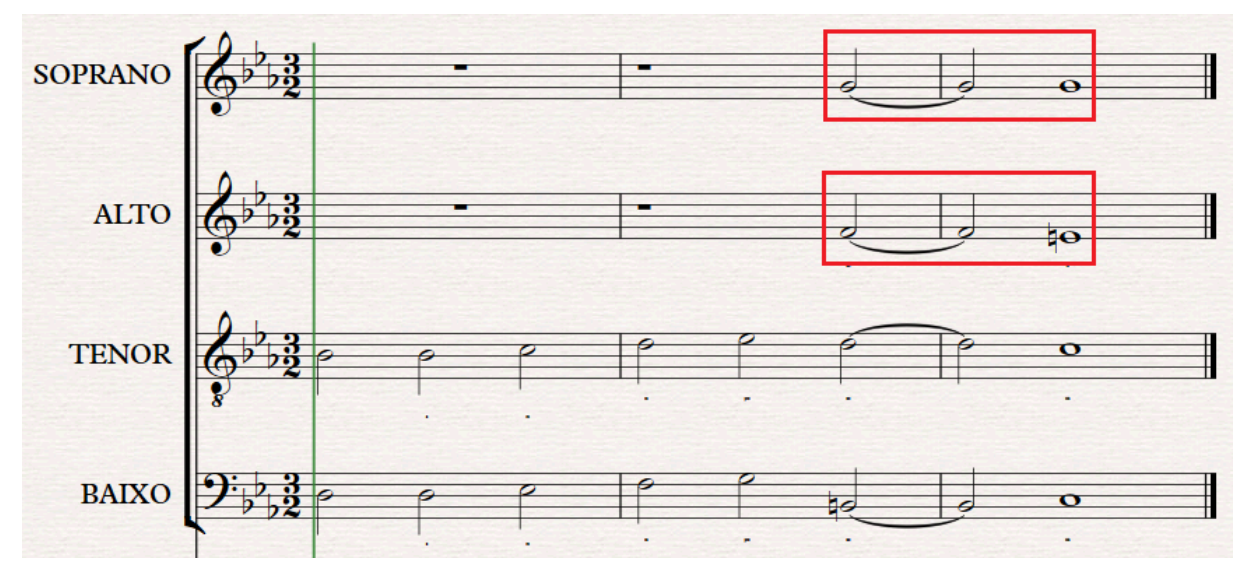

**Figura 24 - Extrato 90 - Soprano e Altus rejeitados (somente apoio harmônico) Fonte: do autor.**

Desconsiderarmos estas modalidades de movimento melódico por julgarmos não serem relevantes para nossas buscas musicológicas, contudo, introduzimos estas informações no nosso banco de dados. Se em algum momento futuro desejarmos saber, por exemplo, sobre a existência de recorrência de uníssonos nas obras deste período, teríamos facilmente como verificar esta hipótese. Se não cadastrássemos o soprano e altus do extrato 90 em nossa base de dados, ao realizarmos uma análise harmônica teríamos resultados inconsistentes.

Após aplicado o filtro descrito reduzimos de 427 para 283 extratos musicais.

# 4.5 PRODUÇÃO DE CONTEÚDO ANALÍTICO EM GRANDE ESCALA

Realizamos a primeira pesquisa com os 111 extratos existentes na Ladainha de Nossa Senhora, exportamos o conteúdo gerado para o formato texto e agrupamos em um arquivo único. Para nossa surpresa obtivemos um arquivo final com 1187 páginas contendo 4653 resultados verificáveis.

Ainda não havíamos inserido em nosso banco de dados Luiz Alvares Pinto, somente trabalhávamos com os compositores de origem portuguesa e italiana, mas mesmo assim o resultado nos assustou muito e tendia a aumentar. Precisávamos de outra ferramenta que nos permitisse gerenciar esta quantidade enorme de conteúdo.

Segue alguns exemplos dos dados gerais obtidos nestes primeiros testes:

O grafico a seguir demonstra a  $(fa)^{20}$  e a  $(fr)^{21}$  das frases musicais existentes na obra de Faustino Xavier do Prado.

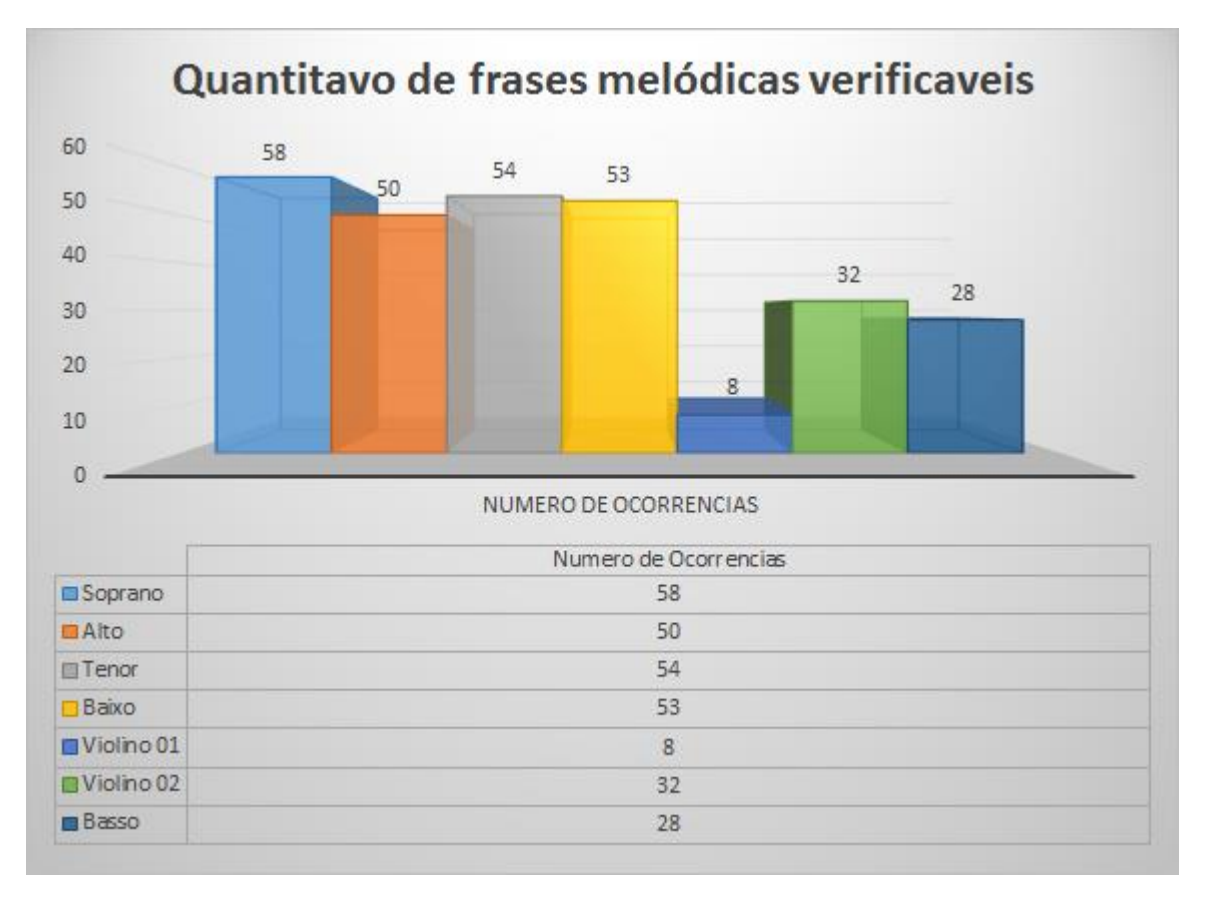

**Figura 25 - Demonstrativo do numero de frases melódicas utilizadas para análise Fonte: do autor.**

 $20\,$ <sup>20</sup> A Frequência Absoluta determina o total de linhas melódicas a serem analizadas na obra do compositor.

<sup>&</sup>lt;sup>21</sup> A Frequência Relativa determina o numero de frases por instrumento.

Analisando as informações expostas no gráfico acima observamos que na obra na obra de Faustino o soprano aparece um maior número de vezes executando uma linha melódica única e que os instrumentos na maior parte da música, principalmente o violino I, está dobrando uma voz do coro. Temos uma média aproximada de 53% de incidência para o coro e que as variações entre o baixo, tenor, soprano e contralto são poucas.

Os critérios para a escolha das obras de confronto já foram discutidos em capítulo anterior<sup>22</sup>. Buscamos certo equilíbrio em nossas escolhas para minimizarmos ao máximo a possibilidade de manipulação obscura de dados que poderia comprometer o resultado final. O gráfico a seguir procura demonstrar os objetos de nossa escolha:

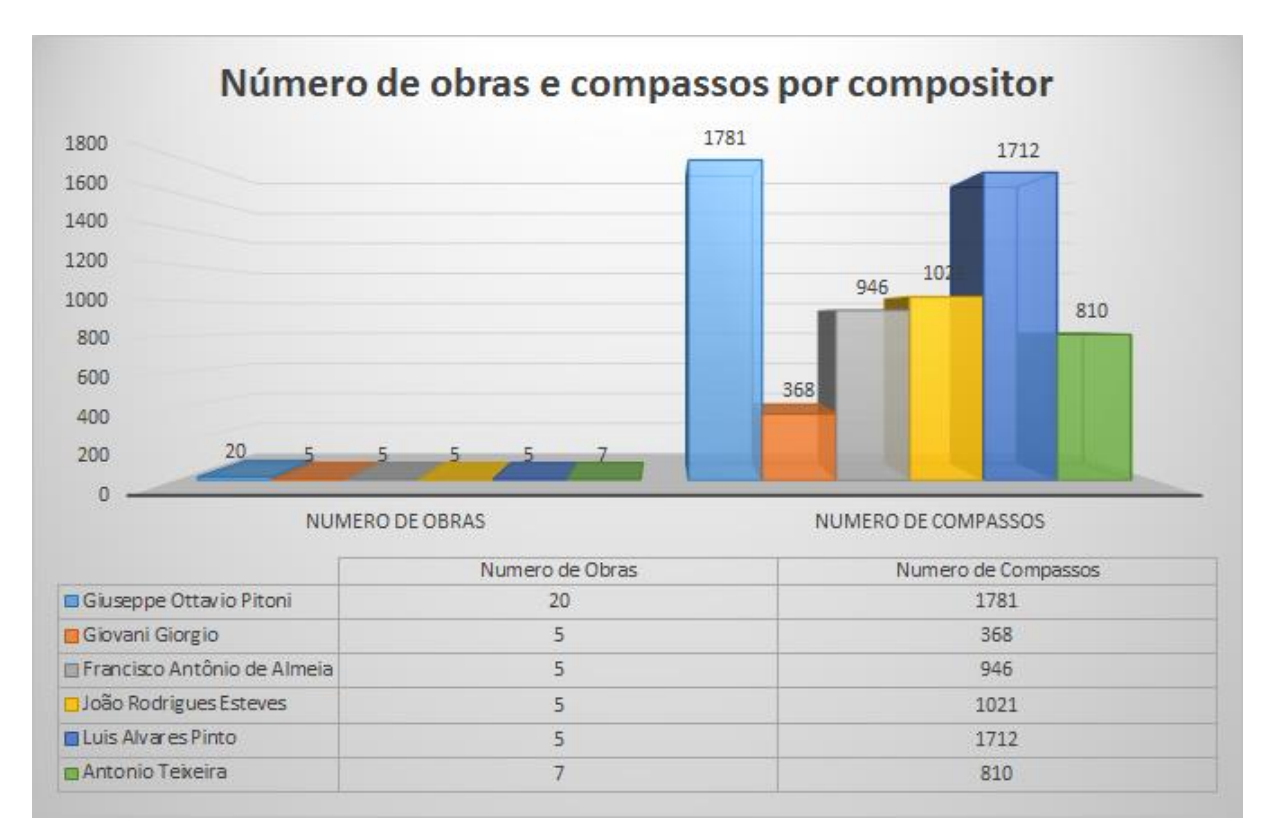

**Figura 26 - Numero de obras e quantidade de compassos por compositor Fonte: do autor.**

Apesar de escolhermos um maior número de obras de G. O. Pitoni o material sonoro existente nas obras portuguesas é mais volumoso.

O que fazer com estes resultados? O que eles significavam?

1

Apesar dos resultados apresentados serem bastante interessantes,

 $22$  Capítulo 01 item 1.1.7 - Fontes primárias e decisões sobre o rumo da pesquisa. (Nota do Autor)

necessitávamos de um "algo a mais" que fosse eficaz e oferecesse coerência e conclusão ao nosso trabalho. Percebemos que além de um aplicativo para gerenciar e importação dos dados gerados pelo MelodicMatch precisamos de uma metodologia<sup>23</sup>.

### **5 A EFICÁCIA DO MÉTODO: DESENVOLVIMENTO DO ANALYSIS PROJECT**

A busca por métodos de análise musical aplicável a grande quantidade de obras foi difícil. Na verdade não encontramos nenhum artigo em nenhuma base de dados sobre o assunto. As publicações de forma geral são os resultados de pesquisas que utilizaram ferramentas tecnológicas não tendo a preocupação em primeira instancia de explicar a metodologia ou descrever as ferramentas utilizadas. Devemos reconhecer que estamos tateando em uma área que ainda é muito nova na musicologia. Os projetos descritos aqui neste trabalho como o Music21, o ELVIS e o MelodicMatch são projetos experimentais que possuem menos de uma década de existência.

Para que os resultados gerados por nossas pesquisas fossem mais que estatística vazia buscamos "caminhos lógicos" de organização.

Descrevemos os passos do trabalho de forma sintética:

1 - Começamos a investigação do presente trabalho baseados tão somente em uma "impressão" que nos levou a considerar verdadeira a premissa que existia certa similaridade entre a obra de G. O. Pitoni e Faustino Xavier do Prado.

2 - O método indutivo, como o compreendemos, realiza-se em três etapas:

- Observação dos fenômenos
- Descoberta da relação entre eles.
- Generalização das relações.

1

A etapa seguinte da nossa pesquisa foi determinar os acontecimentos "lugares comuns" onde poderíamos encontrar explicações (contexto histórico) para que a premissa (impressão pessoal) fosse considerada verdadeira. Criamos a primeira generalização (Acreditamos que a similaridade entre as obras estudadas ocorra na construção dos intervalos melódicos) e caminhos de verificação desta

<sup>&</sup>lt;sup>23</sup> Reconhecemos metodologia como o conjunto de passos lógicos para chegarmos a determinado resultado. (nota do autor)

possibilidade (Analise com o MelodicMatch).

3 - A análise dos resultados obtidos pelo MelodicMatch deve gerar filtros de pesquisa que poderiam reafirmar ou negar a premissa(impressão pessoal) ou seja, nosso interesse no resultado está diretamente relacionado ao objeto do estudo e ampliação das suas potencialidades. Aqui podemos definir claramente a diferença entre pesquisa e relatório: A pesquisa gera relacionamentos multiplos, já o relatório é um filtro gerando resposta única.

O esquema abaixo é uma síntese do que discutimos anteriormente e será adotado como processo metodológico para esta pesquisa:

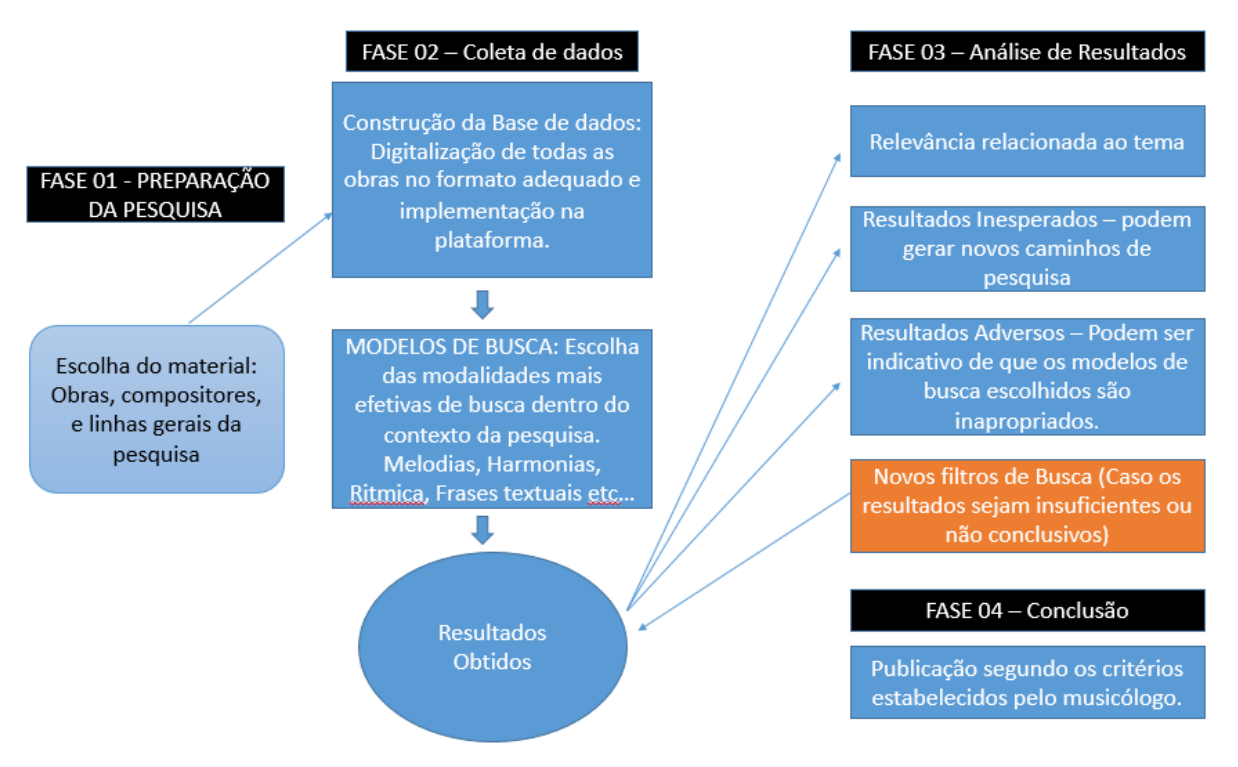

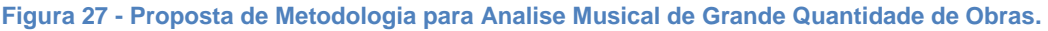

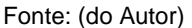

Definido o método e a linha geral do nosso trabalho, iniciamos a construção do aplicativo denominado "Analysis Project" que tem como objetivo principal ser um organizador de trabalhos científicos na área da análise musical.

# 5.1 ANALYSIS PROJECT: UM ORGANIZADOR DO MÉTODO

O Analysis Project foi concebido como um organizador da metodologia proposta neste capítulo que pretende ser simples direta e eficaz. Para verificarmos a

sua consistência, vamos realizar toda a pesquisa dentro dele, utilizando as funcionalidades e os caminhos (fases ou etapas) que ele propõe, nem poderia ser de outra maneira, pois o usuário não conseguiria realizar a fase 02 sem ter concluído a fase 01.

O projeto foi desenvolvido na linguagem Pyton, assim o Analysis Project tem comunicabilidade com o Music21 e com o ELVIS, podendo no futuro disponibilizar para seus usuários todos os procedimentos musicológicos que eles projetos realizam.

#### **5.1.1 Dados Técnicos da implementação**

A Aridez do presente subcapítulo se justifica com a necessidade deixar registrados os procedimentos que utilizamos na construção do software.

5.1.1.1 O que é Python?

1

Python<sup>24</sup> é uma linguagem de programação lançada em 1991 por Guido Van Rossun<sup>25</sup>. É executado de forma interpretada via bytecode, o que nos permite escrever o código do projeto sem se preocupar em adaptações pois podemos executá-lo em qualquer sistema operacional

As principais características da linguagem são:

1 -É uma linguagem de programação de alto nível(VHLL): possui um nível de abstração elevado. É uma linguagem mais próxima da linguagem humana.

2 - Linguagem orientada a objetos: A POO foi desenvolvida na tentativa de aproximar o mundo real do virtual. O programador modela o que comumente chamamos de "mundo dos objetos" e explicita como estes objetos vão interagir. Assim ele determina quais mensagens cada objeto pode receber e qual a ação que aquele objeto terá de realizar.

 $^{24}$  Maiores informações acessar o site oficial da linguagem https://www.python.org (Nota do Autor) <sup>25</sup> Sobre o desenvolvimento da linguagem

<sup>&</sup>quot;Há mais de seis anos, em dezembro de 1989, eu estava procurando por um projeto de programação como "hobby" que me mantivesse ocupado durante a semana próxima ao Natal. Meu escritório... estaria fechado, mas eu tinha um computador em casa, e não muito mais do que isso em mãos. Eu decidi escrever um interpretador para a nova linguagem de scripting sobre a qual eu vinha pensando ultimamente: uma descendente da ABC que agradaria a hackers de Unix/C. Eu escolhi Python como um título provisório para o projeto, sendo que eu estava num humor um pouco irreverente (e sendo também um grande fã do Monty Python's Flying Circus)." (LUTZ, 2010)

3 - Linguagem interpretada: necessita que o seu código fonte seja executado por um programa de computador (interpretador). Em seguida é executado pelo  $OS^{26}$ ou pelo processador.

4 - Linguagem procedural ou Imperativa: A programação imperativa descreve a computação como comandos que mudam o estado de um programa chamado de variáveis.<sup>27</sup> Em resumo um programa procedural é uma sequencia de comandos para o computador executar. O nome "Imperativo" esta ligado ao tempo verbal imperativo: (faça isso, faça aquilo, etc...)

A programação imperativa é baseada no conceito de Máquina de Alan Turing<sup>28</sup>.

**Figura 28 - Representação Artística da Máquina de Turing**

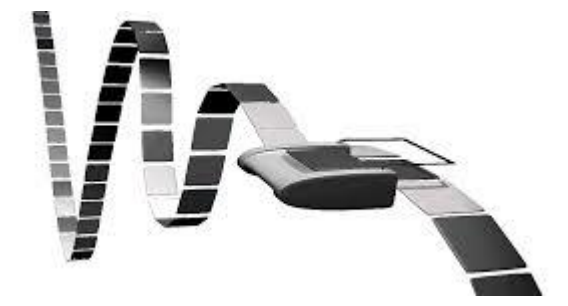

Fonte: CEUAMI in Universidad Autónoma Metropolitana, Mexico

Este conceito foi aprimorado por John Von Neumann e basicamente é a arquitetura dos computadores atuais. Aqui relatamos este fato, tão somente para destacar a preferencia dos programadores na escolha de linguagens procedurais. Neste modelo de arquitetura os dados como os programas são armazenados na mesma memória. A CPU que processa as instruções é separada da memória, assim os dados são transportados da memória para a CPU e os resultados devolvidos para a memória. As linguagens de programação imperativa contrastam com outros tipos de linguagem, tais como linguagens de programação declarativa, funcional e lógica. O presente trabalho não comporta maiores discussões sobre o assunto que aqui colocado de forma ilustrativa pois caracteriza a linguagem que estaremos utilizando e a maneira de construir o pensamento computacional.

<sup>&</sup>lt;sup>26</sup> Sistema operacional (Nota do Autor)

 $27$  Acreditamos que o conceito de variáveis ficara bem claro quando gerarmos a nossa Conclusão (FASE 4) do trabalho que é modificada na medida em que trocamos os parâmetros selecionados. (Nota do Autor)

<sup>&</sup>lt;sup>28</sup> Abstração matemática que correspondem ao conjunto de funções computáveis. (nota do autor)

5 - Linguagem de tipagem dinâmica. A verificação dos dados é feita em tempo de execução que é feita por uma máquina virtual ou uma biblioteca<sup>29</sup>. E, linguagens de tipagem dinâmica o programador se preocupa mais com os tipos.

Utilizada para o desenvolvimento de projetos e grande porte (Instagram<sup>30</sup>, Globo.com) tem como característica a alta produtividade com número restrito de desenvolvedores<sup>31</sup>.

Escolhemos esta linguagem para o desenvolvimento do Analysis Project para que o aplicativo tivesse comunicabilidade com os projetos Music21, ELVIS e futuramente com outros laboratórios de musicologia.

5.1.1.2 Instalações Iniciais necessárias para a implementação do projeto

Geralmente o programador python utiliza em sua aplicação em dois ambientes diferentes em momentos distintos da programação. O ambiente de desenvolvimento é onde ele produz os testes da sua aplicação, já no ambiente de produção seu aplicativo encontra-se em condições de ser utilizado pelos usuários.

No ambiente de desenvolvimento existem ferramentas que ajudam o programador a controlar de maneira eficaz os erros do projeto. Não discutiremos possibilidades de desenvolvimento de projetos em python, somente demonstraremos as que adotamos.

Recomendamos àqueles que desejam realizar um projeto com python, instalar um ambiente virtual (Virtualenv) $32$  para cada projeto. Com este procedimento podemos utilizar versões diferentes de bibliotecas sem interferência entre os projetos. Os passos iniciais que seguimos foram estes:

 $\overline{a}$ 

<sup>&</sup>lt;sup>29</sup> Comumente esta biblioteca é chamada de runtime. (Nota do Autor)

<sup>30</sup> Site official do projeto: https://instagram.com/ (nota do autor)

<sup>&</sup>lt;sup>31</sup> O projeto Instagram foi desenvolvido inicialmente por uma equipe de 3 programadores. (nota do autor)

 $32$  "Virtualenv is a tool to create isolated Python environments.

The basic problem being addressed is one of dependencies and versions, and indirectly permissions. Imagine you have an application that needs version 1 of LibFoo, but another application requires version 2. How can you use both these applications? If you install everything into /usr/lib/python2.7/site-packages (or whatever your platform's standard location is), it's easy to end up in a situation where you unintentionally upgrade an application that shouldn't be upgraded.

Or more generally, what if you want to install an application and leave it be? If an application works, any change in its libraries or the versions of those libraries can break the application.

Also, what if you can't install packages into the global site-packages directory? For instance, on a shared host. In all these cases, virtualenv can help you. It creates an environment that has its own installation directories, that doesn't share libraries with other virtualenv environments (and optionally doesn't access the globally installed libraries either)." Extraído da documentação oficial do projeto, disponível em https://virtualenv.pypa.io/en/latest/ acesso 17/042015.

A primeira escolha a ser realizada é o sistema operacional mais adequado para a realização do trabalho. Algumas questões pesam no momento da escolha. No nosso caso específico optamos por trabalhar com o linux por ser um sistema de fácil instalação, pela possibilidade de ser instalado junto com outros sistemas operacionais como o Windows. Instalamos o Ubuntu<sup>33</sup> versão 14.01.

A primeira etapa do processo para o desenvolvimento do Analysis Project foi a instalação do Python. Como escolhemos o Ubuntu, ele já vem com o Python instalado, então somente verificamos a versão que tínhamos na nossa máquina e se estava funcionando como convém.

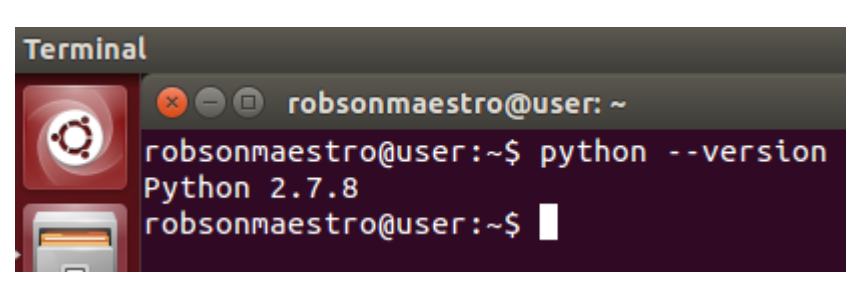

**Figura 29 - Comando para verificar a versão do Python Fonte: do autor.**

Constatou-se que possuíamos a versão 2.7.8 do Python. Era suficiente para o desenvolvimento da aplicação

Agora que já concluímos a etapa de verificação do Python precisamos instalar o nosso banco de dados. O Python pode trabalhar com as seguintes bases de dados: PostgreSQL<sup>34</sup>, MySQL<sup>35</sup>, SQLite<sup>36</sup>, Oracle<sup>37</sup>.

Optamos por trabalhar com o MySQL por já termos familiaridade com este banco de dados. A instalação do MySQL nos exige os seguintes procedimentos:

1- Instalação do pacote MySQL-server

<sup>33</sup> Maiores informações sobre o Ubuntu disponível na pagina oficial http://www.ubuntu.com (Nota do Autor)

Maiores informações sobre a base de dados disponpivel no site oficial http://www.postgresql.org/ (Nota do Autor).

<sup>35</sup> Maiores informações sobre a base de dados disponpivel no site oficial https://www.mysql.com/ (Nota do Autor).

<sup>&</sup>lt;sup>36</sup> Maiores informações sobre a base de dados disponpivel no site oficial https://www.sqlite.org/ (Nota do Autor).

<sup>37</sup> Maiores informações sobre a base de dados disponpivel no site oficial http://www.oracle.com/ (Nota do Autor).
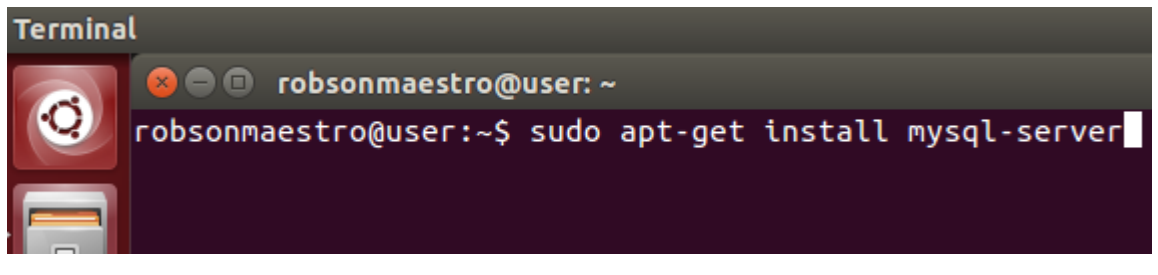

**Figura 30 - Comando para a instalação do MySQL server Fonte: do autor.**

2 - Definir a senha de root (SuperUsuÁrio) para acesso ao Banco de Dados. Esta senha e importante, pois devemos utilizá-la nas configurações do Analysis Project. De outra maneira não teríamos como nos conectar com o MySQL-server.

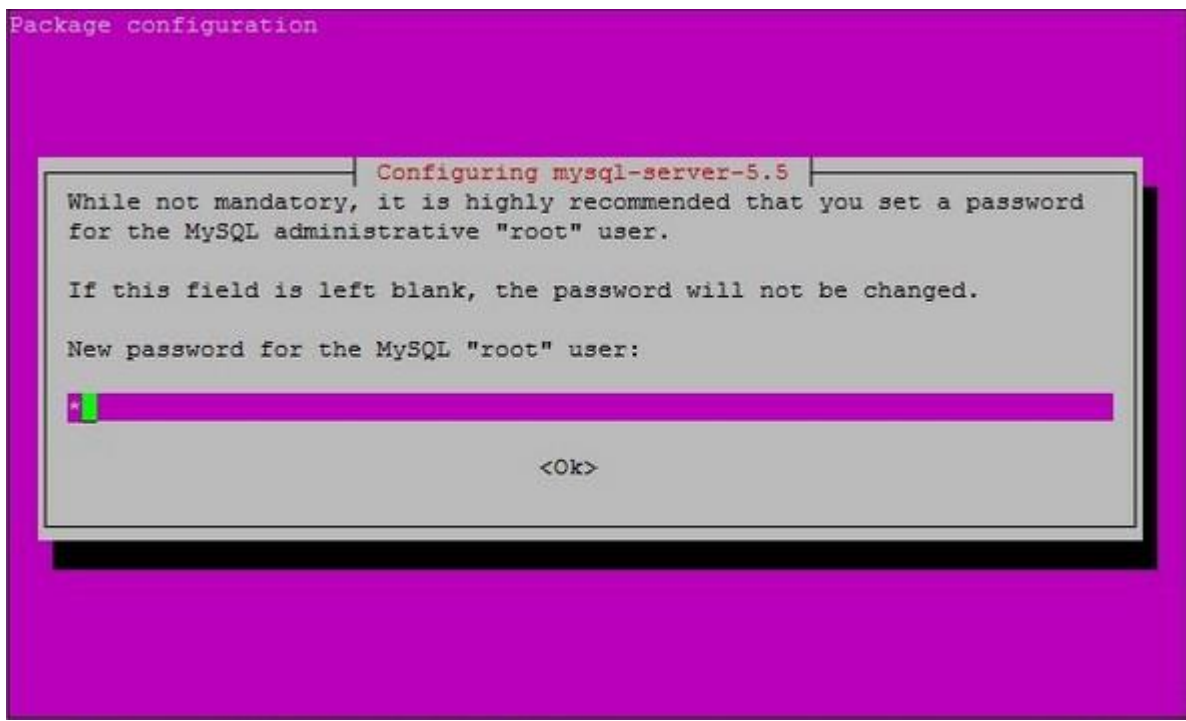

**Figura 31 - Definição da Senha do MySQL-ServerFonte: do autor.**

3 - Confirmação da senha anteriormente definida. Sem este procedimento não conseguiríamos dar prosseguimento a instalação do Banco de dados.

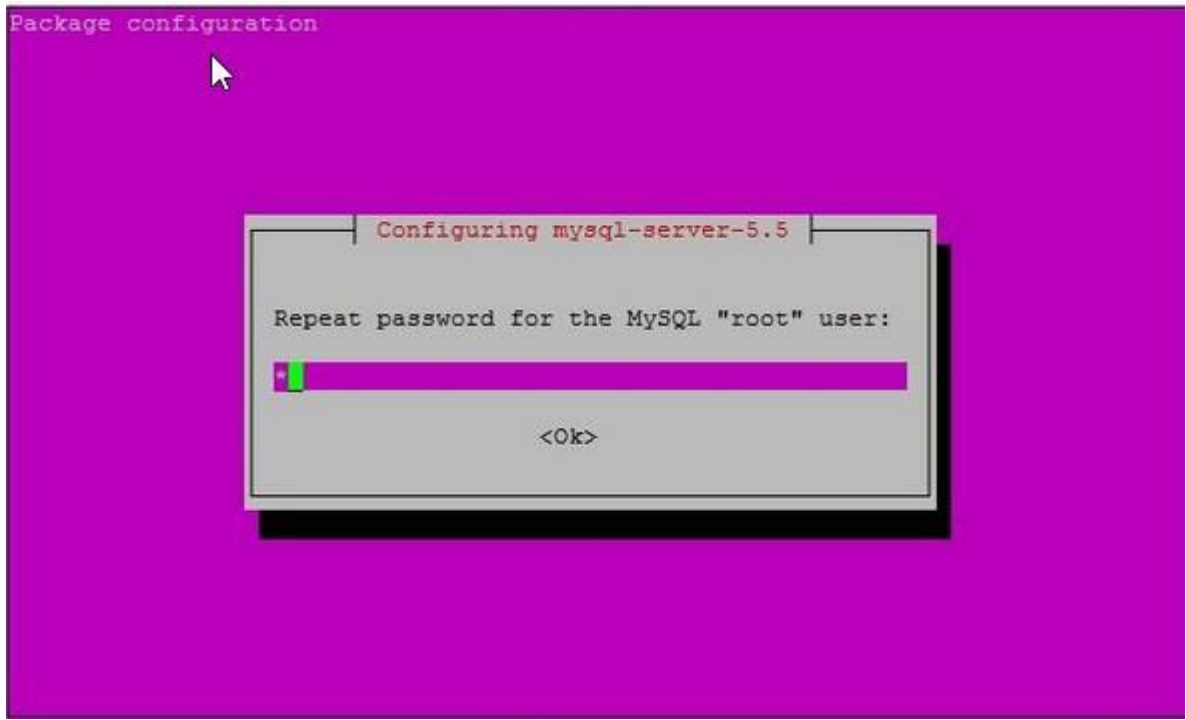

**Figura 32 - Confirmação da Senha do MySQL-Server Fonte: do autor.**

Finalizada a instalação do nosso banco de dados, precisamos de um gerenciador eficaz. A próxima etapa foi instalar o aplicativo PhpMyadmin. Escolhemos o PhpMyadmin por termos familiaridade com o aplicativo. A instalação do PhpMyAdmim nos exige os seguintes procedimentos:

01 - Instalar o pacote PhpMyAdmin

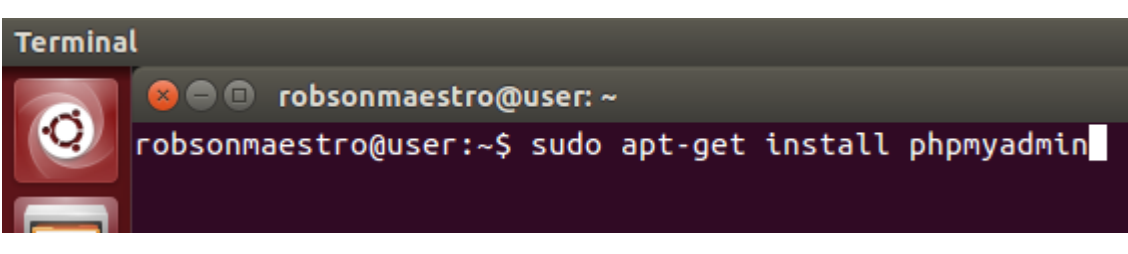

**Figura 33 - Comando para a instalação do PhpMyAdim Fonte: do autor.**

02 - Instalar a base de dados do PhpMyAdmin

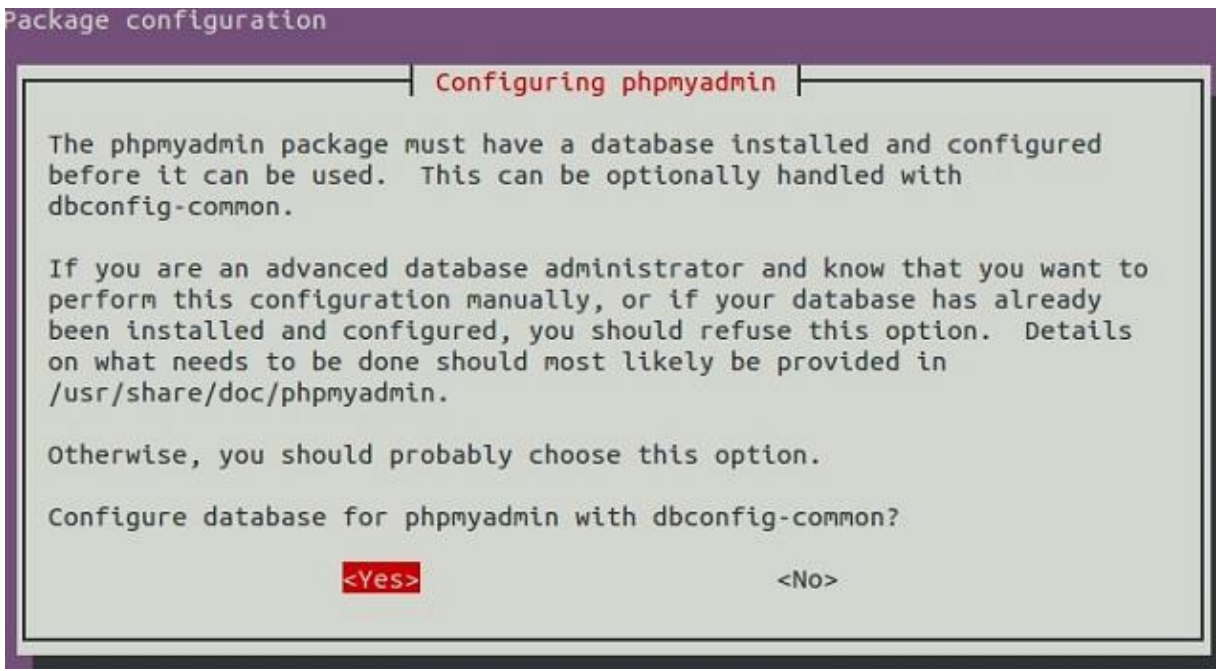

**Figura 34 - Base de dados do PhpMyAdmin Fonte: do autor.**

03 - Fornecer a senha que criamos como administrador do sistema operacional.

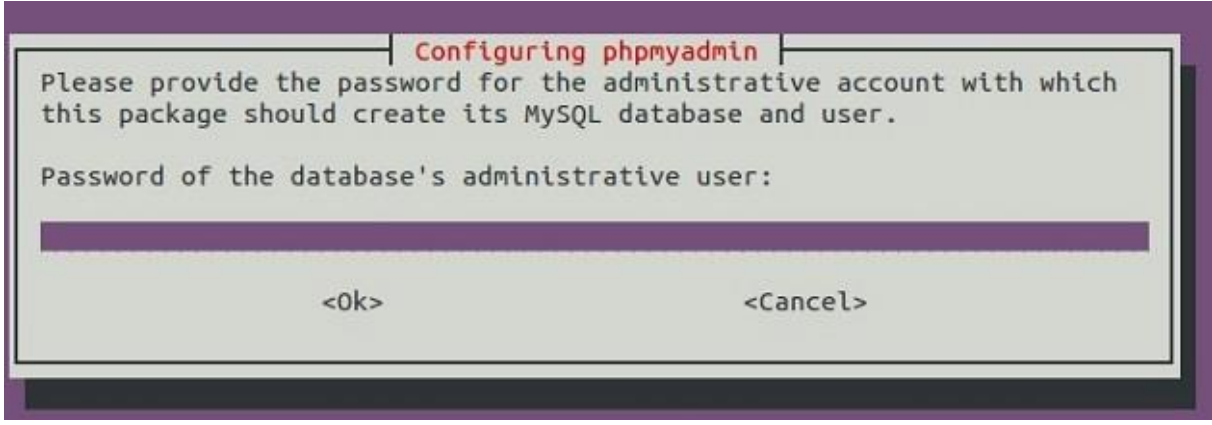

**Figura 35 - Senha de Administração do Ubuntu Fonte: do autor.**

04 - Escolher uma senha para o aplicativo PhpMyAdmin, pode ser a mesma do MySQL-Server mas não recomendamos a senha root do Ubuntu.

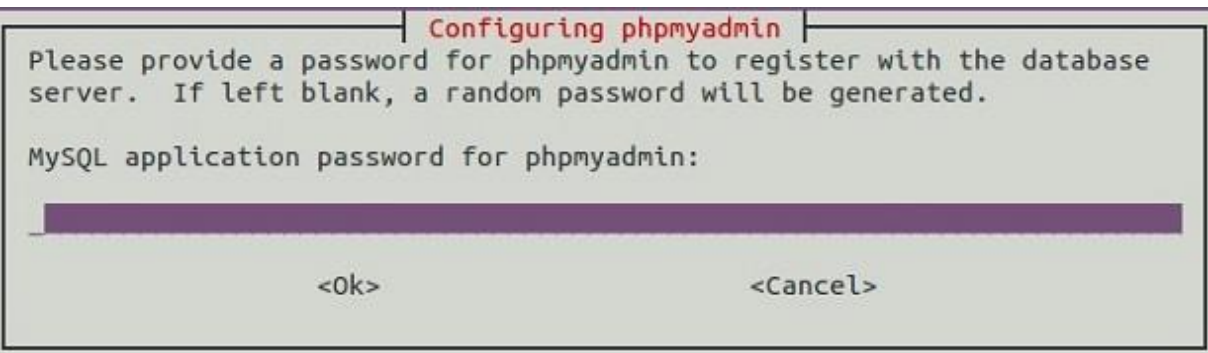

**Figura 36 - Definir senha para o PhpMyAdmin Fonte: do autor.**

05 - Para finalizar escolhemos o servidor web local que, nosso caso, é o apache2

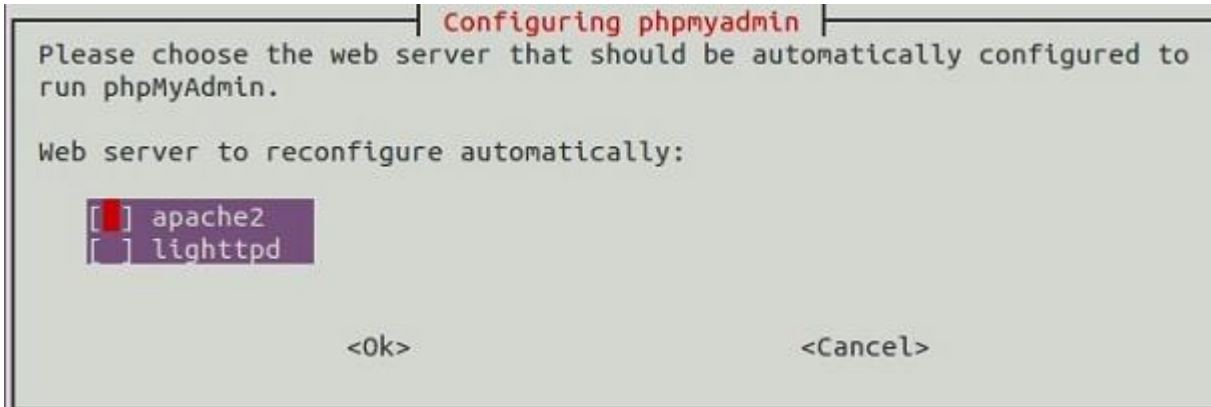

**Figura 37 - Escolha do servidor para PhpMyAdmin Fonte: do autor.**

06 - Se os passos foram seguidos corretamente, teremos o acesso ao aplicativo digitando no browser o endereço: http://127.0.0.1/phpmyadmin/. Lembramos somente que o apache deve estar instalado e rodando no sistema operacional. Por defaut o Ubuntu já inicializa com o apache em serviço. Precisamos deste aplicativo para futuramente criar o banco de dados do Analysis Project

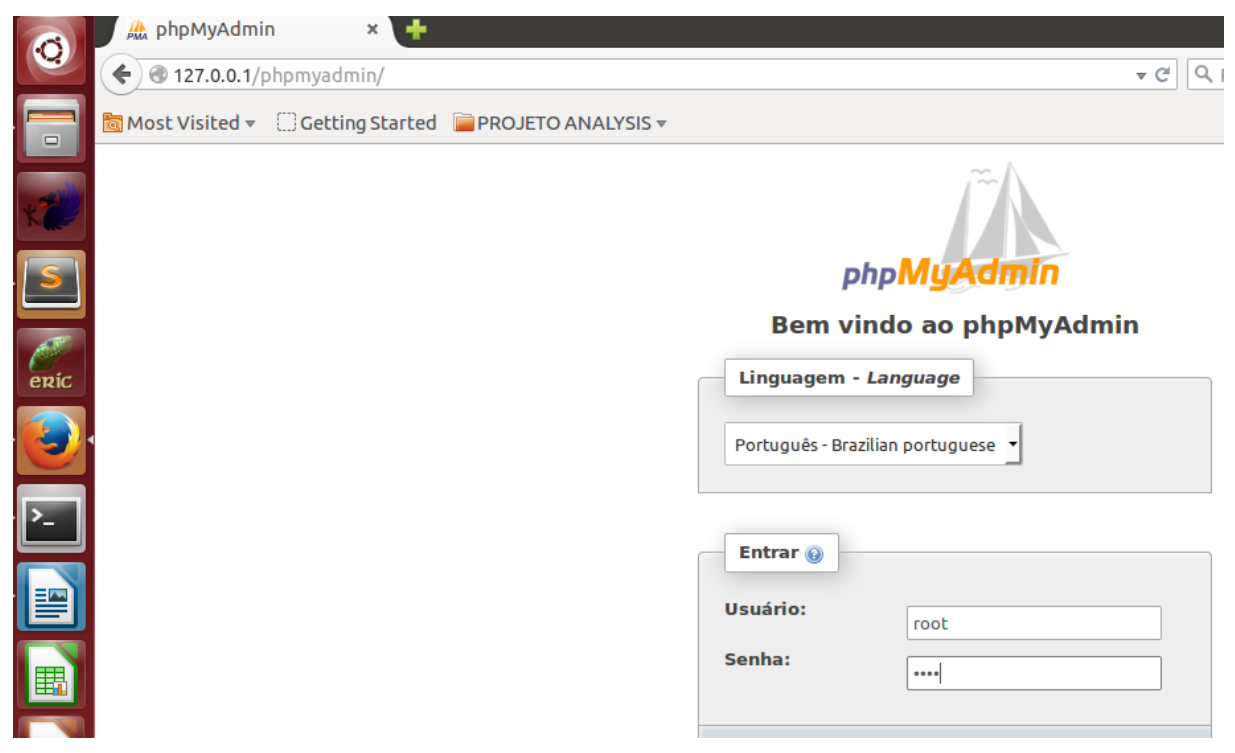

**Figura 38 - Página inicial do PhpMyAdmin Fonte: do autor.**

Com o Pyton e o Mysql instalados, precisamos instalar outros pacotes fundamentais ao desenvolvimento do Analysis Project. Começamos pela instalação dos pacotes python-setuptools:

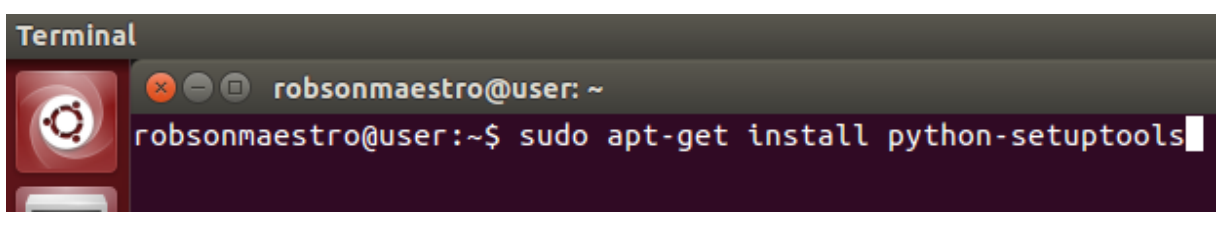

**Figura 39 - Comando para a instalação do python-setuptools Fonte: do autor.**

O Python setup tools nos oferece uma ferramenta de instalação de pacotes python o EASY\_INSTALL que utilizaremos para instalar um outro gerenciador de pacotes o "PIP" que nos oferece maiores recursos.

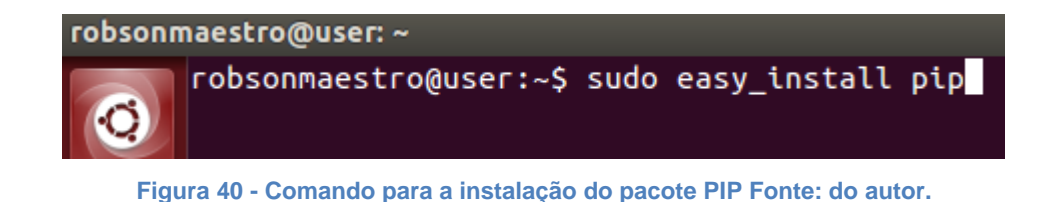

76

Como explicado anteriormente, optamos por sempre desenvolver projetos utilizando máquinas virtuais que criamos com um utilitário denominado Virtualenv. Este procedimento é muito comum entre programadores e evita uma série de transtornos. A instalação do Virtualenv é simples, como demonstra a figura abaixo:

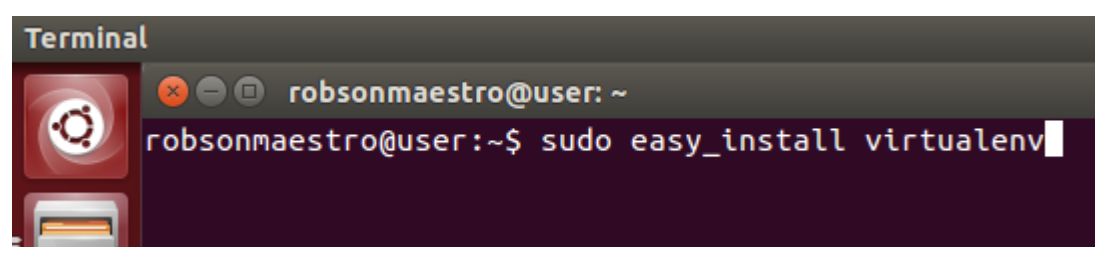

**Figura 41 - Comando para instalação do Virtualenv Fonte: do autor.**

O aplicativo Virtualenv esta instalado em nosso sistema operacional, precisamos no momento criar os diretórios de base para a nossa máquina virtual. Realizaremos para este fim os seguintes procedimentos:

01 - Criamos um diretório de nome (.virtualenvs.). Este nome pode ser qualquer um que o programador deseje.

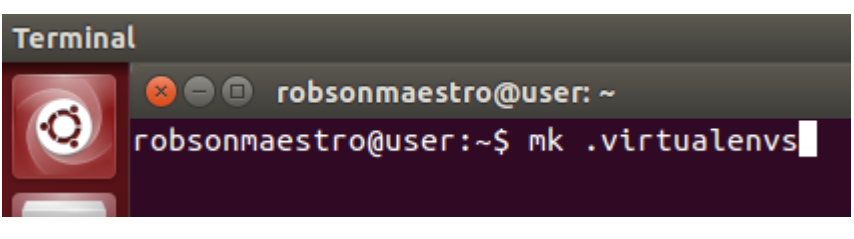

**Figura 42 - Comando para criar um diretório Fonte: do autor.**

02 - Criamos a maquina virtual de nome desenvolvimento[py], Este procedimento ira criar um diretório dentro do diretório .virtualenvs com os arquivos necessários para rodar nossa máquina virtual

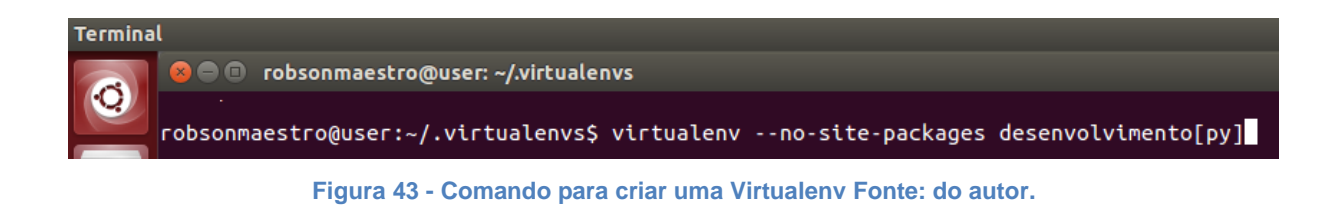

## 03 - Necessitamos ativar a nossa máquina virtual

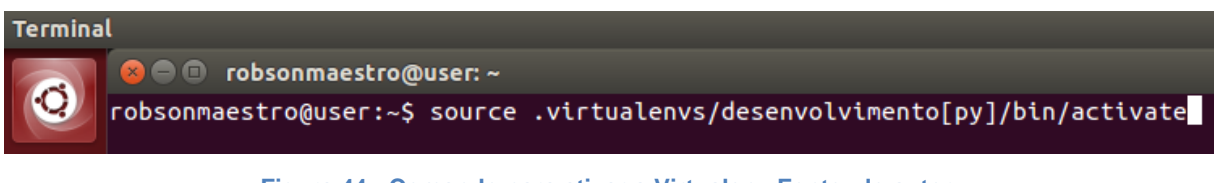

**Figura 44 - Comando para ativar a Virtualenv Fonte: do autor.**

04 - Se todos os procedimentos foram realizados corretamente teremos ativada nossa máquina virtual onde realizaremos todo o nosso projeto inclusive, todos os aplicativos a partir de agora serão instalados dentros deste ambiente. A verificação do sucesso da instalação pode ser avaliada ao observarmos o aparecimento no inicio da linha do nosso prompt de comando a informação: (desenvolvimento[py])

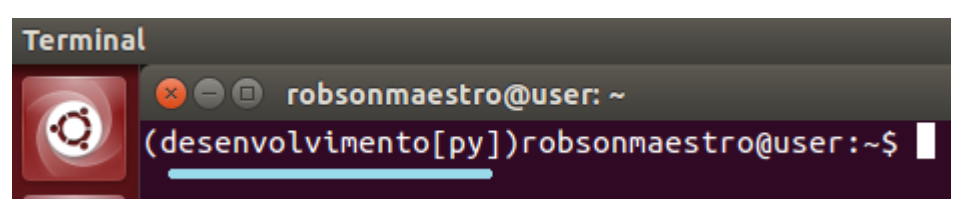

**Figura 45 - Máquina virtual Ativada Fonte: do autor.**

## 5.1.1.3 Framework Django

1

Diango é um framework<sup>38</sup> escrito em Python.Utiliza o padrão MTV. Criado em sua origem como sistema de gerenciamento jornalístico

por () para o jormal () na cidade de Lawrence, no Kansas. Em 2005 foi publicado com código aberto sob a licença BSD<sup>39</sup>. O Nome Django se deve ao fato de um dos seus programadores gostar do guitarrista de jazz Django Reinhardt.

Principais características do framework Django:

<sup>&</sup>lt;sup>38</sup> O conceito de framework como utilizado neste caso uma aplicação utilizada em desenvolvimento de software que possui funcionalidades genéricas que são utilizadas em diversos projetos. Um dos pontos altos do Django é o sistema de administração. Quase todos os sites necessitam de sistema de administração assim a ferramenta tem um sistema "quase pronto" e o programador somente adequa as suas necessidades. (Nota do Autor)

<sup>&</sup>lt;sup>39</sup> BSD ou Berkeley Software Distribution é uma licença de código aberto utilizada a princípio em softwares desenvolvidos para o OS unix. Esta licença é chamada de "copycenter" e equivale a domínio público. (Nota do Autor)

- 1. Mapeamento Objeto-Relacional (ORM): A modelagem de dados é definida através de classes Python sendo possível gerar as tabelas que utilizaremos em nossa aplicação sem a necessidade da utilização de comandos SQL[NRP57].
- 2. Django-admin: Uma das maiores funcionalidades do Django, pelo menos para o nosso projeto. A Interface administrativa é criada automaticamente e assim temos um gerenciador automático das tabelas que criamos.
- 3. Formulários: É possível a geração dos formulários através das nossas tabelas
- 4. URLs Elegantes: Com o Django conseguimos direcionar nossas páginas utilizando nomes mais simples o que facilita ao usuário e aos motores de busca.
- 5. Sistema de Templates: Com o sistema de templates do Django podemos separar os códigos html[NRP58], css[NRP59], js[NRP61], e py[NRP60].
- 6. Internacionalização: Suporte para aplicações multi-idioma que permite que o programador defina tags para tradução.
- 7. Sistema de Cache O Django possui um sistema de cache que se integra ao memcached[NRP62] ou em outros frameworks de cache.

A instalação do Django é simples e deve ser realizada dentro da nossa máquina virtual.

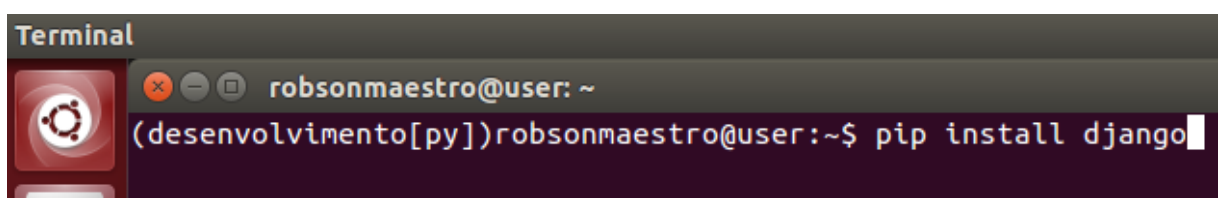

**Figura 46 - Comando para a instalação do Django Fonte: do autor.**

Com o Framework instalado precisamos criar os diretórios para organizar onde ficará depositado o nosso projeto. Criamos um diretório dentro do diretório (.virtualenvs) de nome (projetos). Dento deste diretório instalaremos o Analysis Project.

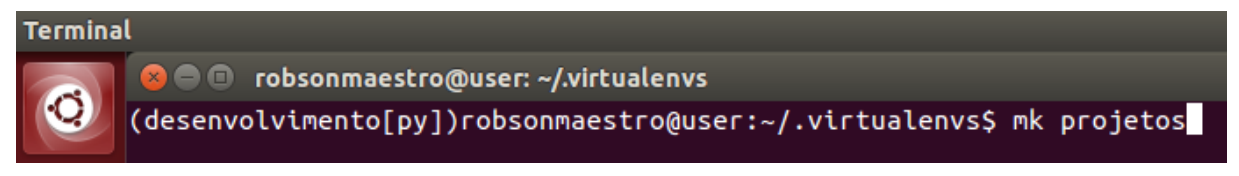

**Figura 47 - Comando para a criação do diretório (projetos) Fonte: do autor.**

Ao construirmos o Analysis Project, optamos por desenvolver o projeto com o Django por considerarmos que o framework tinha todos os recursos que necessitávamos para a criação da nossa aplicação.

```
obsonmaestro@user: ~/.virtualenvs/projetos
     (desenvolvimento[py])robsonmaestro@user:~/.virtualenvs/projetos$ django-admin.py startproject analysis
```

```
Figura 48 - Comando para criar uma aplicação no Django Fonte: do autor.
```
Ao executar o comando acima, construímos uma aplicação em Django com o nome "analysis". O django cria um diretório chamado analysis onde ficará depositada nossa aplicação. Criamos igualmente alguns diretorios com os nomes: static, media e templates. Cada qual tem uma funcionalidade específica no nosso projeto e necessitamos destes diretórios para personalizarmos o Analysis Project.

O Django criou o diretório analysis e dentro dele, outro de mesmo nome. No diretório inicial temos dois arquivos o manage.py e o wsgi.py.

O manage.py é o arquivo gerenciador do nosso projeto. Com ele podemos gerar nossas tabelas e realizarmos as atualizações necessárias. Abaixo segue a lista de comandos que podemos utilizar e suas funções. Para conhecermos a lista de comandos que podemos utilizar com o manage.py é so digitar o seguinte comando: (python manage.py --help)

o arquivo .swp é uma arquivo que auxilia no deploy da aplicação.

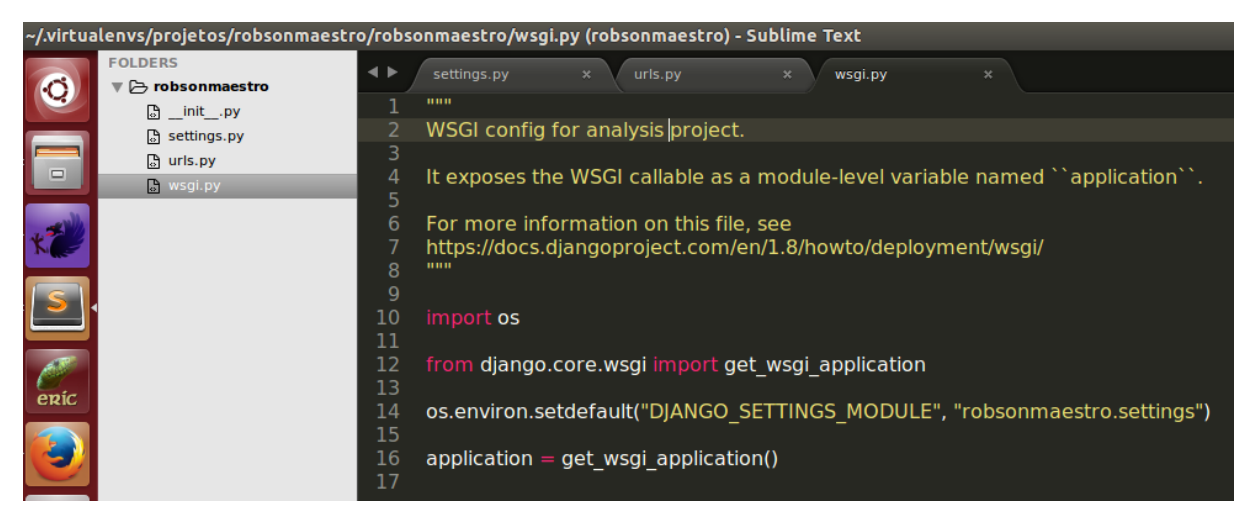

**Figura 49 - Exemplo do arquivo wsgi.py Fonte: do autor.**

Descreveremos quais os arquivos e funções que encontramos dentro do subdiretório analysis do nosso projeto

O arquivo inicial de toda aplicação python é o arquivo \_\_init\_\_.py. Este arquivo não possui nenhum conteúdo, sua função é indicar ao python que aquele diretório é uma aplicação.

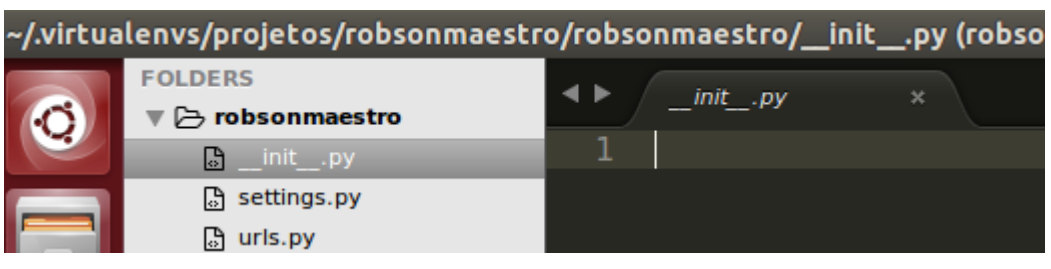

**Figura 50 - Exemplo de arquivo \_\_init\_\_.py Fonte: do autor.**

Outro arquivo que encontramos no diretório raiz de nossa aplicação é o settings.py. Este arquivo das configurações gerais no nosso projeto. Objetivando o correto funcionamento do Analysis Project precisamos realizar algumas configurações. Abaixo relacionamos as mais importantes:

01 - Indicar nossa base de dados

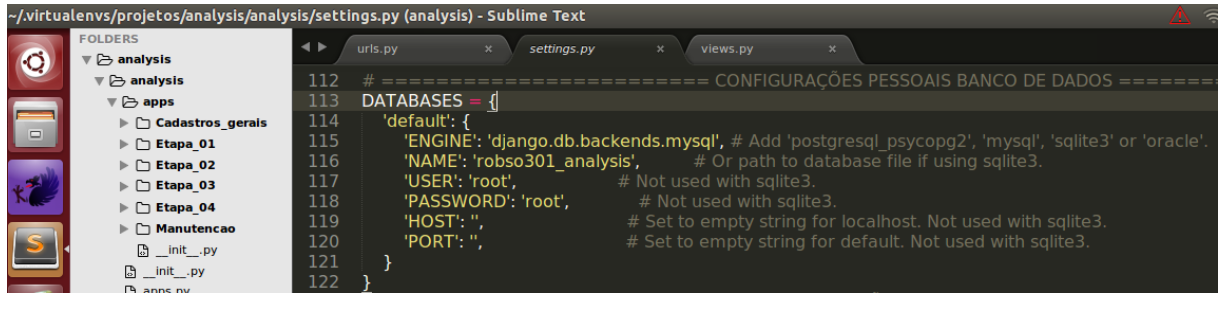

**Figura 51 - Base de dados no settings.py Fonte: do autor.**

02 - Configurar corretametne a localização física dos nossos diretórios static, media e templates

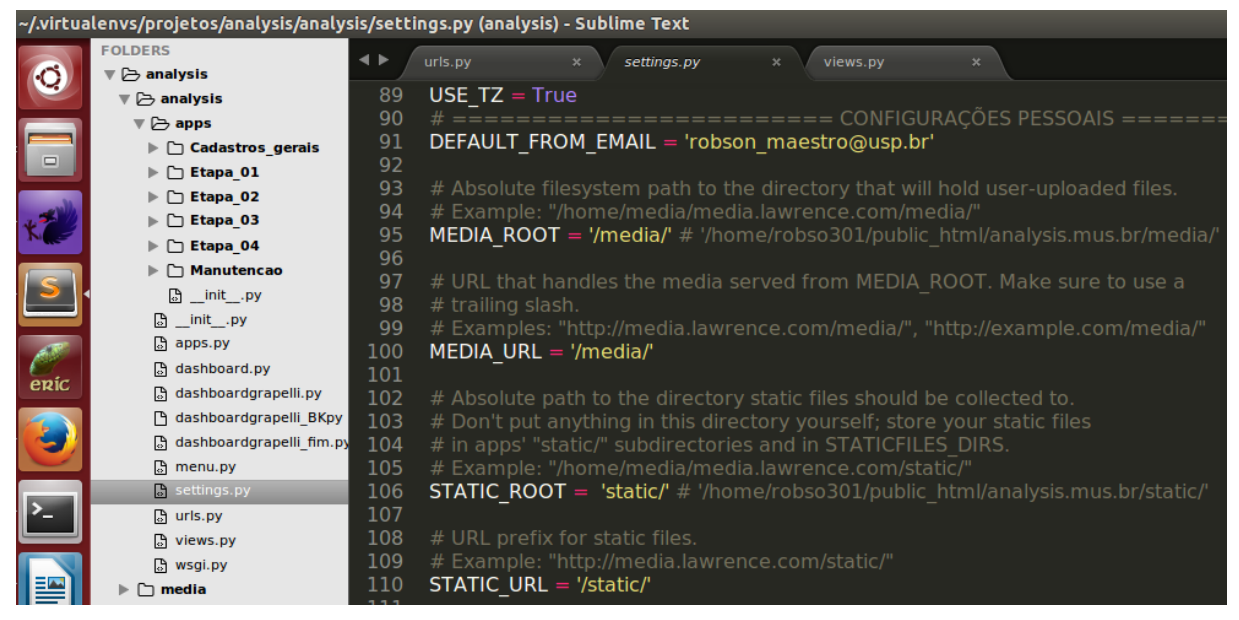

**Figura 52 - Configuração dos diretorios static, media e templates Fonte: do autor.**

03 - Configurar o TinyMCE que será muito valioso para nossa aplicação.

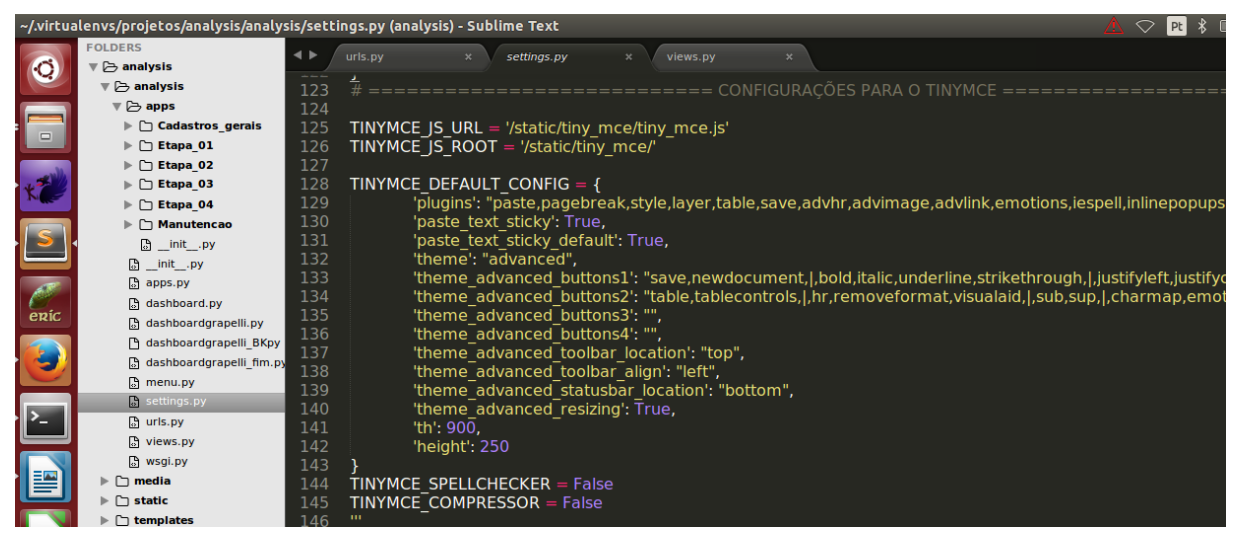

**Figura 53 - Configuração do TinyMCE no settings.py Fonte: do autor.**

04 - Configurar o grapelli que é um Skin para que a área de administração do projeto fique com aparencia mais agradável.

|                |                                                      |     | ~/.virtualenvs/projetos/analysis/analysis/settings.py (analysis) - Sublime Text   |
|----------------|------------------------------------------------------|-----|-----------------------------------------------------------------------------------|
|                | <b>FOLDERS</b>                                       |     | urls.pv<br>settings.py<br>views.pv<br>$\overline{\mathbf{x}}$<br>$\mathbf{x}$     |
| $\bullet$      | <b>B</b> analysis                                    |     |                                                                                   |
|                | $\triangledown$ $\triangleright$ analysis            | エコゴ | <b>FERSUNALIZACAU</b><br>UUKALUEJ FAK                                             |
|                | $\overline{\triangledown}$ $\overline{\ominus}$ apps | 154 | <b>GRAPPELLI ADMIN TITLE = 'Analyis Project'</b>                                  |
|                | $\blacktriangleright \Box$ Cadastros gerais          | 155 | GRAPPELLI INDEX DASHBOARD = 'analysis.dashboardgrapelli fim.CustomIndexDashboard' |
| $\blacksquare$ |                                                      | 156 | # ADIM TOOLS CONFIGURACÃO                                                         |
|                | $\triangleright$ $\Box$ Etapa 01                     | 157 | #ADMIN TOOLS MENU = 'analysis.menu.CustomMenu'                                    |
|                | $\triangleright$ $\Box$ Etapa 02                     | 158 | #ADMIN_TOOLS_INDEX_DASHBOARD = 'analysis.dashboard.CustomIndexDashboard'          |
|                | $\triangleright$ $\Box$ Etapa 03                     | 159 | #ADMIN TOOLS APP INDEX DASHBOARD = 'analysis.dashboard.CustomAppIndexDashboard'   |
|                | $\triangleright$ $\Box$ Etapa 04                     | 160 | #ADMIN TOOLS THEMING CSS = 'admin tools/css/theming.css'                          |
|                | ▶ 门 Manutencao                                       | 161 | ====================== FINAL DAS CONFIGURACÕES PESSOAIS                           |
|                | $\mathbb{R}$ init $\mathbb{R}$                       |     |                                                                                   |

**Figura 54 - Configuração do Grapelli no settings.py Fonte: do autor.**

05 - configurar as nossas APPS que são as aplicações que desenvolvemos.

|      |                                             |          | ~/.virtualenvs/projetos/analysis/analysis/settings.py (analysis) - Sublime Text |
|------|---------------------------------------------|----------|---------------------------------------------------------------------------------|
|      | <b>FOLDERS</b>                              |          | urls.py<br>settings.py                                                          |
|      | $\triangledown$ $\triangleright$ analysis   |          |                                                                                 |
|      | $\mathbf{v} \triangleright$ analysis        | 22       | INSTALLED APPS $=$ (                                                            |
|      | $\mathbf{v} \triangleright$ apps            | 23       | 'grappelli menu',                                                               |
|      | $\blacktriangleright \Box$ Cadastros gerais | 24.      | 'grappelli.dashboard',                                                          |
| ▭    | $\Box$ Etapa 01                             | 25       | #'admin tools.theming',                                                         |
|      | Etapa 02                                    | 26       | #'admin tools.menu',                                                            |
|      | ] Etapa 03                                  | 27 -     | #'admin tools.dashboard',                                                       |
|      | <b>□ Etapa_04</b>                           | 28       | #'django.contrib.auth',                                                         |
|      | <b>Manutencao</b>                           | 29.      | 'grappelli',                                                                    |
|      | 6 init .py                                  | 30       | 'django.contrib.admin',                                                         |
|      | 6 _init__.py                                | 31       | 'django.contrib.auth',                                                          |
|      | 冏<br>apps.py                                | 32       | 'django.contrib.contenttypes',                                                  |
|      | dashboard.py                                | 33       | 'django.contrib.sessions',                                                      |
| enic | dashboardgrapelli.py                        | 34       | 'django.contrib.messages',                                                      |
|      | dashboardgrapelli BKpy                      | 35<br>36 | 'django.contrib.staticfiles',<br>'analysis.apps.Manutencao',                    |
|      | dashboardgrapelli fim.py                    | 37       | 'analysis.apps.Cadastros gerais',                                               |
|      | menu.py<br>囹                                | 38       | 'analysis.apps.Etapa_01',                                                       |
|      | settings.py                                 | 39       | 'analysis.apps.Etapa 02',                                                       |
|      | ी urls.py                                   | 40       | 'analysis.apps.Etapa_03',                                                       |
|      | views.py                                    | 41       | 'analysis.apps.Etapa 04',                                                       |
|      | ြ wsgi.py                                   | 42       | 'tinymce',                                                                      |
|      | media                                       | 43       | #'smuggler',                                                                    |
|      | static                                      | 44       |                                                                                 |

**Figura 55 - Configuração das APPS no settings.py Fonte: do autor**

Complementando os arquivos existentes no diretório principal da nossa aplicação temos o views.py onde construímos as funções que nos direcionam para nossos templates.

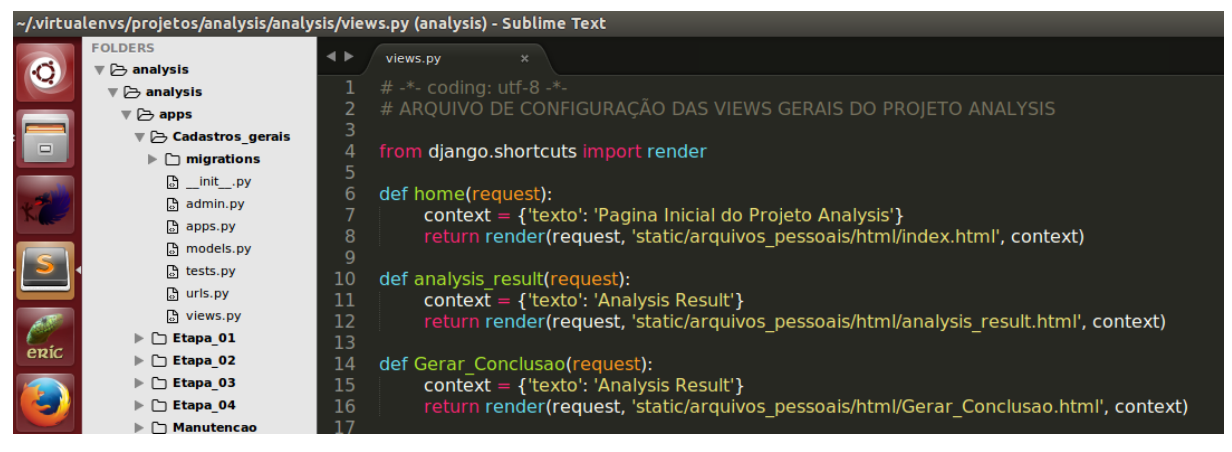

**Figura 56 - Exemplo de arquivo views.py Fonte: do autor.**

O arquivo urls.py é responsável pela definição das nossas urls (conceito de

Url elegante) e para onde iremos direcioná-las.

|                                                                                            | ~/.virtualenvs/projetos/robsonmaestro/robsonmaestro/urls.py • (robsonmaestro) - Sublime Text                                                                                                    |
|--------------------------------------------------------------------------------------------|----------------------------------------------------------------------------------------------------|
| <b>FOLDERS</b><br>▼ $\triangleright$ robsonmaestro                                         | urls.py<br>settings.py                                                                                                    |
|                                                                                            | """analysis URL Configuration                                                                                                    |
| 6 _init__.py<br><b>高 settings.py</b><br>$\sqrt{2}$<br>a urls.py<br><b>B</b> wsgi.py<br>enc | The `urlpatterns` list routes URLs to views. For more information please see:<br>3<br>https://docs.djangoproject.com/en/1.8/topics/http/urls/<br>4<br>Examples:<br>5.<br><b>Function views</b><br>6<br>1. Add an import: from my_app import views<br>2. Add a URL to urlpatterns: url(r'^\$', views.home, name='home')<br>8<br>Class-based views<br>q<br>10<br>1. Add an import: from other app. views import Home<br>2. Add a URL to urlpatterns: url(r'^\$', Home.as view(), name='home')<br>11<br>12 <sup>2</sup><br>Including another URLconf<br>13<br>1. Add an import: from blog import urls as blog urls<br>2. Add a URL to uripatterns: url(r'^blog/', include(blog urls))<br>14<br>111111<br>15<br>16<br>from django.conf.urls import include, url |
|                                                                                            | from django.contrib import admin<br>17<br>18<br>19<br>urlpatterns $=$ [<br>20<br>url(r'^admin/', include(admin.site.urls)),<br>21                                                                                                    |

**Figura 57 - Exemplo de arquivo urls.py Fonte: do autor.**

Conhecendo melhor a arquitetura de um projeto Django, temos como criar nossas aplicações. As aplicações (APPS) são os programas pessoais que desenvolvemos para que realizem as tarefas de que necessitamos. Uma característica interessante é que quando criamos uma APPS podemos reutilizá-las em outros projetos. Antes de criarmos as nossas aplicações, criamos um diretório chamado (apps) para melhor organizar o nosso projeto.

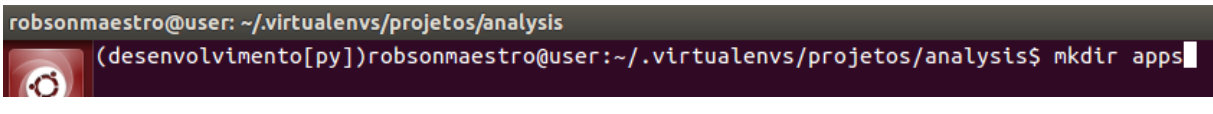

```
Figura 58 - Comando utilizado para criação do diretório apps Fonte: do autor.
```
A criação de APPS no django nos exige os seguintes procedimentos:

01 - Criamos dentro deste diretório uma arquivo \_\_init\_\_.py para que o Django o reconheça como um diretório de aplicações.

02 - Criamos no diretório apps as seguintes aplicações Cadastros\_Gerais:

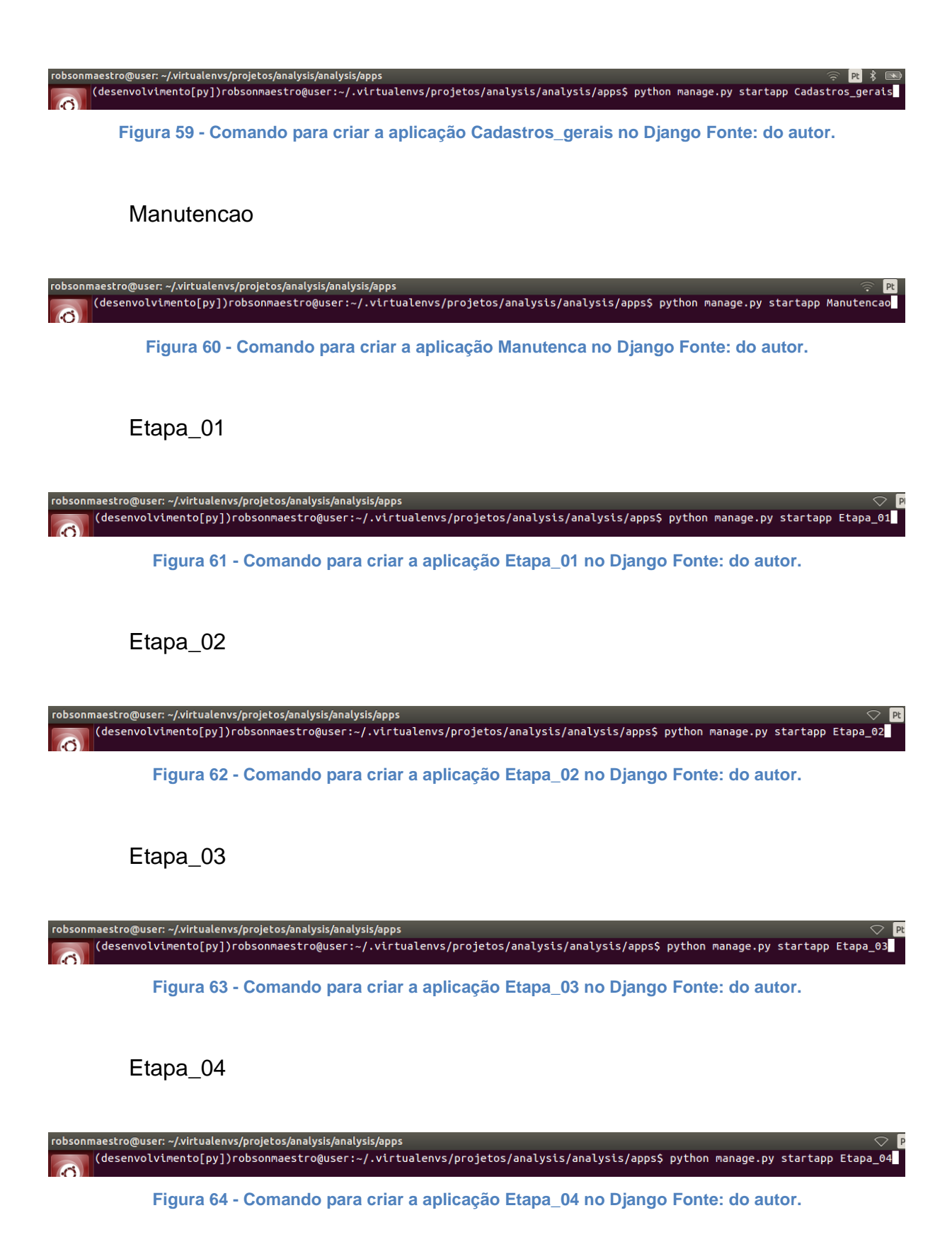

Ao criarmos nossas APPS a programação é feita basicamente em dois arquivos: O arquivo models.py e onde definimos nossas tabelas, seus campos e relacionamentos. É basicamente nossos modelos, a estrutura de programação do

### nosso projeto.

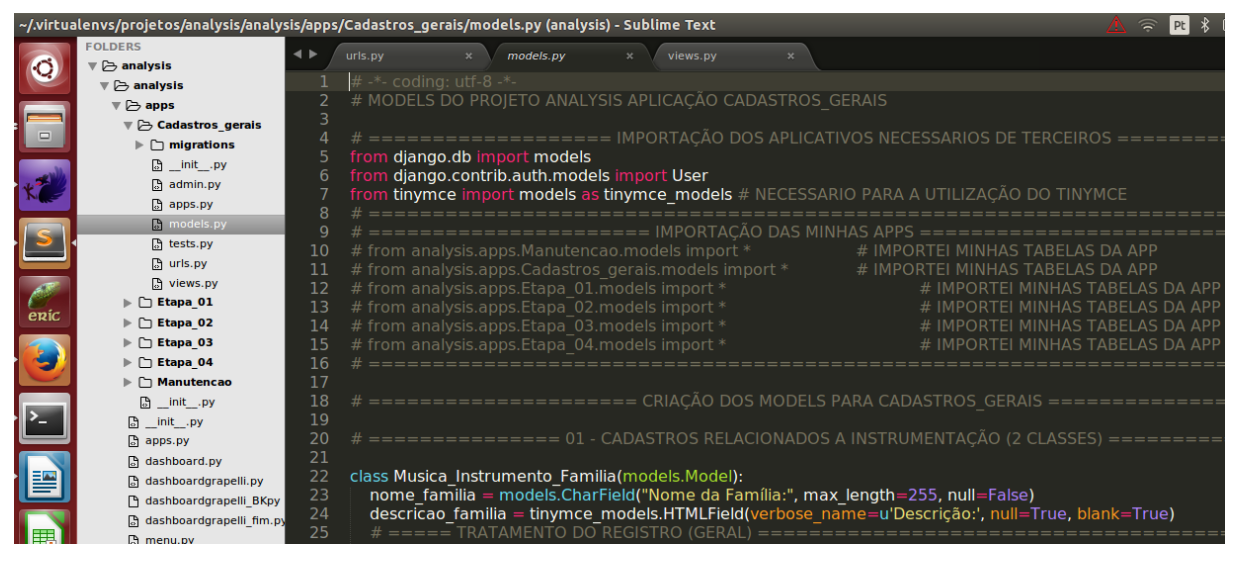

**Figura 65 - Exemplo de arquivo models.py Fonte: do autor.**

O arquivo admin.py é um arquivo onde declaramos quais as nossas aplicações que foram definidas no arquivo models.py serão utilizadas na administração. Escrevemos os códigos informando ao Django-admin como queremos que ele trate cada uma das aplicações. Abaixo um exemplo utilizado no Analysis project

|        |                                                          | ~/.virtualenvs/projetos/analysis/analysis/apps/Cadastros_gerais/admin.py (analysis) - Sublime Text                         |  |
|--------|----------------------------------------------------------|----------------------------------------------------------------------------------------------------|--|
|        | <b>FOLDERS</b>                                           | views.py<br>admin.pv<br>urls.py<br>$\mathbf{x}$                                                                            |  |
|        | $\overline{\triangledown}$ $\overline{\ominus}$ analysis | $# -$ -*- coding: utf-8 -*-                                                                                                |  |
|        | $\triangledown$ $\triangleright$ analysis                | # ADMIN DO PROJETO ANALYSIS APLICAÇÃO CADASTROS GERAIS                                                                     |  |
|        | $\overline{\triangledown}$ $\overline{\ominus}$ apps     |                                                                                                    |  |
| $\Box$ | $\triangledown$ $\triangleright$ Cadastros gerais        | from django.contrib import admin                                                                                           |  |
|        | $\blacktriangleright \Box$ migrations                    |                                                                                                    |  |
|        | 高 init .py<br><b>B</b> admin.py                          | #from django.db import models # ADICIONAR O MANYTOMANY COMO CHECKBOX                                                       |  |
|        | <b>圆 apps.py</b>                                         | #from diango.forms import CheckboxSelectMultiple # ADICIONAR O MANYTOMANY COMO CHECKBOX                                    |  |
|        | <b>B</b> models.py                                       | from .models import * # IMPORTAR MINHAS APPS<br>8                                                                          |  |
|        | <b>ឿ</b> tests.py                                        |                                                                                                    |  |
|        | <b>ឿ</b> urls.py                                         | 10                                                                                                    |  |
|        | <b>B</b> views.py                                        | # ============= 01 - CADASTROS RELACIONADOS A INSTRUMENTAÇÃO (2 CLASSES) =============<br>11                               |  |
|        | $\triangleright$ $\Box$ Etapa 01                         | class Musica Instrumento Familia admin(admin.ModelAdmin):<br>12<br># ======= OBRIGATÓRIAS ==========================<br>13 |  |
| enic   | $\triangleright$ $\triangleright$ Etapa 02               | list display = ('nome familia', 'data modificacao', 'usuario altera', 'data criacao', 'usuario registro') # $\Box$<br>14   |  |
|        | $\triangleright$ $\square$ Etapa 03                      | list filter = ('nome familia','data modificacao', 'usuario altera', 'data criacao', 'usuario registro',) # LIST.<br>15     |  |
|        | $\triangleright$ $\triangleright$ Etapa 04               | readonly fields = ('data modificacao', 'data criacao',)<br>16                                                              |  |
|        | Manutencao                                               | #filter horizontal = ("projeto vinculado",) # Campo ManytoMany num quadro<br>17                                            |  |
|        | 高 init .py                                               | fieldsets $=$ [<br>18                                                                                                    |  |
|        | 高 init .py                                               | # LINHA ABAIXO LEVA TODOS OS CAMPOS DA TABELA<br>19                                                                        |  |
|        | apps.py                                                  | (u'CADASTRO DE FAMÍLIAS DE INSTRUMENTOS', {'fields' : ('nome familia','descri<br>20                                        |  |
|        | <b>R</b> dashboard.py                                    | 21<br># CAMPOS DE TRATAMENTO PADRÃO                                                                                        |  |
|        | a dashboardgrapelli.py                                   | (u'TRATAMENTO SOBRE A INCLUSÃO DESTE REGISTRO', {'fields' : (('data modific<br>22                                          |  |
|        | h dashboardgrapelli BKpy                                 | 23<br>1# ordena os campos em abas                                                                                          |  |

**Figura 66 - Exemplo de arquivo admin.py Fonte: do autor.**

Outro arquivo criado com as APPS é o teste.py que serve para realizarmos testes na nossa aplicação. Particularmente nunca o utilizamos.

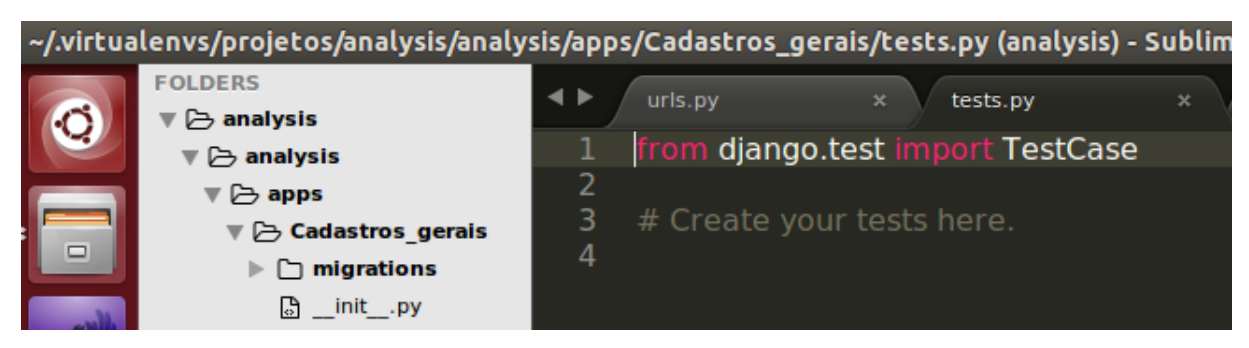

**Figura 67 - Exemplo do arquivo teste.py Fonte: do autor.**

5.1.1.4 Inicio do desenvolvimento do Projeto (Modelagem de dados)

O Início de qualquer projeto de programação é a modelagem de dados. Modelagem de dados é basicamente a lógica necessária para relacionar os nossos dados que são guardados em tabelas num bando de dados. Existem diversos softwares que auxiliam no processo de modelagem, contudo não utilizamos nenhum deles. Por termos alguma experiência em programação e o projeto Analyis a princípio é um projeto simples, escrevemos nossa aplicação de forma direta no arquivo models.py

Abaixo um exemplo do código escrito:

```
# 01 - CADASTROS RELACIONADOS A INSTRUMENTAÇÃO (2 CLASSES) ===========
class Musica Instrumento Familia (models. Model) :
   nome familia = models. CharField ("Nome da Família dos Instrumentos:", max length=255, null=False)
   descricao familia = tinymce models.HTMLField (verbose name=u'Descrição da Familia de Instrumentos
   # ===== TRATAMENTO DO REGISTRO (GERAL) ===
   data modificacao = models. DateTimeField (auto now=True, editable=False, verbose name=u"Data da Ul
   usuario altera = models. ForeignKey(User, related name='usuario al', null=True, verbose name=u"Us
   data criacao = models. DateTimeField(auto now add=True, editable=False, verbose name=u"Data da Cr
   usuario registro = models. ForeignKey(User, null=True, verbose name=u"Usuário que Cadastrou este
                 # ======= Declaro meus choices =
   PUBLICOPRIVADO CHOICES = (
       (u'P', u'Público'),
        (u'PV', u'Privado'),
   EDITAREGISTRO CHOICES = (
       (u'N', u'Não pode ser editado'),
        (u'T', u'Pode ser editado por todos'),(u'EU', u'Pode ser editado somente por mim'),
        (u'PU', u'Pode ser editado pelos usuários do projeto vinculado'),
    resistra nublica nriveda - models CherField/mey lensth-2 - choices-DURIICADDIVADA CHAICES - verbos
            Figura 68 - Analysis Project - Exemplo de Classes no models.py Fonte: do autor.
```
Depois de terminada toda a modelagem de dados, é necessário rodar nossa aplicação. Utilizamos o comando makemigrations, em seguida migrate e o Django

irá nos pedir para criar um usuário e senha. Depois de concluido este processo rodamos o servidor nativo do Django.

**Figura 69 - Comando para rodar o servidor do Django Fonte: do autor.**

A partir deste momento nosso aplicativo já está pronto para os primeiros testes.

## **5.1.2 Visão Geral do aplicativo**

Depois dos procedimentos de implementação, da modelagem de dados e migração, o aplicativo está pronto para os testes e utilização em modo de desenvolvimento. Está totalmente funcional e vamos desenvolver este trabalho sem realizar o deploy da aplicação que será realizado posteriormente e o aplicativo estará disponível para utilização pública no endereço http://www.analysis.mus.br.

O Djando nos oferece uma ferramenta de autenticação de usuários muito poderosa e pronta para utilização. Quando realizamos a migração de dados pela primeira vez, foi construída uma base de dados no MySQL com as tabelas que definimos na nossa modelagem de dados. Em seguida cadastramos o login e senha do usuário para entrar na administração do Analysis. Este usuário é um SuperUsuário e tem acesso a toda o gerenciamento do software.

Para entrarmos na nossa administração utilizamos o login e senha predefinidos

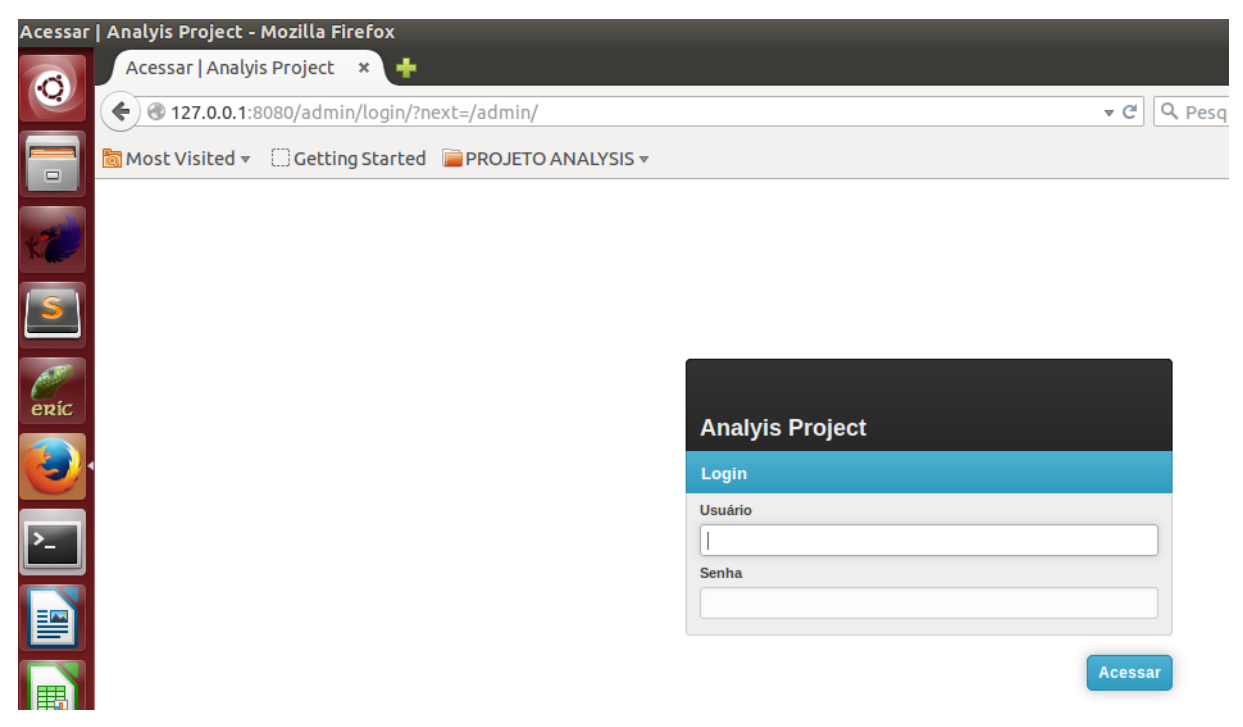

**Figura 70 - Analysis Project - Tela de Login Fonte: do autor.**

Após o reconhecimento do login e senha no Analysis project somos direcionados para sua página inicial. Nela podemos perceber a esquerda um menu com as principais aplicações, no centro como foco temos as fases metodológicas, à direita relatórios diversos e o suporte do software e as últimas ações do usuário logado.

|                    | Administração do Site   Analyis Project - Mozilla Firefox |                                                                                              |                                      |                                        |              |                                                                                              |               |  |           | $\heartsuit$ <b>PL</b> $\angle$ $\overline{\bullet}$ $\overline{\bullet}$ $\overline{\bullet$ |
|--------------------|-----------------------------------------------------------|----------------------------------------------------------------------------------------------|--------------------------------------|----------------------------------------|--------------|----------------------------------------------------------------------------------------------|---------------|--|-----------|----------------------------------------------------------------------------------------------------|
| $\bullet$          | Administração do Site   ×                                 |                                                                                              |                                      |                                        |              |                                                                                              |               |  |           |                                                                                                    |
|                    | $\triangleq$   $\otimes$ 127.0.0.1:8080/admin/            |                                                                                              |                                      | v C   Q Pesquisar                      |              |                                                                                              | 自             |  | $\bullet$ | $\equiv$                                                                                                    |
| $\Box$             | Most Visited v C Getting Started C PROJETO ANALYSIS v     |                                                                                              |                                      |                                        |              |                                                                                              |               |  |           |                                                                                                    |
|                    | <b>Analyis Project</b>                                    |                                                                                              |                                      |                                        |              |                                                                                              | RobsonMaestro |  |           |                                                                                                    |
|                    | <b>Início</b>                                             |                                                                                              |                                      |                                        |              |                                                                                              |               |  |           |                                                                                                    |
|                    | Auth                                                      | Administração do Site                                                                        |                                      |                                        |              |                                                                                              |               |  |           |                                                                                                    |
|                    | <b>Cadastros Gerais</b>                                   | <b>METODOLOGIA (FASE 01)</b>                                                                 | <b>RELATÓRIOS DIVERSOS</b>           |                                        |              | <b>Ações Recentes</b>                                                                        |               |  |           |                                                                                                    |
|                    | Etapa <sub>01</sub>                                       | Preparação da Pesquisa                                                                       | > Pesquisas a serem Verificadas      |                                        |              | + Faustino Xavier do Prado e<br><b>Giuseppe Ottavio Pitoni (Relações</b>                     |               |  |           |                                                                                                    |
| $e$ <sub>Ric</sub> | Etapa 02                                                  | Etapa 01                                                                                     | > Minhas Pesquisas                   |                                        | entre Obras) | 01 - Conclusão Automatica de                                                                 |               |  |           |                                                                                                    |
| a                  |                                                           | 01 - Projetos<br>$+$ Adicionar $\equiv$ Modificar                                            | > Relatorios de Conclusao            |                                        | Projetos     |                                                                                              |               |  |           |                                                                                                    |
|                    | Etapa 03                                                  | 02 - INSTÂNCIAS de Projetos<br>$+$ Adicionar $\equiv$ Modificar                              | <b>SUPORTE DO SOFTWARE</b><br>(Help) |                                        |              | Extrato 002 - Christe Eleison<br>01 - IMPORTAÇÃO dos Resultados<br>da Pesquisa / VERIFICAÇÃO |               |  |           |                                                                                                    |
| $\sum$             | Etapa 04                                                  | <b>METODOLOGIA (FASE 02)</b>                                                                 | <b>7</b> Primeiras Impressoes        |                                        |              | + Extrato 001 - Kyrie Eleison<br>01 - IMPORTAÇÃO dos Resultados                              |               |  |           |                                                                                                    |
|                    |                                                           | <b>Coleta de Dados</b>                                                                       |                                      | 71 Controle de Usuarios e Autenticação |              | da Pesquisa / VERIFICACÃO                                                                    |               |  |           |                                                                                                    |
| E                  |                                                           | Etapa 02                                                                                     | <b>71</b> Metodologia Proposta       |                                        |              | × Extrato 001 - Kyrie Eleison<br>01 - IMPORTAÇÃO dos Resultados<br>da Pesquisa / VERIFICAÇÃO |               |  |           |                                                                                                    |
|                    |                                                           | 01 - Modalidade de PESQUISA a ser realizada<br>$+$ Adicionar $\equiv$ Modificar              | <b>7</b> Cadastros Gerais            |                                        |              |                                                                                              |               |  |           |                                                                                                    |
|                    |                                                           | 02 - CATEGORIAS de PESOUISA<br>$+$ Adicionar $\equiv$ Modificar                              |                                      |                                        |              | X Extrato 003 - Kyrie Eleison<br>01 - IMPORTAÇÃO dos Resultados<br>da Pesquisa / VERIFICAÇÃO |               |  |           |                                                                                                    |
|                    |                                                           | <b>METODOLOGIA (FASE 03)</b>                                                                 |                                      |                                        |              |                                                                                              |               |  |           |                                                                                                    |
|                    |                                                           | Análise dos Resultados Obtidos                                                               |                                      |                                        |              |                                                                                              |               |  |           |                                                                                                    |
|                    |                                                           | Etapa 03                                                                                     |                                      |                                        |              |                                                                                              |               |  |           |                                                                                                    |
|                    |                                                           | 01 - IMPORTAÇÃO dos Resultados da Pesquisa / VERIFICAÇÃO<br>$+$ Adicionar $\equiv$ Modificar |                                      |                                        |              |                                                                                              |               |  |           |                                                                                                    |
| NO ASSESSED        |                                                           | 02 - VERIFICAÇÃO dos Resultados da Pesquisa + Adicionar = Modificar                          |                                      |                                        |              |                                                                                              |               |  |           |                                                                                                    |
|                    |                                                           | <b>METODOLOGIA (FASE 04)</b>                                                                 |                                      |                                        |              |                                                                                              |               |  |           |                                                                                                    |

**Figura 71 - Analysis Project - Página Inicial Fonte: do autor.**

## **5.1.3 Sistema de Autenticação de Usuários**

O sistema de autenticação de usuários prevê o cadastro de usuários e grupos. É um sistema completo que já vem implementado no Django precisando somente de alguns ajustes relacionado as especificidades do Analysis Project.

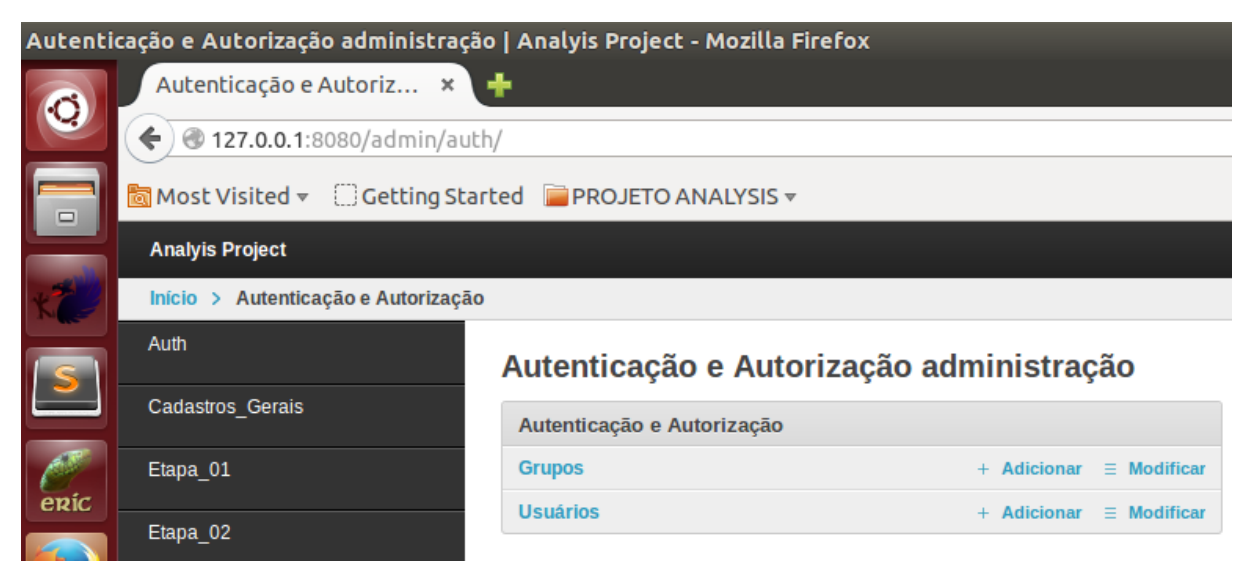

**Figura 72 - Analysis Project - Autenticação de Usuarios (visão geral) Fonte: do autor.**

Ao selecionar "grupos" o usuário é levado para a tela a seguir onde ressaltei 4 tópicos que permanecerão constantes nas outras telas. Não faremos alusão a sua funcionalidade por considerarmos ser autoexplicativo.

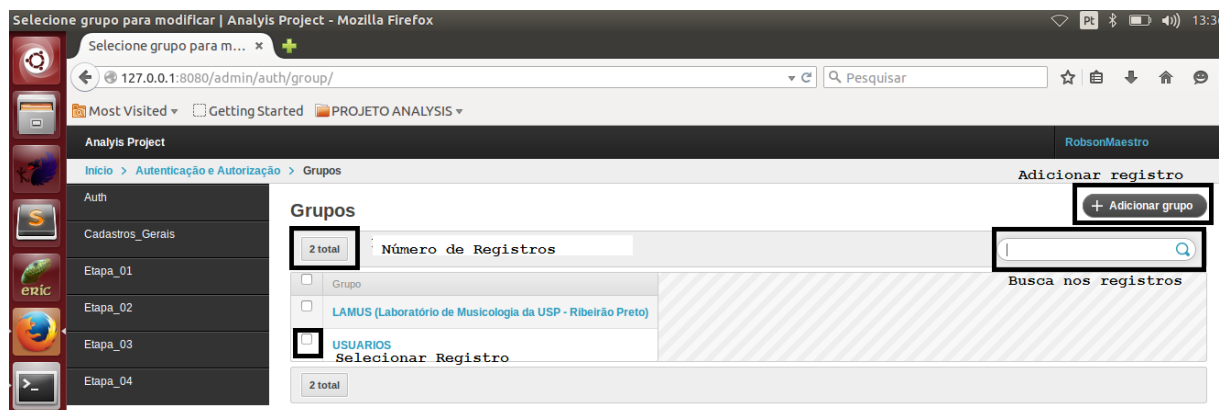

**Figura 73 - Analysis Project - Grupos tela incial Fonte: do autor.**

Ao clicar em "Adicionar Grupo" o usuário tem a possibilidade de criar um

grupo com nome e permissões, ou seja, o que os integrantes daquele grupo podem realizar no Analysis Project. Escolhida as opções é só clicar em SALVAR.

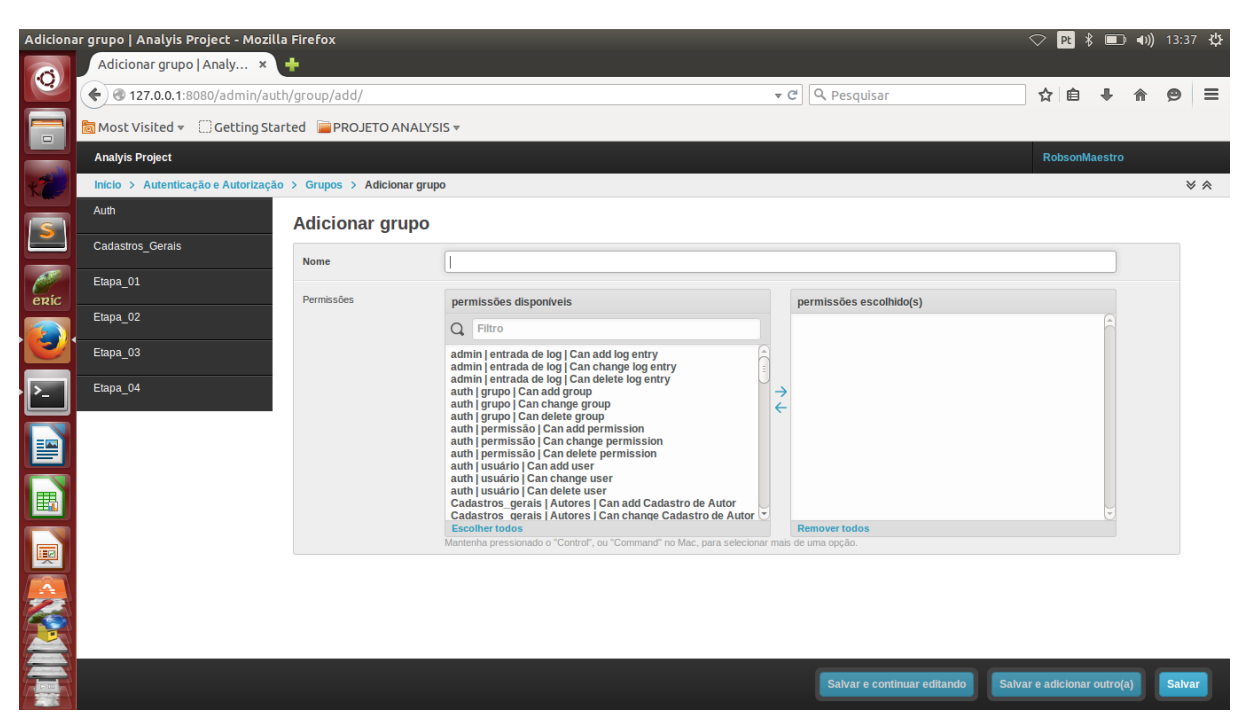

**Figura 74 - Analysis Project - Cadastro de Grupos de Usuários Fonte: do autor.**

Podemos além de criar grupos adicionar usuários com seus dados pessoais e de contato determinando quais as ações que ele pode realizar.

| <b>Usuário</b>    |                      | <b>RobsonMaestro</b>                                                                                                    |
|-------------------|----------------------|----------------------------------------------------------------------------------------------------|
|                   |                      | Obrigatório. 30 caracteres ou menos. Somente letras, dígitos e @/./+/-/_.                                                  |
| Senha             |                      | algoritmo: pbkdf2_sha256 iterações: 20000 salt: xefZbt****** hash: GC3vVN*****************                                 |
|                   |                      | Não são armazenadas senhas no formato plano, por isso não há como visualizar a senha do usuário, mas você pode alterá-la ( |
|                   | Informações pessoais |                                                                                                    |
| Primeiro nome     |                      |                                                                                                    |
| Último nome       |                      |                                                                                                    |
|                   | Endereço de email    | robson_maestro@usp.br                                                                                                    |
| <b>Permissões</b> |                      |                                                                                                    |
|                   |                      | $\blacktriangledown$<br>Ativo                                                                                              |
|                   |                      | Indica que o usuário será tratado como ativo. Ao invés de excluir contas de usuário, desmarque isso.                       |
|                   |                      | ☑<br>Membro da equipe                                                                                                    |
|                   |                      | Indica que usuário consegue acessar este site de administração.                                                            |

**Figura 75 - Analysis Project - Cadastro de Usuários (Opções Gerais) Fonte: do autor.**

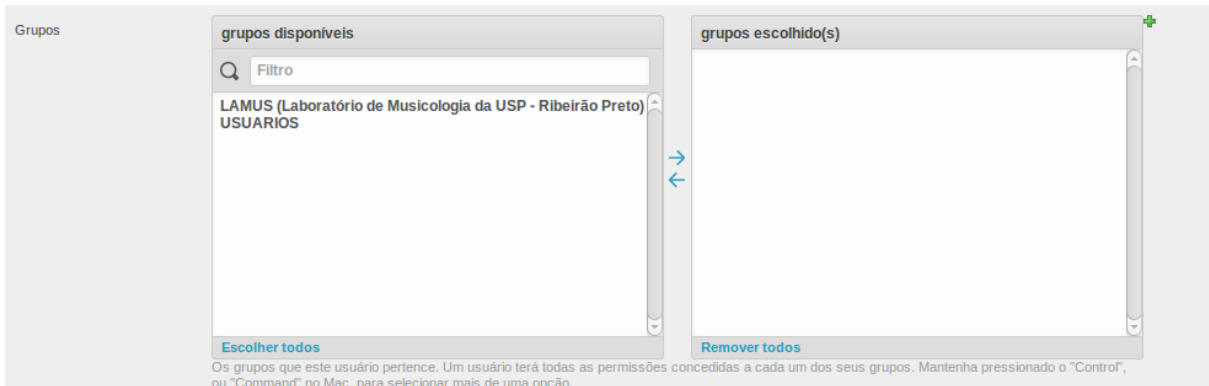

## Escolher o grupo que o usuário pertence

**Figura 76 - Analysis Project - Cadastro de Usuários (Escolha de Grupos) Fonte: do autor.**

Ou mesmo escolher individualmente quais as permissões que ele possui ao acessar o Analysis Project

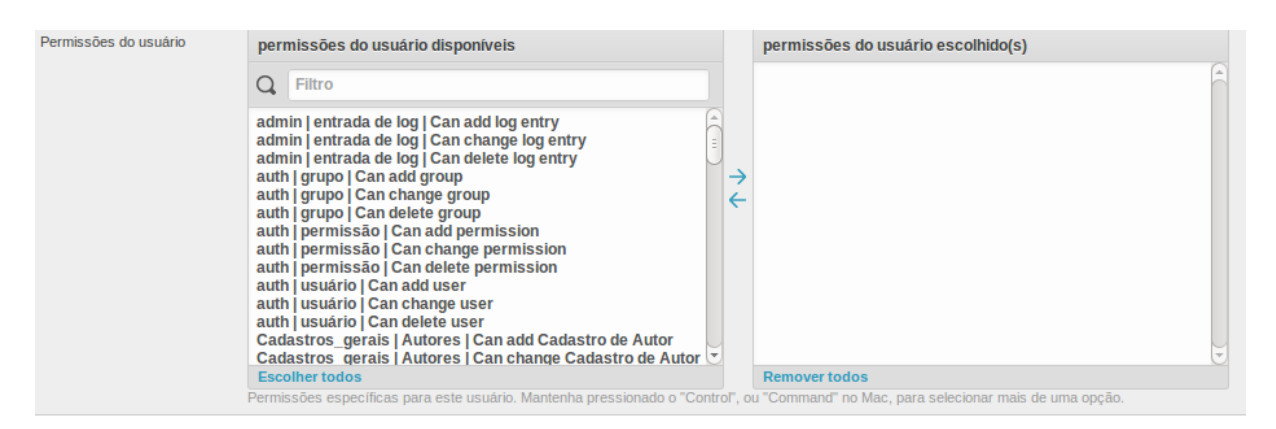

**Figura 77 - Analysis Project - Cadastro de Usuários (Permissões) Fonte: do autor.**

## **5.1.4 Cadastros Gerais**

O menu de cadastro gerais é utilizado para implementar possibilidades que podem ser utilizadas no software em todos os projetos cadastrados.

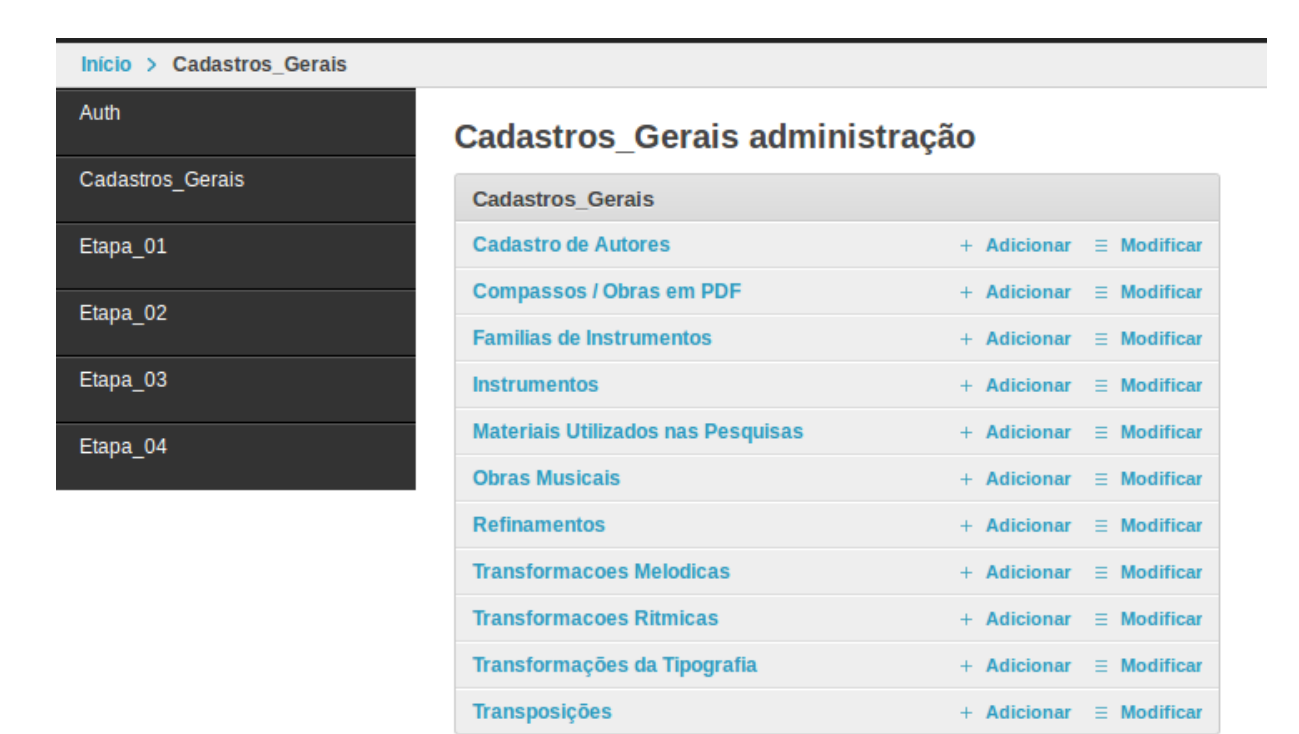

**Figura 78 - Analysis Project - Cadastros Gerais (Página Inicial) Fonte: do autor.**

Por default os cadastros realizados são públicos, contudo o usuário pode determinar que o registro que ele está incluindo seja privado. Em todas as opções de cadastro existentes no Analysis Project, possuímos um conjunto de campos chamado "Tratamento Sobre a Inclusão deste Registro" que visa identificar quem realizou a inclusão do registro no banco de dados e a data em que foi cadastrado, se houve alguma alteração e o responsável, as opções sobre a privacidade e permissão de modificação daquele registro.

| TRATAMENTO SOBRE A INCLUSÃO DESTE REGISTRO |          |                                                                               |  |  |  |  |  |
|--------------------------------------------|----------|-------------------------------------------------------------------------------|--|--|--|--|--|
| Data da Ultima Alteração                   | (Nenhum) | Usuário que Alterou<br>▼∥⇔<br>---------                                       |  |  |  |  |  |
| Data da Inserção                           | (Nenhum) | <b>Usuário Responsável</b><br>・クー<br>----------                               |  |  |  |  |  |
| Este Registro é Público ou Privado?        | Público  | Pode ser editado somente pelo ADMINISTRA -<br>Este Registro pode ser editado? |  |  |  |  |  |

**Figura 79 - Analysis Project - Tratamento sobre a inclusão do registro Fonte: do autor.**

Outro campo que aparecerá constantemente no Analysis é o campo do tipo inclusão textual. Neste campo além de possuir diversas ferramentas para formatar seus textos o usuário pode inserir de áudio, vídeo e imagens.

| KK   ⊞ ⊞  ∃"∃ <del>∃</del>   <sup>‼</sup> n n <sup>2</sup> '†   ⊞ Ш   — Ш   ×. ×'   Ω ♥   ■ ━   ④   M №   回 |            |
|----------------------------------------------------------------------------------------------------|------------|
|                                                                                                    |            |
|                                                                                                    |            |
|                                                                                                    |            |
|                                                                                                    |            |
|                                                                                                    |            |
|                                                                                                    |            |
| Endereço: p                                                                                                 | Palavras:0 |

**Figura 80 - Analysis Project - Campo tipo TinyMCE Fonte: do autor.**

## 5.1.4.1 Cadastros Relacionados a Instrumentos

No cadastro relacionado a instrumentos possuímos as opções "Famílias de Instrumentos" e "instrumento".

Abaixo se encontra a relação das famílias de instrumentos necessárias a nossa pesquisa:

## **Familias de Instrumentos**

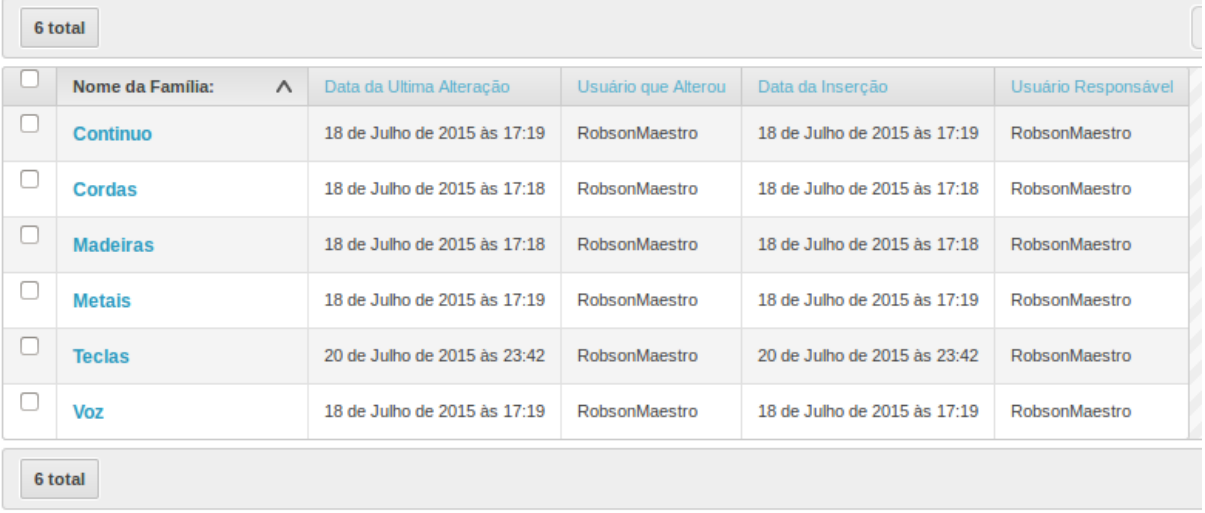

**Figura 81 - Analysis Project - Cadastros Gerais (Familias de Instrumentos - Lista) Fonte: do autor.**

Para adicionar novas familias de instrumentos temos a opção de cadastrar o nome da família e alguma peculiaridade que acharmos necessário.

G

#### **Adicionar Familias de Instrumentos**

| <b>CADASTRO DE FAMÍLIAS DE INSTRUMENTOS</b> |                                           |            |  |
|---------------------------------------------|-------------------------------------------|------------|--|
| Nome da Família                             |                                           |            |  |
| Descrição                                   | K ⊞⊞ {"{} } {m}" ⊞■ —⊞ ×, x` Ω♥ ■∞ @ M™ ■ |            |  |
|                                             | Endereço: p                               | Palavras:0 |  |
|                                             |                                           |            |  |

**Figura 82 - Analysis Project - Cadastros Gerais (Familias de Instrumentos - Cadastro) Fonte: do autor.**

Na opção de cadastro de instrumentos, cadastramos 34 instrumentos que precisávamos para nossa pesquisa.

|    | 34 total                         |                                        |                              |                     |
|----|----------------------------------|----------------------------------------|------------------------------|---------------------|
|    | Nome do Instrumento:<br>$\wedge$ | Selecione a Família deste Instrumento: | Data da Ultima Alteração     | Usuário que Alterou |
|    | <b>Altus / Contralto</b>         | Voz                                    | 18 de Julho de 2015 às 18:56 | RobsonMaestro       |
| O  | <b>Baixo</b>                     | Voz                                    | 18 de Julho de 2015 às 18:57 | RobsonMaestro       |
| O  | <b>Clarinete</b>                 | <b>Madeiras</b>                        | 18 de Julho de 2015 às 18:54 | RobsonMaestro       |
| □  | <b>Continuo</b>                  | Continuo                               | 29 de Julho de 2015 às 05:51 | RobsonMaestro       |
| u  | Contrabaixo                      | Cordas                                 | 18 de Julho de 2015 às 18:57 | RobsonMaestro       |
| ⊓  | <b>Contratenor</b>               | Voz                                    | 20 de Julho de 2015 às 22:58 | RobsonMaestro       |
| □  | Corno da Caccia 01               | <b>Madeiras</b>                        | 21 de Julho de 2015 às 22:05 | RobsonMaestro       |
| u  | Corno da Caccia 02               | <b>Madeiras</b>                        | 21 de Julho de 2015 às 22:05 | RobsonMaestro       |
|    | Cravo                            | Cordas                                 | 20 de Julho de 2015 às 23:42 | RobsonMaestro       |
| L. | <b>Espineta</b>                  | Cordas                                 | 20 de Julho de 2015 às 23:43 | RobsonMaestro       |
|    | <b>Fagote</b>                    | <b>Madeiras</b>                        | 18 de Julho de 2015 às 18:55 | RobsonMaestro       |

**Figura 83 - Analysis Project - Cadastros Gerais (Instrumentos - Lista) Fonte: do autor.**

Para adicionar novos instrumentos temos a opção de cadastrar o nome do instrumento, a familia que pertence e alguma peculiaridade que acharmos

#### necessário.

#### **Adicionar Instrumentos**

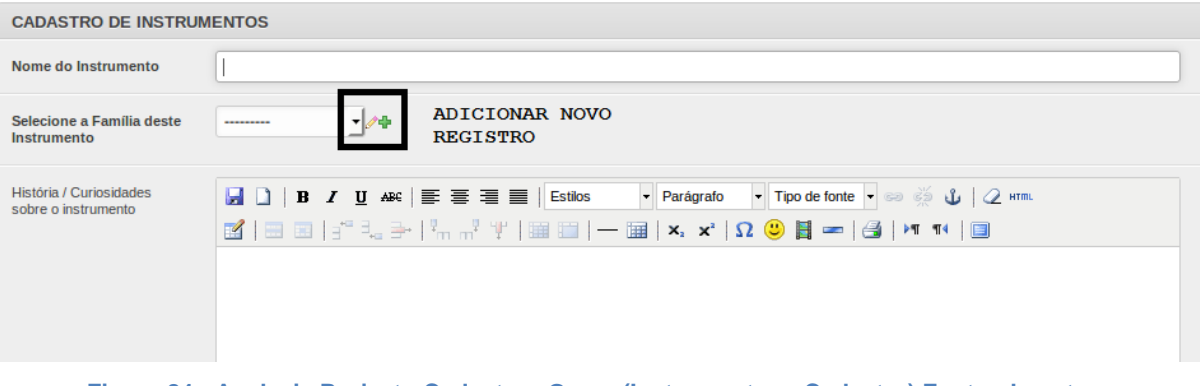

**Figura 84 - Analysis Project - Cadastros Geras (Instrumentos - Cadastro) Fonte: do autor.**

Observe que ressaltamos a opção com o sinal ( + ). Esta opção é uma opção geral que aparecerá em diversos cadastros do Analysis Project. Significa que o usuário pode adicionar um novo registro, no caso "Familia de Instrumentos" caso esta família não esteja cadastrada.

## 5.1.4.2 Cadastros Relacionados a Obras Musicais

Nos cadastros relacionados a obras musicais cadastramos autores e obras e os compassos se enviamos o PDF da obra.

No cadastro de autores cadastramos os seis compositores que precisávamos em nossa pesquisa.

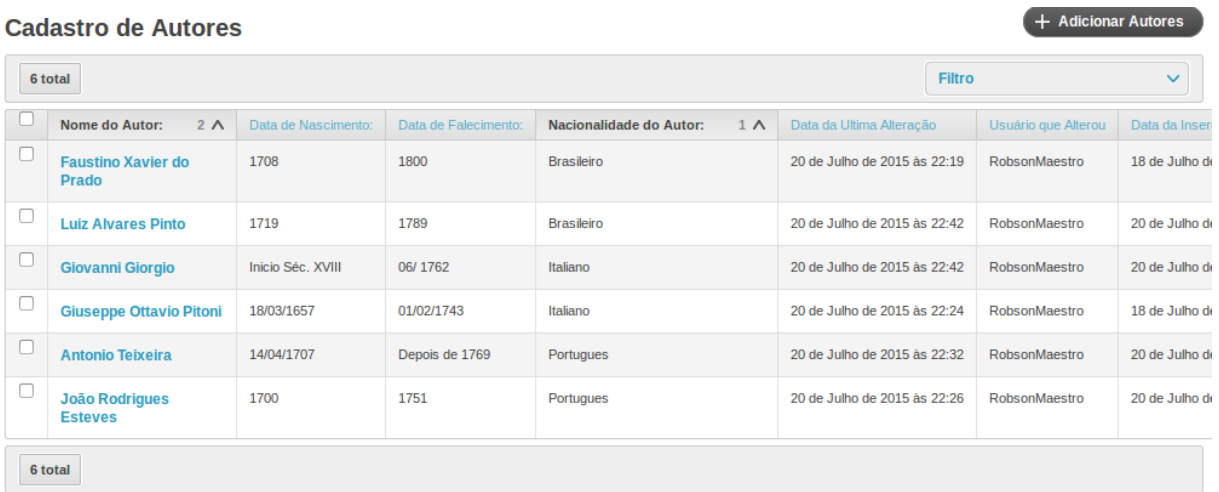

**Figura 85 - Analysis Project -Cadastros Gerais (Autores – Listagem) Fonte: do autor.**

Ao adicionar autores temos os campos de nome, data de nascimento e falecimento, nacionalidade e um campo para colocarmos dados biográficos ou alguma consideração que acharmos relevante.

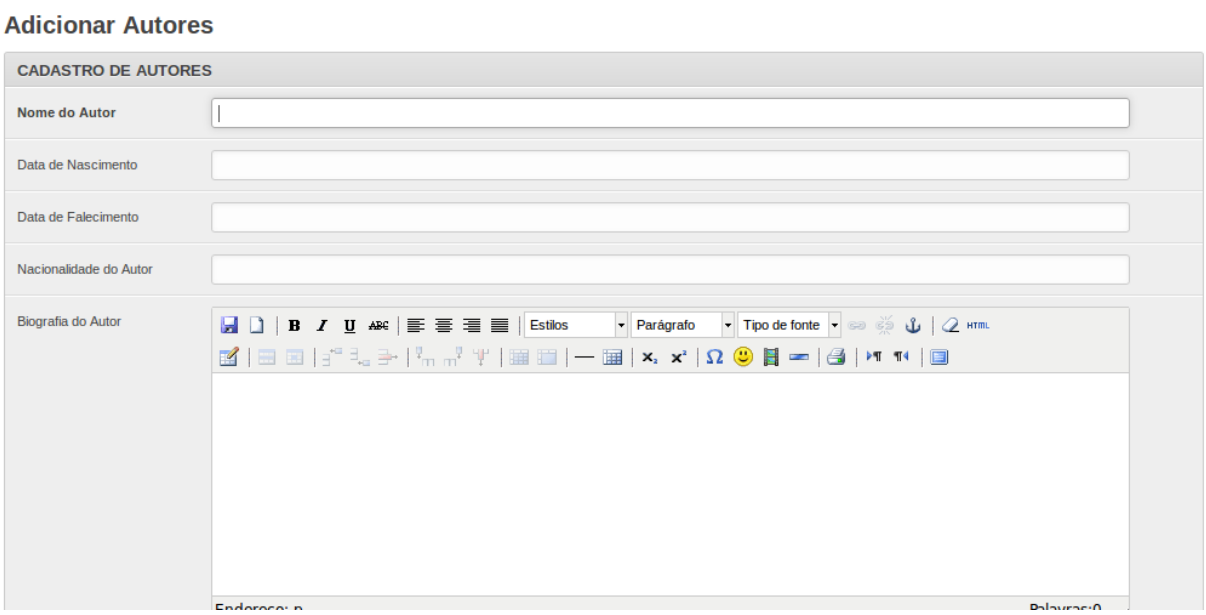

**Figura 86 - Analysis Project - Cadastros Gerais (Autores - campos) Fonte: do autor.**

Cadastramos as obras que iremos trabalhar. Nossa pesquisa comporta um total de 39 obras sendo que para as missas consideremos por exemplo o "Kyrie" uma obra independente. O motivo foi facilitar o manuseio das informações que o processo analítico nos retornaria.

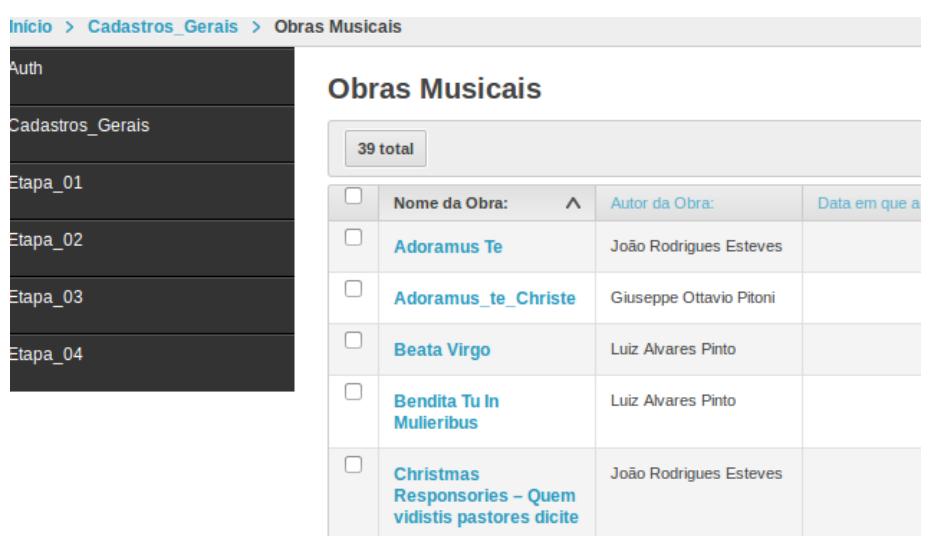

**Figura 87 - Analysis Project - Cadastros Gerais (Patterns - Obras - Lista) Fonte: do autor.**

Ao cadastrarmos uma obra no Analysis Project, devemos informar o seu nome, o seu autor (Cadastrado Anteriormente ou utilizamos a ferramenta + para adiciona-lo), data em que foi composta, podemos realizar o upload de arquivos no formato pdf e MusicXML, e devemos indicar quais os instrumentos que existem naquela obra.

### **Adicionar Obras Musicais**

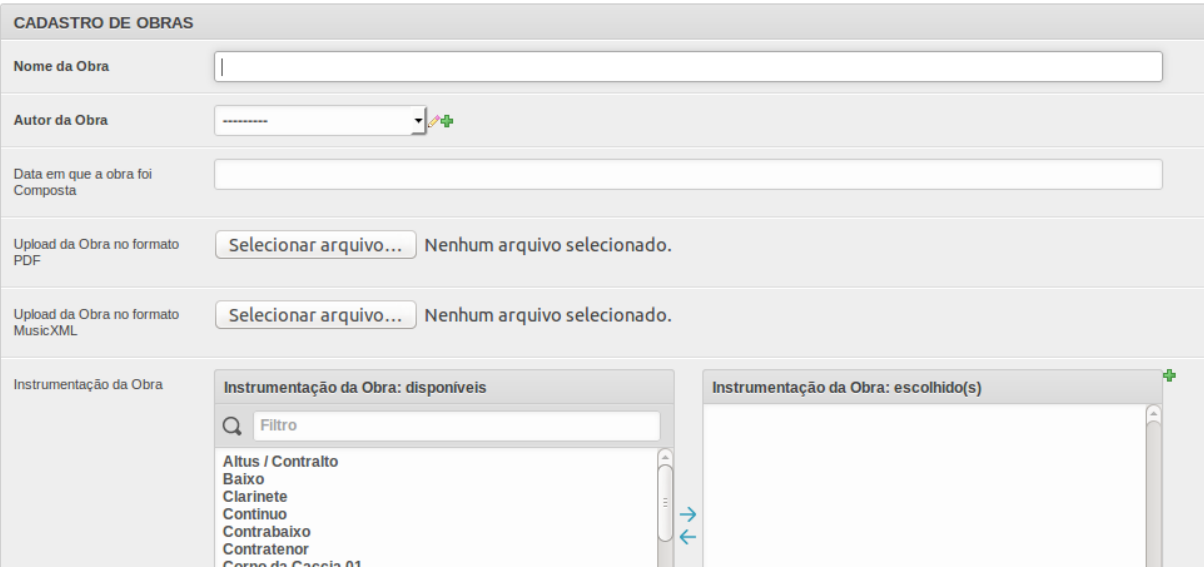

**Figura 88 - AnaLysis Project - Cadastros Gerais (Obras - Cadastro) Fonte: do autor.**

Ao cadastrarmos a obra se enviarmos o PDF é necessário informar ao software qual é o compasso inicial de cada página. Precisaremos desta informação na Fase 03 do nosso projeto.

| $\mathbf{1}$<br>$\overline{2}$<br>$\vert$ 3<br>292 total |                         |                                          |                |
|----------------------------------------------------------|-------------------------|------------------------------------------|----------------|
| Nome da Obra:<br>$\wedge$                                | Páginda do Arquivo PDF: | Numero do Compasso Inicial desta Página: |                |
| <b>Adoramus Te</b>                                       | 8                       | 64                                       | $\overline{2}$ |
| <b>Adoramus Te</b>                                       | 7                       | 55                                       | 2              |
| <b>Adoramus Te</b>                                       | 6                       | 45                                       | $\overline{2}$ |
| <b>Adoramus Te</b>                                       | 5                       | 35                                       | 2              |
| <b>Adoramus Te</b>                                       | 4                       | 26                                       | $\overline{2}$ |
| Adoressite To                                            | ۰                       | 17                                       | n              |

**Compassos / Obras em PDF** 

**Figura 89 - Analysis Project - Cadastros Gerais (Obras PDF - Compassos - Lista) Fonte: do autor.**

Para realizar o cadastro dos compassos é necessário indicar o nome da obra, a página e o compasso inicial desta página.

## **Adicionar Compassos / Obras em PDF**

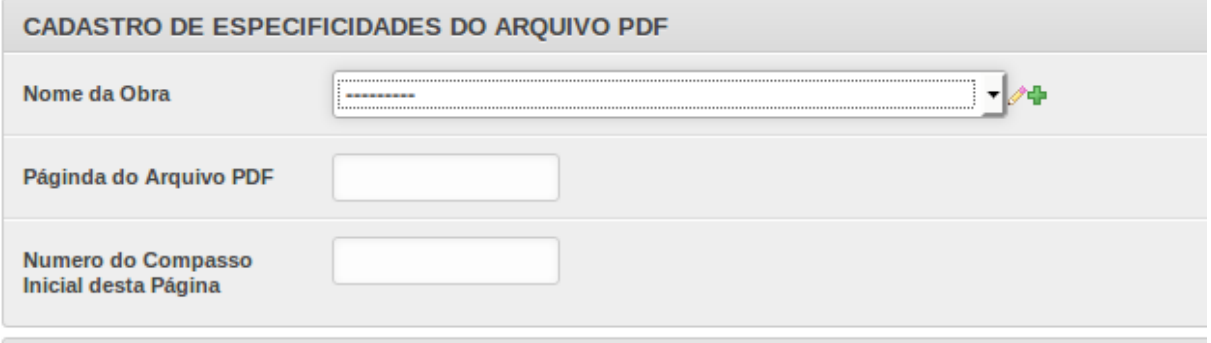

**Figura 90 - Analysis Project - Cadastros Gerais (Obras PDF - Compassos - Cadastros) Fonte: do autor.**

5.1.4.3 Cadastros de Patterns Gerais da Aplicação

Estas são as opções de pesquisa que existem no software MelodicMatch. Precisamos descreve-las pois estaremos utilizando na Fase 02 da nossa pesquisa.

A opção Refinamento da Pesquisa prevê a utilização de ornamentos, e correspondencias entre as buscas. Ao todo o MelodicMatch possui cadastrado 28 opções de busca refinada.

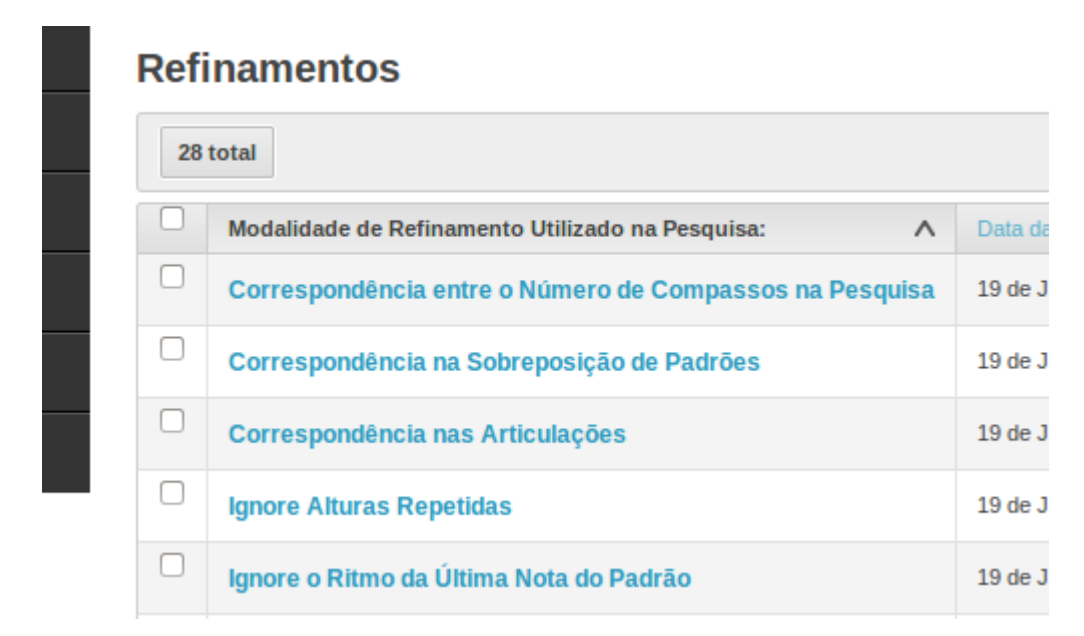

**Figura 91 - AnaLysis Project - Cadastros Gerais (Patterns - Refinamentos - Lista) Fonte: do autor.**

Para adicionar novos Refinamentos temos a opção de cadastrar o nome e a descrição do refinamento que estamos adicionando

### **Adicionar Refinamentos**

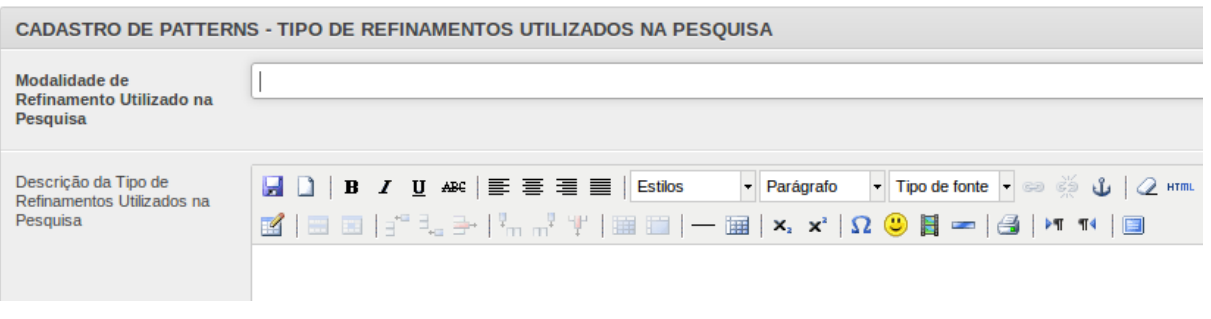

**Figura 92 - Analysis Project - Cadastros Gerais (Patterns - Refinamentos - Cadastro) Fonte: do autor.**

Materiais utilizados nas pesquisas é o tipo de material (arquivo físico, inserção manual, etc...) que utilizaremos para realizar nosso trabalho.

| <b>Analyis Project</b>                                         |                                                     |    |
|----------------------------------------------------------------|-----------------------------------------------------|----|
| Início > Cadastros_Gerais > Materiais Utilizados nas Pesquisas |                                                     |    |
| Auth                                                           | <b>Materiais Utilizados nas Pesquisas</b>           |    |
| Cadastros_Gerais                                               | 3 total                                             |    |
| Etapa 01                                                       | Tipo de Material Utilizado na Pesquisa:<br>$\wedge$ | Da |
| Etapa 02                                                       | <b>Arquivos</b>                                     | 19 |
| Etapa_03                                                       | <b>Escrita Manual de Intervalos</b>                 | 19 |
| Etapa_04                                                       | Letra da Obra                                       | 19 |
|                                                                | 3 total                                             |    |

**Figura 93 - Analysis Project - Cadastros Gerais (Patterns - Materiais utilizados) Fonte: do autor.**

Para adicionar novos Materiais temos a opção de cadastrar o nome do material de pesquisa e a descrição sobre o material que estamos adicionando.

iais Utilizados nas Pesquisas > Adicionar Materiais Utilizados nas Pesquisas Adicionar Materiais Utilizados nas Pesquisas CADASTRO DE PATTERNS - TIPO DO MATERIAL UTILIZADO NA PESQUISA **Tipo de Material Utilizado**  $\mathbf{r}$ na Pesquisa Descrição da Tipo de<br>Material Utilizado na ▼ Parágrafo → Tipo de fonte → → < 1 2 HTmL B | B B | j Q } | }, , , q | | B | | B | | B | x, x' | Ω ● | + | 3 | | + 14 | B Pesquisa

**Figura 94 - Analysis Project - Cadastros Gerais (Patterns - Cadastro de Materiais) Fonte: do autor.**

Para transformações melódicas o MelodicMatch possui seis opções:

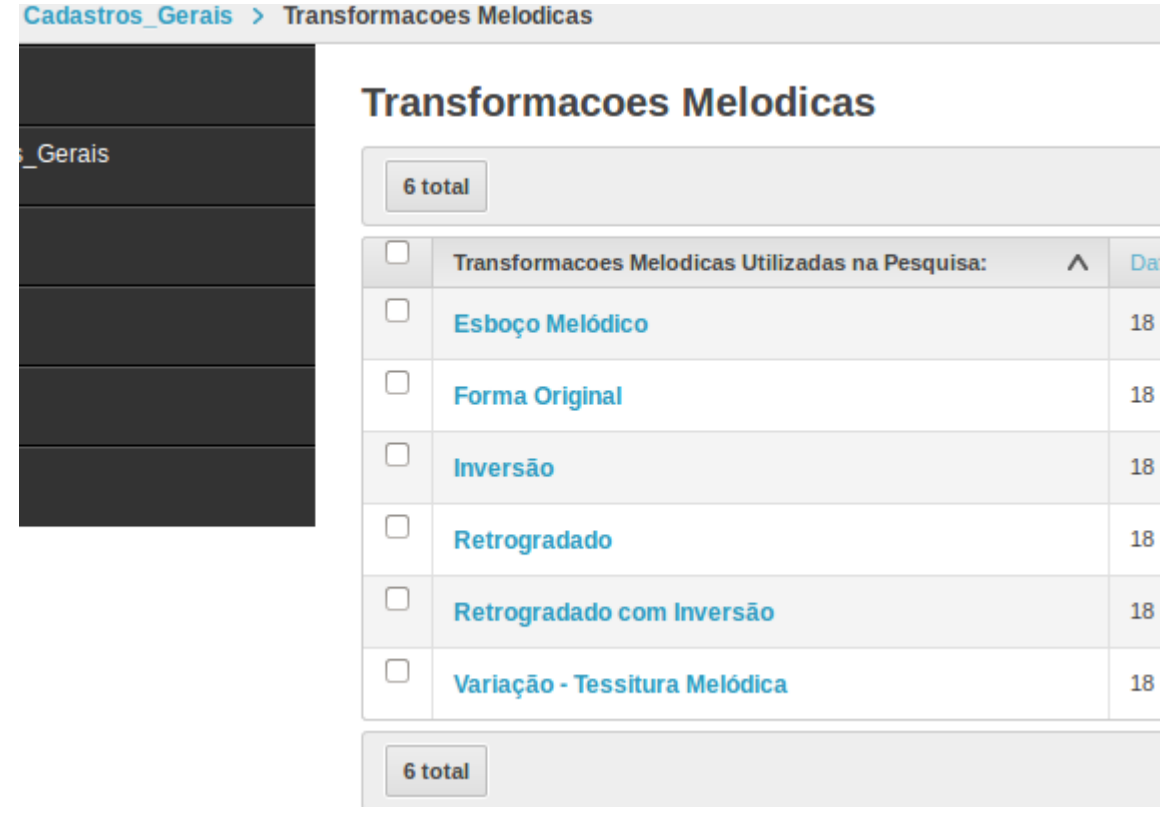

**Figura 95 - Analysis Project - Cadastros Gerais (Patterns - Transformações Melódicas -Lista) Fonte: do autor.**

Para adicionar novas transformações melódicas temos a opção de cadastrar o nome e a descrição sobre o item que estamos adicionando.

## **Adicionar Transformacoes Melodicas**

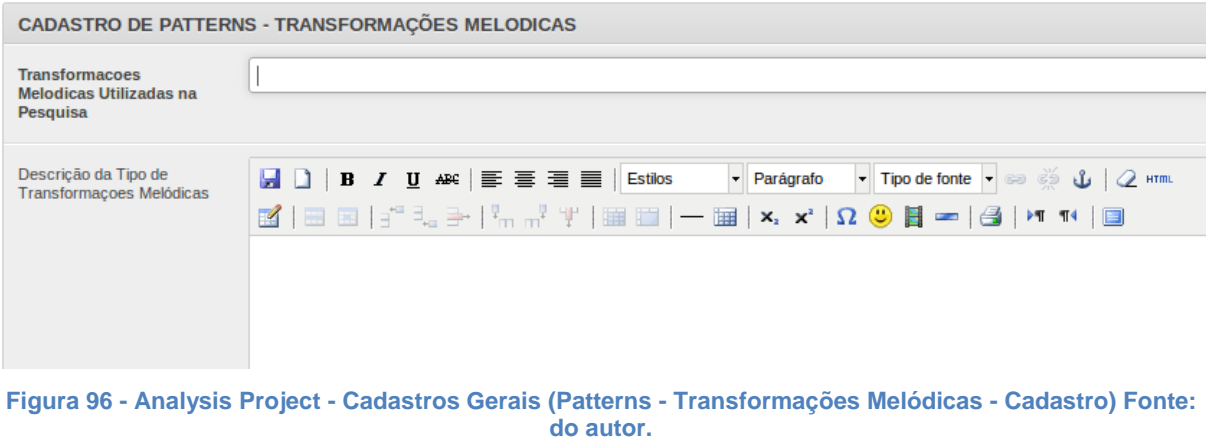

Para transformações rítmicas o MelodicMatch possui quatro opções:

## **Transformacoes Ritmicas**

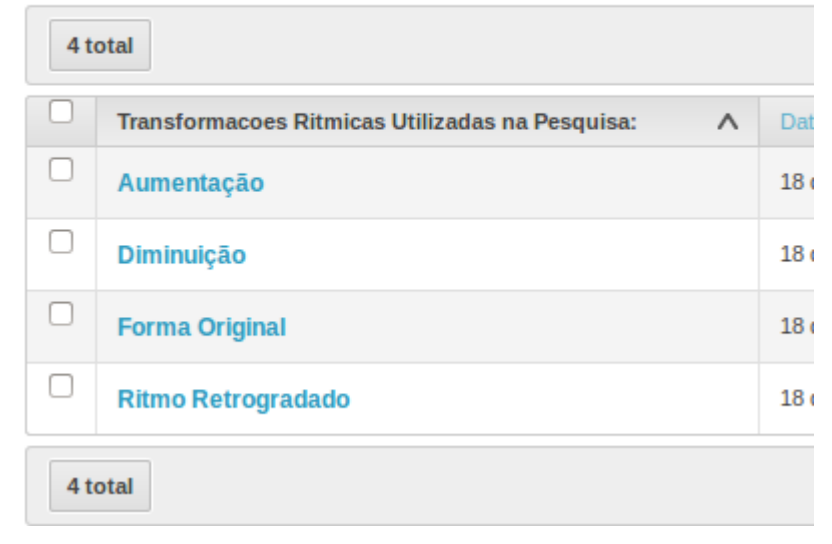

**Figura 97 - Analysis Project - Cadastros Gerais (Patterns - Transformações Rítmicas - Lista) Fonte: do autor.**

Para adicionar novas transformações rítmicas temos a opção de cadastrar o nome e a descrição sobre o item que estamos adicionando.

## **Adicionar Transformacoes Ritmicas**

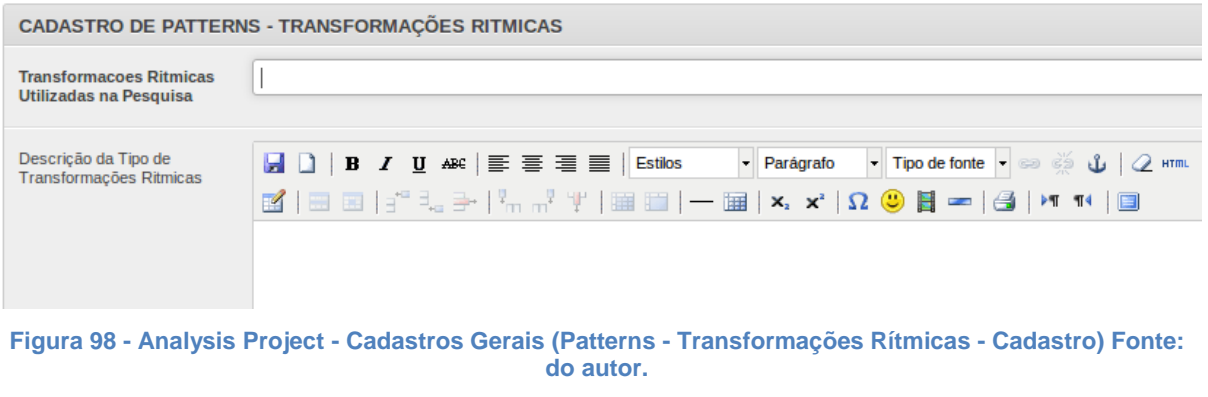

Para transposições o MelodicMatch possui dezessete opções:

# **Transposições**

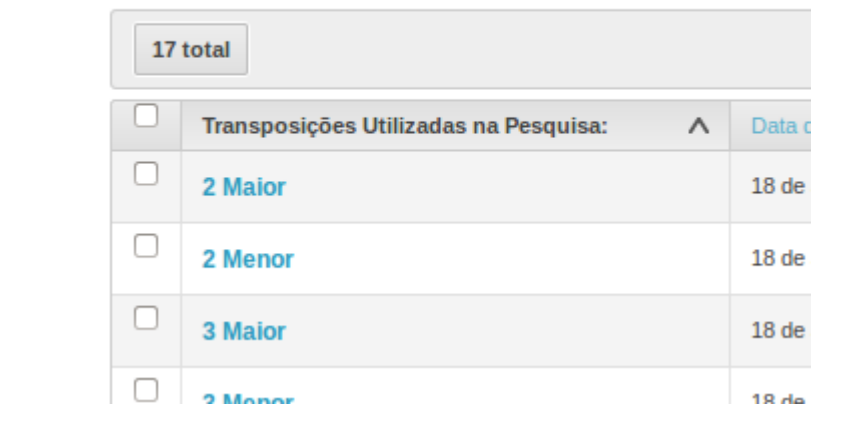

**Figura 99 - Analysis Project - Cadastros Gerais (Patterns - Transposições - Lista) Fonte: do autor.**

Para adicionar novas transposições temos a opção de cadastrar o nome e a descrição sobre o item que estamos adicionando.

### **Adicionar Transposições**

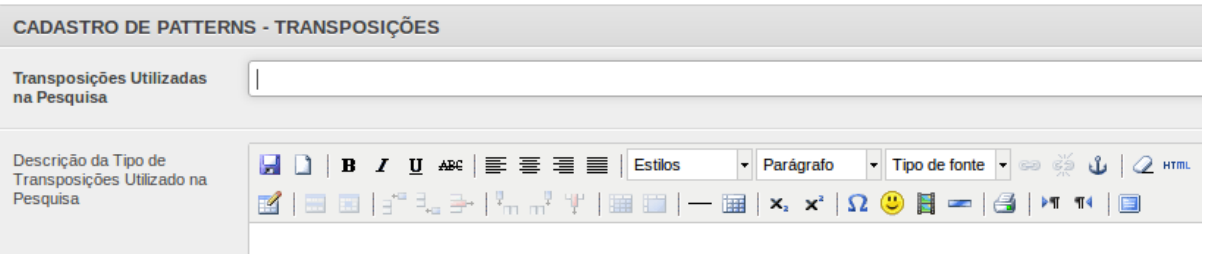

**Figura 100 - Analysis Project - Cadastros Gerais (Patterns - Transposições - Cadastro) Fonte: do autor.**

Para transformações de tipografia o MelodicMatch possui sete opções:

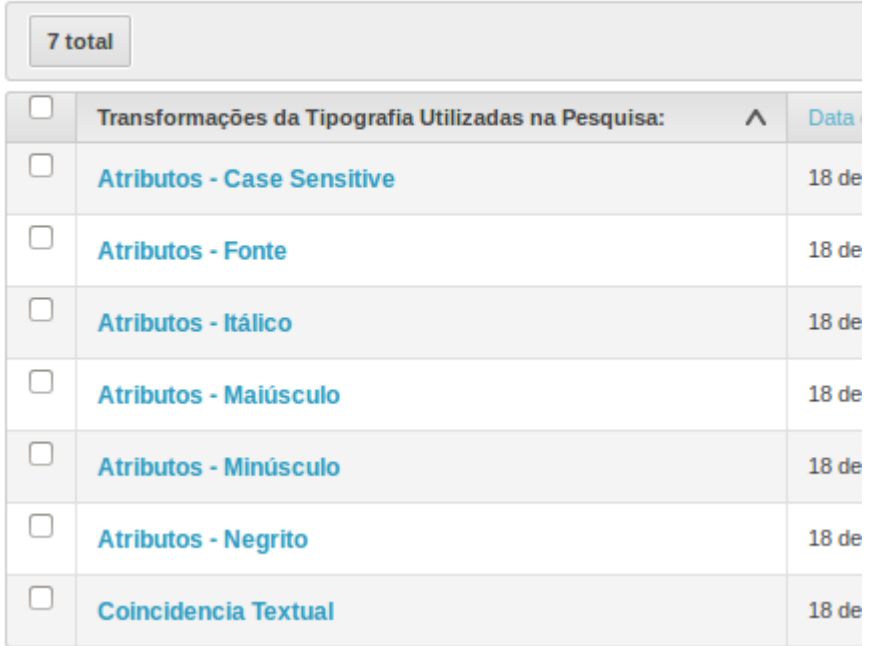

## Transformações da Tipografia

**Figura 101 - Analysis Project - Cadastros Gerais (Patterns - Transformações de Tipografia - Lista) Fonte: do autor.**

Para adicionar novas transformações de tipografia temos a opção de cadastrar o nome e a descrição sobre o item que estamos adicionando.

### Adicionar Transformações da Tipografia

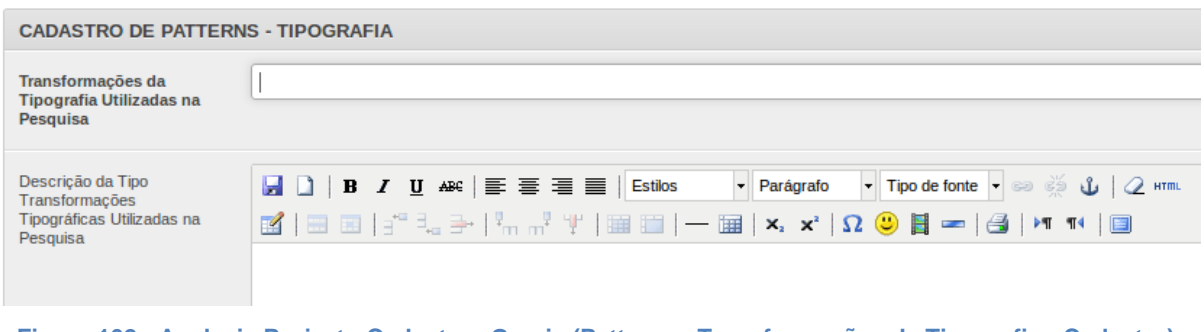

**Figura 102 - Analysis Project - Cadastros Gerais (Patterns - Transformações de Tipografia - Cadastro) Fonte: do autor.**

## **5.1.5 Metodologia Fase 01 - Construção da base de dados**

Nesta fase escolheremos o material: Obras e compositores a serem analisados e levantaremos os motivos que levaram a estas escolhas. Cabe neste momento a revisão da literatura e a determinação das linhas gerais da pesquisa:

Depois de escolhido o material que vamos trabalhar, devemos convertê-lo para o formato MusicXML. Para realizarmos a conversão, seguimos os seguintes passos:

Caso 01 - Partituras impressas (fac-símiles).Editoração em um software de partituras / exportação para MusicXML

Caso 02 - Partituras Impressas (editoradas). Escaneamento ocr / revisão em software de editoração / exportação para MusicXML

Caso 03 - Partituras digitalizadas (pdf). Partituras editoradas em software e salvas no formato PDF: Abrir no MUSICPDF / exportar para o formato MIDI / revisar em um software de partituras / exportação para MusicXML

Caso 04 - Arquivos formato MIDI. Revisar em um software de partituras / exportação para MusicXML

Caso 05 - Partituras Digitalizadas (Formato de editores). Exportação para MusicXML

Realizado estes procedimentos começaremos a seguir os passos metodológicos propostos pelo AnalysisProject.

5.1.5.1 Inclusão da nossa pesquisa no Analysis Project

ı

A Fase 01 consiste no cadastro da nossa pesquisa e na descrição das instancias possuem nosso projeto.

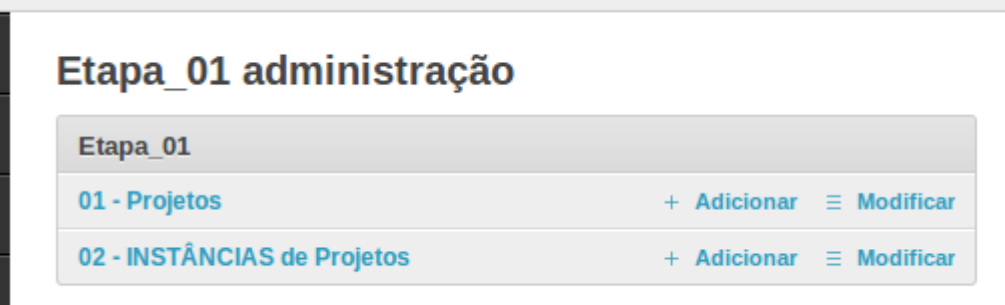

**Figura 103 - Analysis Project - Fase 01 (Página Inicial) Fonte: do autor.**

Ao adicionarmos o nosso projeto definimos o nome e suas características

### **Adicionar 01 - Projetos**

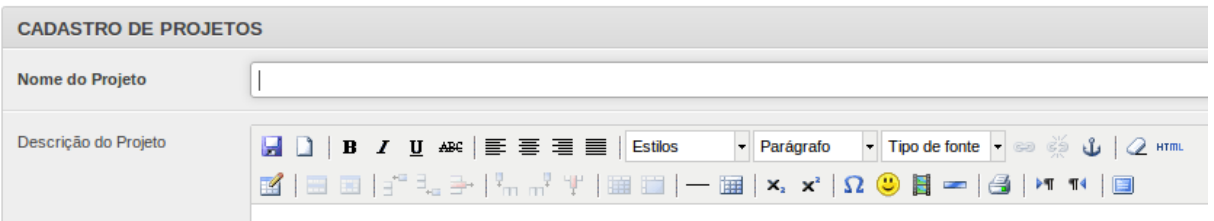

## Selecionamos os usuários e as obras que pertencem ao projeto

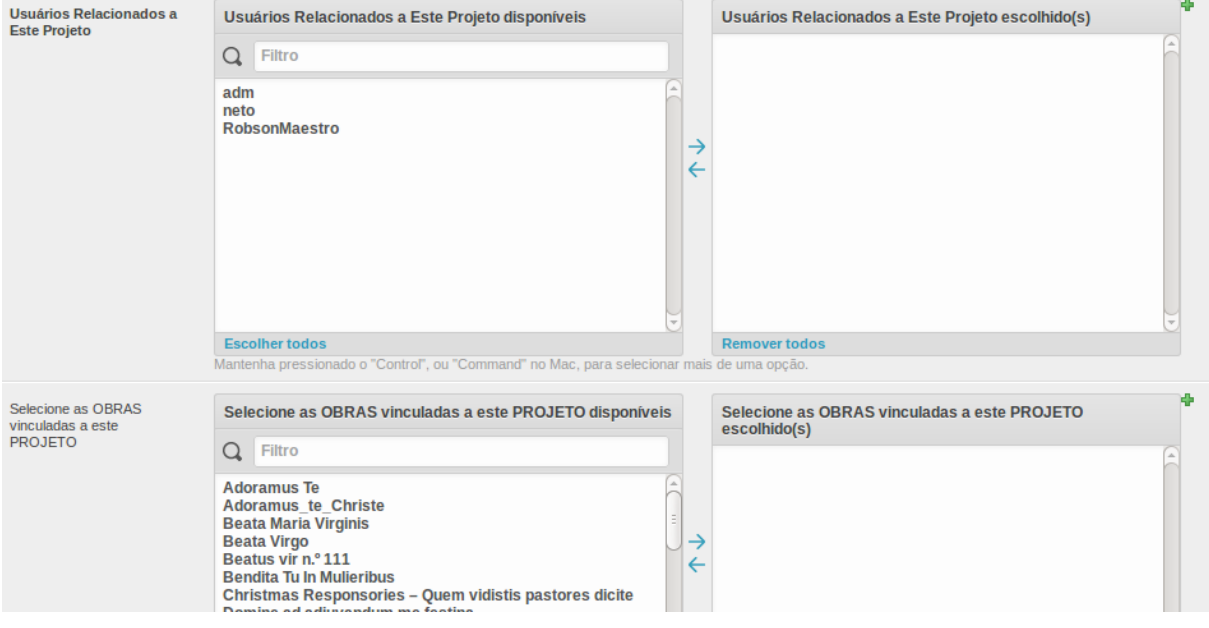

**Figura 105 - Analysis Project - Fase 01 - (Projetos - Cadastro 02) Fonte: do autor.**

Em todas as paginas de listagem do Analysis Project, possuímos o recurso de filtragem de dados. Ele é um dos recursos mais importantes do nosso software pois permite a geração de relatórios em tempo de execução. Observe as abas superiores, também são maneiras de organizar nossos resultados.

**Figura 104 - Analysis Project - Fase 01 (Projetos - Cadastro 01) Fonte: do autor.**
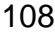

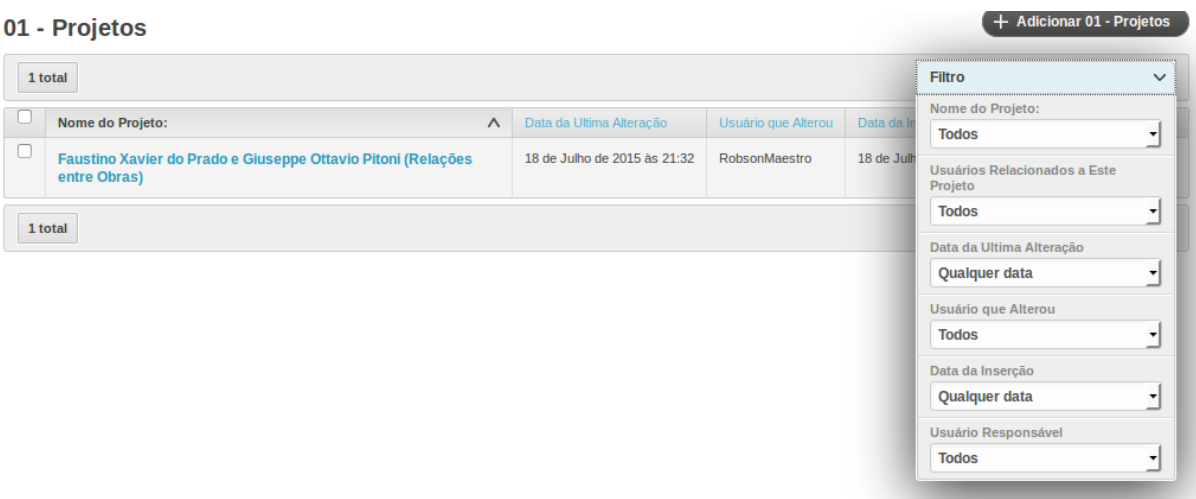

**Figura 106 - Analysis Project - Filtros de Pesquisa Fonte: do autor.**

Nossa pesquisa possui três instancias:

# 02 - INSTÂNCIAS de Projetos

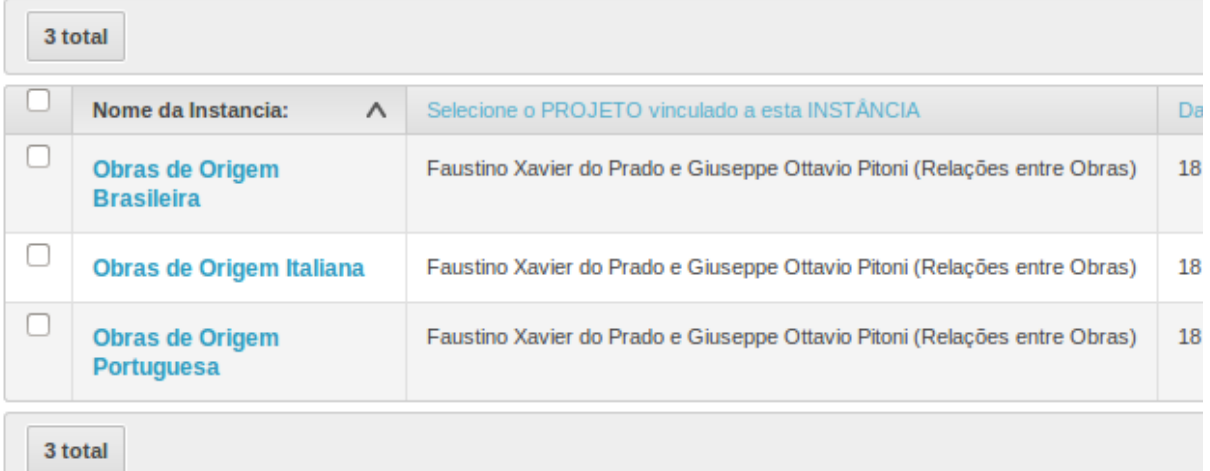

**Figura 107 - Analysis Project - Fase 01 (Instancias de Projeto - Lista) Fonte: do autor.**

Ao cadastrar uma Instancia em um projeto cadastramos seu nome e a

# descrição

Adicionar 02 - INSTÂNCIAS de Projetos

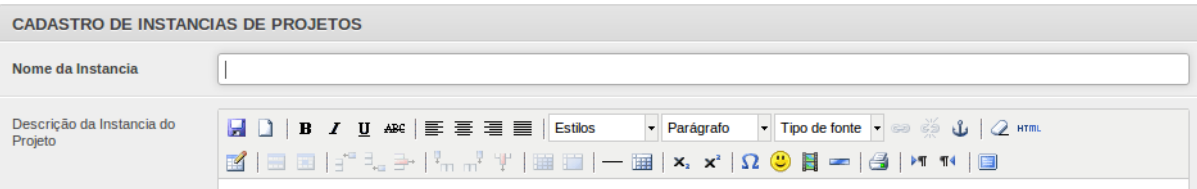

**Figura 108 - Analysis Project - Fase 01 (Instancia de Projetos - Cadatro) Fonte: do autor.**

Com estes passos concluímos a primeira fase do nosso projeto.

#### **5.1.6 Metodologia Fase 02 - Escolhas das verificações**

Nesta fase do projeto escolhemos os tipos ou modalidades que pesquisa que realizaremos e quais as categorias que lhe estão atreladas.

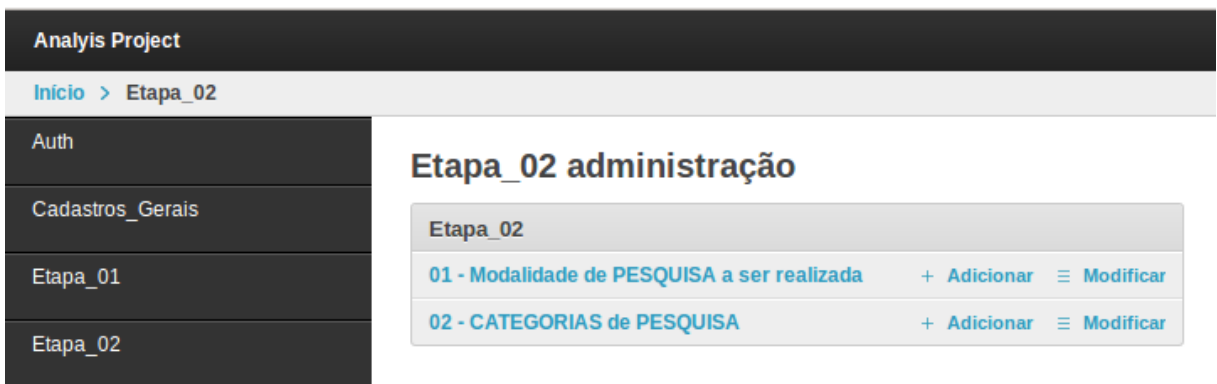

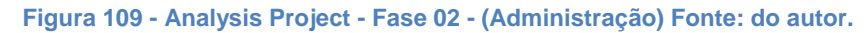

A nossa pesquisa terá seis modalidades:

 $\overline{a}$ 

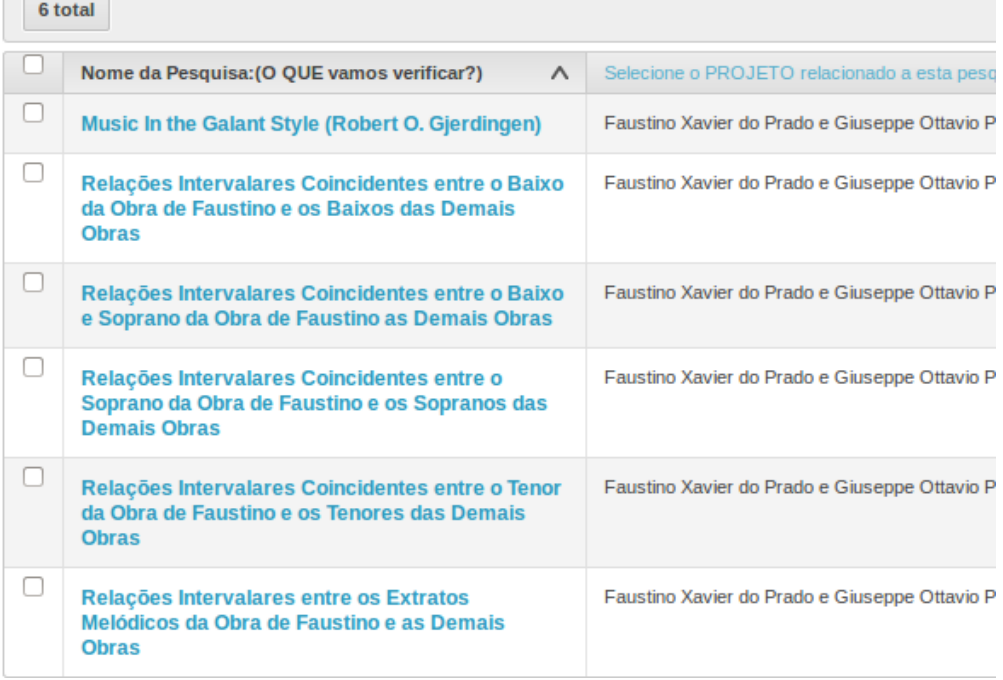

# 01 - Modalidade de PESQUISA a ser realizada

Ao cadastrarmos um modelo de pesquisa precisamos informar o nome do modelo de pesquisa, o projeto a que ela se relaciona e podemos incluir alguma referencia.

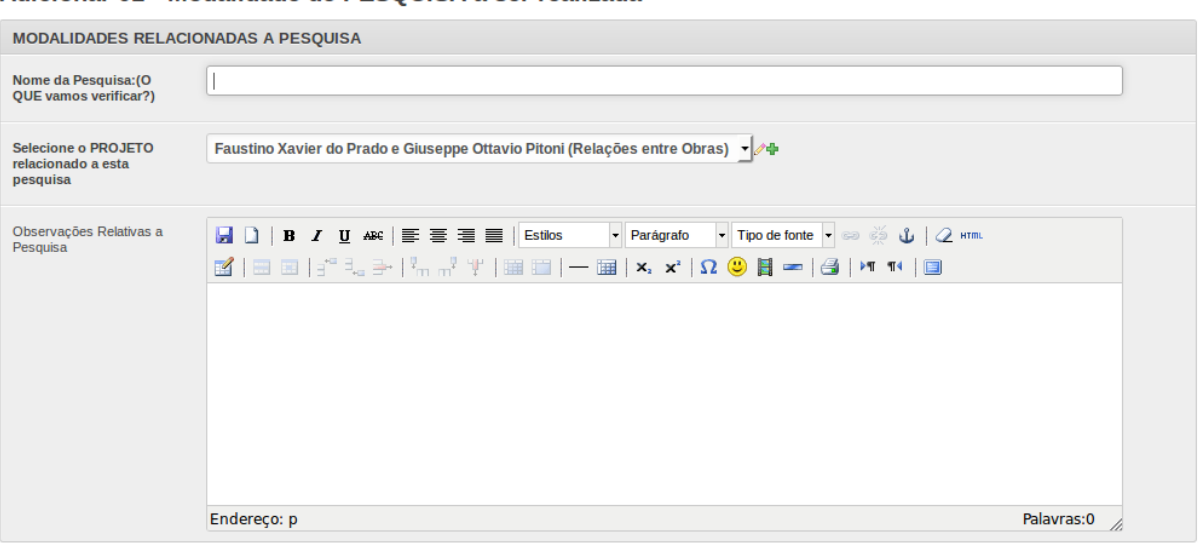

Adicionar 01 - Modalidade de PESOUISA a ser realizada

**Figura 111 - Analysis Project - Fase 02 (Modalidade de Pesquisa - Cadastro) Fonte: do autor.**

As categorias de pesquisa que iremos cadastrar estão relacionadas aos modelos anteriormente proposto.

# 02 - CATEGORIAS de PESQUISA

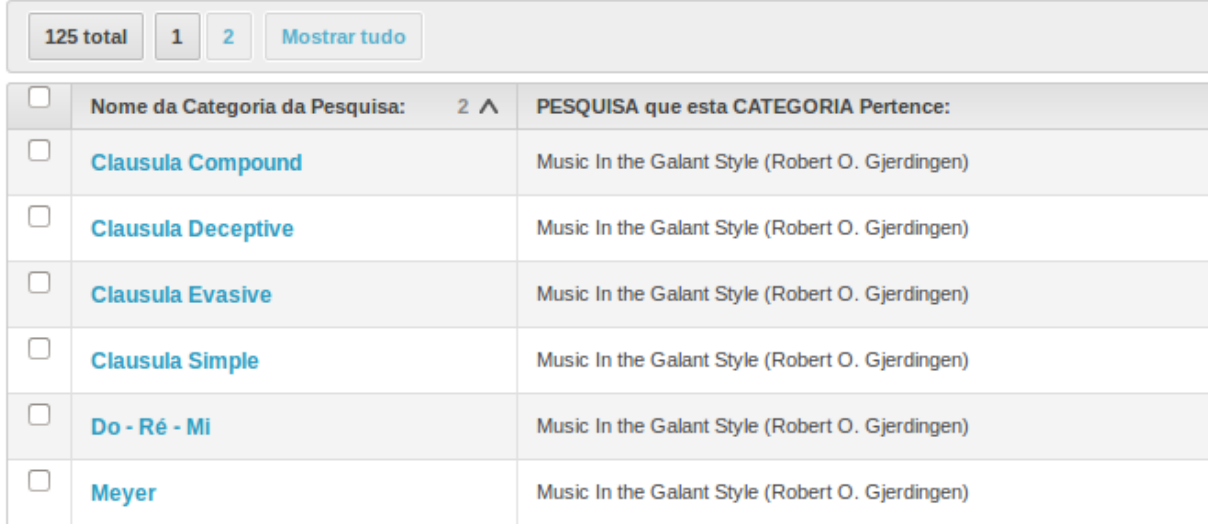

**Figura 112 - Analysis Project - Fase 02 (Categorias de Pesquisa - Lista) Fonte: do autor.**

Como observado na figura acima, a categoria de pesquisa Do - Re - Mi pertence a modalidade Music in Galant Style. Ao adicionarmos uma categoria de pesquisa indicamos a qual pesquisa ela pertence, damos um nome a ela e podemos escrever algumas considerações.

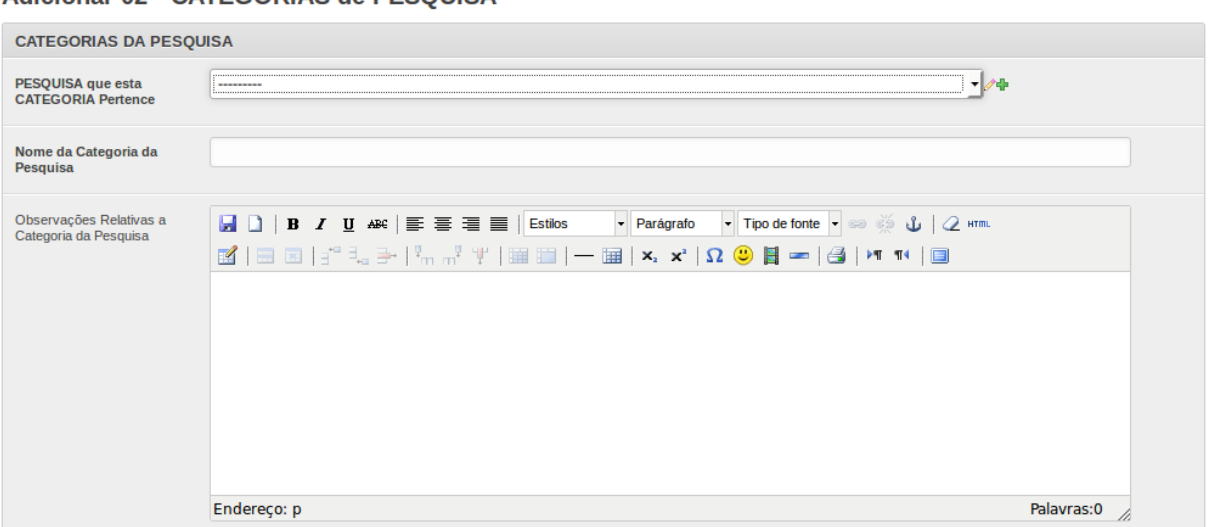

Adicionar 02 - CATEGORIAS de PESOUISA

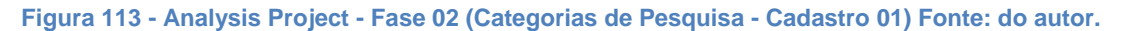

#### Escolhemos o tipo de material e as modalidades de refinamento da pesquisa

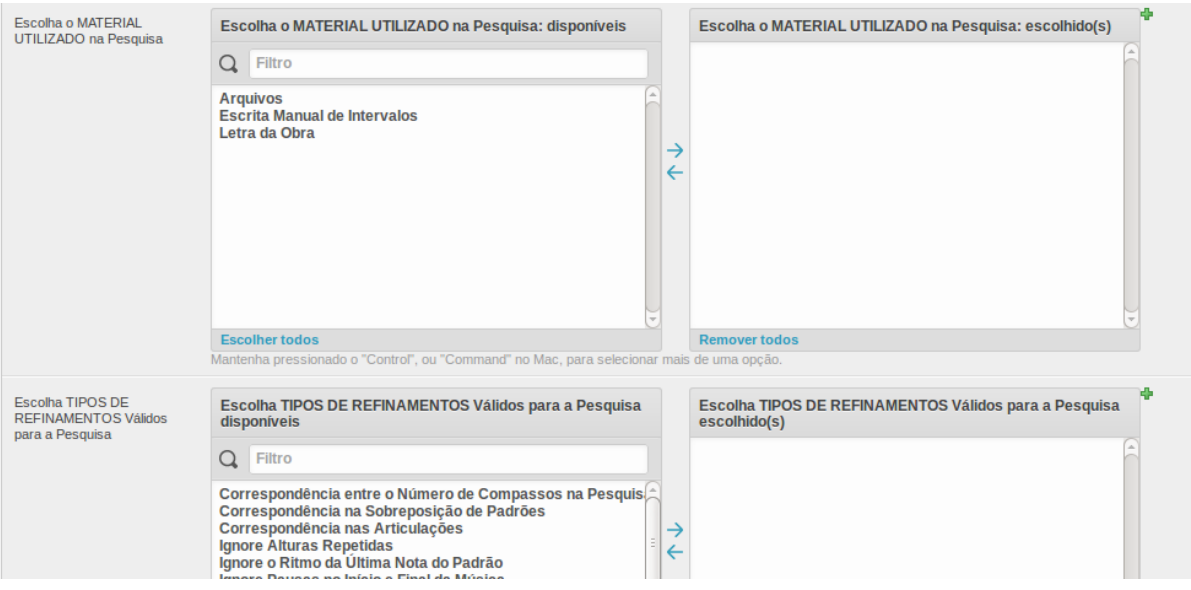

**Figura 114 - Analysis Project - Fase 02 (Categorias de Pesquisa - Cadastro 02) Fonte: do autor.**

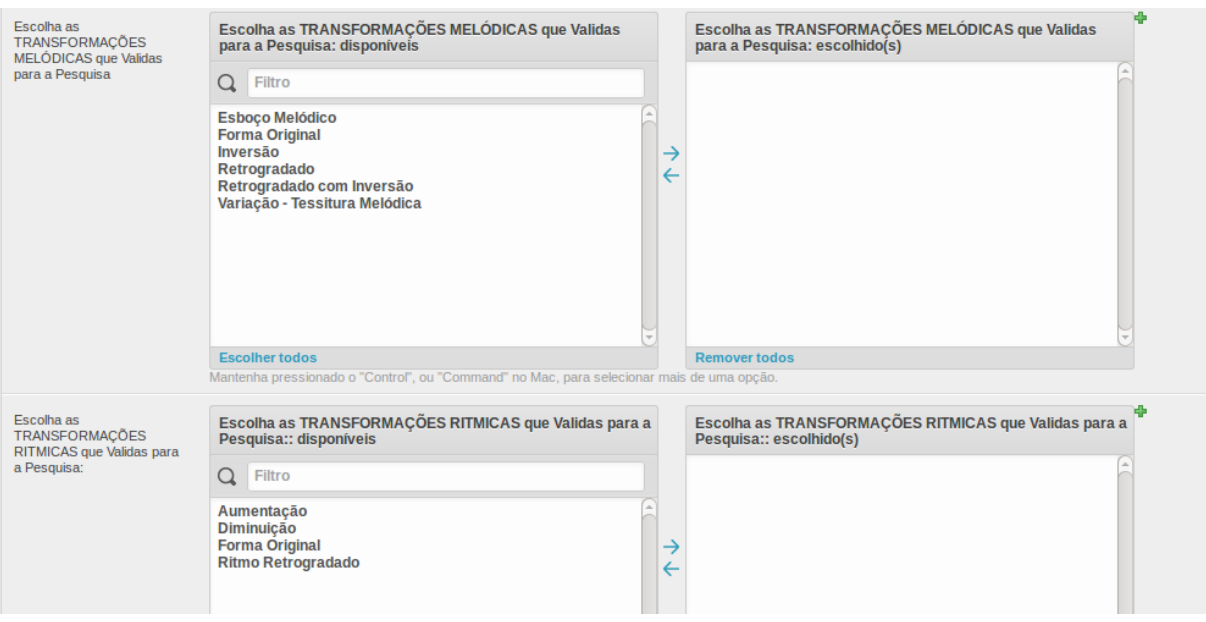

# Escolhemos as transformações melódicas e rítmicas

**Figura 115 - Analysis Project - Fase 02 (Categorias de Pesquisa - Cadastro 03) Fonte: do autor.**

Escolhemos as transposições e as variações de tipografia se estivermos estudando o texto.

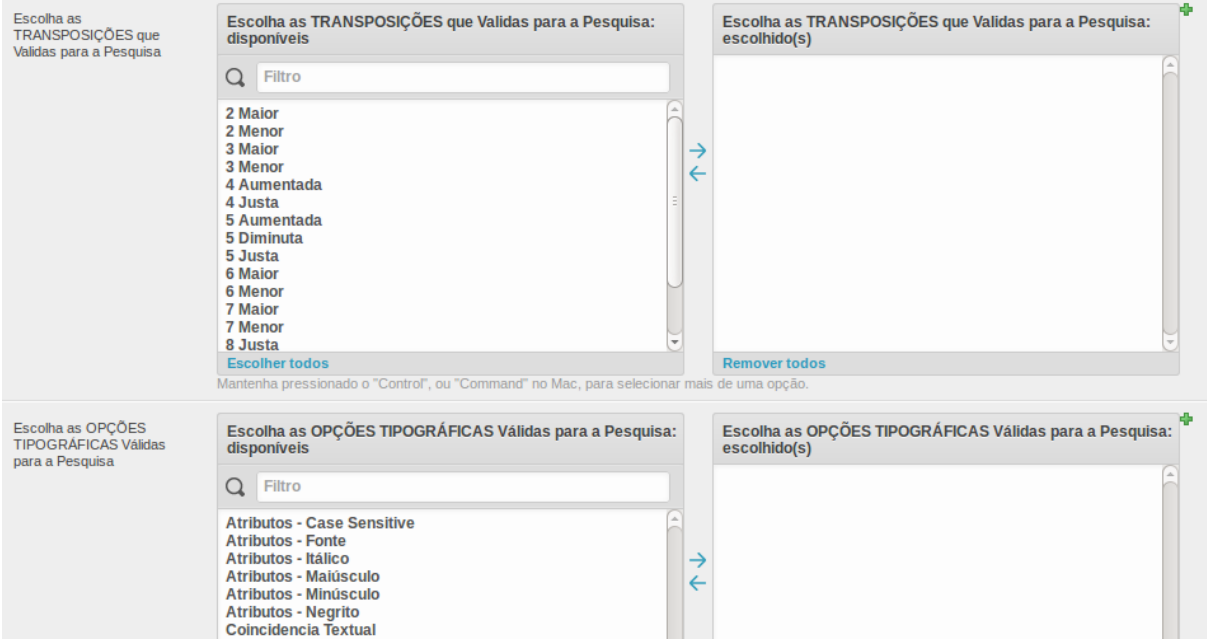

**Figura 116 - Analysis Project - Fase 02 (Categorias de Pesquisa - Cadastro 04) Fonte: do autor.**

Escolhemos quais em quais obras vamos realizar a pesquisa. Também devemos indicar de qual obra a pesquisa foi tirada e se for possível (aconselhável) cadastrar o Pattern ou Schemata enviando um arquivo que pode ser PDF. MusicXML ou quaquer outro formato que possa ser lido pelo browser como por exemplo os formatos de imagem (GIF. PNG. JPG etc...)

# 02 - CATEGORIAS de PESQUISA

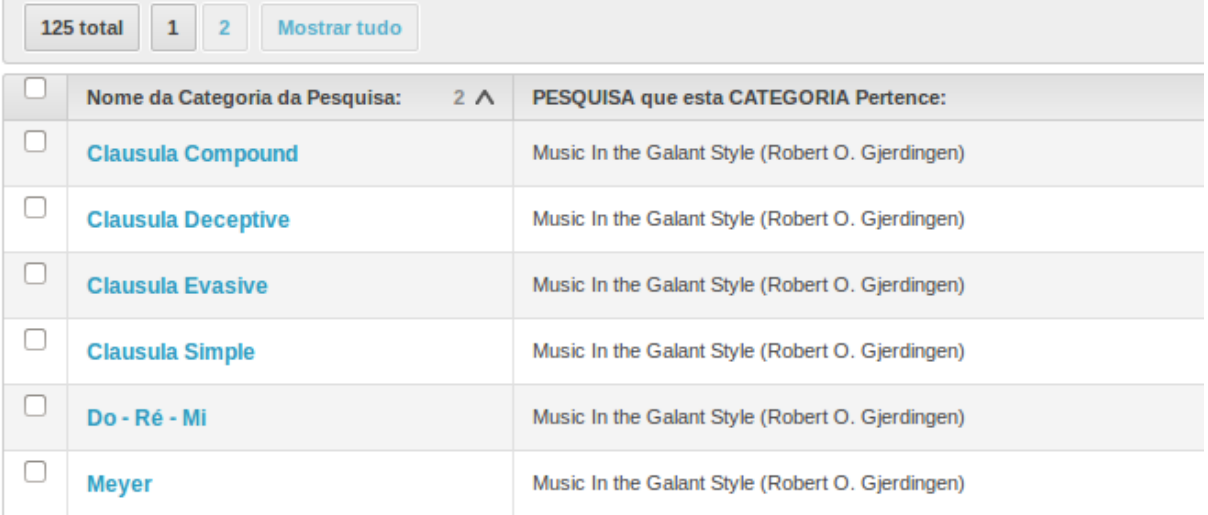

**Figura 117 - Analysis Project - Fase 02 (Categorias de Pesquisa - Cadastro 05) Fonte: do autor.**

Como observado cadastramos aqui todas as características da nossa pesquisa.

#### **5.1.7 Metodologia Fase 03 - Análise das verificações**

Dentro denta fase iremos procurar analisar os resultados encontrados em nossas buscas.

| <b>Analyis Project</b>  |                                                                                              |
|-------------------------|----------------------------------------------------------------------------------------------|
| Etapa 03<br> n          |                                                                                              |
| Auth                    | Etapa 03 administração                                                                       |
| <b>Cadastros Gerais</b> | Etapa 03                                                                                     |
| Etapa 01                | 01 - IMPORTAÇÃO dos Resultados da Pesquisa / VERIFICAÇÃO<br>$+$ Adicionar $\equiv$ Modificar |
| Etapa 02                | 02 - VERIFICAÇÃO dos Resultados da Pesquisa<br>+ Adicionar<br>$\equiv$ Modificar             |
| __                      |                                                                                              |

**Figura 118 - Analysis Project - Etapa 03 (Administração) Fonte: do autor.**

Primeiro precisamos cadastrar os resultados obtidos. No caso desta pesquisa utilizamos o MelodicMatch que nos gerou 5471 resultados. Importamos estes resultados para dentro do nosso banco de dados.

| 01 - IMPORTAÇÃO dos Resultados da Pesquisa / VERIE + Adicionar 01 - IMPORTAÇÃO dos Resultados da Pesquisa / VERIFICAÇÃO |                                                                |                |                    |                 |                      |  |  |  |
|----------------------------------------------------------------------------------------------------|----------------------------------------------------------------|----------------|--------------------|-----------------|----------------------|--|--|--|
| 5471 total<br>$\mathbf{1}$<br>$\overline{2}$<br>$\overline{\mathbf{3}}$<br>54<br>55                                     |                                                                |                |                    |                 | <b>Filtro</b>        |  |  |  |
|                                                                                                    | Selecione a CATEGORIA que esta RESULTADO Pertence:<br>$\wedge$ | <b>OBRA</b>    | <b>INSTRUMENTO</b> | <b>COMPASSO</b> | Verificar registro   |  |  |  |
| L                                                                                                    | <b>Extrato 001 - Kyrie Eleison</b>                             | <b>Te Deum</b> | Violino I          | 288             | Verificar o Registro |  |  |  |
| L                                                                                                    | <b>Extrato 001 - Kyrie Eleison</b>                             | <b>Te Deum</b> | Violino I          | 489             | Verificar o Registro |  |  |  |
| с                                                                                                    | <b>Extrato 001 - Kyrie Eleison</b>                             | Magnificat     | Baixo              | 75              | Verificar o Registro |  |  |  |
| c                                                                                                    | <b>Extrato 001 - Kyrie Eleison</b>                             | Magnificat     | Altus / Contralto  | 103             | Verificar o Registro |  |  |  |
| c                                                                                                    | <b>Extrato 001 - Kyrie Eleison</b>                             | Magnificat     | Altus / Contralto  | 77              | Verificar o Registro |  |  |  |
| c                                                                                                    | <b>Extrato 001 - Kyrie Eleison</b>                             | Magnificat     | Altus / Contralto  | 52              | Verificar o Registro |  |  |  |
|                                                                                                    | Extrato 001 - Kyrie Eleison                                    | Magnificat     | Altris / Contralto |                 | Verificar o Registro |  |  |  |

**Figura 119 - Analysis Project - Etapa 03 (Lista) Fonte: do autor.**

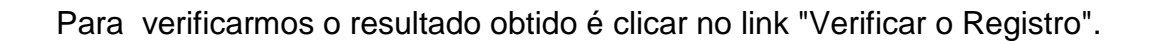

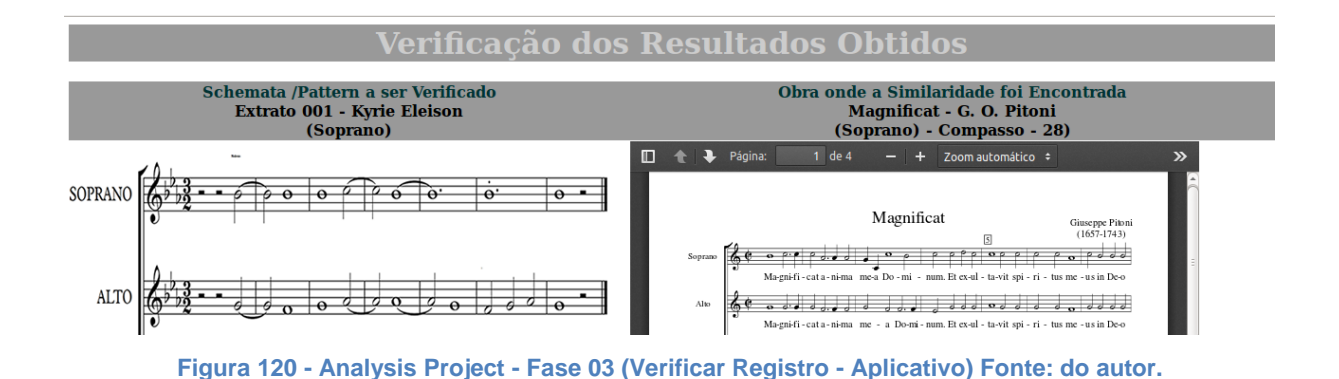

Ao clicarmos em "Verificar o Registro" seremos direcionados para uma página onde visualizaremos o Pattern que utilizamos (Esquerda) e a obra musical onde foi encontrada<sup>40</sup> (Direita). Logo abaixo temos o recurso de analisar o resultado e tecer nossas considerações.

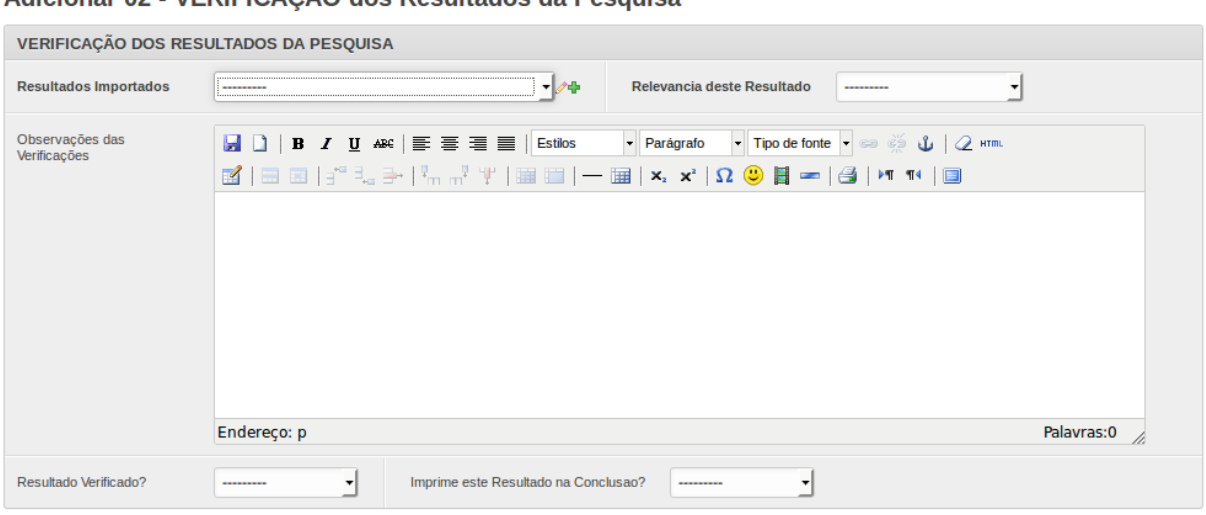

Adicionar 02 - VERIFICACÃO dos Resultados da Pesquisa

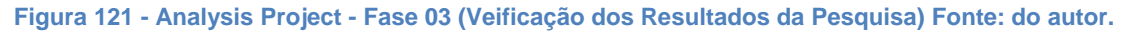

O recurso de analisar os resultados é muito importante para o andamento da pesquisa. Ele oferece ao pesquisador produtividade. Os registros importantes foram destacados e são os seguintes:

- 1 "Relevância deste resultado" com as opções:
- Irrelevante (Lixo)
- Baixa
- Média
- Alta

1

Resultado Inesperado

2 - A marcação se o resultado está analisado (sim /não)

3 - Escolha do pesquisador em imprimir o resultado na conclusão. Se marcar esta opção, todas as anotações que realizar, bem como as imagens que inserir serão impressas na conclusão.

<sup>&</sup>lt;sup>40</sup> A necessidade de realizar o cadastro da obra em PDF é para podermos utilizar este recurso que nos oferece alta produtividade (Nota do Autor).

# **5.1.8 Metodologia Fase 04 - Conclusões**

O Analysis Project gera um relatório com os dados que o usuário apontar.

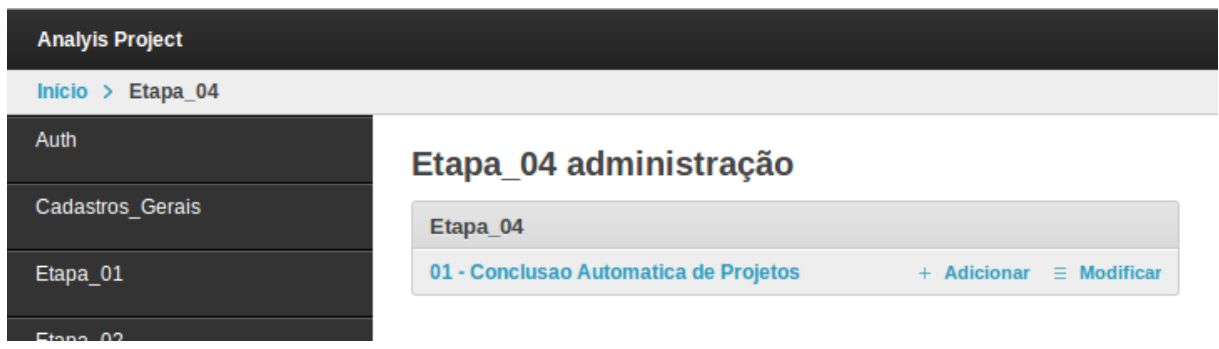

**Figura 122 - Analysi Project - Etapa 04 (Administração) Fonte: do autor.**

Um projeto de pesquisa pode gerar quantas conclusões/relatórios forem necessários.

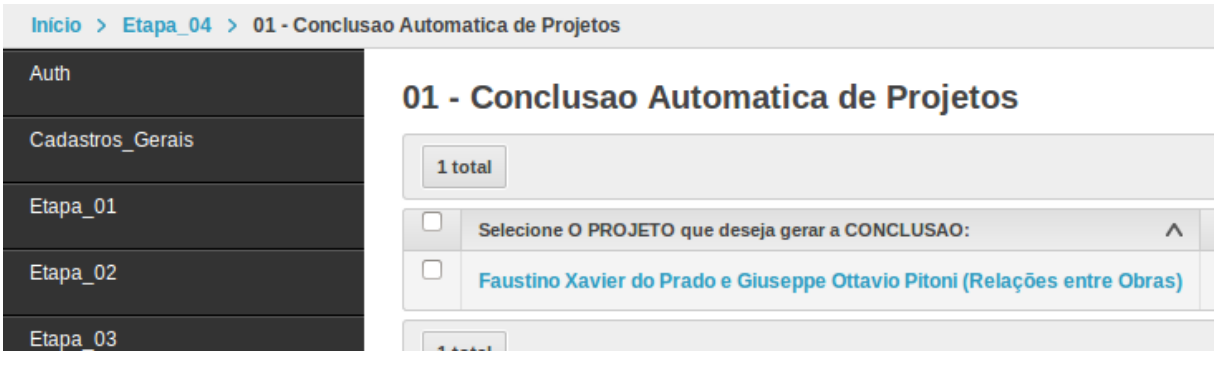

**Figura 123 - Analysis Project - Etapa 04 (Lista) Fonte: do autor.**

Ao cadastrar uma conclusão o usuário escolhe o projeto, o tipo da pesquisa que ele deseja ter no relatorio

#### Adicionar 01 - Conclusao Automatica de Projetos

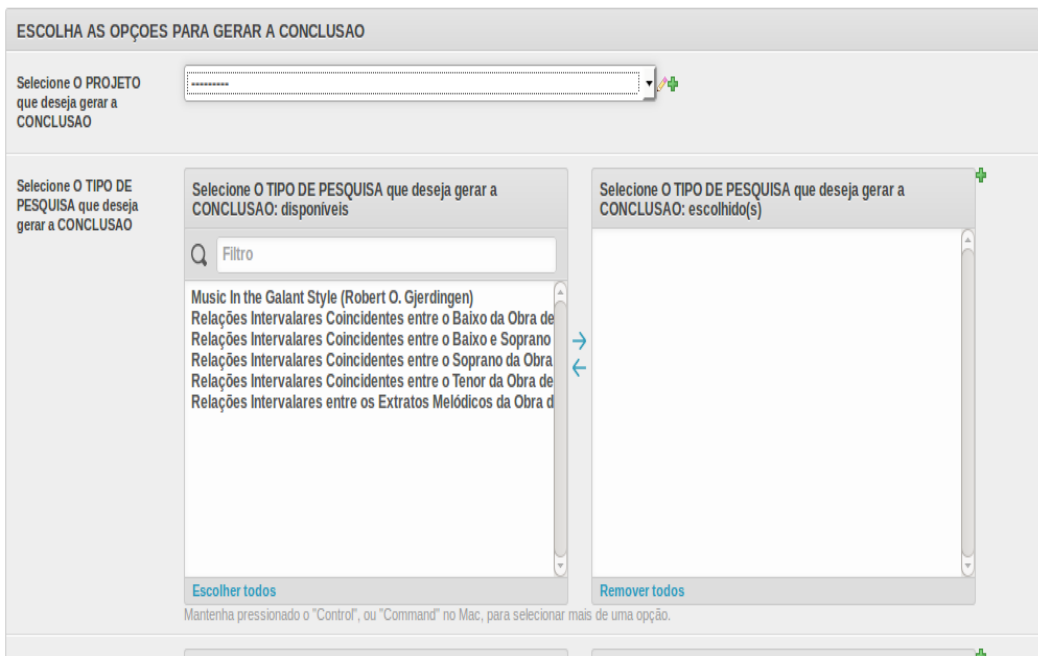

**Figura 124 - Analysis Project - Etapa 04 - (Cadastro) Fonte: do autor.**

Escolhe igualmente as categorias de pesquisa que ele deseja

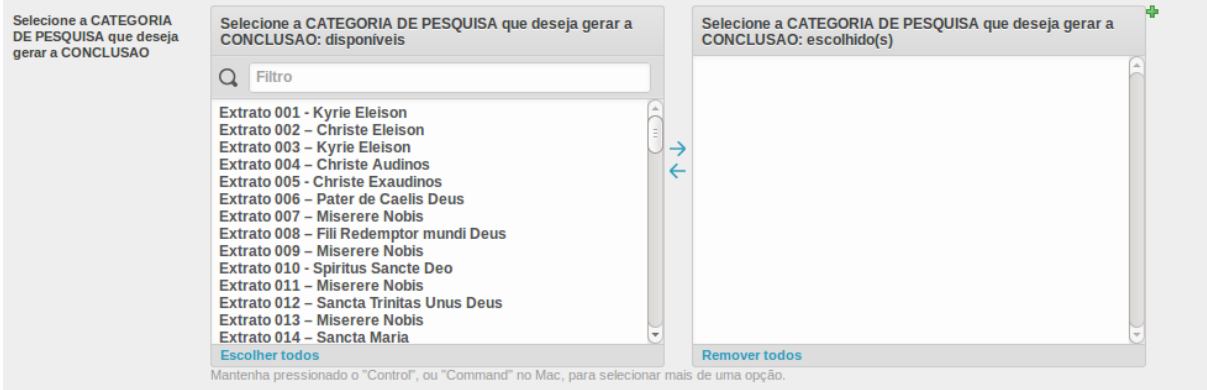

**Figura 125 - Analysis Project - Etapa 04 (Cadastro 02) Fonte: do autor.**

A modificação dos parâmetros escolhidos altera o resultado do relatório de pesquisa.

5.1.8.1 Conclusão gerada pelo Analysis Project do nosso projeto

A conclusão abaixo foi gerada na nossa Fase 04 desta pesquisa. Observe que todas os locais onde estão com o seguinte comando (% %) são os campos que preenchemos no Analysis Project. A única adaptação que tivemos de realizar foi relativa as imagens que não apareceriam se apenas transportássemos o código.

========= arquivo gerado pelo Analysis Project ==============

# **Conclusão**

 O Projeto (%Faustino Xavier do Prado e Giuseppe Ottavio Pitoni (Relações entre Obras)%)<sup>41</sup> realizado por (%neto, RobsonMaestro%) tem como objetivo/característica (%O Principal objetivo deste projeto é verificar se existe uma proximidade estilistica entre as músicas de Pitoni e Faustino.%).

Possui as seguintes obras vinculadas:

 $(%$ 

- 1. Ladainha de Nossa Senhora
- 2. Adoramus Te
- 3. Adoramus\_te\_Christe
- 4. Beata Maria Virginis
- 5. Beata Virgo
- 6. Beatus vir n.º 111
- 7. Bendita Tu In Mulieribus
- 8. Christmas Responsories Quem vidistis pastores dicite
- 9. Domine ad adjuvandum me festina
- 10. Eficieris Gravida
- 11. Et Manducantibus Illis
- 12. Graduale a 2 Os justi
- 13. Improperium Exspectavit
- 14. Laudate Dominum (Obra 01)
- 15. Laudate\_Dominum (Obra 02
- 16. Magnificat

1

- 17. Mass for 8 voices Kyrie
- 18. Missa in Nativitate Agnus Dei
- 19. Missa in Nativitate Credo
- 20. Missa in Nativitate Gloria

<sup>&</sup>lt;sup>41</sup> Este é o nome anterior do projeto quando geramos este arquivo. Resolvemos não modifica-lo porque achamos importante o registro. (Nota do Autor)

- 21. Missa in Nativitate Kyrie
- 22. Missa Pro Defunctis Agnus Dei
- 23. Missa Pro Defunctis Communio
- 24. Missa Pro Defunctis Introitus
- 25. Missa Pro Defunctis Kyrie
- 26. Missa Pro Defunctis Libera
- 27. Missa Pro Defunctis Offertorium
- 28. O Sacrum Convivium
- 29. Offertorio per la Domenica delle Palme
- 30. Oh Pulchara Es
- 31. Quae Est Ista
- 32. Regina Coeli
- 33. S1.Gloria (Obra Manuscrita sem referencial)
- 34. S2.Fama (Obra Manuscrita sem referencial)
- 35. S3.Virtu (Obra Manuscrita sem referencial)
- 36. S5.Gloria (Obra Manuscrita sem referencial)
- 37. S6.Virtu (Obra Manuscrita sem referencial)
- 38. S7.Terceto (Obra Manuscrita sem referencial)
- 39. Salmo Nunc Dimittis Per La Compietá
- 40. Te Deum
- %)

Começou a ser realizado no dia (%23/03/2015%) sob a supervisão de (%RobsonMaestro%) tendo sido modificado no dia (%23/03/2015%) por (%RobsonMaestro%).

Possui as instâncias de trabalho (%Obras de Origem Brasileira, Obras de Origem Italiana, Obras de origem Portuguesa%) assim descriminadas:

(%

- 1. Obras de Origem Brasileira (%Obras realizadas por compositores nacionais no período de 1700 a 1760 aproximadamente %)
- 2. Obras de Origem Italiana(%Obras de Pitoni e Giorgi%)

3. Obras de Origem Portuguesa(%Obras dos Bolseiros de D. João V%)

%)

===================== FASE 01 (end) ===================

O presente trabalho conta com as seguintes modalidades de pesquisa: (%

- 1. Music In the Galant Style (Robert O. Gjerdingen)
- 2. Relações Intervalares Coincidentes entre o Baixo da Obra de Faustino e os Baixos das Demais Obras
- 3. Relações Intervalares Coincidentes entre o Baixo e Soprano da Obra de Faustino as Demais Obras
- 4. Relações Intervalares Coincidentes entre o Soprano da Obra de Faustino e os Sopranos das Demais Obras
- 5. Relações Intervalares Coincidentes entre o Tenor da Obra de Faustino e os Tenores das Demais Obras
- 6. Relações Intervalares entre os Extratos Melódicos da Obra de Faustino e as Demais Obras

Que foram divididas nas seguintes categorias:

(%

Music In the Galant Style (Robert O. Gjerdingen)

- 1. Clausula Compound
- 2. Clausula Deceptive
- 3. Clausula Evasive
- 4. Clausula Simple
- 5. Do Ré Mi
- 6. Meyer

<sup>%)</sup>

- 7. Meyer (Aprile)
- 8. Meyer (Jupter)
- 9. Meyer (Pastorella)
- 10. Monte
- 11. Prinner
- 12. Romanesca (Galant Bass)
- 13. Romanesca (Leaping Bass)
- 14. Romanesca (Stepwise Bass)

Relações Intervalares Coincidentes entre o Baixo da Obra de Faustino e os Baixos das Demais Obras

1. Relatorio (%esta categoria de pesquisa é um relatório da pesquisa "Relações Intervalares entre os Extratos Melódicos da Obra de Faustino e as Demais Obras"%)

Relações Intervalares Coincidentes entre o Baixo e Soprano da Obra de Faustino as Demais Obras

1. Relatorio (%esta categoria de pesquisa é um relatório da pesquisa "Relações Intervalares entre os Extratos Melódicos da Obra de Faustino e as Demais Obras"%)

Relações Intervalares Coincidentes entre o Soprano da Obra de Faustino e os Sopranos das Demais Obras

1. Relatorio (%esta categoria de pesquisa é um relatório da pesquisa "Relações Intervalares entre os Extratos Melódicos da Obra de Faustino e as Demais Obras"%)

Relações Intervalares Coincidentes entre o Tenor da Obra de Faustino e os Tenores das Demais Obras

1. Relatorio (%esta categoria de pesquisa é um relatório da pesquisa

"Relações Intervalares entre os Extratos Melódicos da Obra de Faustino e as Demais Obras"%)

Relações Intervalares entre os Extratos Melódicos da Obra de Faustino e as Demais Obras

- 01 Kyrie Eleison
- 02- Christe Eleison
- 03 -Kyrie Eleison
- 04 Christe Audinos
- 05 Christe Exaudinos
- 06 Pater de Caelis Deus
- 07 Miserere Nobis
- 08 Fili Redemptor mundi Deus
- 09 Miserere Nobis
- 10 Spiritus Sancte Deo
- 11 Miserere Nobis
- 12 Sancta Trinitas Unus Deus
- 13 Miserere Nobis
- 14 Sancta Maria
- 15 Ora Pronobis
- 16 Sancta Dei Genitrix
- 17 Ora Pronobis
- 18 Sancta Virgo Virginum
- 19 Ora Pronobis
- 20 Mater Christi
- 21 Ora Pronobis
- 22 Mater Divinae Gratiae
- 23 Ora Pronobis
- 24 Mater Purissima
- 25 Ora Pronobis
- 26 Mater Castisima
- 27 Ora Pronobis
- 28 Mater Inviolata
- 29 Ora Pronobis
- 30 Mater Intemerata
- 31 Ora Pronobis
- 32 Mater Amabilis Ora pronobis Nobis Pronobis
- 33 Mater Admirabilis
- 34 Ora Pronobis
- 35 Mater Creatoris
- 36 Ora Pronobis
- 37 Mater Salvatoris
- 38 -Ora Pronobis
- 39 Virgo Prudentissima
- 40 Ora Pronobis
- 41 Virgo Veneranda
- 42 Ora Pronobis
- 43 Virgo Predicanda
- 44 Ora Pronobis
- 45 Virgo Potens
- 46 Ora Pronobis
- 47 Virgo Clemens
- 48 Ora Pronobis
- 49 Virgo Fidelis
- 50 Ora Pronobis
- 51 Speculum Justitiae
- 52 Ora Pronobis
- 53 Sedessa Pientiae
- 54 Ora Pronobis
- 55 Causa nostrae Laetitiae
- 56 Ora Pronobis
- 57 Vas Spirituale
- 58 Ora Pronobis
- 59 Vas Honorabile
- 60 Ora Pronobis
- 61 Vas Insignae Devotionis
- 62 Ora Pronobis
- 63 Rosa Mystica
- 64 Ora Pronobis
- 65 Turis Davidica
- 66 Ora Pronobis
- 67 Turis Eburnea
- 68 Ora Ora Ora Pronobis
- 69 Domus Aurea
- 70 Ora Pronobis
- 71 Foederis Arca
- 72 Ora Pronobis
- 73 Janua Caelis
- 74 Ora Ora Ora Pronobis
- 75 Stella Matutina
- 76 Ora Pronobis
- 77 Salus Infirmorum Infirmorum
- 78 Ora Pronobis
- 79 Refugium Peccatorum
- 80 Ora Pronobis
- 81 Consolatrix Afflictorum
- 82 Ora Pronobis
- 83 Auxilium Christianorum
- 84 Ora Pronobis
- 85 Regina Angelorum
- 86 Ora Pronobis
- 87 Regina Patriarcharum
- 88 Ora Ora Pronobis
- 89 Regina Prophetarum
- 90 Ora Ora Pronobis
- 91 Regina Apostulorum
- 92 Ora Pronobis
- 93 Regina Martyrum
- 94 Ora Pronobis
- 95 Regina Confessorum
- 96 Ora Pronobis
- 97 Regina Virginum
- 98 Ora Pronobis
- 99 Regina Sanctorum Omnium Sanctorum Omnium
- 100 Ora Pronobis
- 101 Agnus Dei qui Tolis Peccatanumdi
- 102 Miserere
- 103 Parce Nobis Domine
- 104 Agnus Dei qui tolis
- 105 Pecata mundi
- 106 Exaudinos
- 107 Exaudinos
- 108 Domine
- 109 Agnus Dei qui tolis Peccata Mundi
- 110 Miserere Nobis
- 111 Miserere Nobis

%)

==================== FASE 02 (end) ======================

As pesquisas foram realizadas em ambiente externo utilizando o MelodicMatc e foram importadas para o aplicativo a fim de serem manipuladas da melhor forma. Assim conseguimos os resultados estatísticos:

(%

Music In the Galant Style (Robert O. Gjerdingen) %)

(%

 Clausula Compound - 0 Clausula Deceptive - 2 Clausula Evasive - 0 Clausula Simple - 1 Do - Ré - Mi - 0 Meyer - 0 Meyer - (Aprile) - 0 Meyer - (Jupter) - 0 Meyer - (Pastorella) - 0

 Monte - 1 Prinner - 1 Romanesca - (Galant Bass) - 0 Romanesca - (Leaping Bass) - 0 Romanesca - (Stepwise Bass) - 1

- %)
- (%

Relações Intervalares Coincidentes entre o Baixo da Obra de Faustino e os Baixos das Demais Obras

%)

(%107%) Ocorrencias - Escolhemos (%5%) exemplos que destacamos:

(%

Relações Intervalares Coincidentes entre o Baixo e Soprano da Obra de Faustino as Demais Obras

%)

(%0%) Ocorrencias - Escolhemos (%0%) exemplos que destacamos:

(%

Relações Intervalares Coincidentes entre o Soprano da Obra de Faustino e os Sopranos das Demais Obras

%)

(%285%) Ocorrencias - Escolhemos (%5%) exemplos que destacamos:

(%

Relações Intervalares Coincidentes entre o Tenor da Obra de Faustino e os Tenores das Demais Obras

%)

(%182%) Ocorrencias - Escolhemos (%5%) exemplos que destacamos:

(%

Relações Intervalares entre os Extratos Melódicos da Obra de Faustino e as Demais Obras - 5471

%)

(%

01 - Kyrie Eleison - 10

- 02- Christe Eleison 48
- 03 -Kyrie Eleison 0
- 04 Christe Audinos 80
- 05 Christe Exaudinos 40
- 06 Pater de Caelis Deus 0
- 07 Miserere Nobis 0
- 08 Fili Redemptor mundi Deus 19
- 09 Miserere Nobis 73
- 10 Spiritus Sancte Deo 13
- 11 Miserere Nobis 39
- 12 Sancta Trinitas Unus Deus 0
- 13 Miserere Nobis 65
- 14 Sancta Maria 0
- 15 Ora Pronobis 0
- 16 Sancta Dei Genitrix 0
- 17 Ora Pronobis 70
- 18 Sancta Virgo Virginum 3
- 19 Ora Pronobis 10
- 20 Mater Christi 497
- 21 Ora Pronobis 168
- 22 Mater Divinae Gratiae 0
- 23 Ora Pronobis 58
- 24 Mater Purissima 11
- 25 Ora Pronobis 53
- 26 Mater Castisima 0
- 27 Ora Pronobis 48
- 28 Mater Inviolata 8
- 29 Ora Pronobis 98
- 30 Mater Intemerata 20
- 31 Ora Pronobis 16
- 32 Mater Amabilis Ora pronobis Nobis Pronobis 49
- 33 Mater Admirabilis 0
- 34 Ora Pronobis 6
- 35 Mater Creatoris 0

36 - Ora Pronobis - 137

37 - Mater Salvatoris - 3

- 38 -Ora Pronobis 26
- 39 Virgo Prudentissima 4
- 40 Ora Pronobis 29
- 41 Virgo Veneranda 21
- 42 Ora Pronobis 269
- 43 Virgo Predicanda 22
- 44 Ora Pronobis 40
- 45 Virgo Potens 37
- 46 Ora Pronobis 112
- 47 Virgo Clemens 242
- 48 Ora Pronobis 13
- 49 Virgo Fidelis 56
- 50 Ora Pronobis 63
- 51 Speculum Justitiae 5
- 52 Ora Pronobis 5
- 53 Sedessa Pientiae 0
- 54 Ora Pronobis 36
- 55 Causa nostrae Laetitiae 3
- 56 Ora Pronobis 86
- 57 Vas Spirituale 0
- 58 Ora Pronobis 143
- 59 Vas Honorabile 5
- 60 Ora Pronobis 70
- 61 Vas Insignae Devotionis 0
- 62 Ora Pronobis 85
- 63 Rosa Mystica 0
- 64 Ora Pronobis 297
- 65 Turis Davidica 0
- 66 Ora Pronobis 0
- 67 Turis Eburnea 9
- 68 Ora Ora Ora Pronobis 93
- 69 Domus Aurea 66
- 70 Ora Pronobis 0
- 71 Foederis Arca 116
- 72 Ora Pronobis 72
- 73 Janua Caelis 0
- 74 Ora Ora Ora Pronobis 0
- 75 Stella Matutina 61
- 76 Ora Pronobis 4
- 77 Salus Infirmorum Infirmorum 72
- 78 Ora Pronobis 303
- 79 Refugium Peccatorum 6
- 80 Ora Pronobis 116
- 81 Consolatrix Afflictorum 9
- 82 Ora Pronobis 250
- 83 Auxilium Christianorum 9
- 84 Ora Pronobis 123
- 85 Regina Angelorum 3
- 86 Ora Pronobis 115
- 87 Regina Patriarcharum 20
- 88 Ora Ora Pronobis 16
- 89 Regina Prophetarum -13
- 90 Ora Ora Pronobis 5
- 91 Regina Apostulorum 16
- 92 Ora Pronobis 5
- 93 Regina Martyrum 0
- 94 Ora Pronobis 1
- 95 Regina Confessorum 32
- 96 Ora Pronobis 195
- 97 Regina Virginum 1
- 98 Ora Pronobis 8
- 99 Regina Sanctorum Omnium Sanctorum Omnium 18
- 100 Ora Pronobis 182
- 101 Agnus Dei qui Tolis Peccatanumdi 0
- 102 Miserere 55
- 103 Parce Nobis Domine 85

104 - Agnus Dei qui tolis - 0

105 - Pecata mundi - 14

- 106 Exaudinos- 0
- 107 Exaudinos 0
- 108 Domine 0
- 109 Agnus Dei qui tolis Peccata Mundi 25
- 110 Miserere Nobis 23
- 111 Miserere Nobis 21
- %)

Dentre as pesquisas realizadas selecionamos (%7%) ocorrencias que consideramos relevantes para o nosso trabalho sendo (%5%) do compositor G. O. Pitoni que é o centro de nossa pesquisa, e (%1%) ocorrencia da instancia (%Obras de Origem Portuguesa%) e (%1%) ocorrencia da instancia (%Obras de Origem Brasileira%)<sup>42</sup>.

(%

1

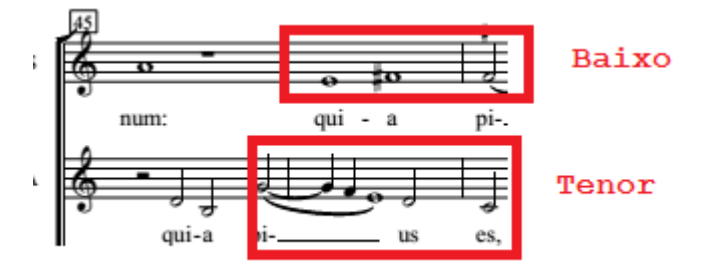

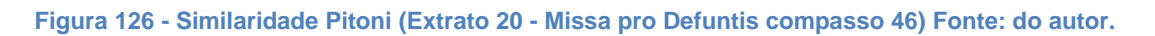

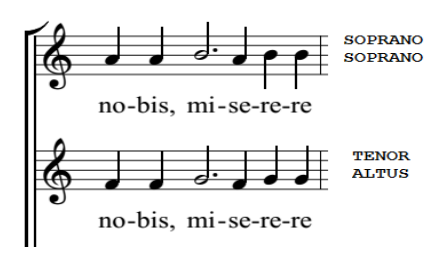

**Figura 127 - Similaridade Pitoni (Extrato 25 - Missa in Nativitate compasso 12) Fonte: do autor.**

 $42$  Ao realizar estas escolhas quantitativas o software seleciona as primeiras que estão cadastradas. No nosso caso ao selecionarmos a instancia (Obras de Origem Portuguesa) ele selecionaria todas as ocorrencias que cadastramos relevantes do autor Antonio Teixeira antes de selecionar qualquer ocorrencia do autor João Rodrigues Esteves. Este é um filtro que não havíamos pensado e achamos necessario futuramente implementar. (Nota do Autor)

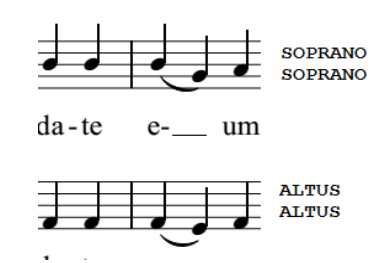

**Figura 128 - Similaridade Pitoni (Extrato 78 - Laudate dominum compasso 26) Fonte: do autor.**

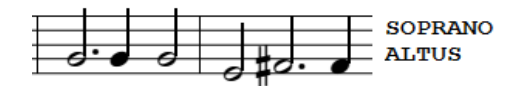

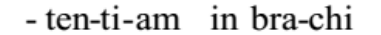

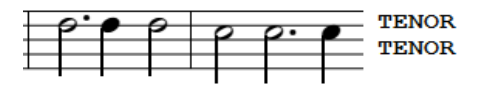

**Figura 129 - Similaridade Pitoni (Extrato 78 - Magnificat compasso 49) Fonte: do autor.**

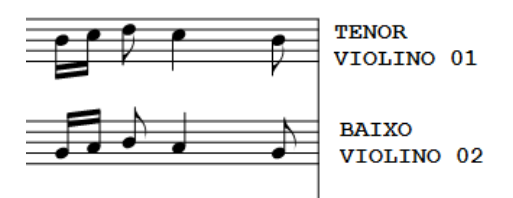

**Figura 130 - Similaridade Antonio Teixeira (Extrato 09 - S.5 Gloria compasso 58) Fonte: do autor.**

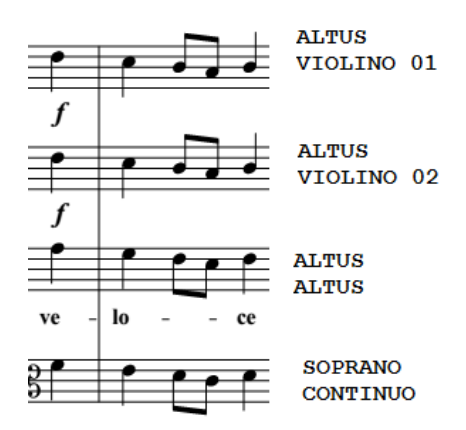

**Figura 131 - Similaridade Antônio Teixeira (Extrato 64 - S.2Fama compasso 66) Fonte: do autor.**

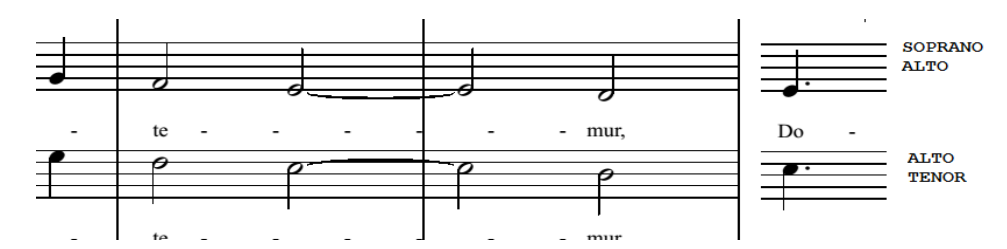

**Figura 132 - Similaridade Luiz Alvares Pinto ( Extrato 78 - Te Deum compassos 26 e 277) Fonte: do autor.**

%)

Nos casos anteriores a similaridade é encontrada em mais de um instrumento simultaneamente.

Nosso filtro de pesquisa previlegia o maior volume de dados encontrados porque estamos verificando a possibilidade de similaridades entre as obras. Podemos destacar os seguintes casos:

(%

20 - Mater Christi - 497

- 78 Ora Pronobis 303
- 64 Ora Pronobis 297
- 82 Ora Pronobis 250
- %)

Dentre os casos acima citados encontramos maior incidencia de similaridades nos seguintes instrumentos:

(%

20 - Mater Christi - 497 - Tenor 332

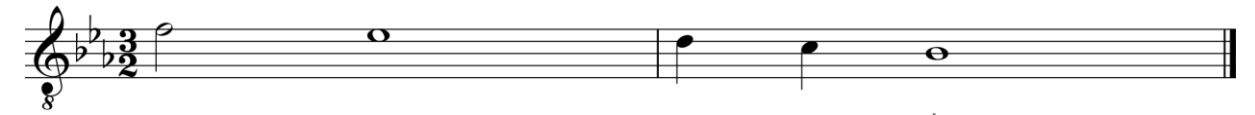

**Figura 133 - Extrato 20 – Tenor Fonte: do autor.**

**ALTO** 

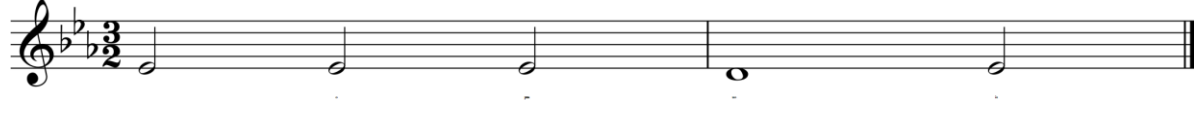

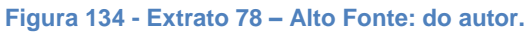

64 - Ora Pronobis - 297 - Altus 148

**ALTO** 

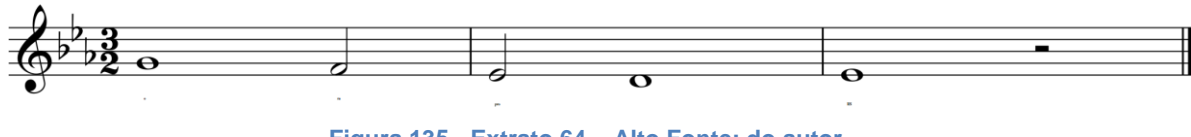

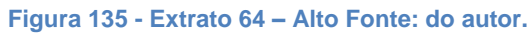

82 - Ora Pronobis - 250 - Soprano 147

**SOPRANO** 

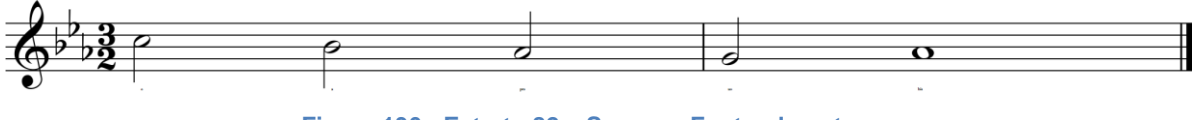

**Figura 136 - Extrato 82 – Soprano Fonte: do autor.**

%)

O maior número de resultados verificaveis foi encontrado na obra (%Te Deum%) de Luiz com (%1253%) registros.

================== FASE 03 (end) ======================

#### **6 CONCLUSÃO**

Existe um estímulo a produção multidisciplinar, contudo reconhecemos que trabalhos desta categoria geram transtornos tanto para o orientador, que terá de lidar com conceitos que não domina, quanto para o aluno, frágil por ser um pesquisador em formação . O caminho mais seguro seria optar em replicar conhecimentos aprendidos. Não foi a nossa escolha.

Ao concluir nosso trabalho sentimos, ou quase "imperativamente desejamos", aprofundar alguns tópicos. Surgiram algumas questões: Até que ponto poderíamos discorrer sobre as teorias de analise musical? Até que ponto a diferenciação entre linguagem procedural e outras modalidades de linguagem é um tópico que deveria ser melhor abordado? Nosso critério de escolha para a redação desta pesquisa foi inteligibilidade para as duas áreas que atuamos, privilegiando o resultado do processo.

Retornando as perguntas iniciais da pesquisa:

1 - As similaridades encontradas em nossas análises é fruto de uma casualidade ou existe um pensamento composicional convergente? Não sabemos ao certo se existe um pensamento ou ideologia que moveram estes compositores e suas produções. O que podemos afirmar é que encontramos aproximadamente 5500 similaridades entre as obras que estudamos. É um dado relevante.

2 - Fatores sociais como a dedicação exclusiva dos autores à produção sacra católica, ligação à igreja romana pelo ministério, são fatores relevantes para nosso estudo? O que determinou a proximidade da linguagem destes compositores é de cunho ideológico? Explicariam as semelhanças encontradas? Optamos por não seguir por esta linha de raciocínio pela falta de acesso as fontes primárias, mas encontramos um contexto histórico belíssimo. Acreditamos que em outros momentos retomaremos estas questões.

3 - Compreendendo a distância física entre Faustino e Pitoni, e a contemporaneidade das obras, como conciliar estas "semelhanças" com a premissa existente na musicologia brasileira de que a nossa música é sempre uma produção tardia? Semelhanças existem mais para afirmarmos que ela seja determinante necessitaríamos de realizar uma pesquisa com uma taxa de amostragem maior.

4 - Este é um caso isolado ou pode ser utilizado para uma maior compreensão do pensamento composicional existente na música sacra colonial

brasileira? Um ponto interessante nos resultados da nossa pesquisa é o encontro de maior similaridade nas obras de Faustino e Luiz Alvares Pinto. Das semelhanças encontradas aproximadamente 20% estavam na obra Te Deum deste compositor.

Para a realização da análise em grande quantidade de obras, necessitamos como dito anteriormente de Schematas ou Patterns. Para este momento histórico não temos ainda determinado pela musicologia os esquemas mais apropriados; isso dificultou ou pouco nosso trabalho. As Schematas propostas por GJERDINGEN tiveram uma incidência relativamente pequena na Ladainha de Nossa Senhora, o que nos leva a supor que foi construída em período anterior ao estudado pelo pesquisador.

Dos patterns que trabalhamos, um merece maior interesse por aparecer na quase totalidade das obras que verificamos:

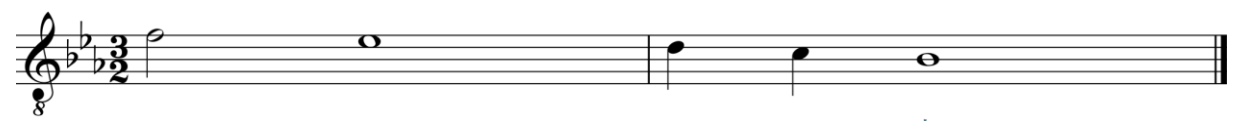

**Figura 137 - Extrato 20 – Tenor Fonte: do autor.**

Estamos diante de uma maneira diferente de nos apoderarmos do processo analítico. A medida com que a humanidade evolui surge novas questões e perspectivas. Para a resolução dos problemas surge novo instrumental e cada vez mais eficiente. É justo. Não seria diferente com a análise musical. A musicologia já entrou na era da análise digital de dados. É caminho sem volta.

### **REFERÊNCIAS**

ARISTÓTELES, A. **Analíticos Posteriores - Trad. E. Bini**. São Paulo: EDIPRO, 2005.

ARISTOTELES. **Retorica**. Ed. bilíngüe em grego e espanhol por Antônio Tovar.

Madrid: Centro de Estudos Constitucionales, 1990.

BARTEL, Dietrich. **Musica poética: musical-rhetorical figures in German Baroque music***.* Lincoln, Nebraska: University of Nebraska Press, 1997.

BÉHAGUE, Gérard. **"Música 'barroca' mineira: problemas de fontes e estilística."** *Universitas. Revista de Cultura da Universidade Federal da Bahia* 2*.* (Janeiro/Abril 1969): 133-158.

BENT, Ian. **Music Analysis in the Nineteenth Century: Fugue, form, and style**. New York: Cambridge University Press, 1994.

BERVIAN, Pedro A.; CERVO, Amado L.; SILVA, Roberto da. **Metodologia Científica**. 6 ed. São Paulo: Pearson Prentice Hall, 2007.

BONDS, Mark Evan. **Absolute Music: The History of an Idea**. London: Oxford University Press, 2014.

BONINI, Eleonora Simi. Alcume Considerazioni Sul Testamento Di Pitoni. In: GIUSEPPE OTTAVIO PITONI E LA MUSICA DEL SUO TEMPO. 2008, Rieti. **Atas**... Rieti: Instituto Italiano Per La Storia della Musica - Fondazione, 2008. p. 227-237.

BORBA, Tomás; GRAÇA, Fernando Lopes. **Dicionário de Música**. Lisboa: Edições Cosmos, 1956.

BRANDÃO, Helena H. Nagamine. **Introdução à análise do discurso**. 2 ed. São Paulo: UNICAMP, 2004.

BRITO, Manuel Carlos de. **Estudos de História da Música em Portugal**. Lisboa: Imprensa Universitária – Editorial Estampa, 1989.

CANO, Rubén Lopez. *Música y retórica en el barroco*. Cidade do México, D.F: Universidade Nacional Autônoma de México, 2000.

CÂMARA, José Bettencourt da. A MÚSICA EM PORTUGAL NA PRIMEIRA METADE DO SÉCULO XVIII. **Brotéria**. Lisboa; v. 168, n. 1, p. 23-29, fev. 2009.

CARIDEO, Armando. La Guida Armonica Di G. O. Pitoni, Testimone "Informato" Nel Passaggio Tra "Lo Stile Degli Antichi" e "Gli Stili Dei Moderni E Dei Modernissimi". In: Giuseppe Ottavio Pitoni e la Musica Del Suo Tempo, Atti del Convegno Internazionale di Studi, Rieti 28-29 Aprile 2008, a cura di Gaetano Stella. Istituto Italiano Per La Storia Della Musica, 2009 p. 71 - 78.

CASTANHA, Paulo Augusto. "Sagrado e Profano na Música Mineira e Paulista da primeira metade do Século XVIII". In *Anais II Simpósio Latino-Americano de Musicologia, Curitiba, 21-25 jan. 1998.* Curitiba: Fundação Cultural de Curitiba, 1999. 97-125.

\_\_\_\_\_\_\_\_\_\_\_. "O 'Estilo Antigo' na Prática Musical Religiosa Paulista e Mineira dos Séculos XVIII e XIX." Tese de Doutorado. 3 Vols. São Paulo: Faculdade de Letras da Universidade de São Paulo, 2000.

\_\_\_\_\_\_\_\_\_\_\_. Uma análise codicológica do Grupo de Mogi das Cruzes. IV ENCONTRO DE MUSICOLOGIA HISTÓRICA, Juiz de Fora, 21-23 de julho de 2000. Anais. Juiz de Fora: Centro Cultural Pró-Música; Rio de Janeiro: Fundação Biblioteca Nacional, 2002. p.21-71.

\_\_\_\_\_\_\_\_\_. As *claves altas* na música religiosa luso-americana. *PerMusi*, Belo Horizonte, v.3, p.27-42, 2002. ISSN 1517-7599

DUPRAT, Regis. **Música Sacra Paulista**. São Paulo: Editora Arte & Ciência, 1999.

DUPRAT, Régis. Antecipando a história da música no Brasil. Revista do Patrimônio Histórico e Artístico Nacional, São Paulo, n. 20, p. 25-28, 1984.

\_\_\_\_\_\_\_\_\_\_. A Música no Vale Do Paraíba e o Resgate de um Repertório. Jornal O Lince edição 40, 2011. Disponível em [http://www.jornalolince.com.br/2011/arquivos/historia-musicavaledoparaiba](http://www.jornalolince.com.br/2011/arquivos/historia-musicavaledoparaiba-edicao040.pdf)[edicao040.pdf](http://www.jornalolince.com.br/2011/arquivos/historia-musicavaledoparaiba-edicao040.pdf) .Acessado em novembro de 2012

\_\_\_\_\_\_\_\_\_\_\_. Garimpo musical. São Paulo: Novas Metas LTDA. 1985. 181 p. (Coleção ensaios, v. 8)

\_\_\_\_\_\_\_\_\_\_\_. Música na matriz e Sé de São Paulo colonial. São Paulo: Paulus 1995.

\_\_\_\_\_\_\_\_\_\_. O Estanco da música no Brasil Colonial. In: MARCONDES, Neide: BELLOTTO, Manoel (Org.). Labirinto e Nós: Imagem ibérica em terras da América. São Paulo: Editora Unesp: Imprensa Oficial do Estado, 1999, p 35-74.

DUPRAT, Régis e MACHADO NETO, Diósnio. Os manuscritos musicais de Mogi das Cruzes, TIRAPELI, Percival. Igrejas Paulistas: Barroco e Rococó. São Paulo: Editora Unesp 2003, p 76-79.

FERNANDES, Cristina. **Boa Voz de Tiple, sciencia de música e prendas de acompanhamento: O Real Seminário da Patriarcal, 1713 - 1834**. 1 ed. Lisboa: Biblioteca Nacional de Portugal: INET-MD - Instituto de Etnomusicologia - Centro de Estudos de Música e Dança da Universidade Nova de Lisboa, 2013.

FERNANDES, Cristina. **Devoção e teatralidade. As Vésperas de João de Souza Vasconcelos e a prática litúrgicomusical no Portugal Pombalino**. Lisboa: Edições Colibri, 2005.

FISCHER, Klaus. Osservazioni sul significato dell'opera musicale di Giuseppe Ottavio Pitoni per la musica liturgica del primo Settecento com speciale riguardo alle opere policorali. In: Giuseppe Ottavio Pitoni e la Musica Del Suo Tempo, Atti del Convegno Internazionale di Studi, Rieti 28-29 Aprile 2008, a cura di Gaetano Stella. Istituto Italiano Per La Storia Della Musica, 2009 p. 79 - 95.

FOUCAULT, Michel. O que é um Autor?. **Bulletin de la Societé Française de Philosophic**. Paris; v. 63, n. 3, p. 73-107, jul. 1969.

FRANCHI, Saverio. Appunti Per Una Biografia Di Giuseppe Ottavio Pitoni. In: GIUSEPPE OTTAVIO PITONI E LA MUSICA DEL SUO TEMPO. 2008, Rieti. **Ata**... Rieti: Istituto Italiano Per La Storia della Musica - Fondazione, 2008. p. 97-113.

GAGNÉ, Allen Clayton Cadwallader: David. **Analysis of Tonal Music: A Schenkerian Approach**. London: Oxford University Press, 2011.

GJERDINGEN, Robert. **Music in the Galant Style**. New York: Oxford University Press, Inc., 2007.

GOEHR, Lydia. **The Imaginary Museum of Musical Works**. 2 ed. New York: Oxford University Press, 1992.

GOEHR, Lydia. **The Imaginary Museum of Musical Works**. 2 ed. New York: Oxford University Press, 1992.

LOPES, José Sérgio Leite. A história hoje: dúvidas, desafios, propostas de Roger Chartier. **Revista de Estudos Históricos**. São Paulo; v. 7, n. 13, p. 97-114, jun. 1994.

LOPES, José Sérgio Leite. A história hoje: dúvidas, desafios, propostas de Roger Chartier. **Revista de Estudos Históricos**. São Paulo; v. 7, n. 13, p. 97-114, jun. 1994.

LUTZ, Mark. **Programming Python - Powerful Object-Oriented Programming** . 4 ed. Sebastopol: O'Reilly Media, 2010.

MACHADO NETO, Diósnio. O músico sob controle: o processo de licenciamento na

primeira metade do século XVIII. Claves, São Paulo, n.7, p.33-52, 2009.

\_\_\_\_\_\_\_\_\_\_\_.Administrando a festa: Música e Iluminismo no Brasil Colonial.2008. Tese (Doutorado em Musicologia) – Escola de comunicação e Artes, ECA. Universidade de São Paulo, São Paulo, 2008.

\_\_\_\_\_\_\_\_\_\_\_\_.O "atalaia da fé" contra as máculas do século: o missionário músico Ângelo de Siqueira. Revista OPUS, n.11; ASSOCIAÇÃO NACIONAL DE PESQUISA E PÓS-GRA-DUAÇÃO EM MÚSICA-ANPPOM, p.63 – 97, 2003.

MATTA, Jorge; CARNEIRO, Artur. **Manuscrito 50 da Biblioteca Geral da Universidade de Coimbra - Vilancicos, romances, tonos e um Te Deum de Santa Cruz de Coimbra - Século XVII - Parte II**. Lisboa: Edições Colibri / Centro de Estudos de Sociologia e Estética Musical, 2012.

MATTA, Jorge; CARNEIRO, Artur. **Manuscrito 50 da Biblioteca Geral da Universidade de Coimbra**. 1 ed. Lisboa: Edições Colibri / Centro de Estudos de Sociologia e Estética Musical , 2008.

MAZZA, José. **Dicionário Biográfico de Músicos Portugueses**. Lisboa: Tipografia da Editorial Império, Lda., 1944.

MONTEIRO, Donald Bueno. Música religiosa no Brasil colonial. Fides Reformata XIV, São Paulo, n.1, p.75-100, 2009.

NERY, Rui Vieira. **A música no ciclo da »Biblioteca Lusitana«**. Lisboa: Fundação Calouste Gulbenkian, 1984.

NERY, Rui Vieira; CASTRO, Paulo Ferreira de. **História da Música. Sínteses da Cultura Portuguesa**. Lisboa: Imprensa Nacional – Casa da Moeda, 1991.

O'REGAN, Noel. Karl Proske's Musica Divina and the Popularity of Giuseppe Ottavio Pitoni's Cantante Domino e Laudate Dominum. In: Giuseppe Ottavio Pitoni e la Musica Del Suo Tempo, Atti del Convegno Internazionale di Studi, Rieti 28-29 Aprile 2008, a cura di Gaetano Stella. Istituto Italiano Per La Storia Della Musica, 2009 p. 61 - 70.

PITONI, Giuseppe Ottávio. **Guida Armonica – Facsimile dell'unicum Appartenutto a Padre Martini**, A cura di Francesco Luisi, Libreria Musicale Italiana Editrice, 2010.

\_\_\_\_\_\_\_\_\_\_\_\_. Missa In Nativitate Domini nostri Jesu Christ Musica Divina. Sive Thesaurus Concentrum Selectissimorum... Tomus I. Liber Missarum Regensburg: Friedrich Pustet, 1853.

POLASTRE, Claudia Aparecida. A música na cidade de São Paulo, 1765-1822. Tese (Doutoramento). USP: Faculdade de Filosofia, Letras e Ciências Humanas, 2008.

QUINTILIANO, *Institutio Oratória,* 1º edição.: 1921. Harvard, Loeb classical library.1996. (126) 4t.

RATNER, Leonard. **Classic music: expression, form and style**. London: MacMillan, 1980.

ROSEN, Charles. **Poetas Românticos, Críticos e Outros Loucos**. Campinas: UNICAMP, 2004.

ROSTIROLLA, Giancarlo. Giuseppe Ottavio Pitoni "Maestri Dei Maestri" nella Roma Dei Papi. In: GIUSEPPE OTTAVIO PITONI E LA MUSICA DEL SUO TEMPO. 2008, Rieti. **Atas**... Rieti: Istituto Italiano Per La Storia Della Musica - Fondazione, 2008. p. 127-147.

RUINI, Cesarino. Notitia de' contrapuntisti e compositori di musica by Giuseppe Ottavio Pitoni. **Graham Dixon Music & Letters**. Oxford University Press; v. 70, n. 2, p. 245-255, mai. 1989.

SCHENKER, Heinrich. **Five graphic music analyses**. 2 ed. New York: Dover, 2012.

SCHOENBERG, Arnold. **Fundamentos da composição musical**. São Paulo: EDUSP, 1993.

TREITLER, Leo. **Music and the Historical Imagination**. Massachusetts: Harvard University Press, 1989.

TRINDADE, Jaelson e CASTAGNA, Paulo. Música pré-barroca luso-americana: o Grupo de Mogi das Cruzes. Revista da Sociedade Brasileira de Musicologia, São Paulo, n.2, p.12-33, 1996.

TRINDADE, Jaelson Bitran. Música colonial paulista: o grupo de Mogi das Cruzes. Revista do Patrimônio Histórico e Artístico Nacional, Rio de Janeiro: n.º 20, p. 18, 1984.

ZIINO, Agostinho - Instanze estetiche e conscienza storica nella notitia di Guiuseppe Ottavio Pitoni. In: Giuseppe Ottavio Pitoni e la Musica Del Suo Tempo, Atti del Convegno Internazionale di Studi, Rieti 28-29 Aprile 2008, a cura di Gaetano Stella. Istituto Italiano Per La Storia Della Musica, 2009 p. 9 - 23.

**APÊNDICES**

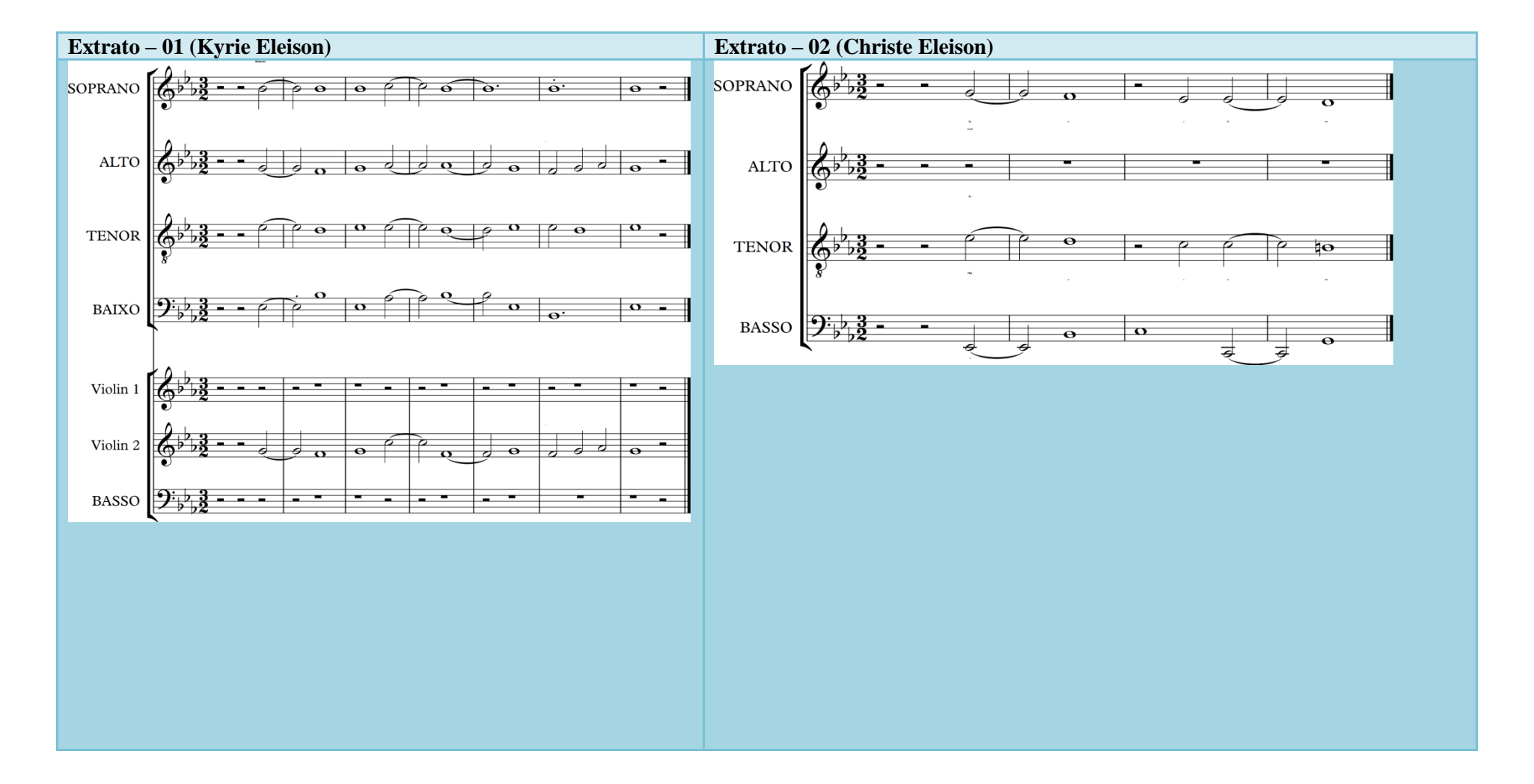

# **APENDICE A - Patterns (Extraídos da Ladainha de Nossa Senhora)**
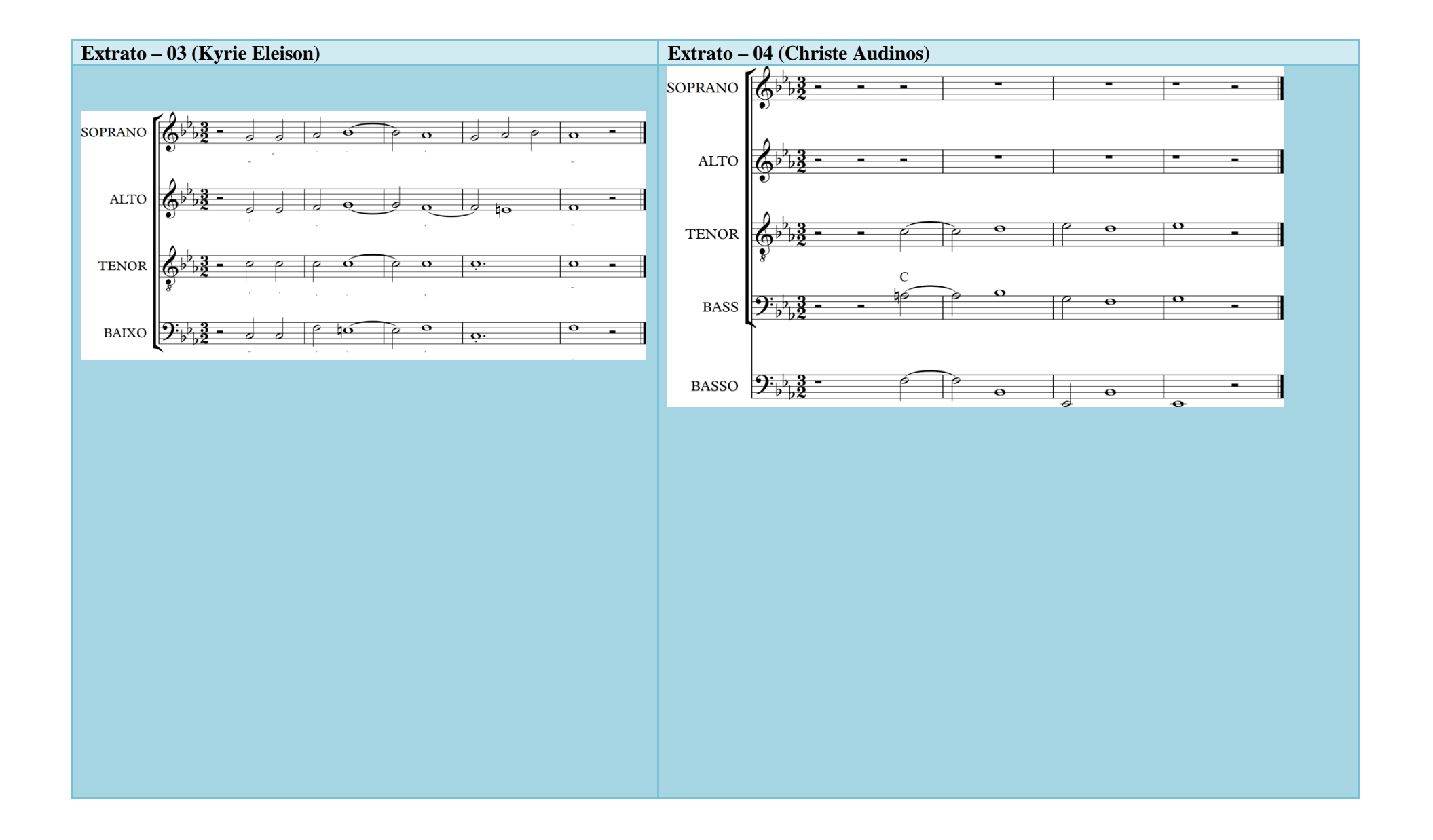

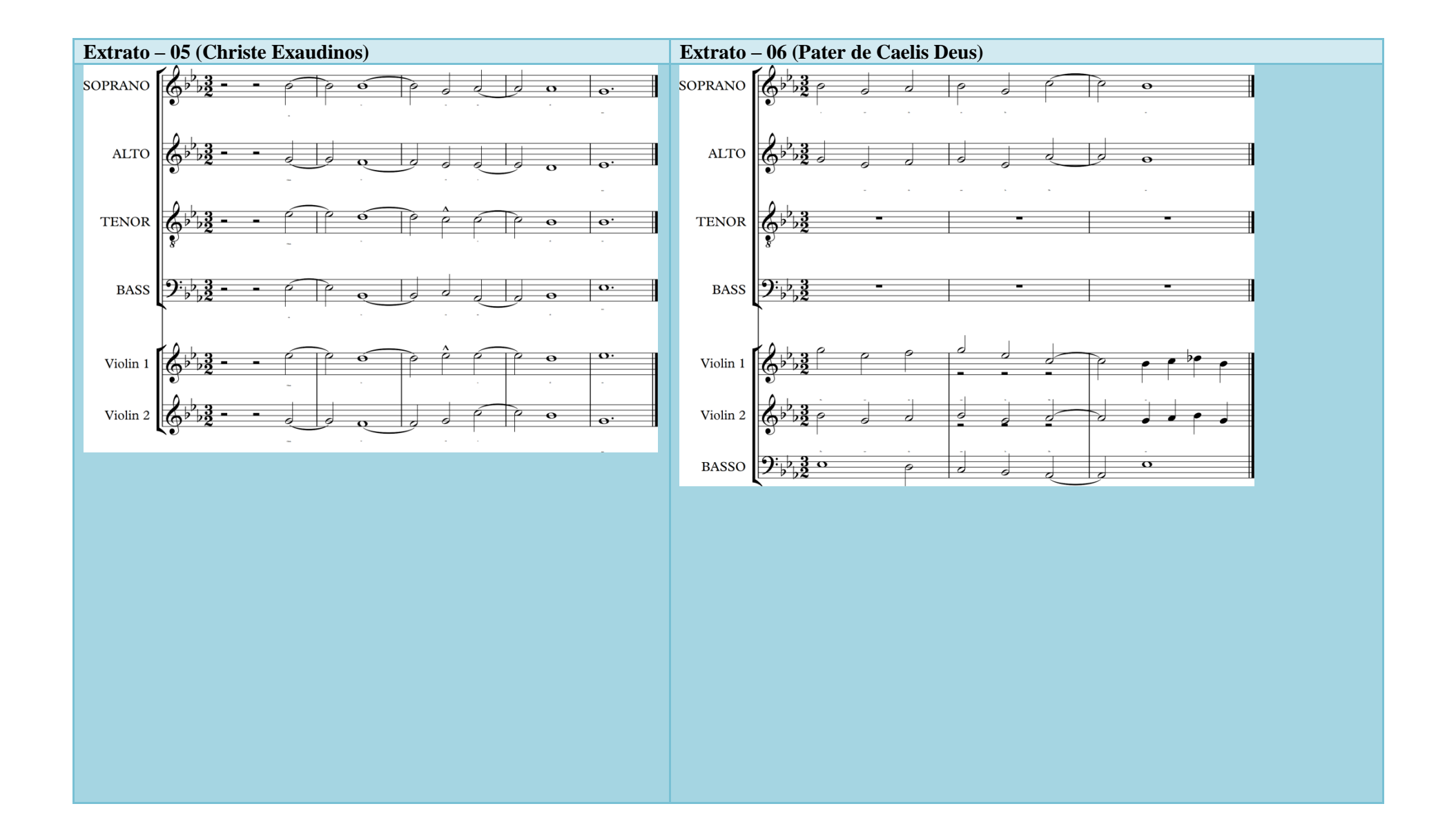

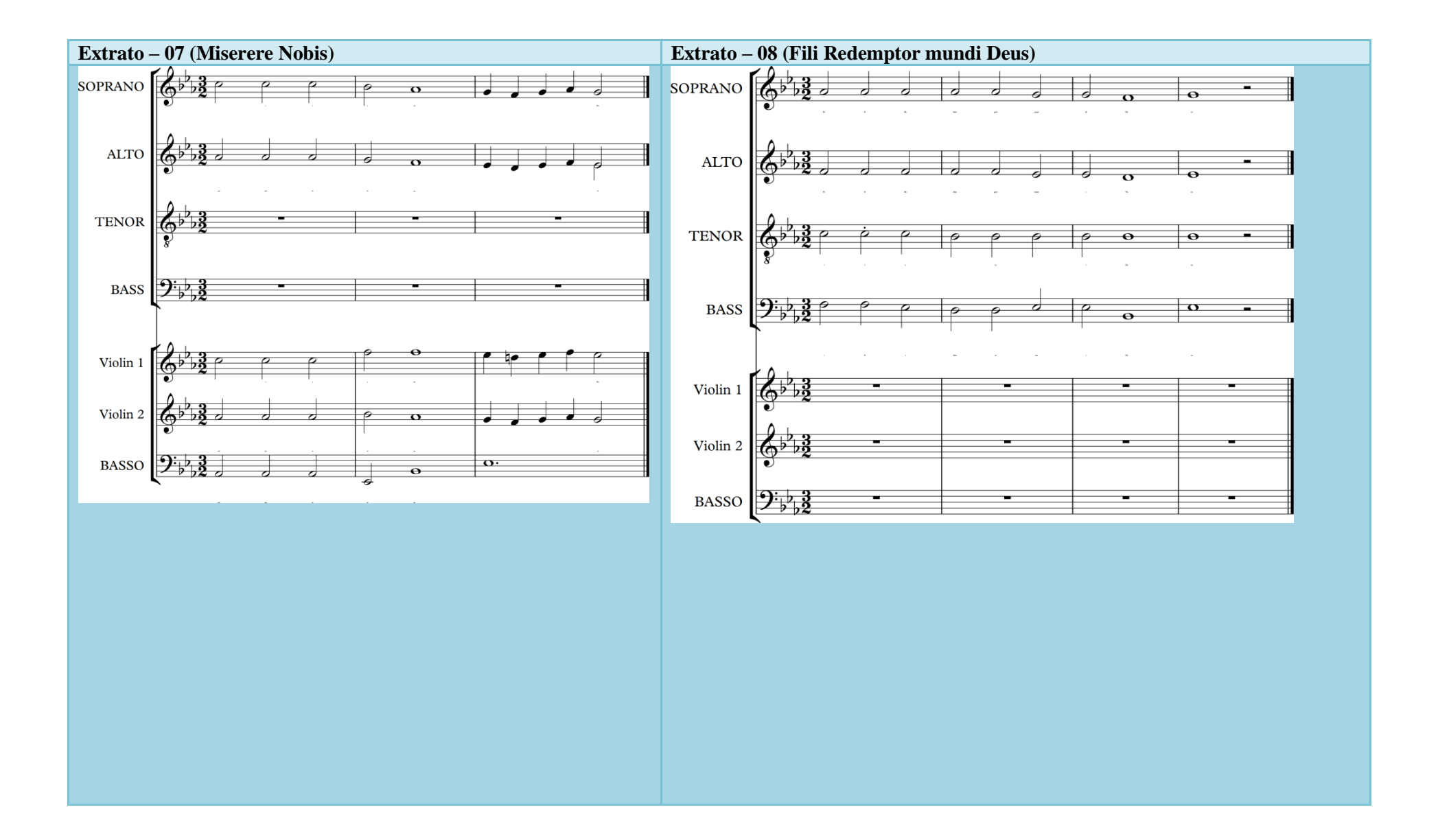

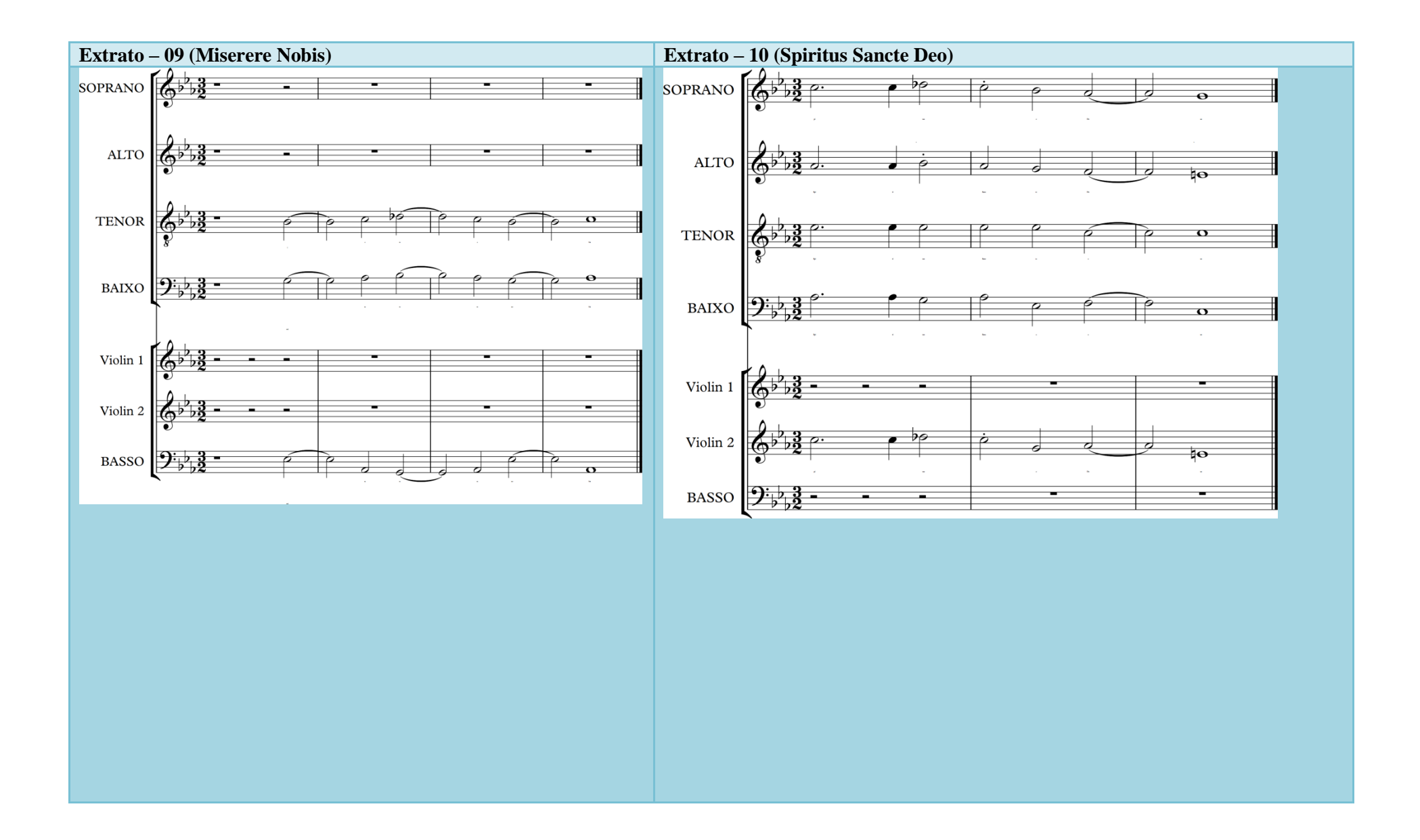

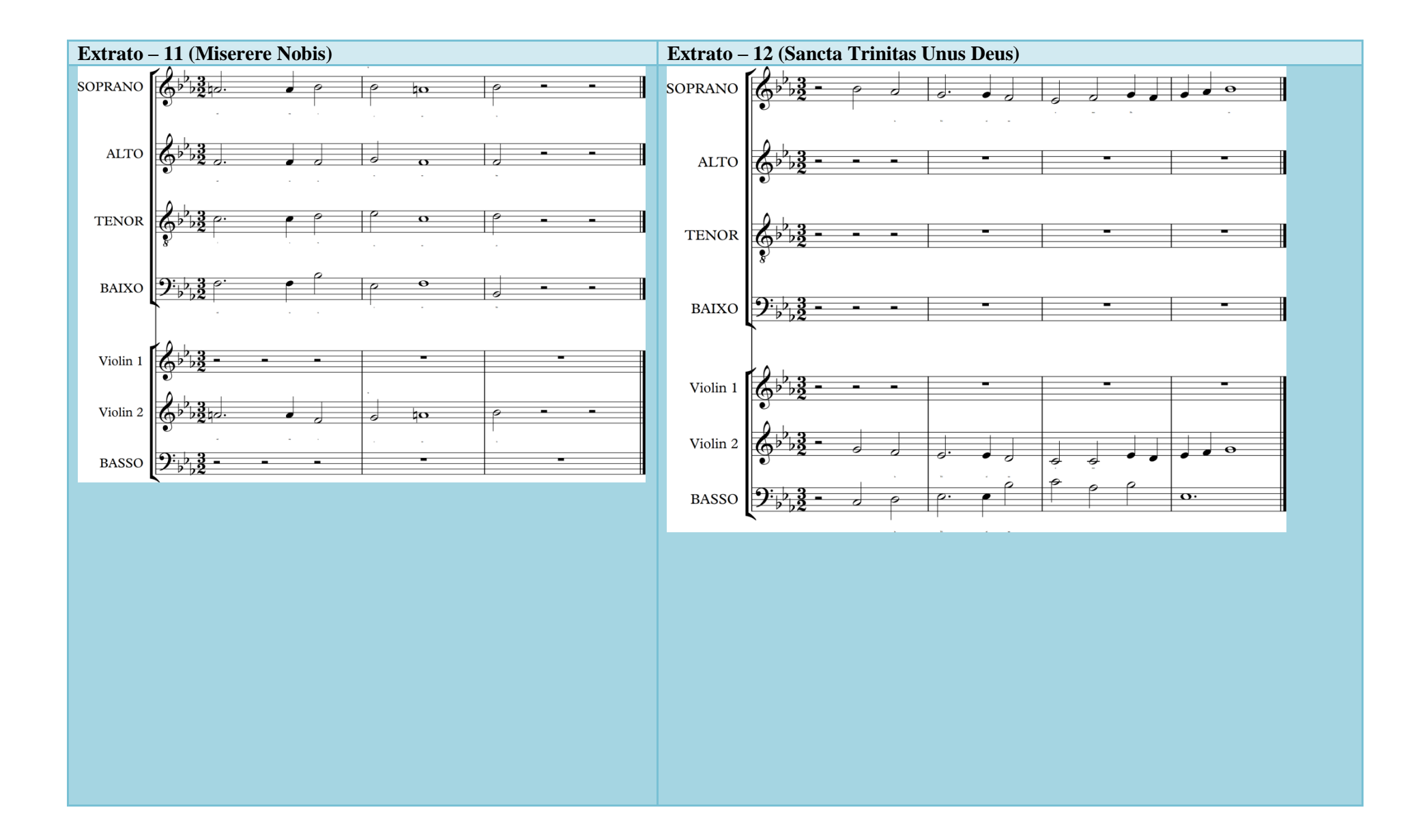

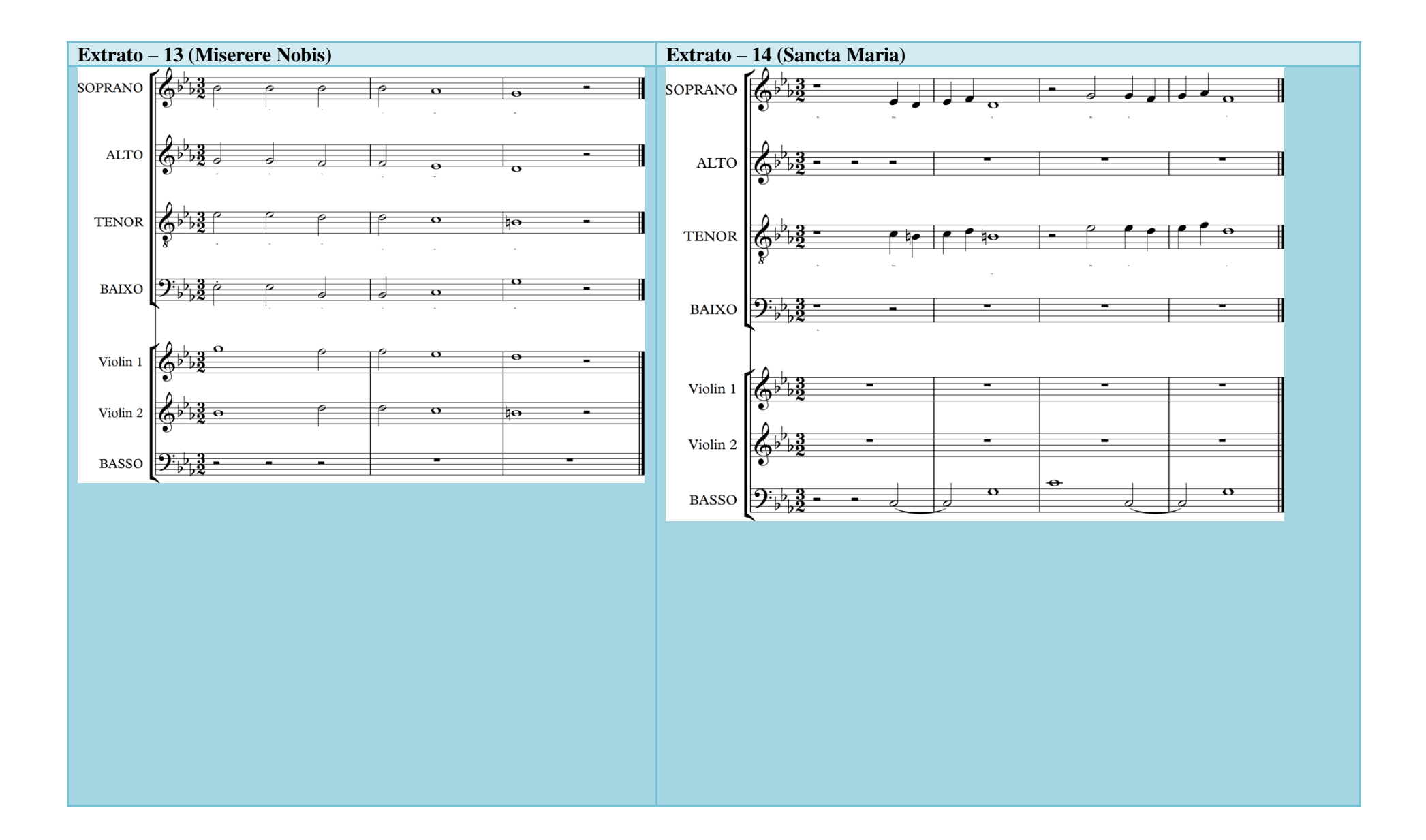

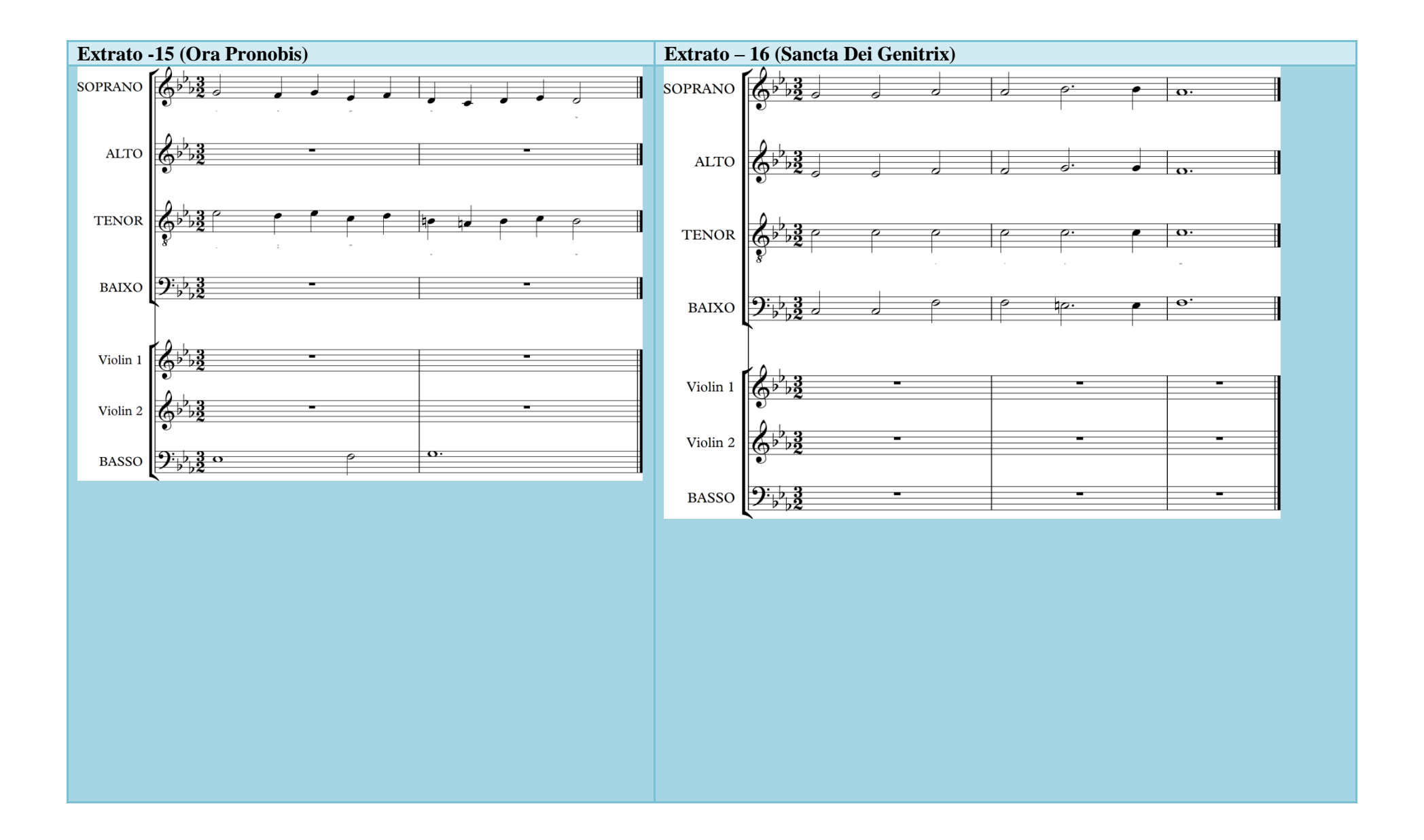

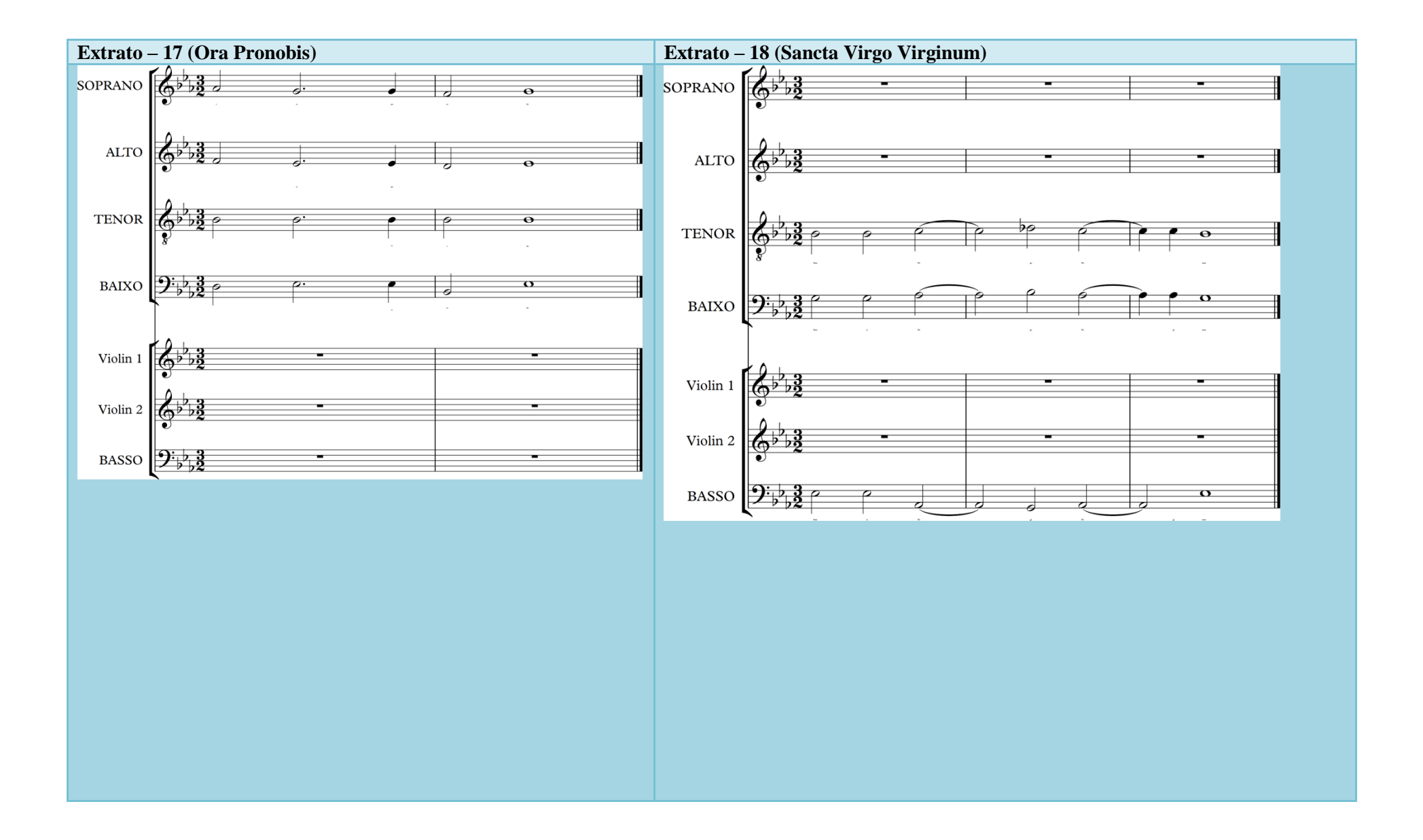

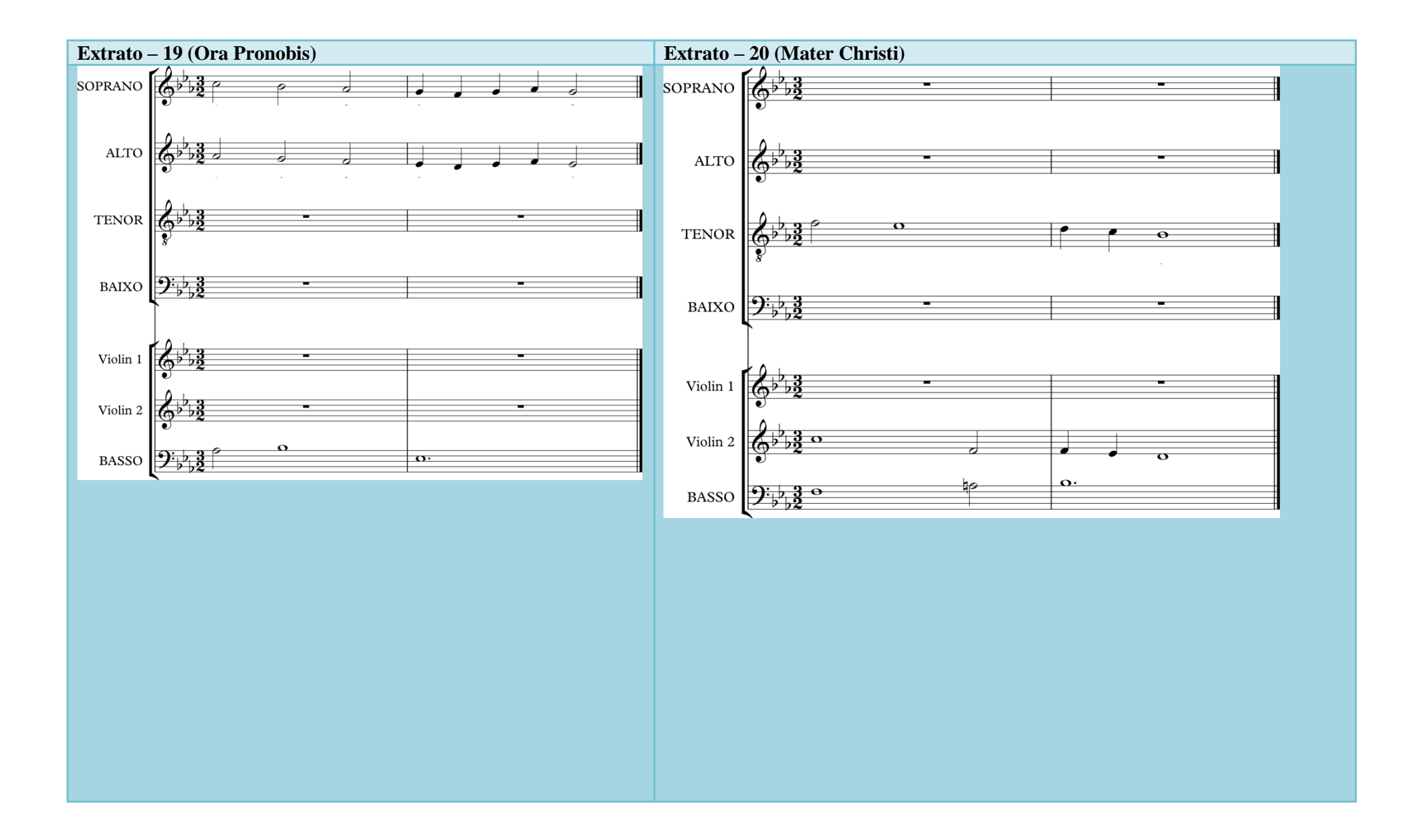

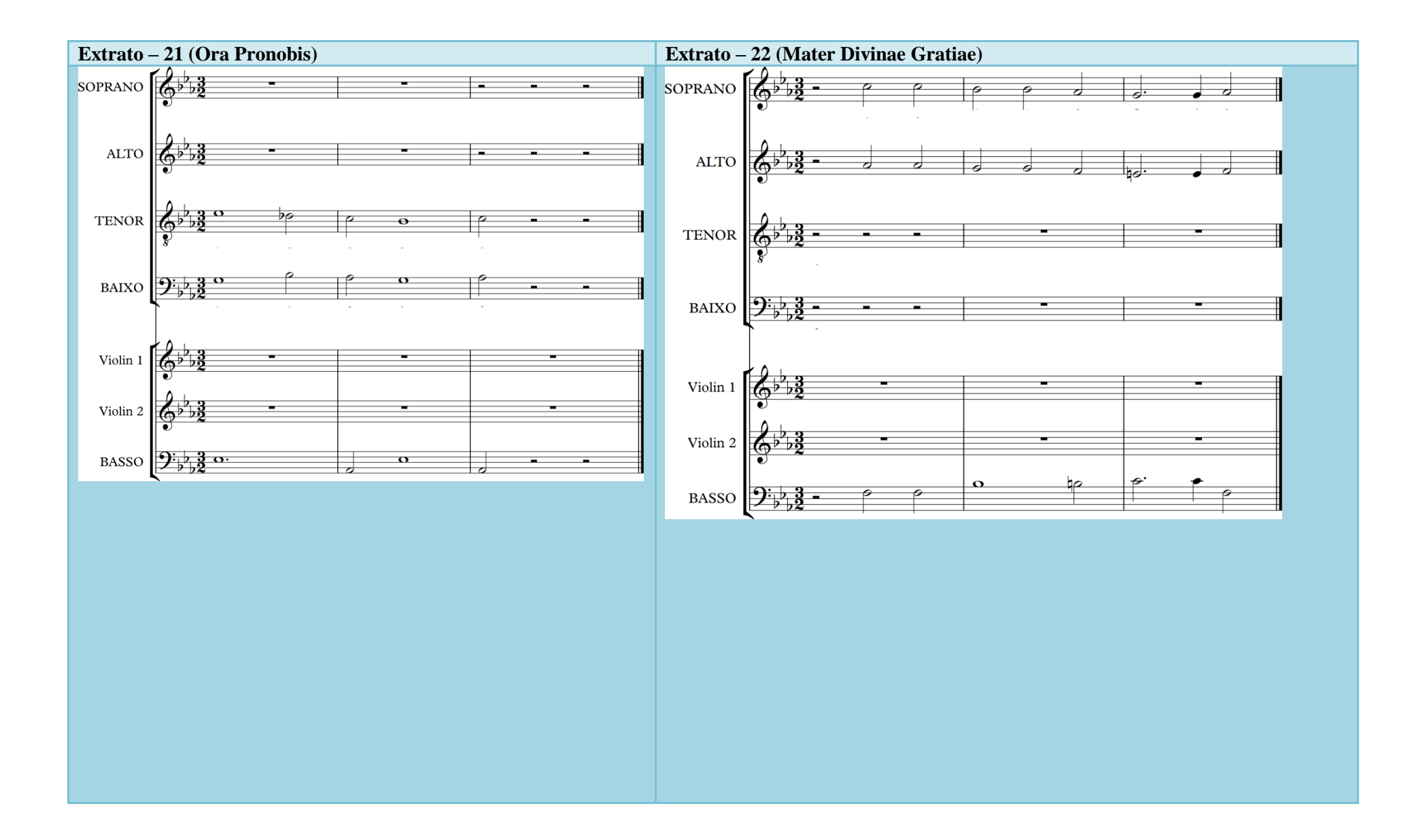

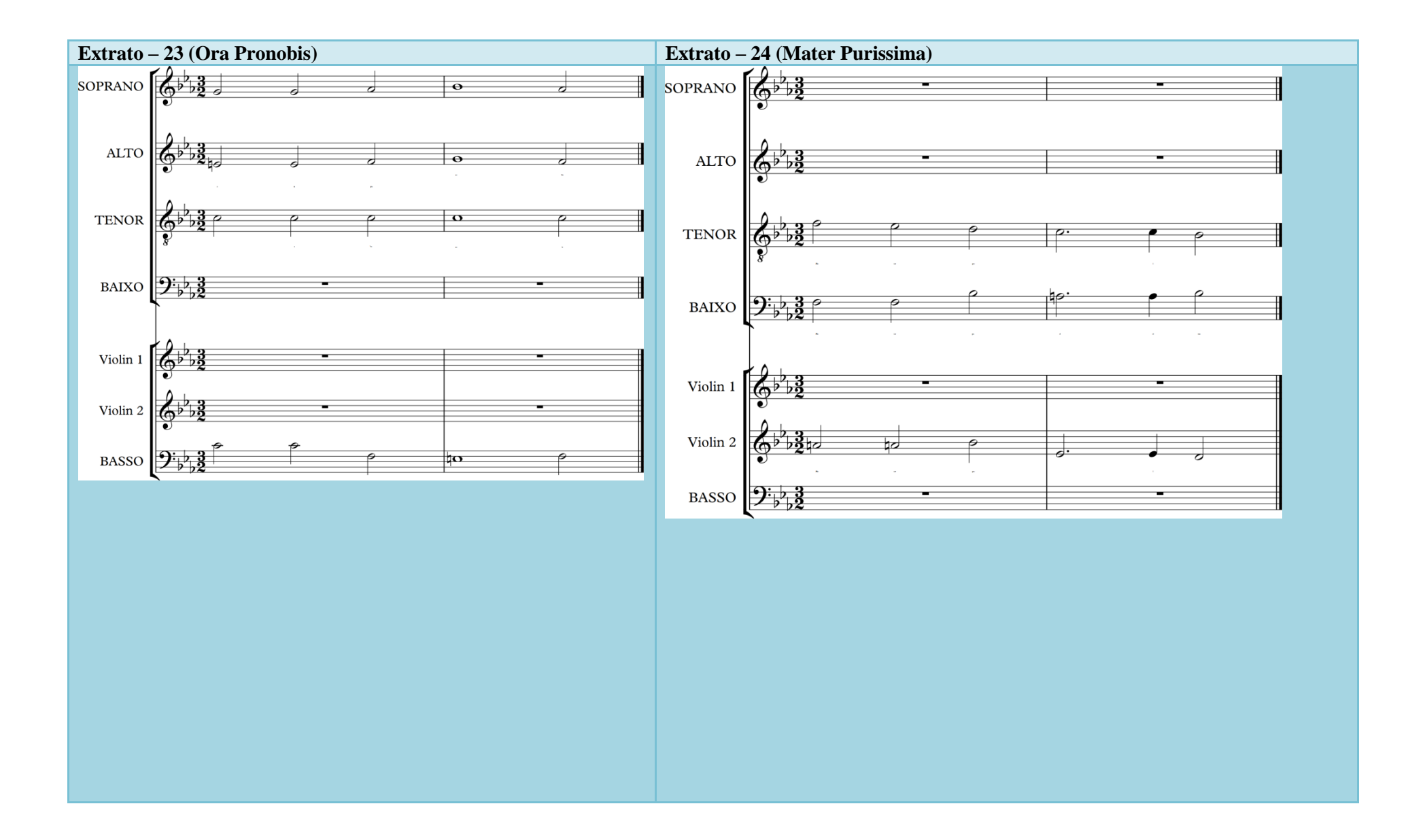

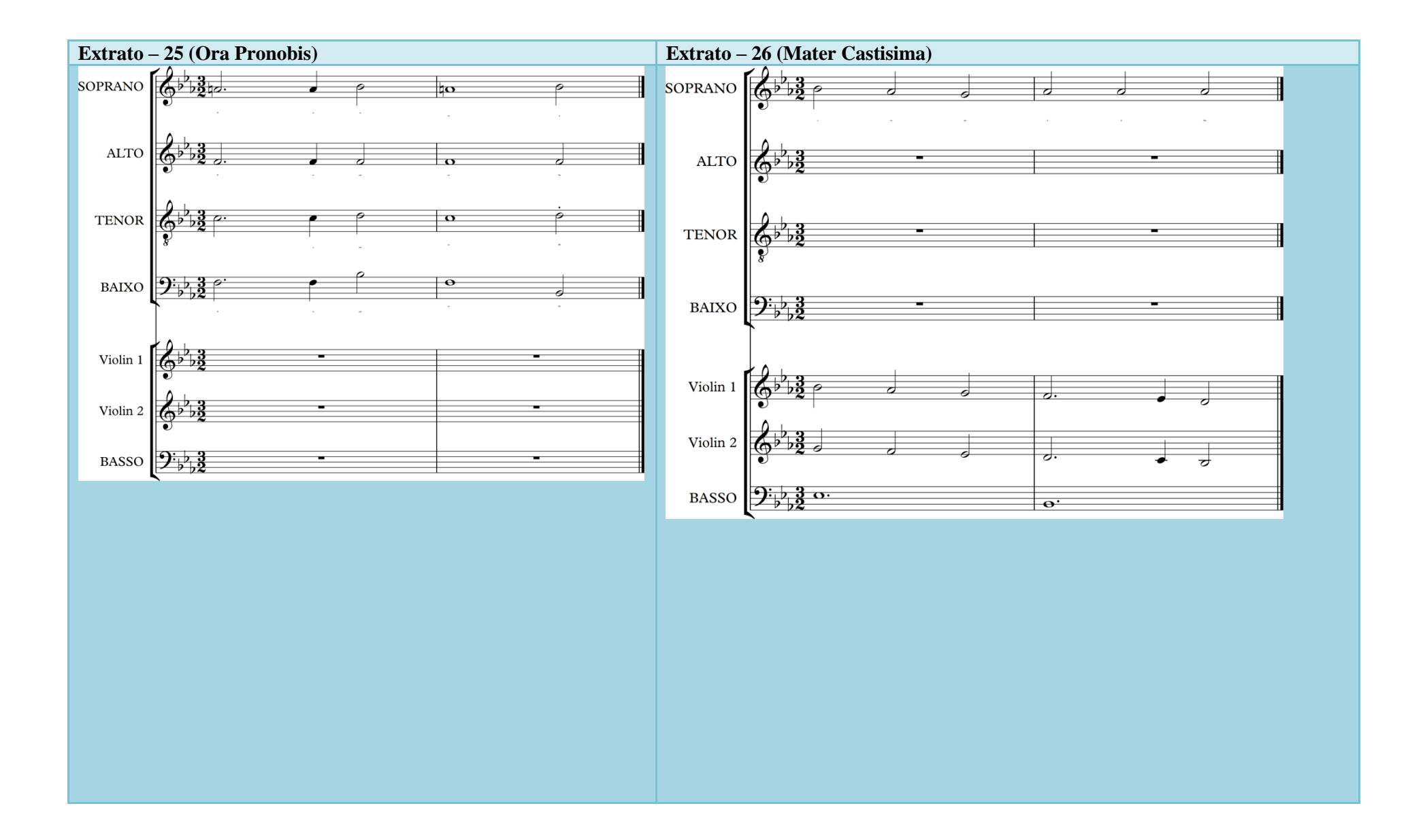

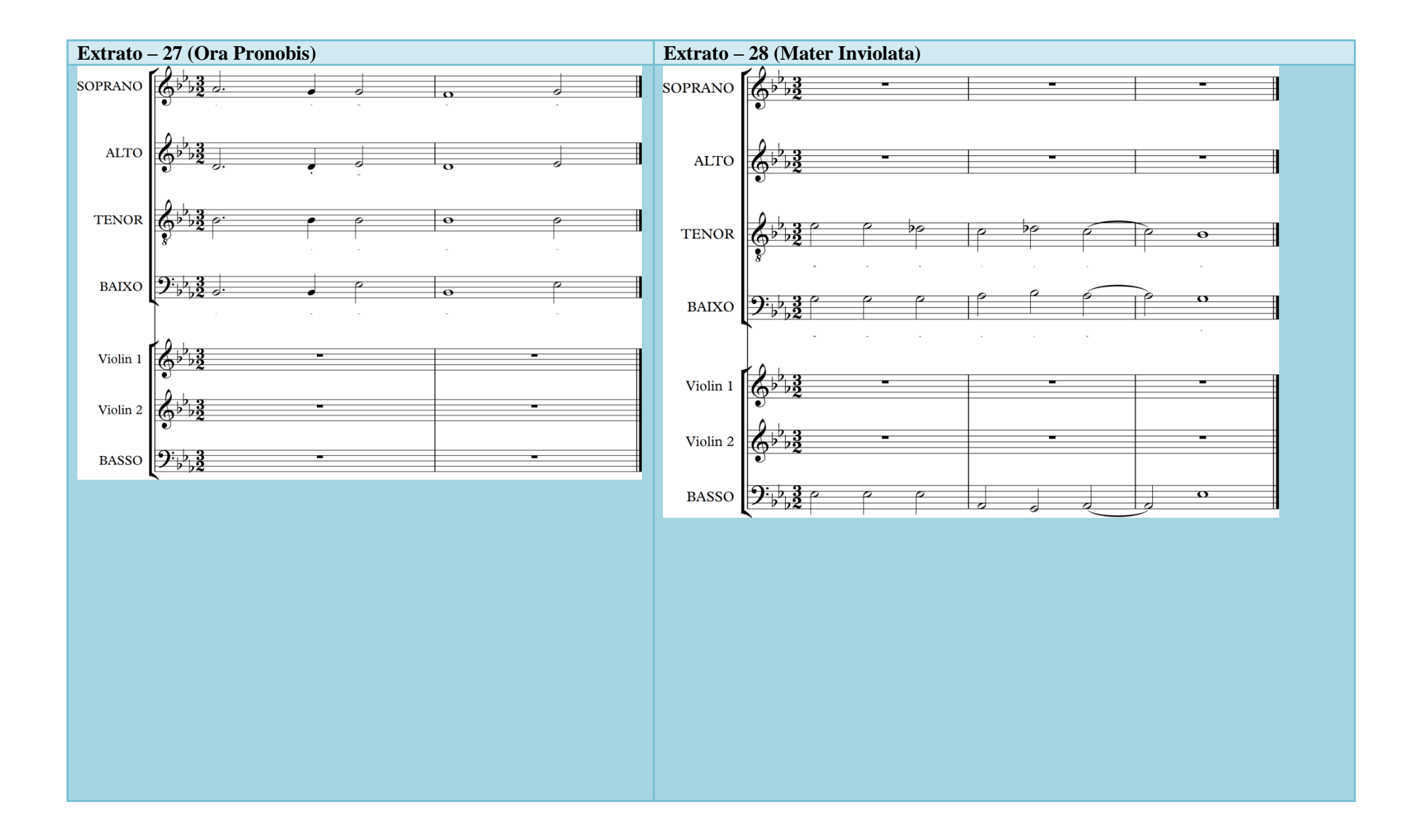

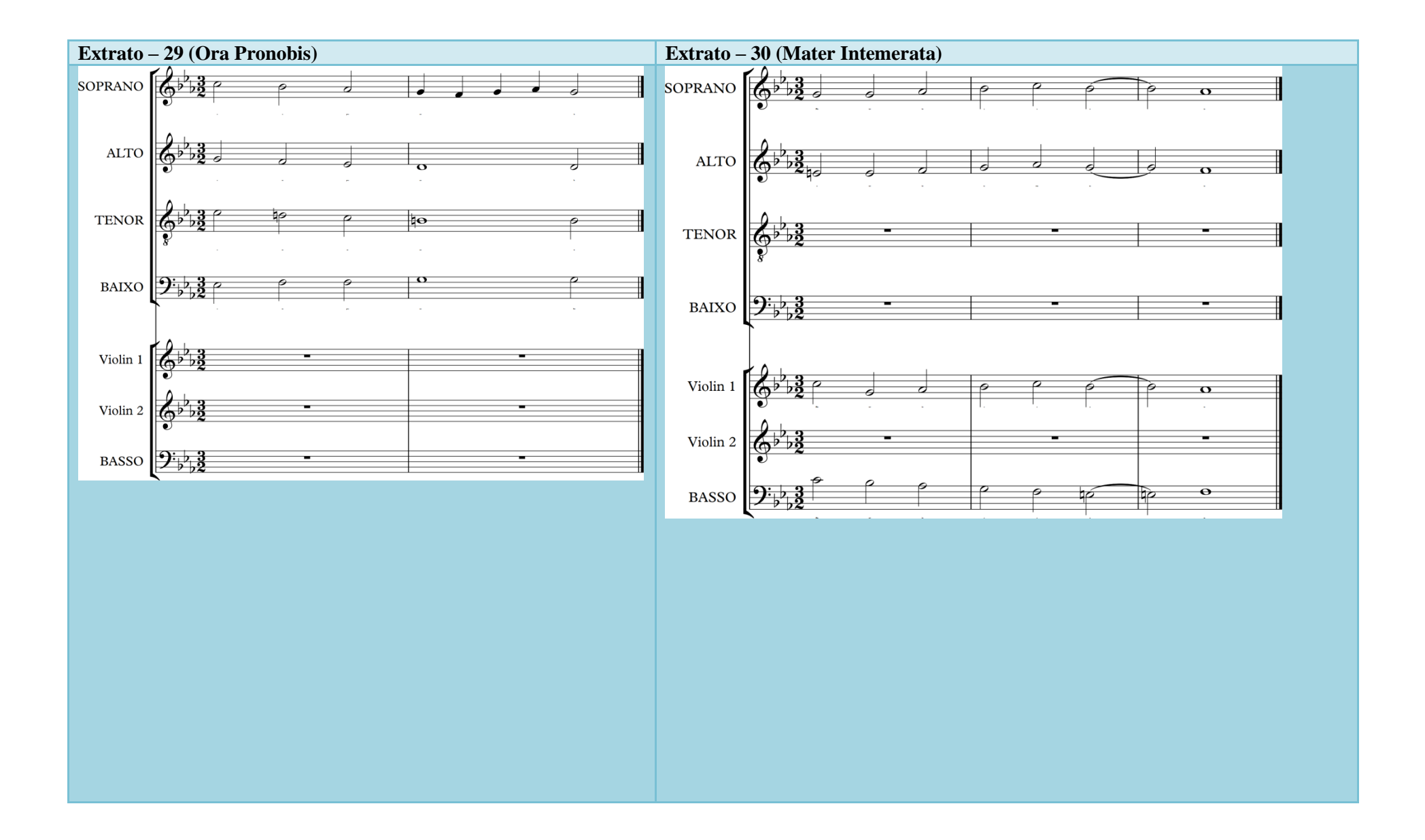

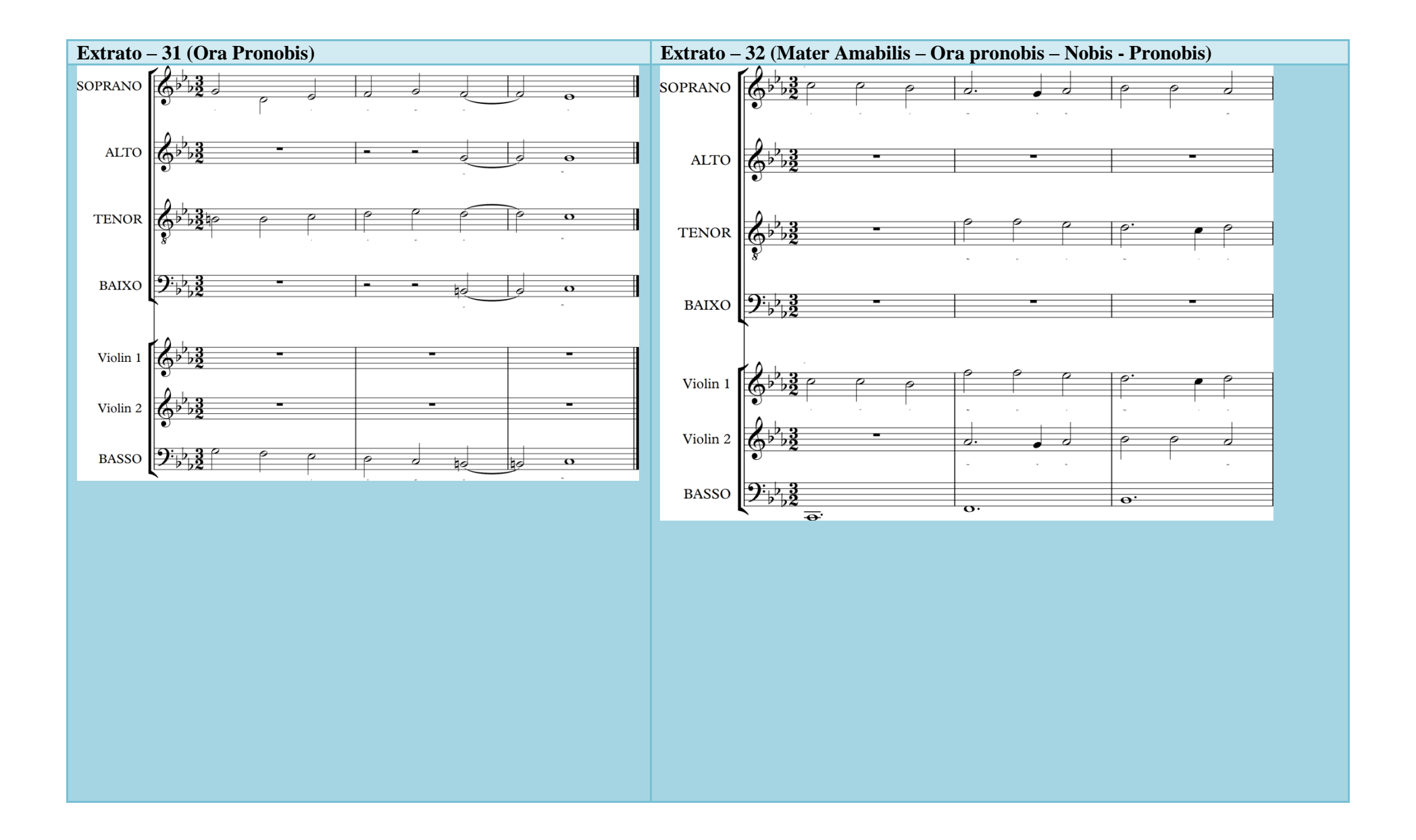

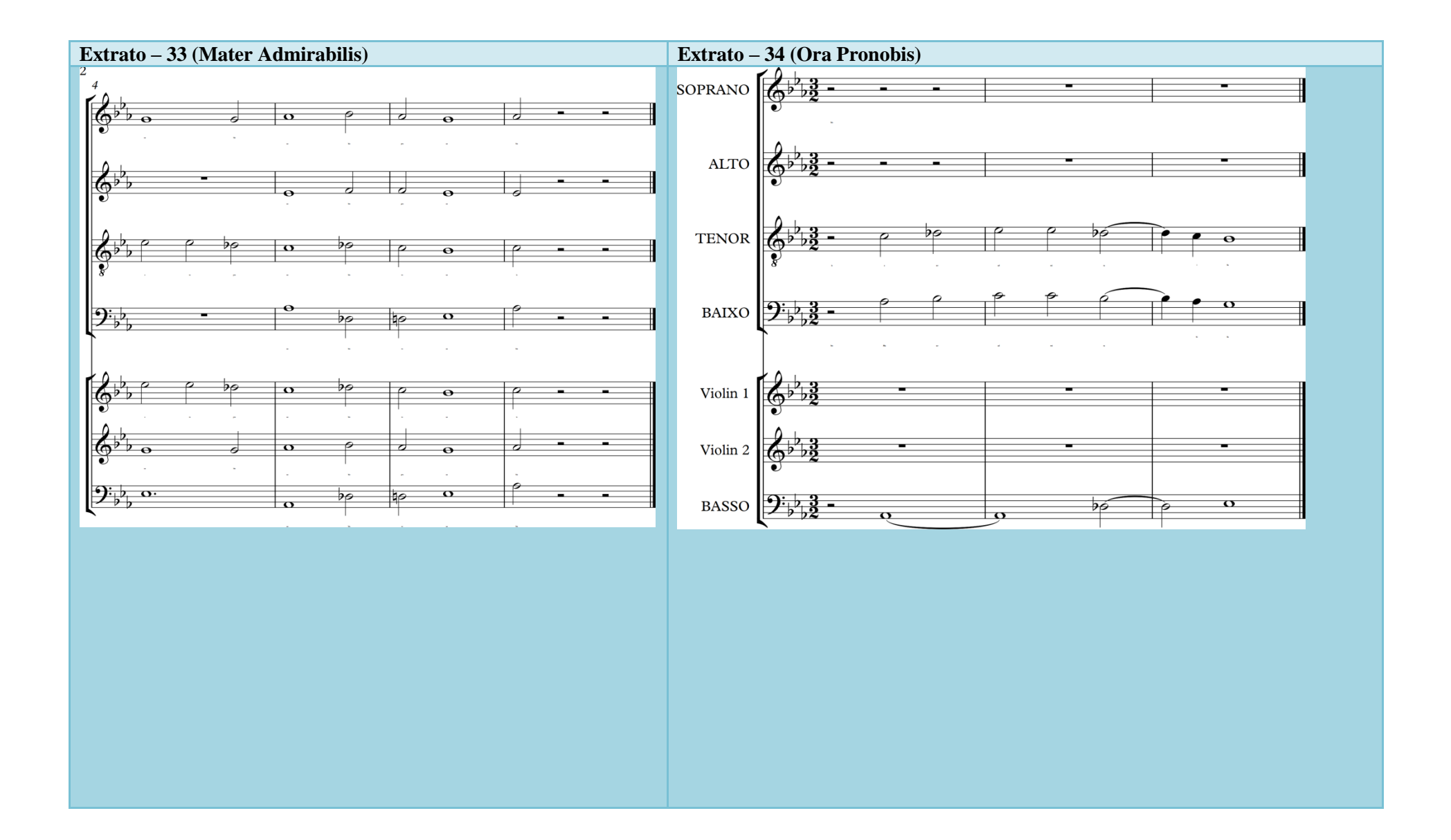

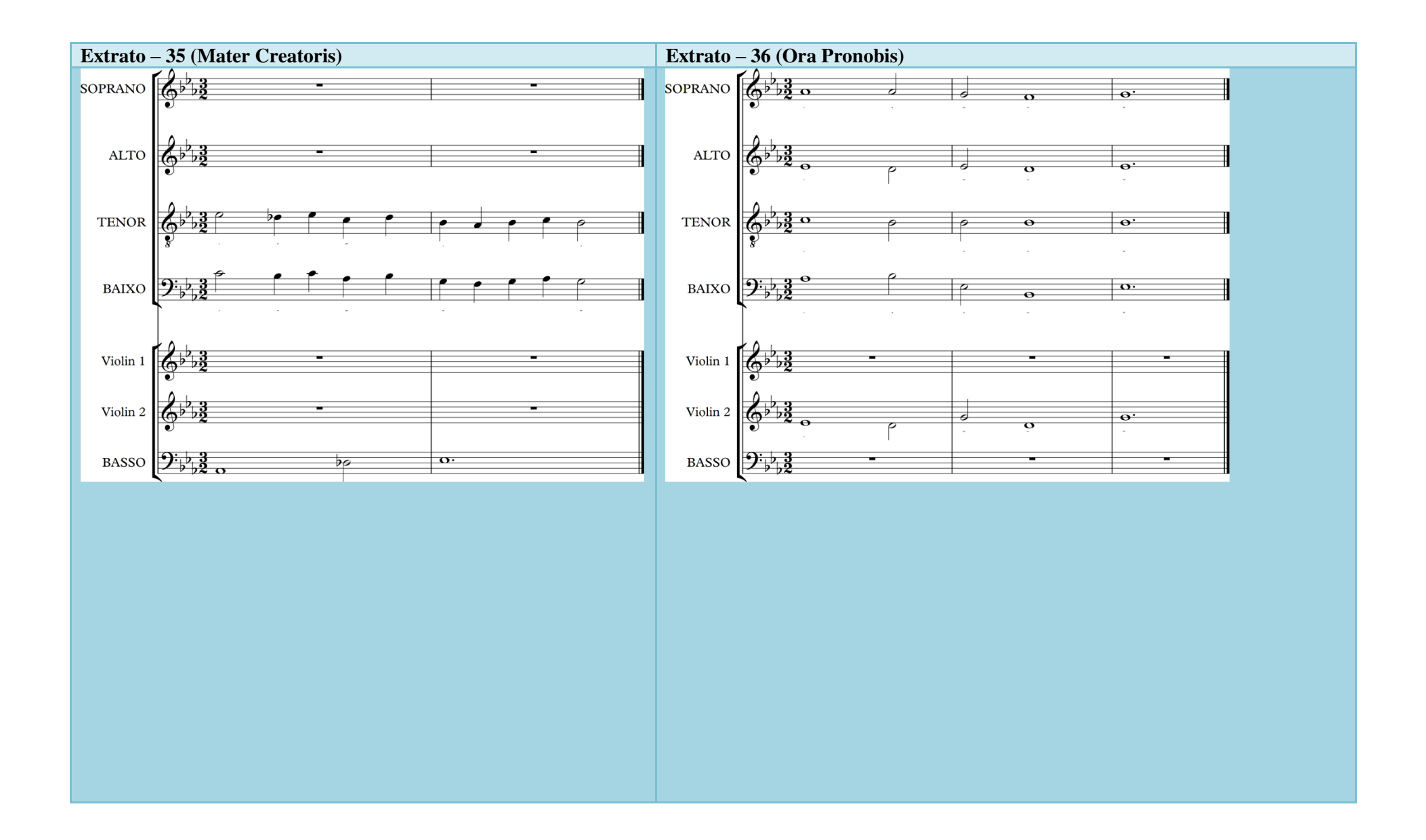

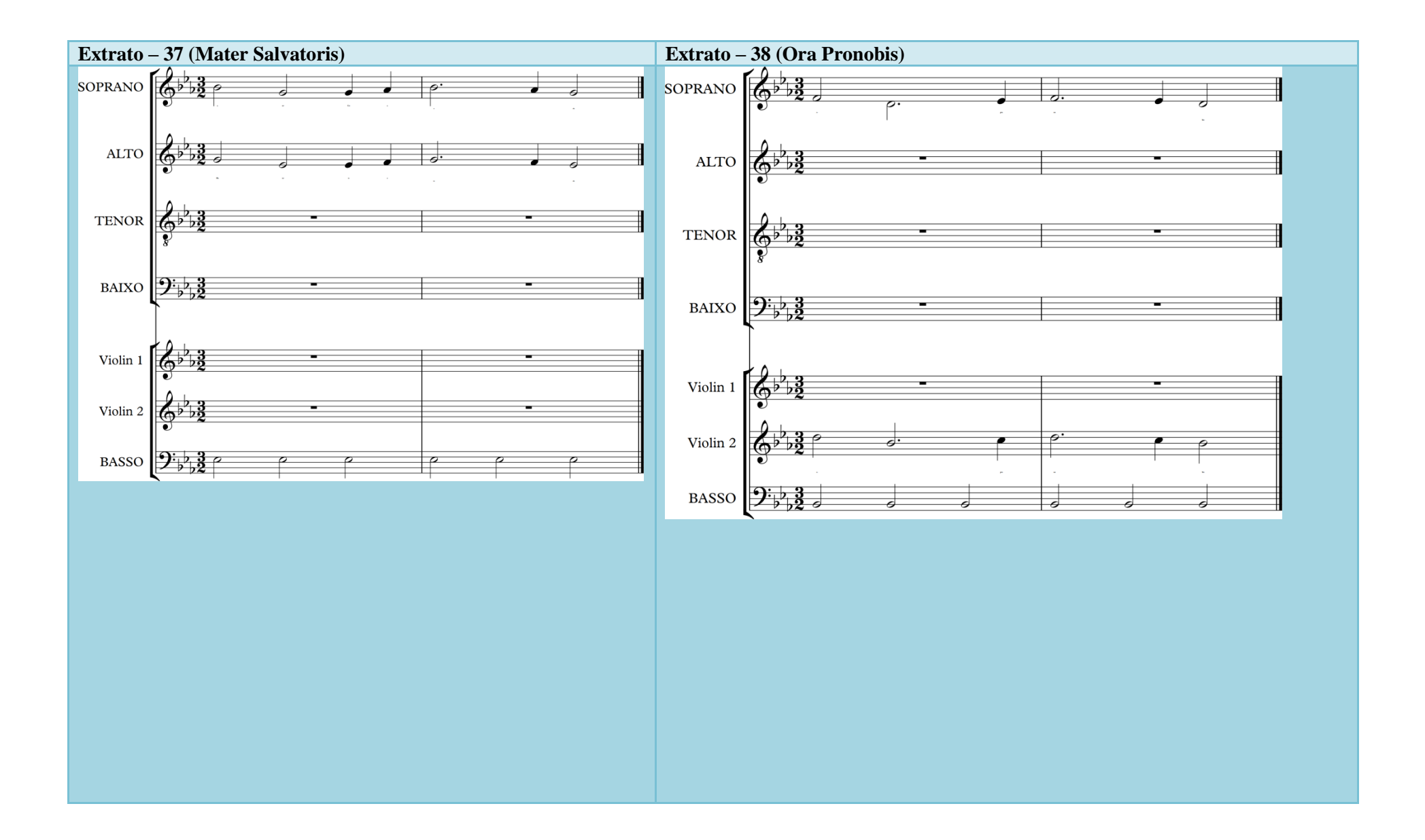

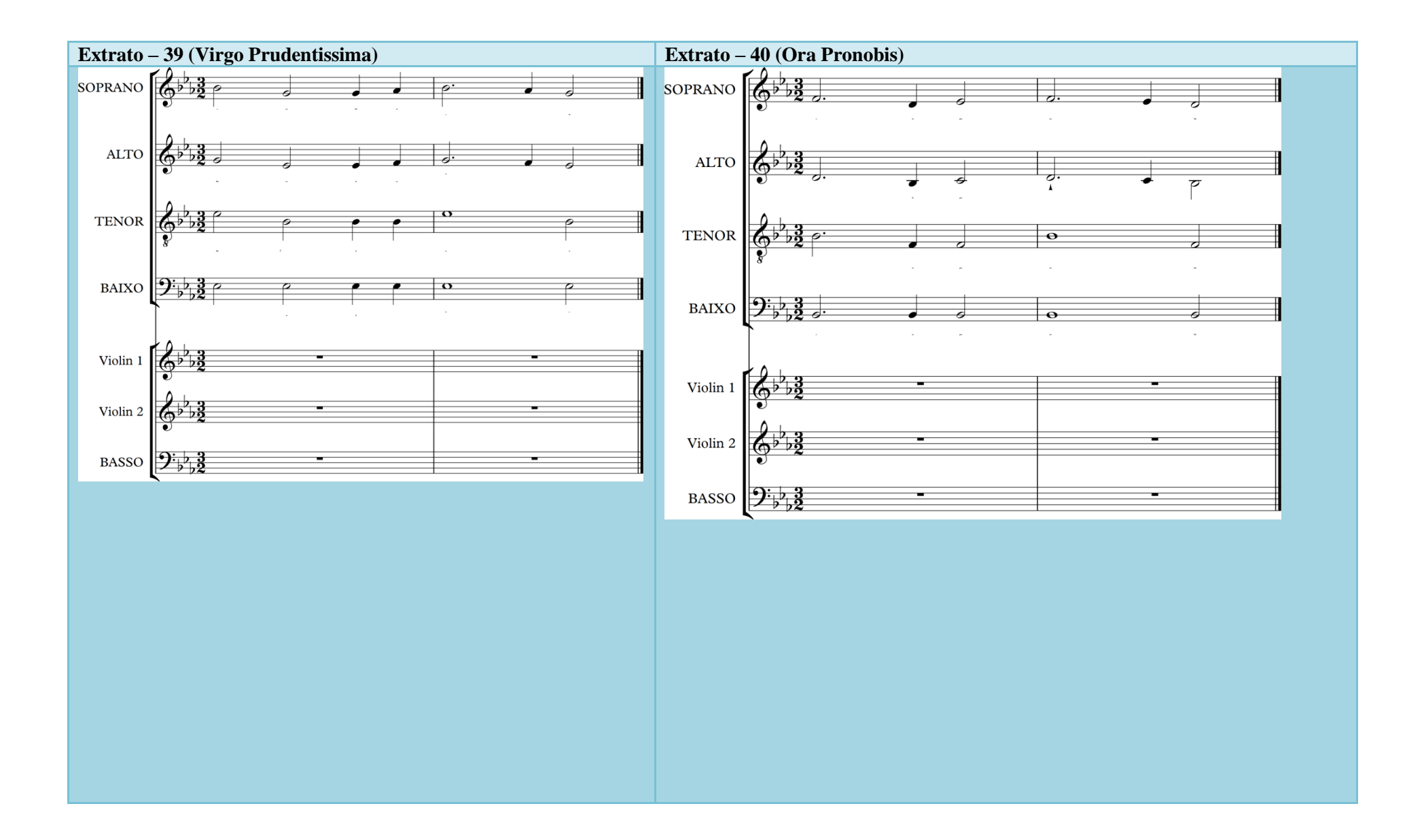

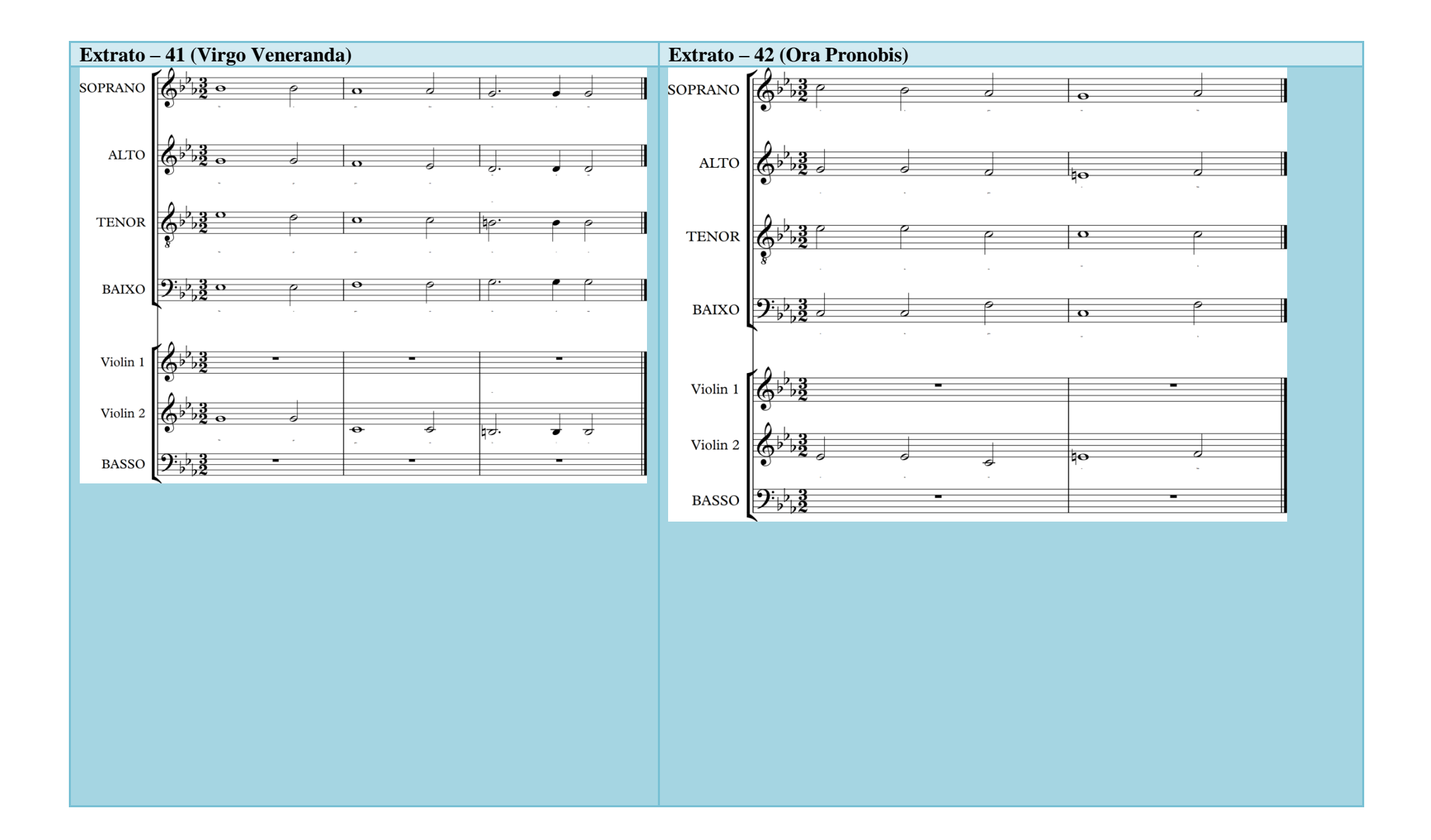

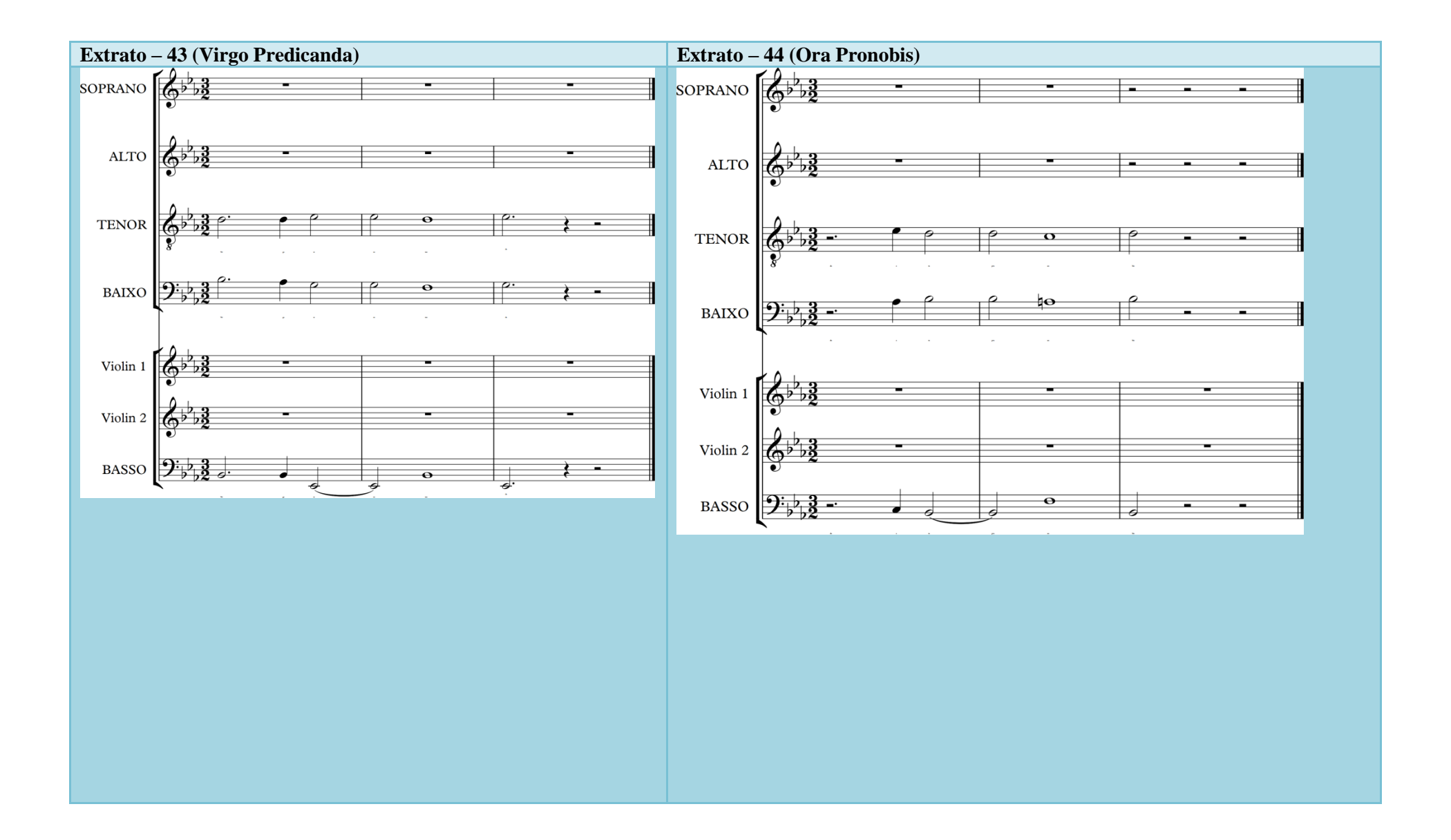

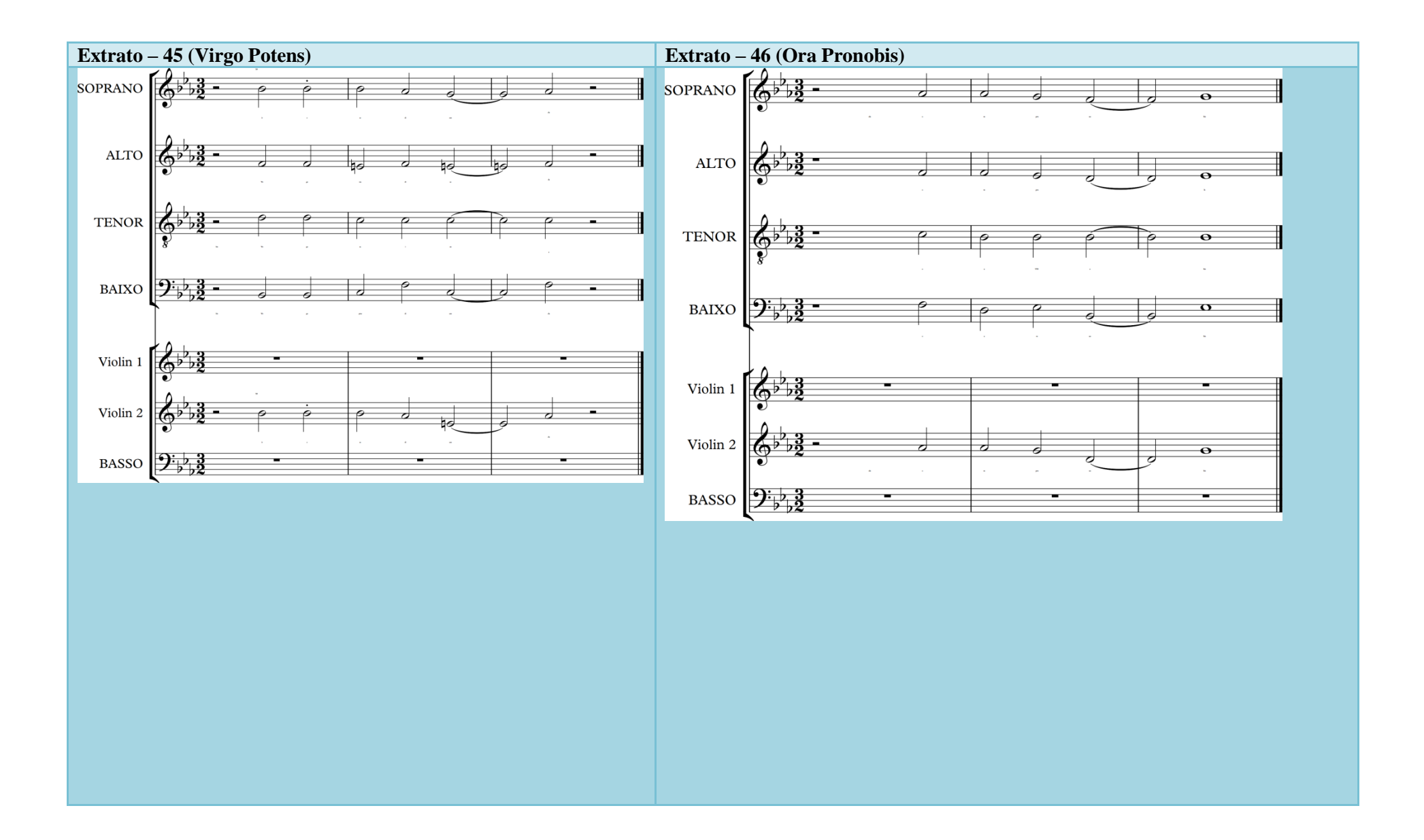

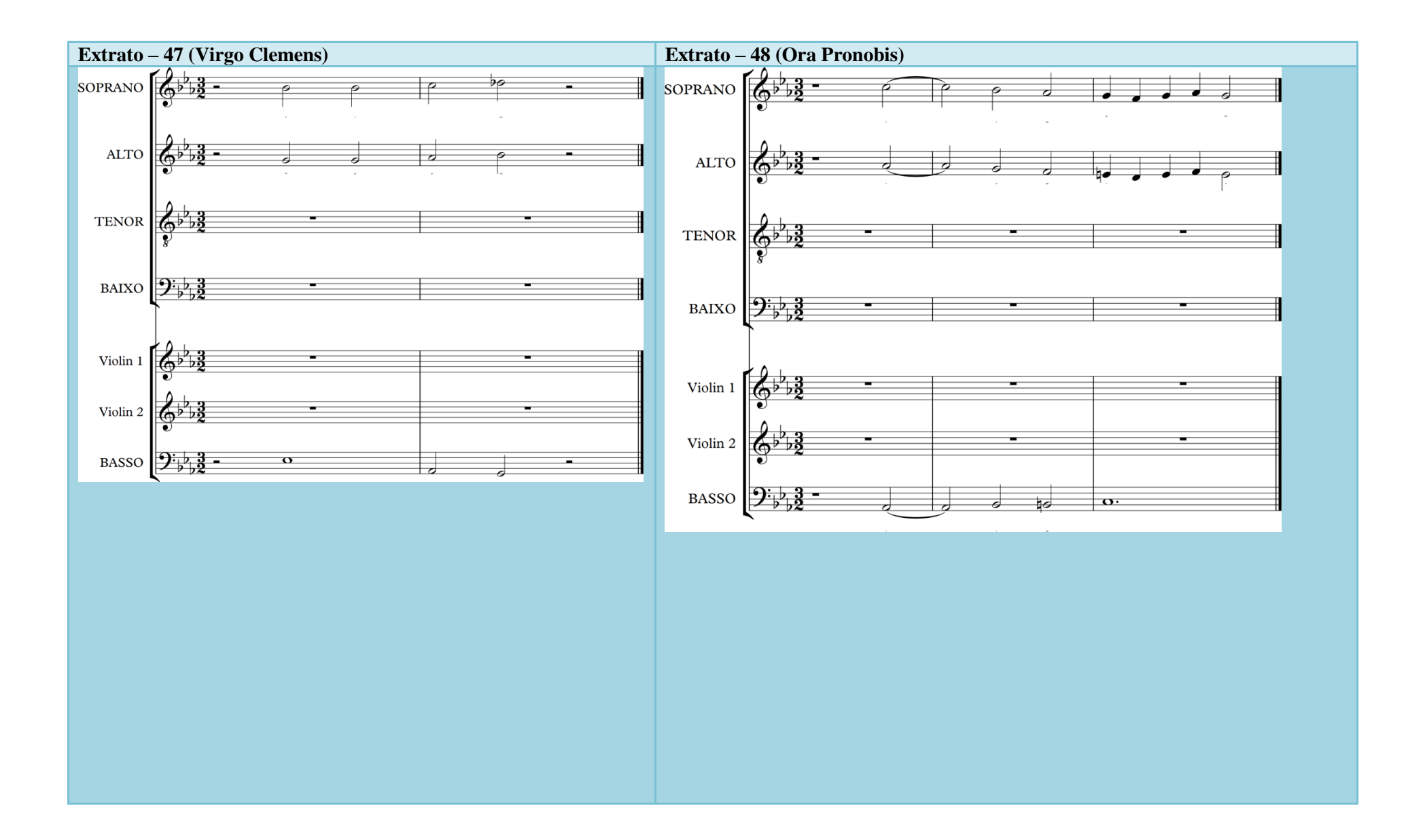

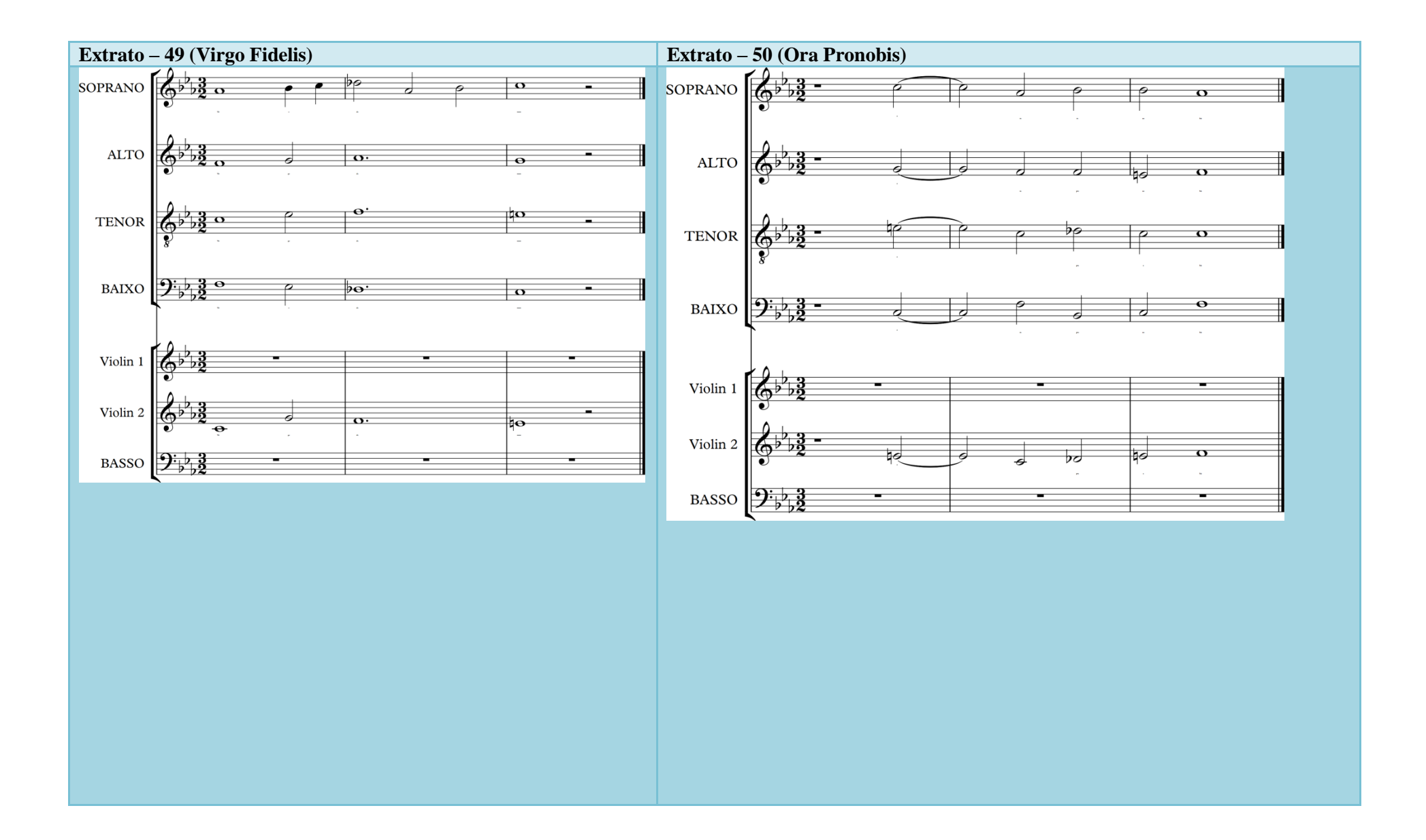

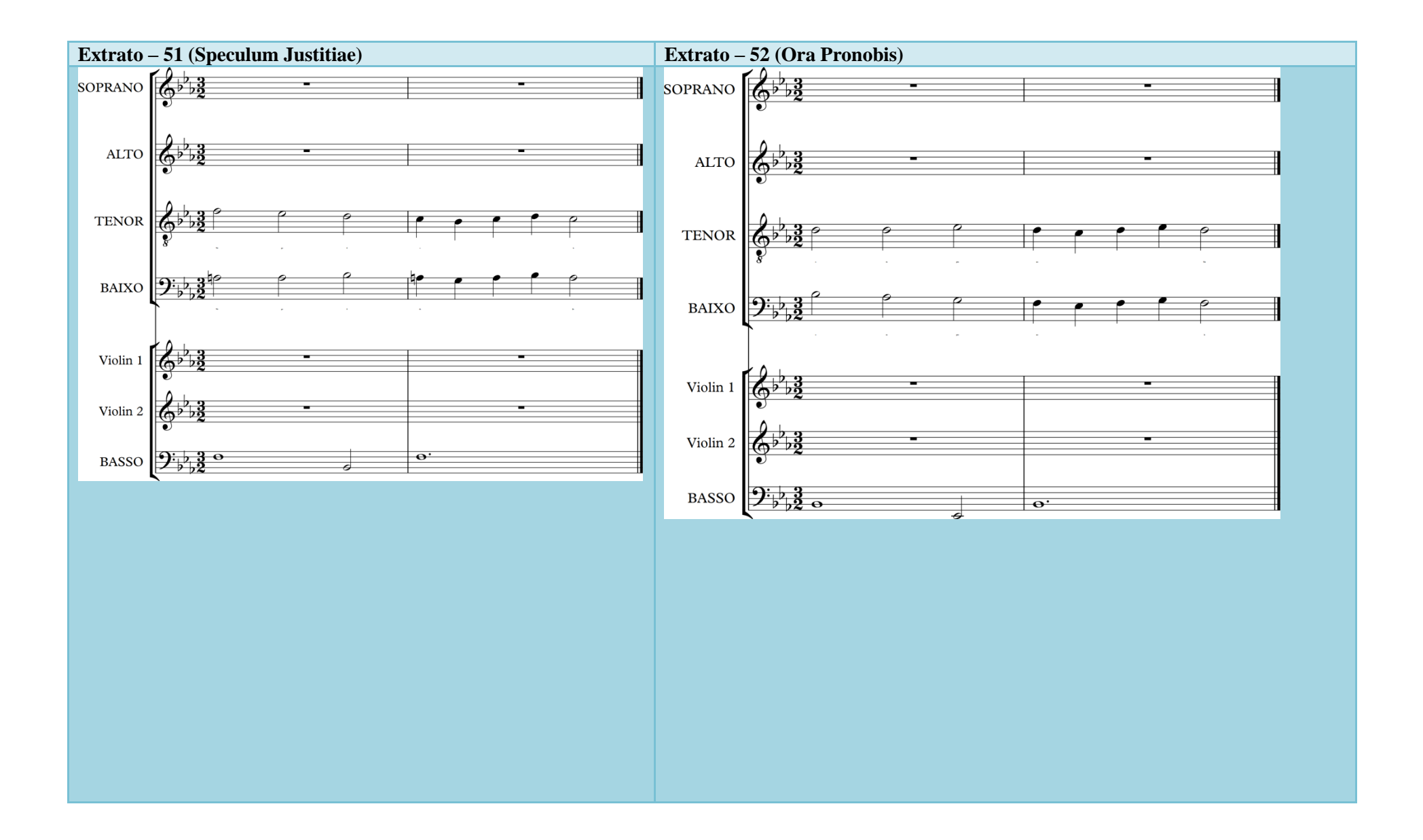

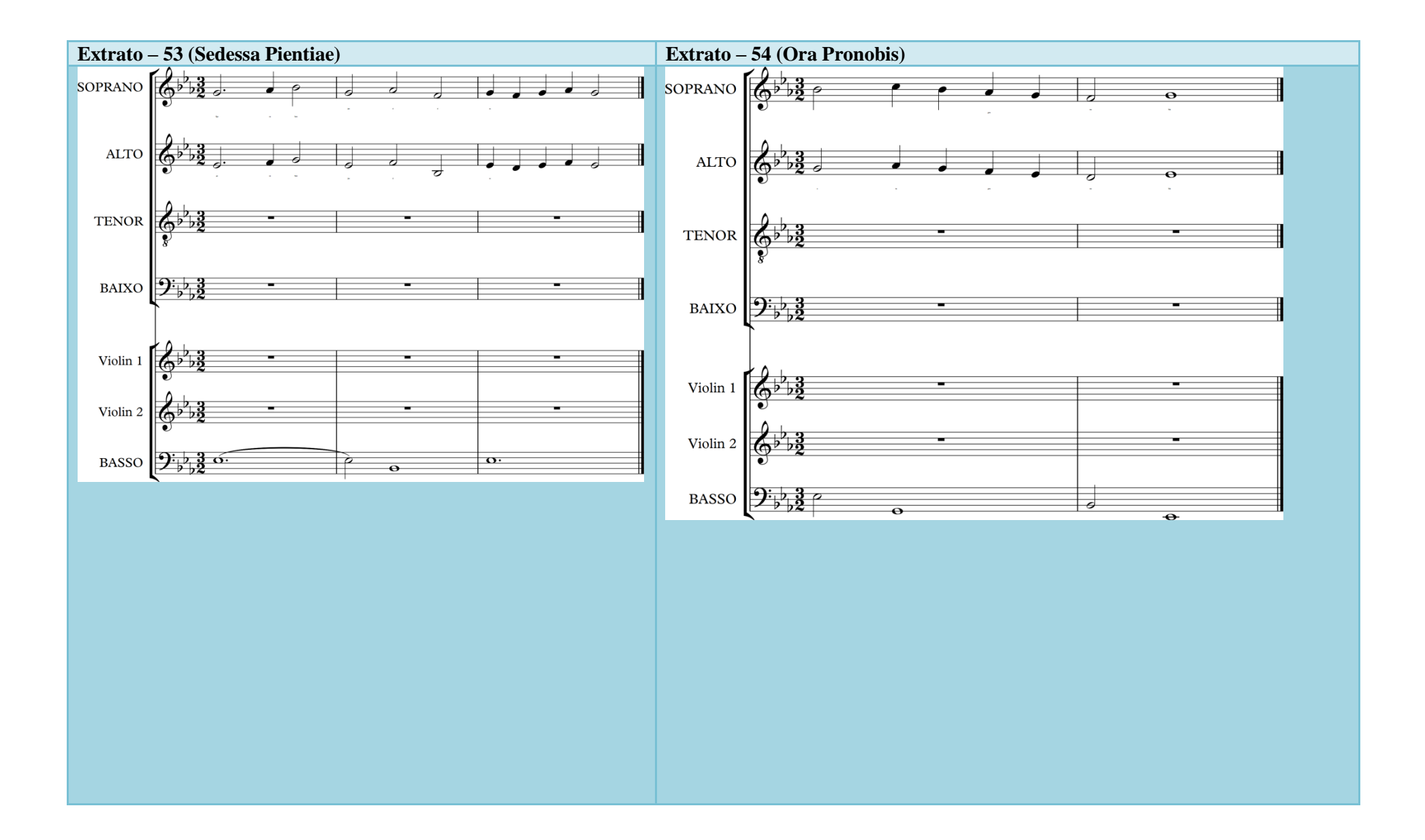

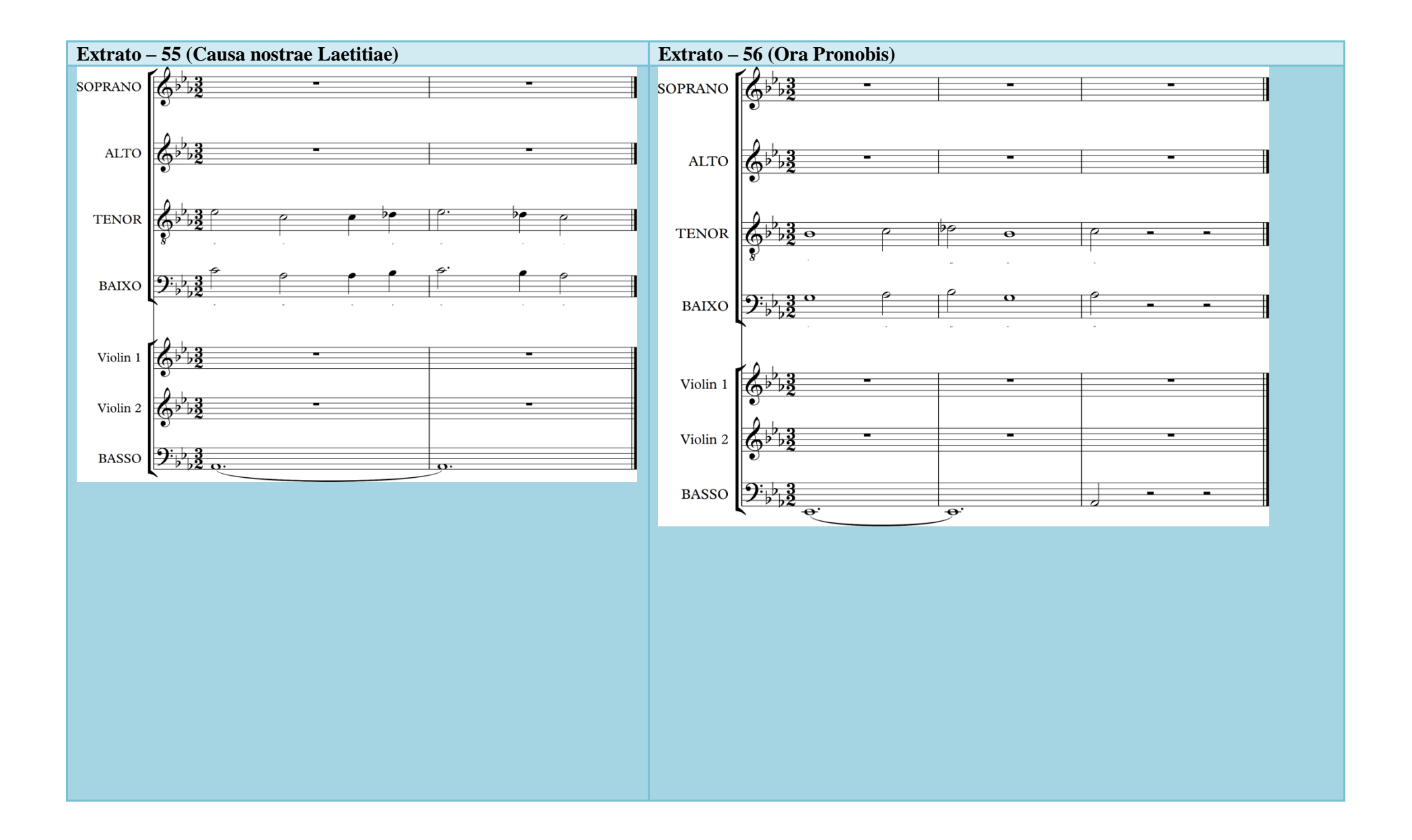

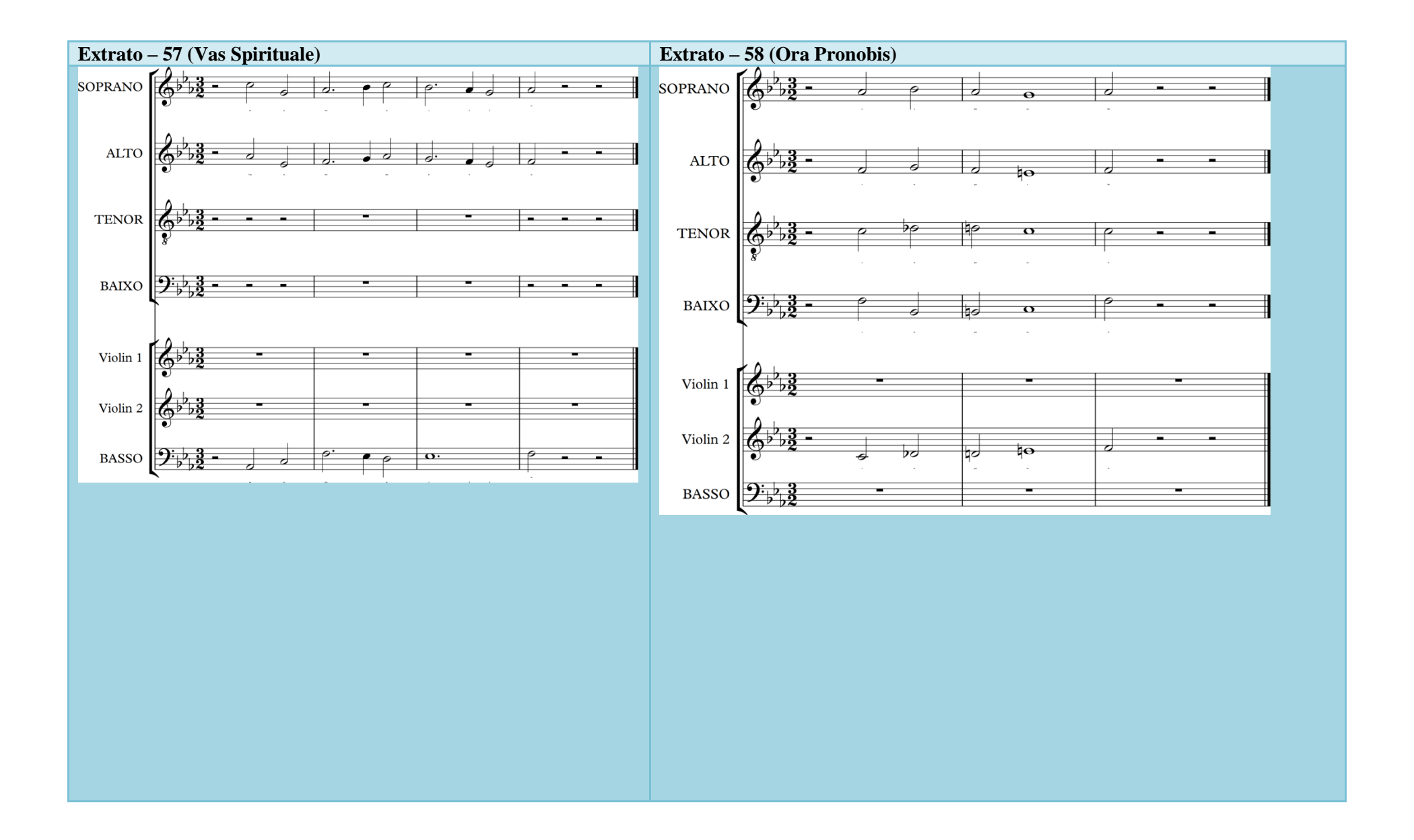

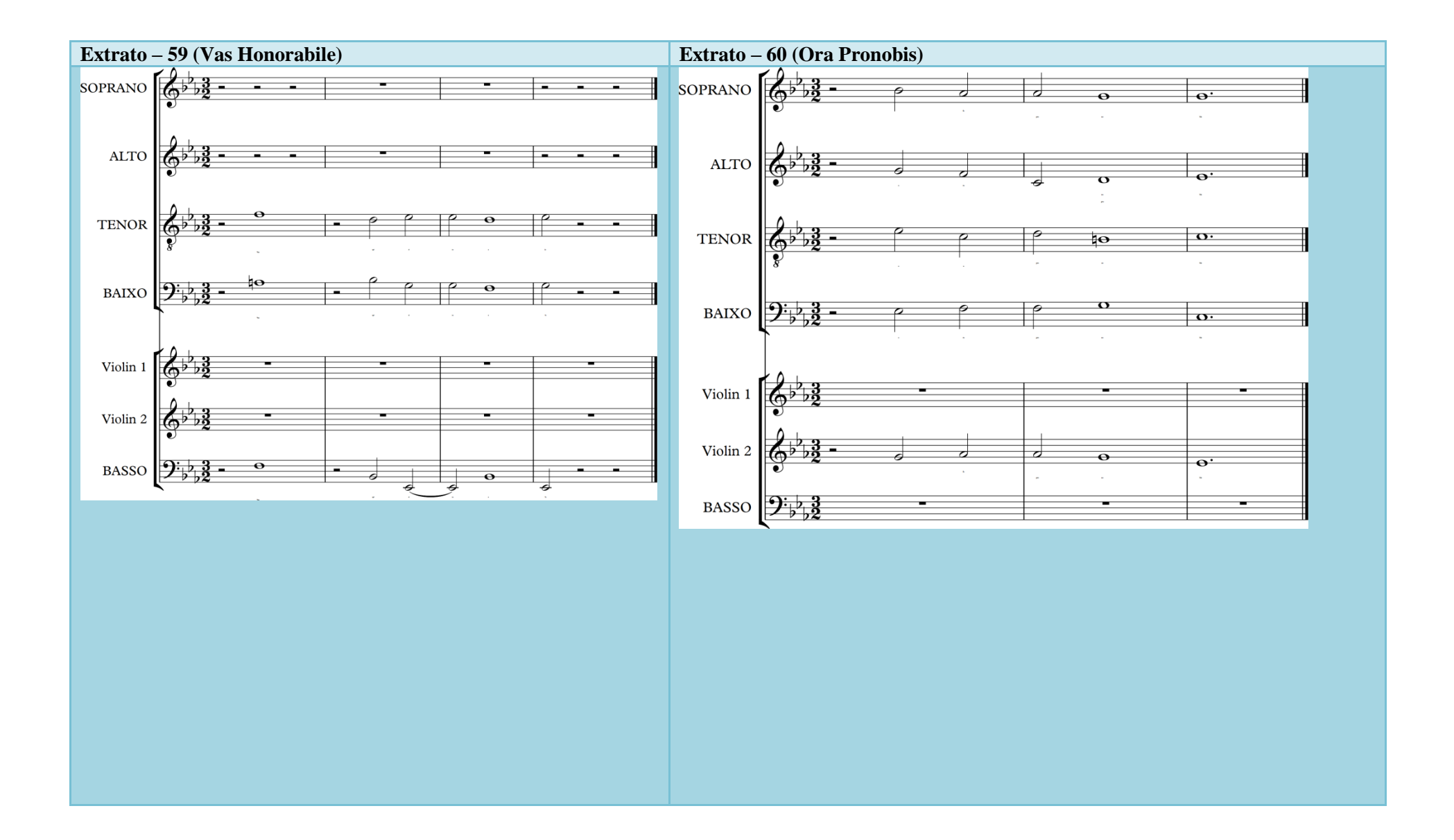

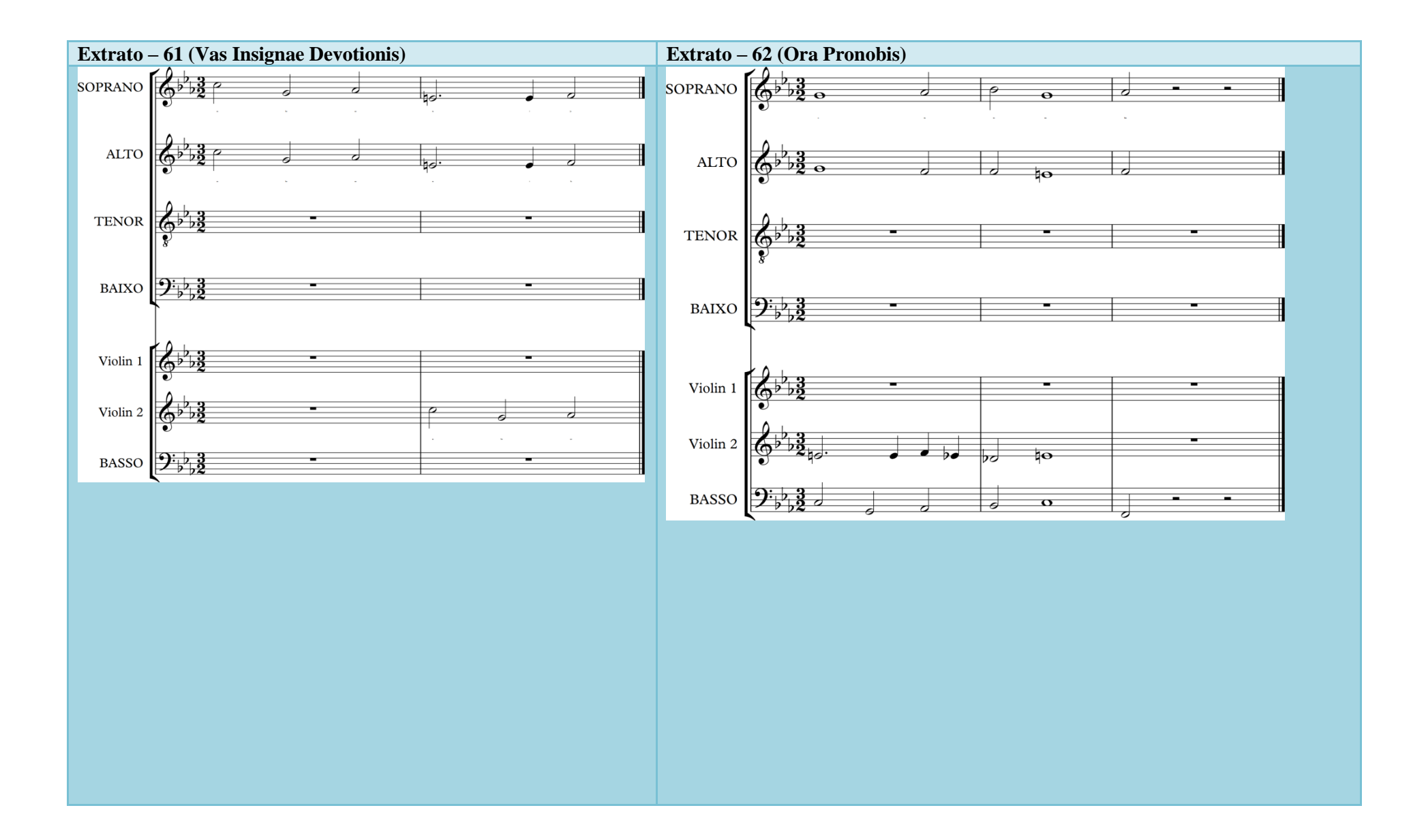

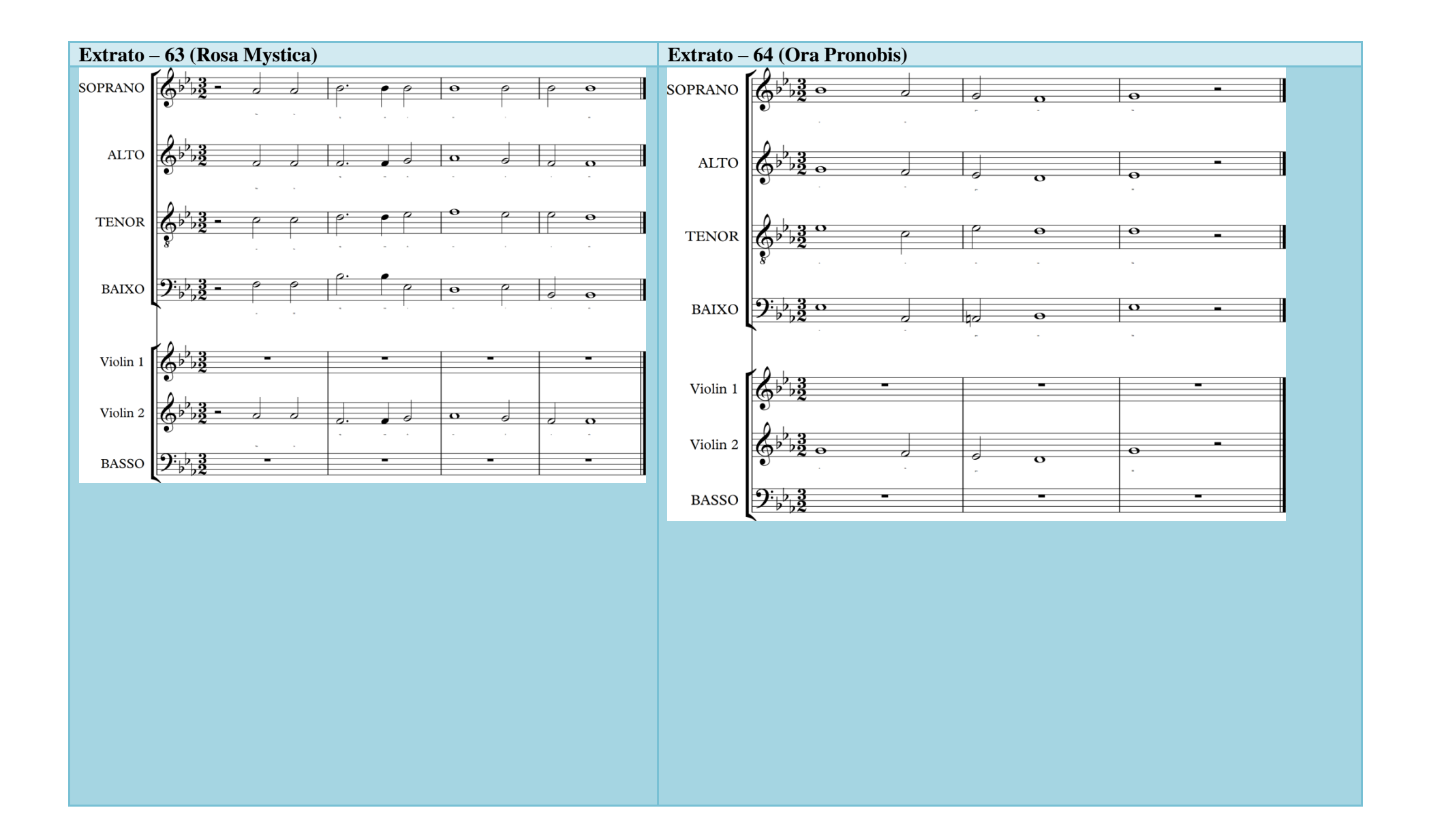

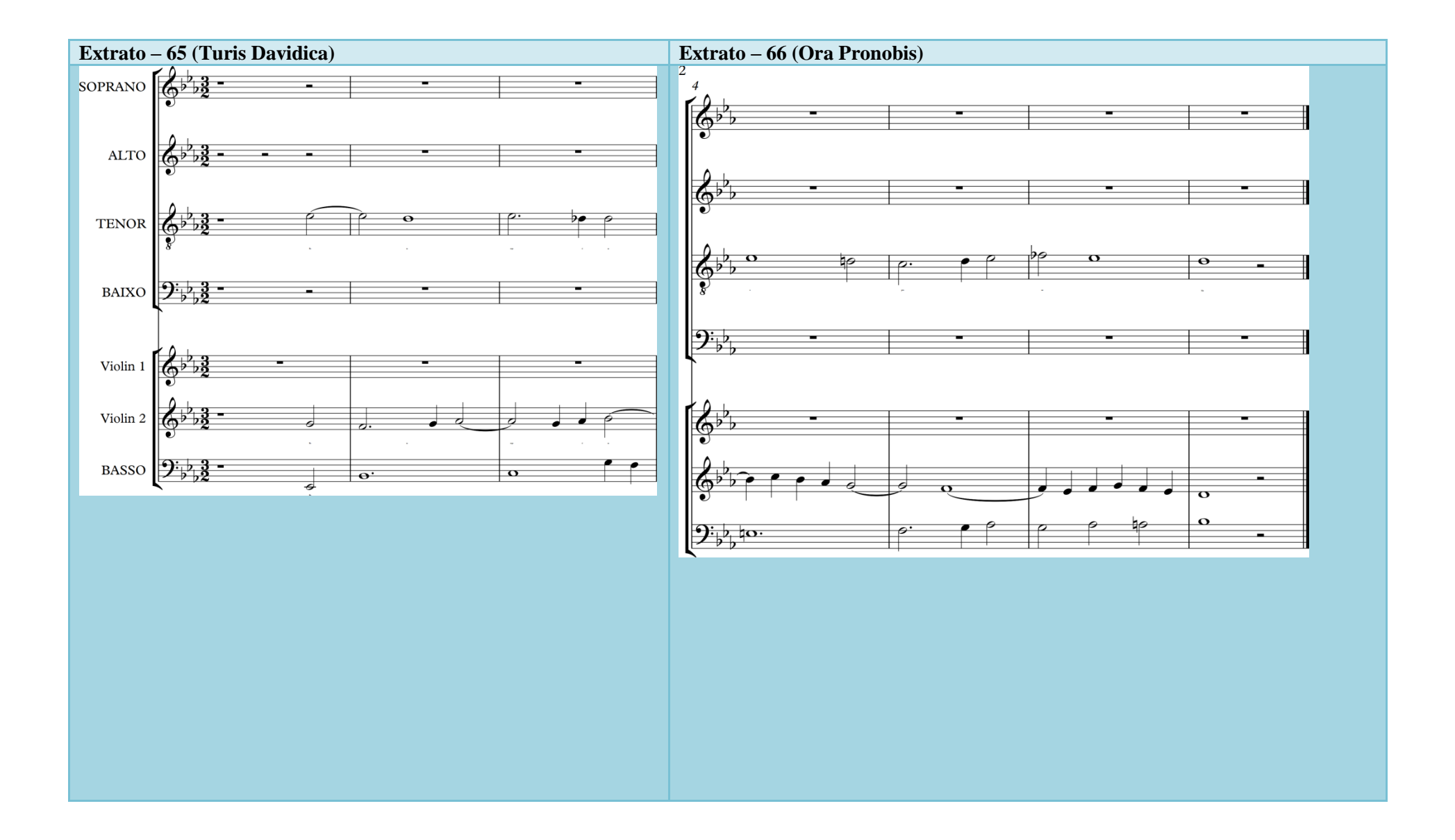

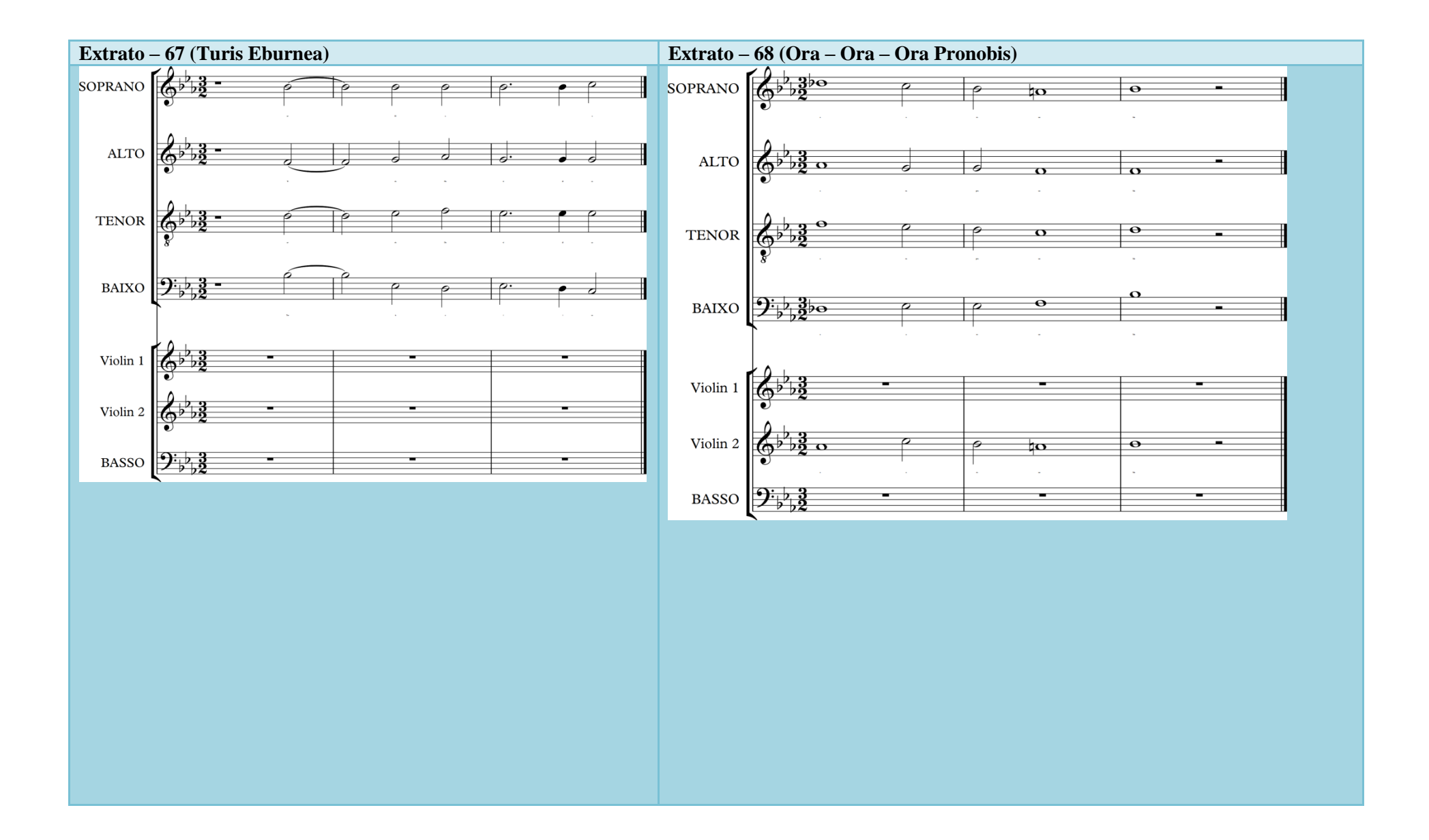

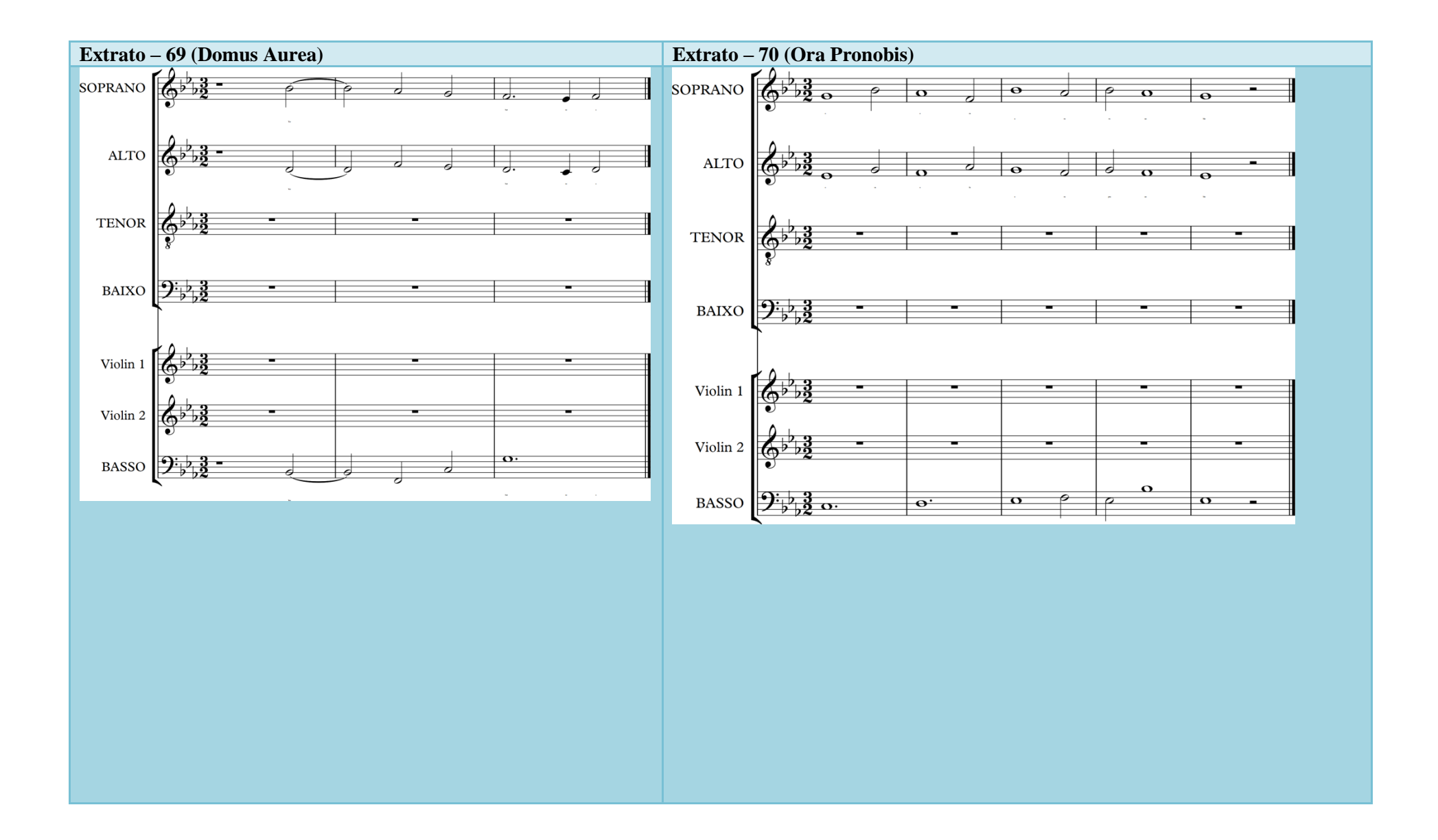

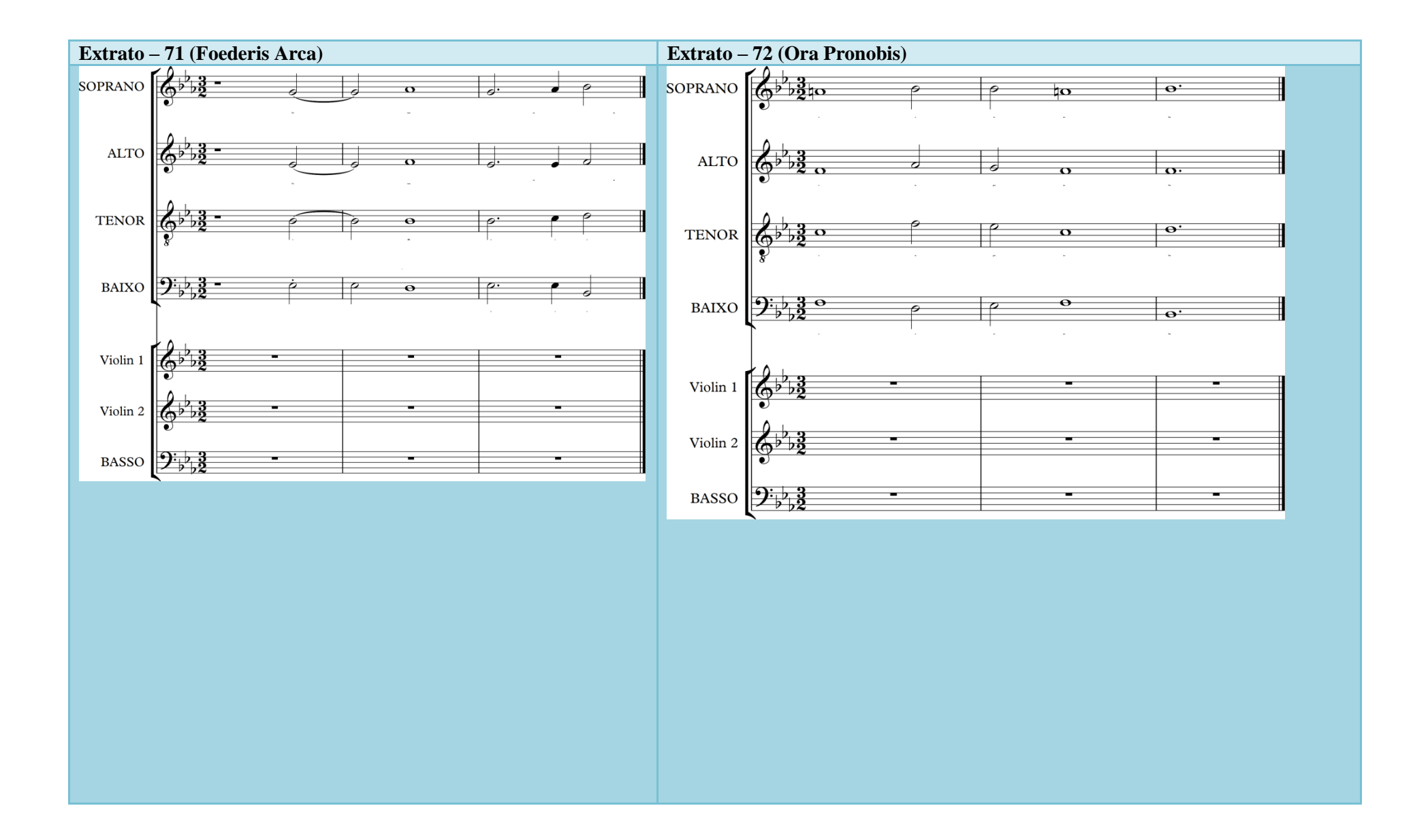

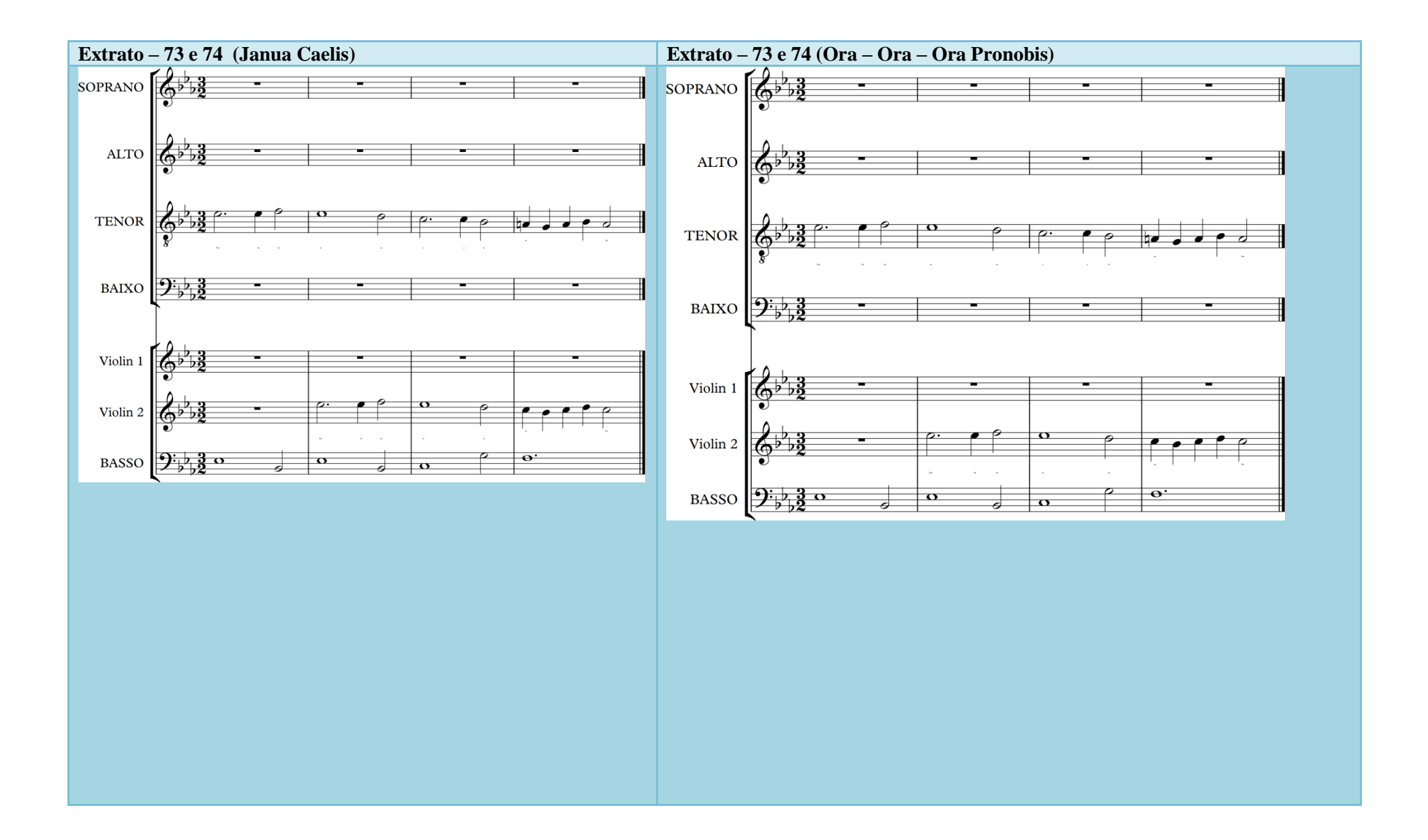
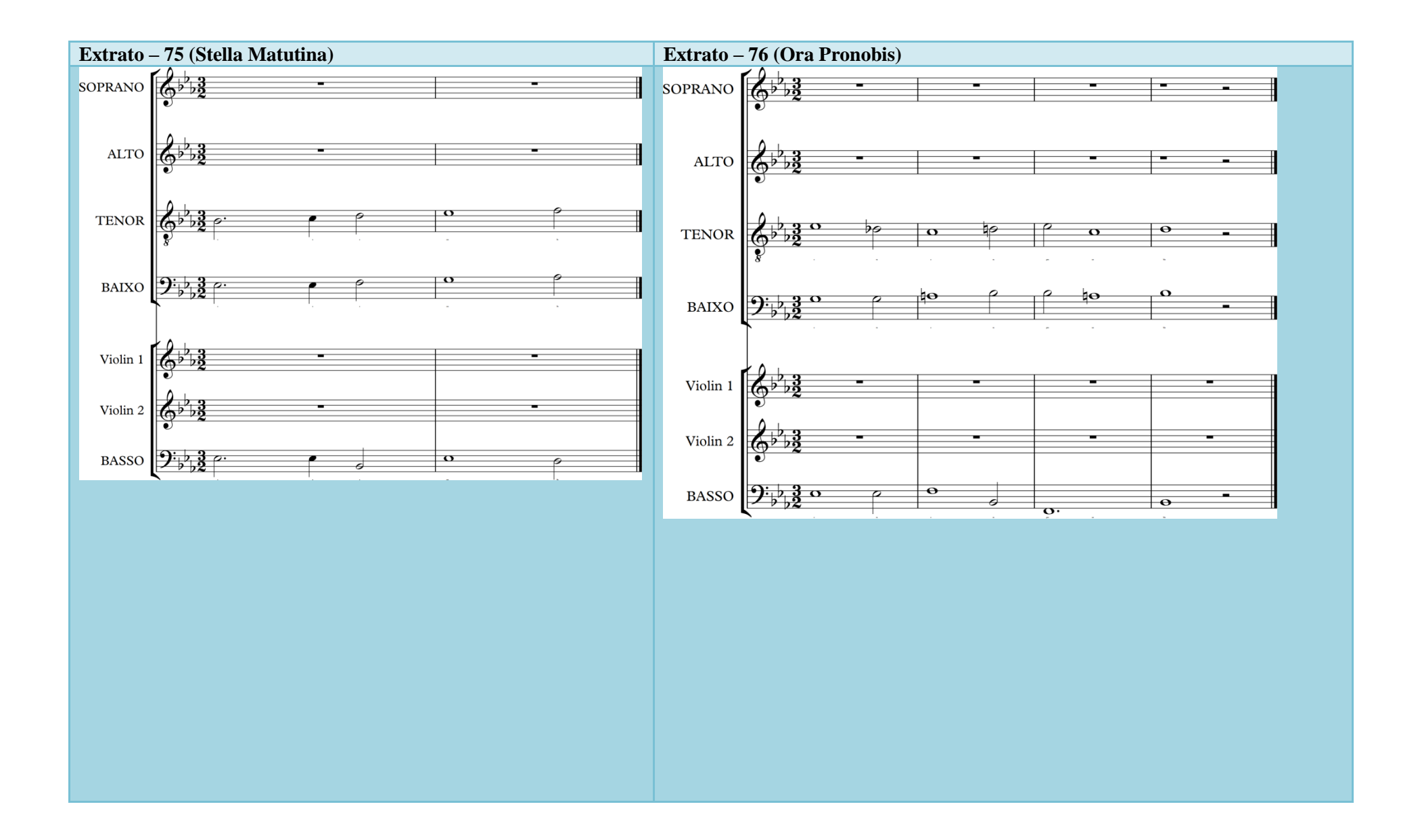

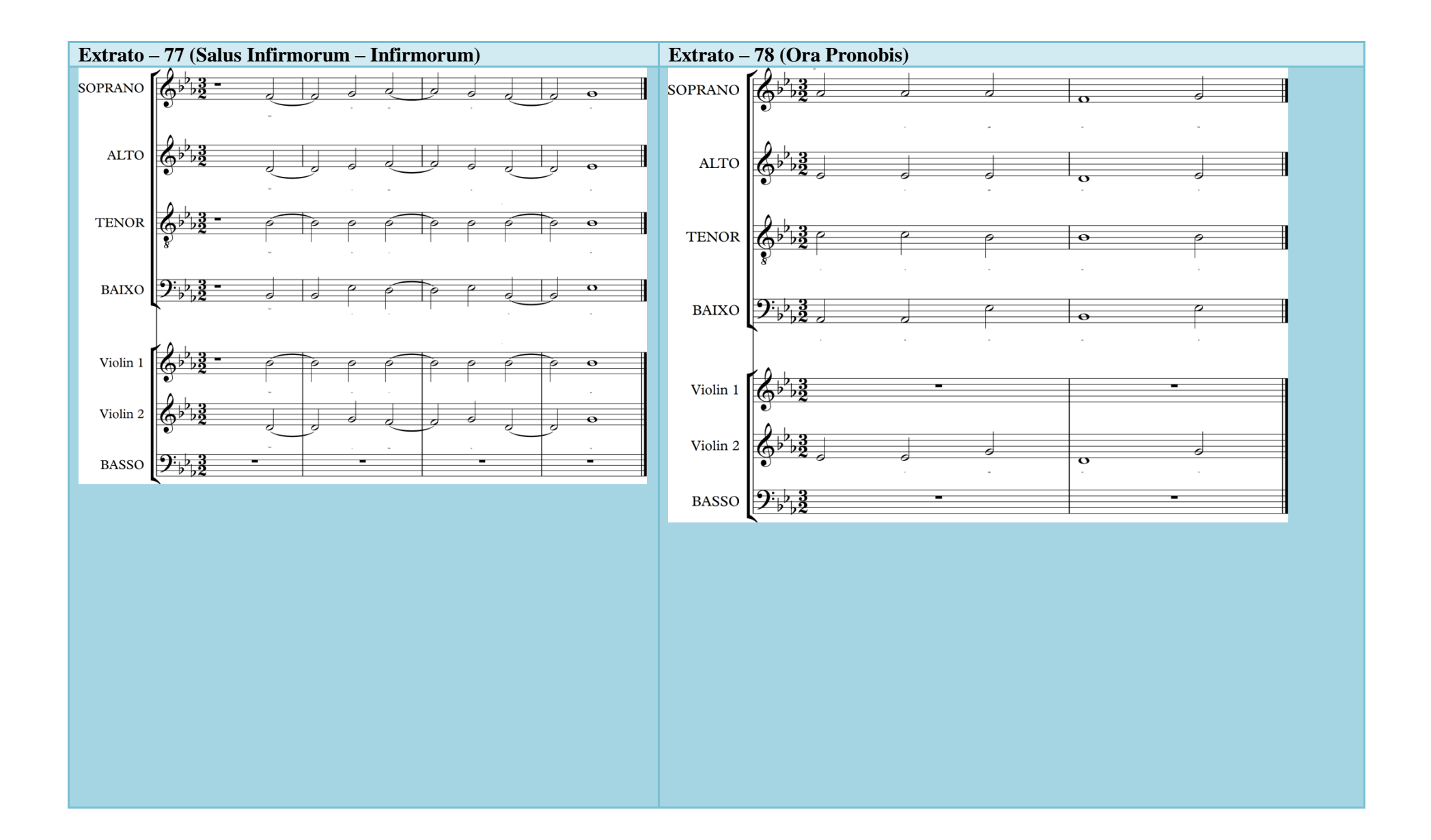

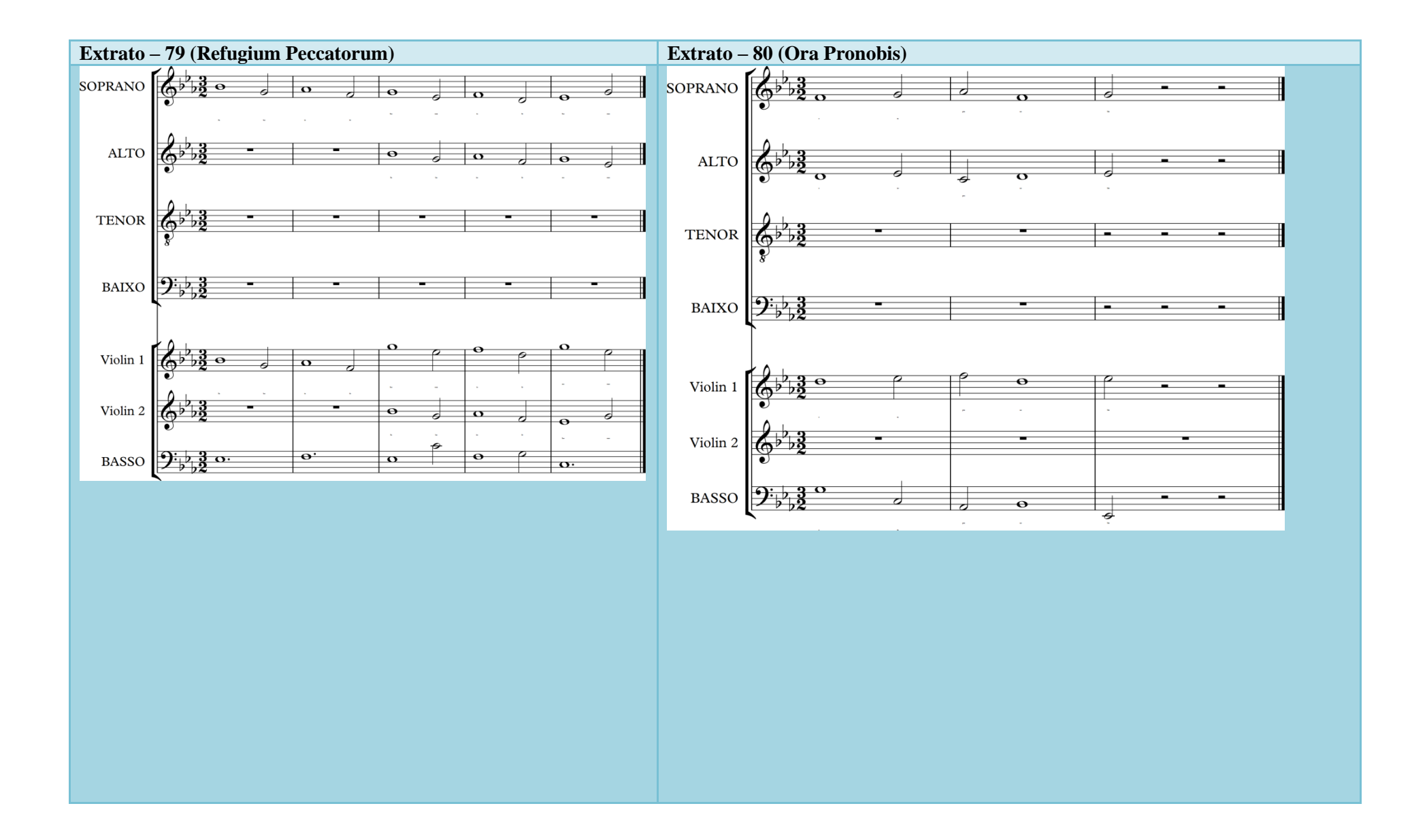

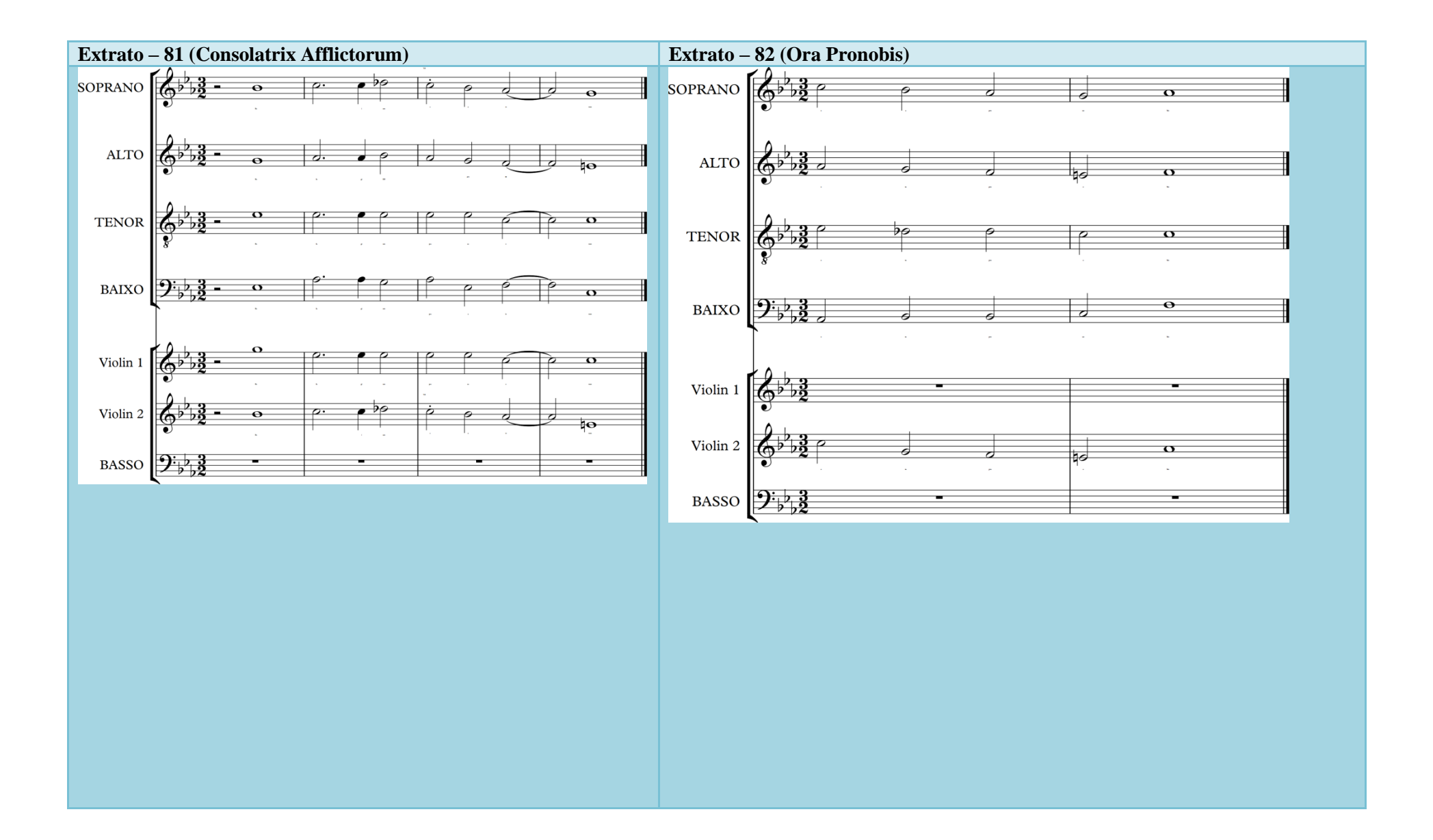

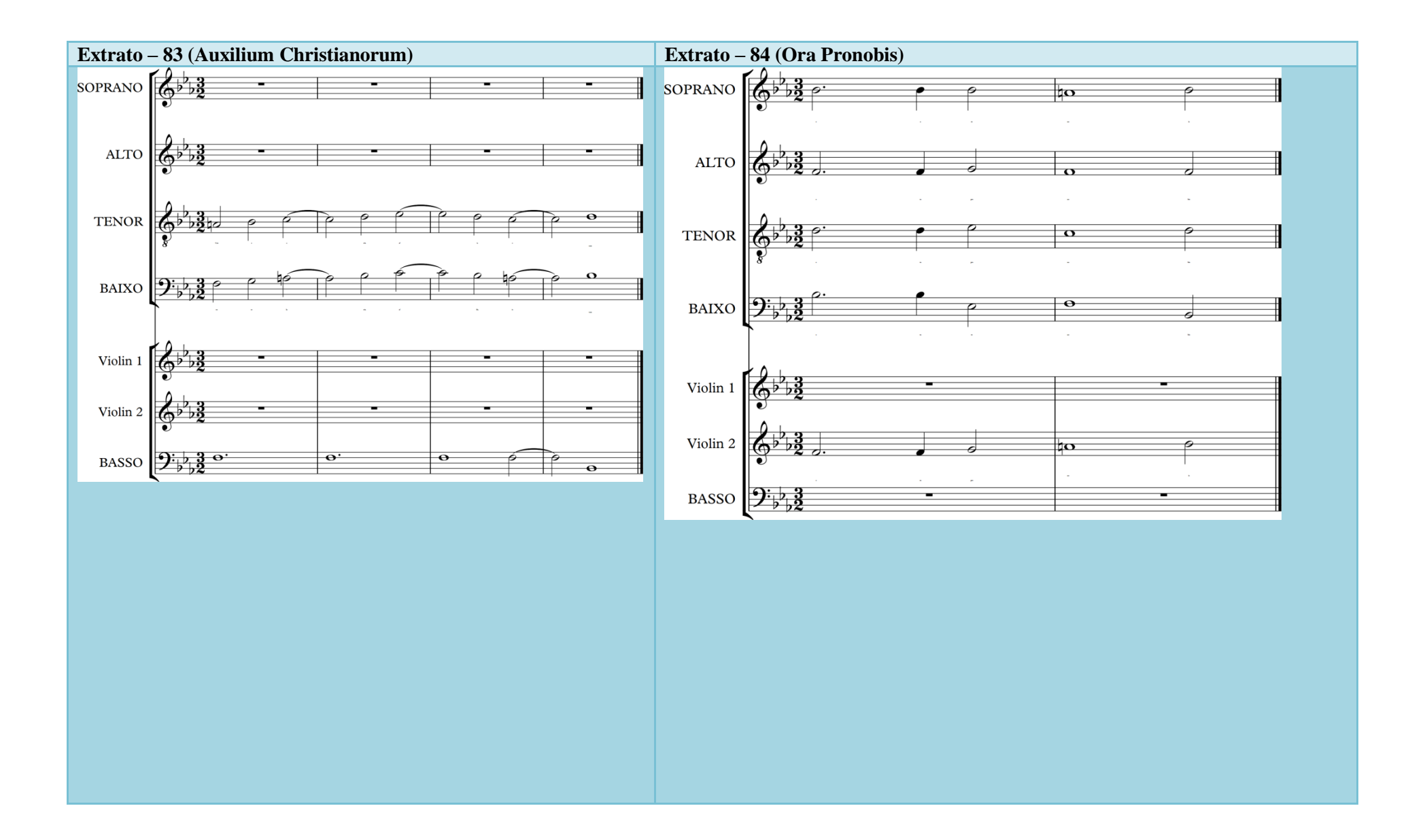

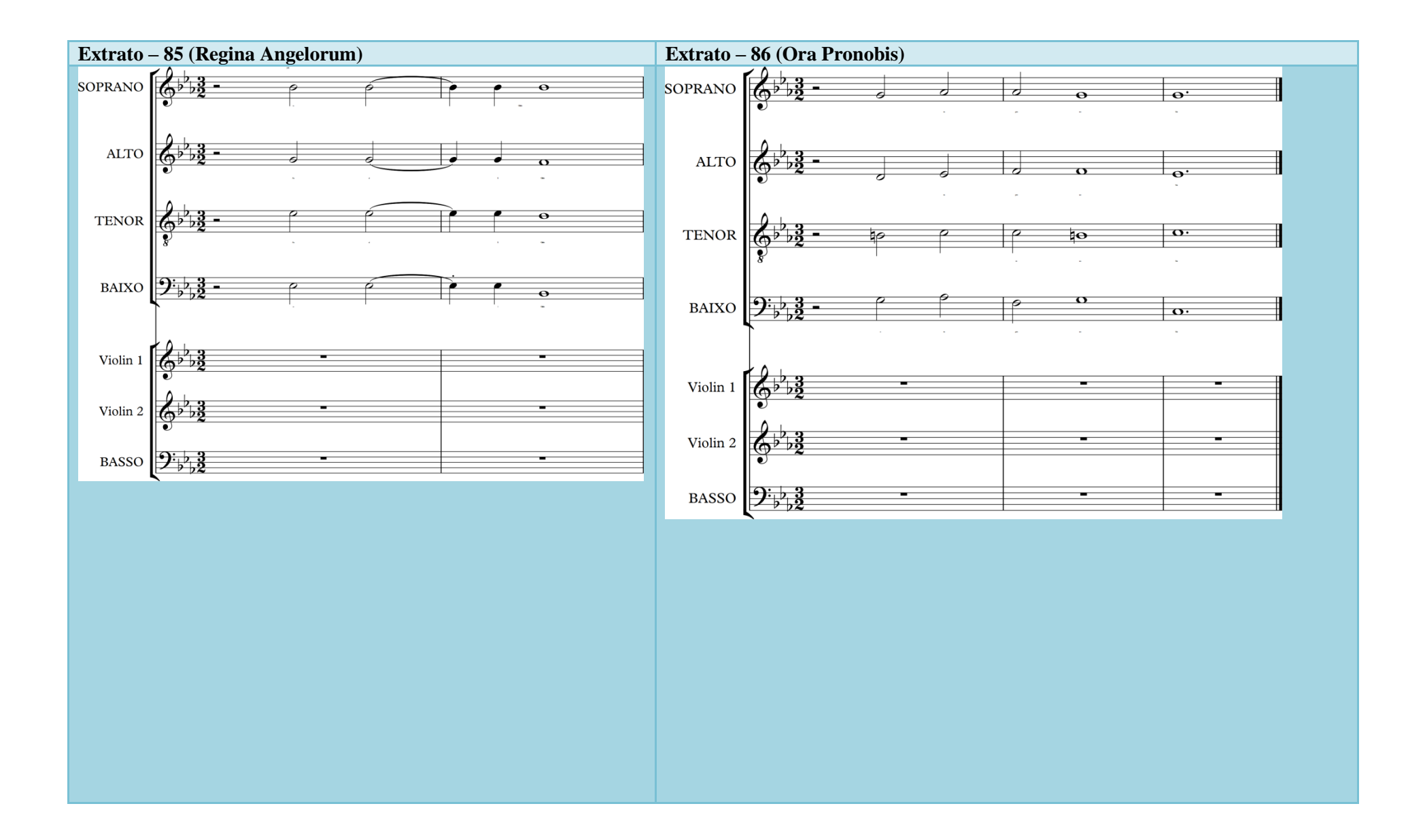

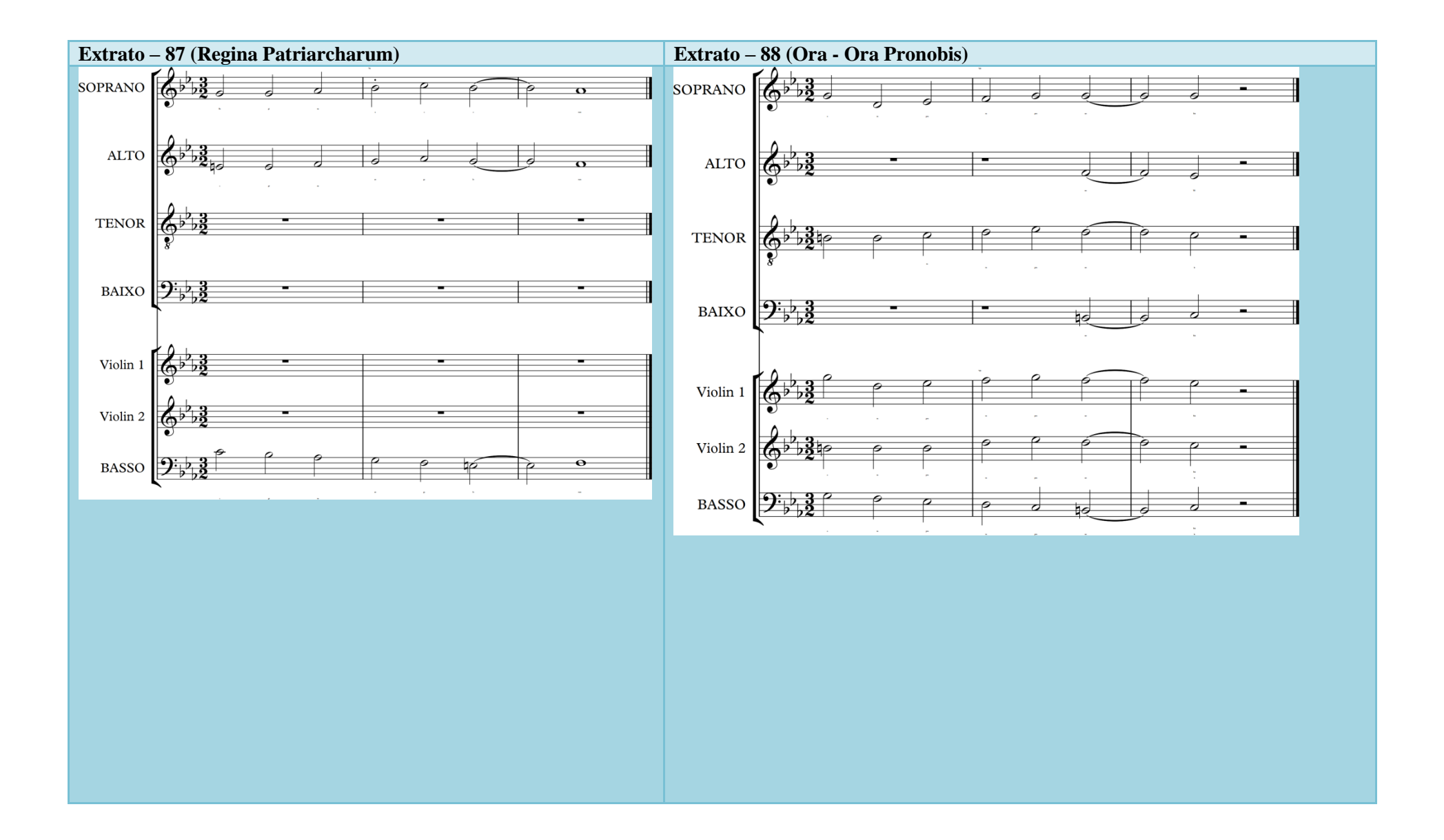

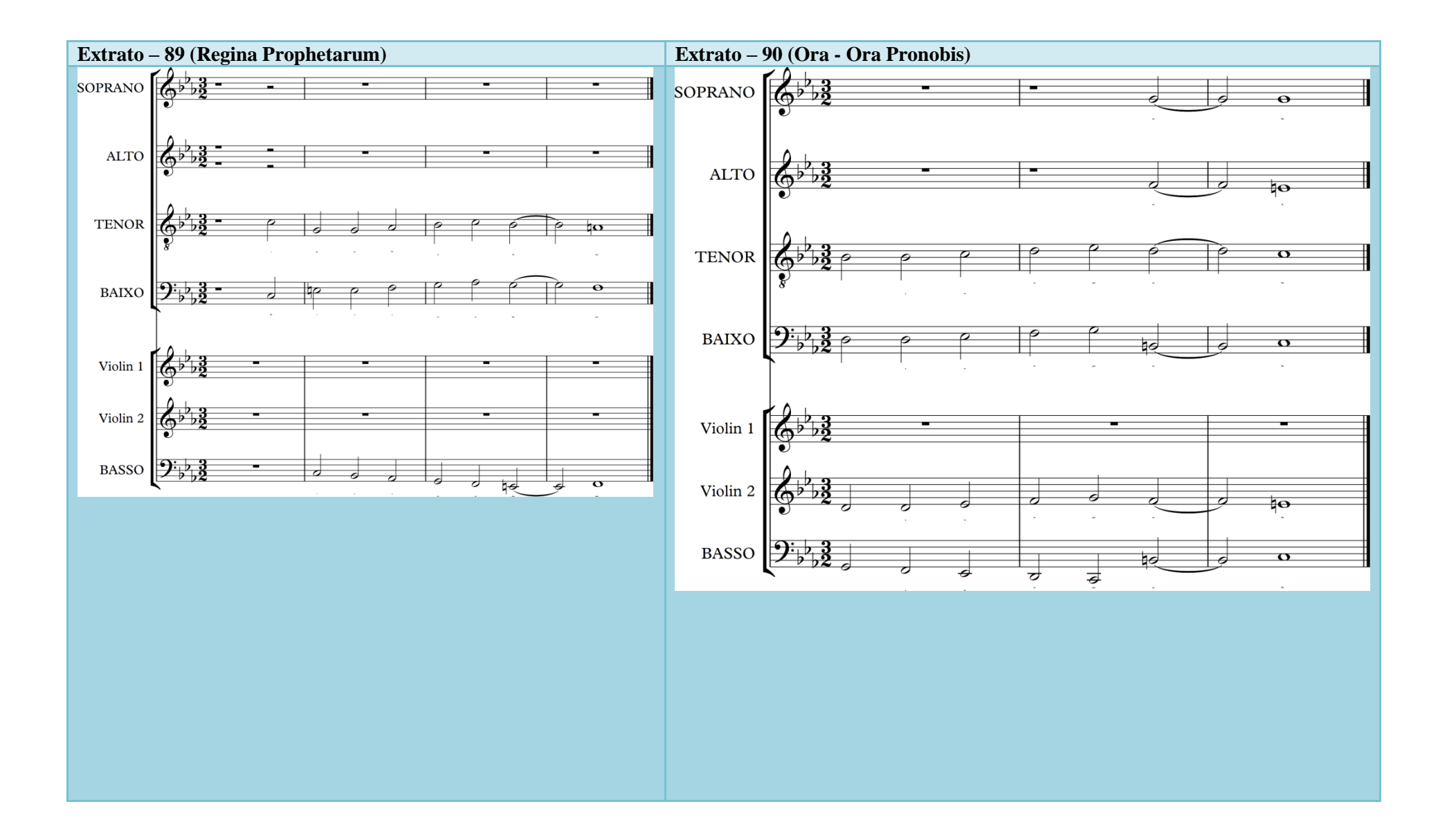

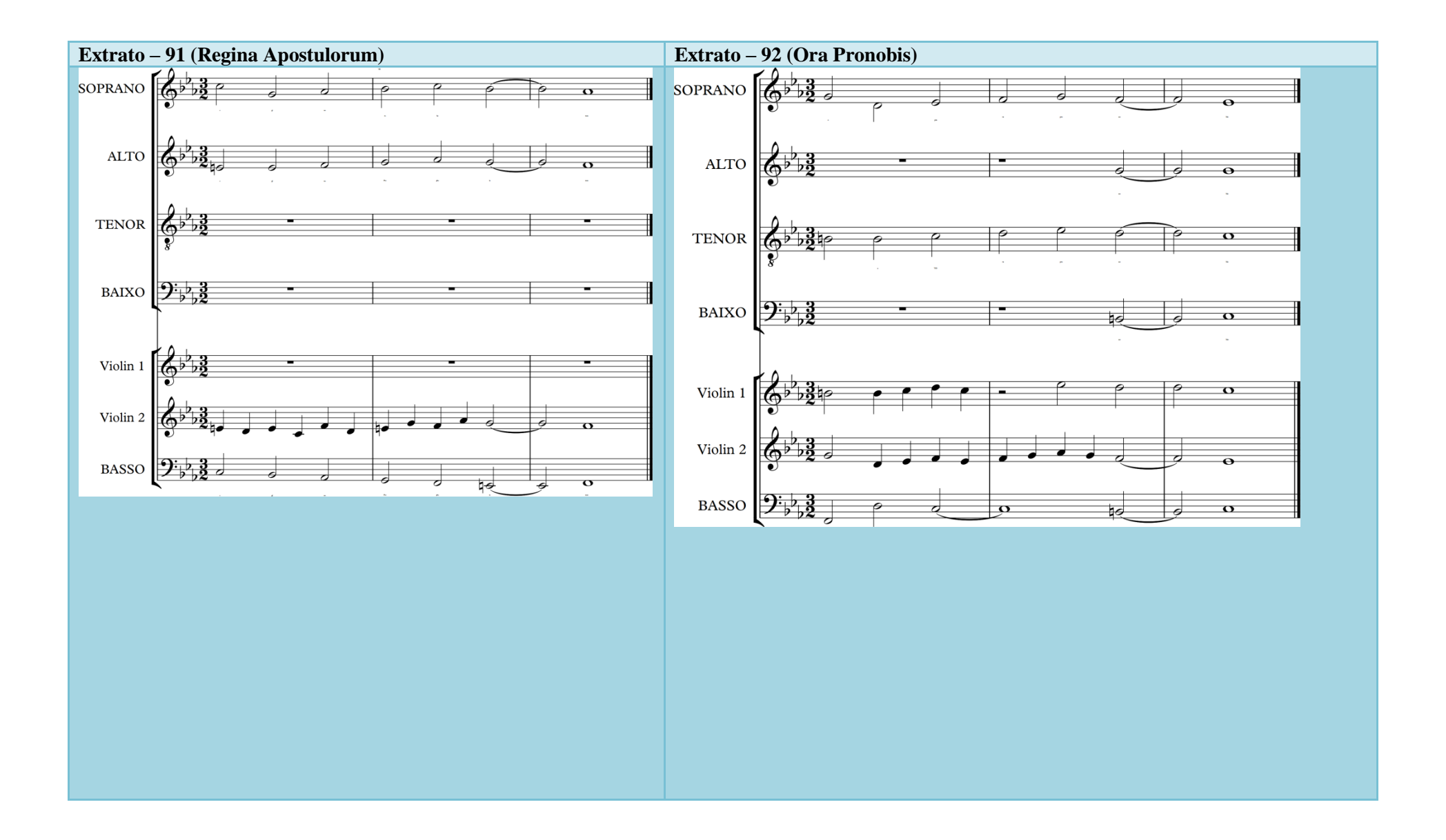

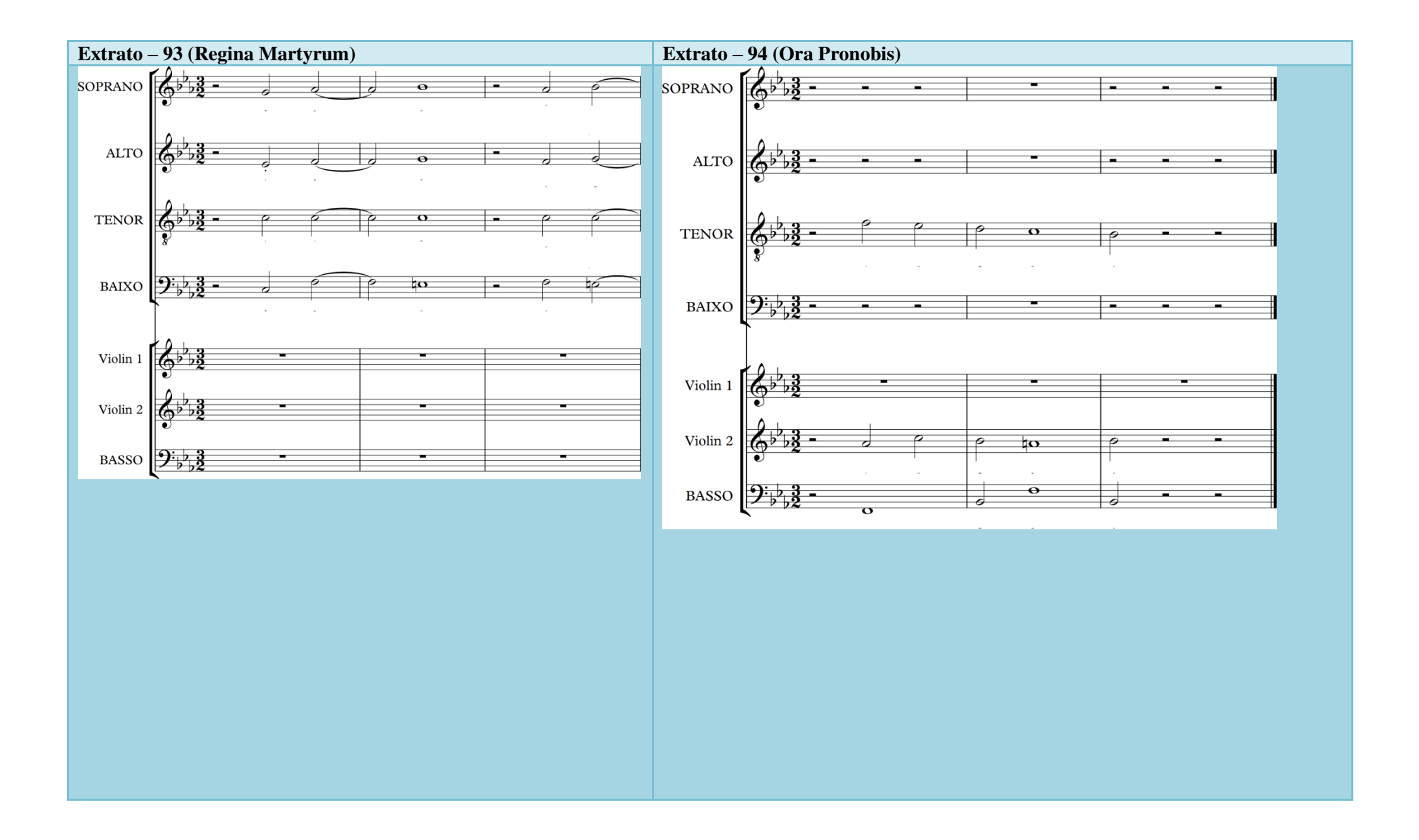

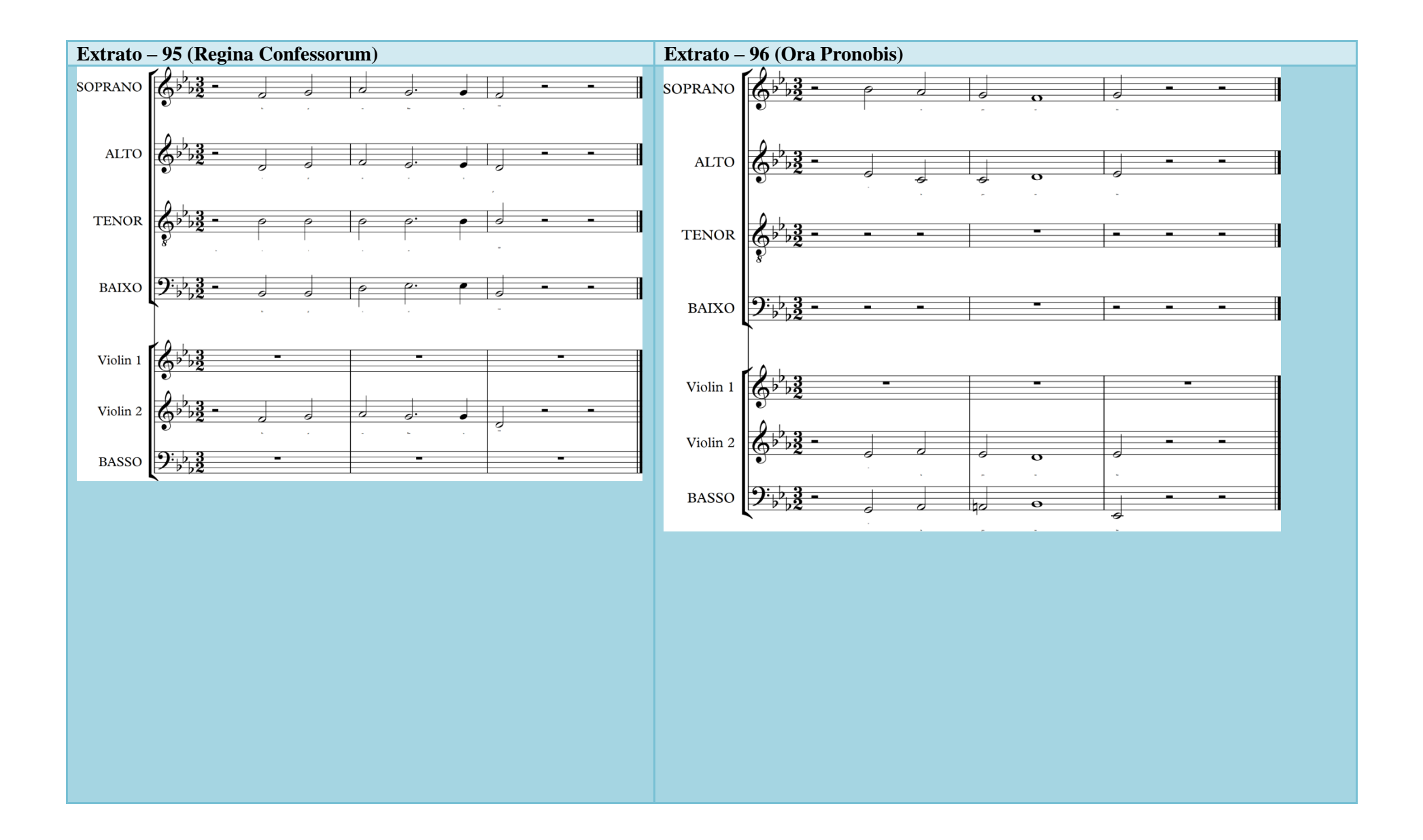

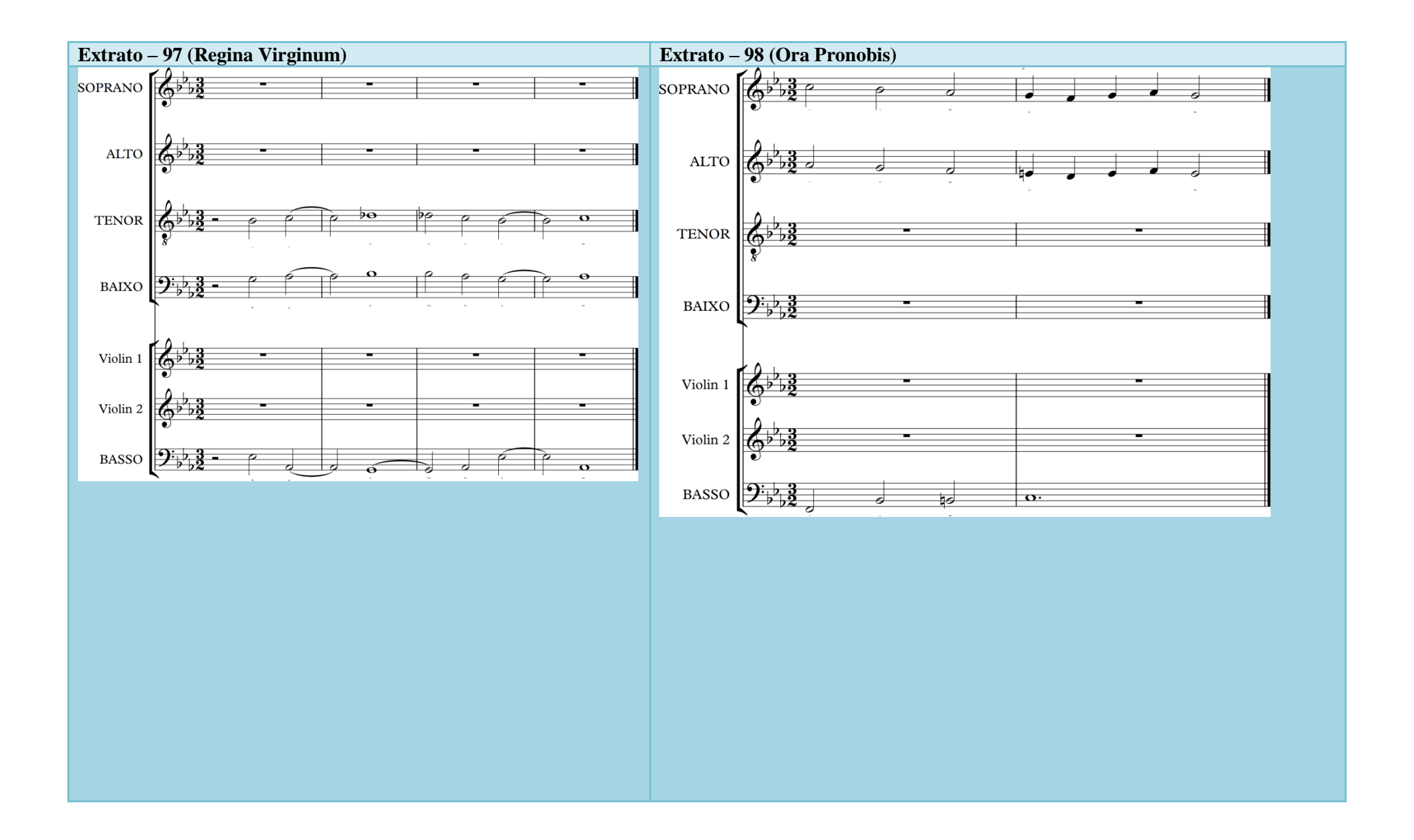

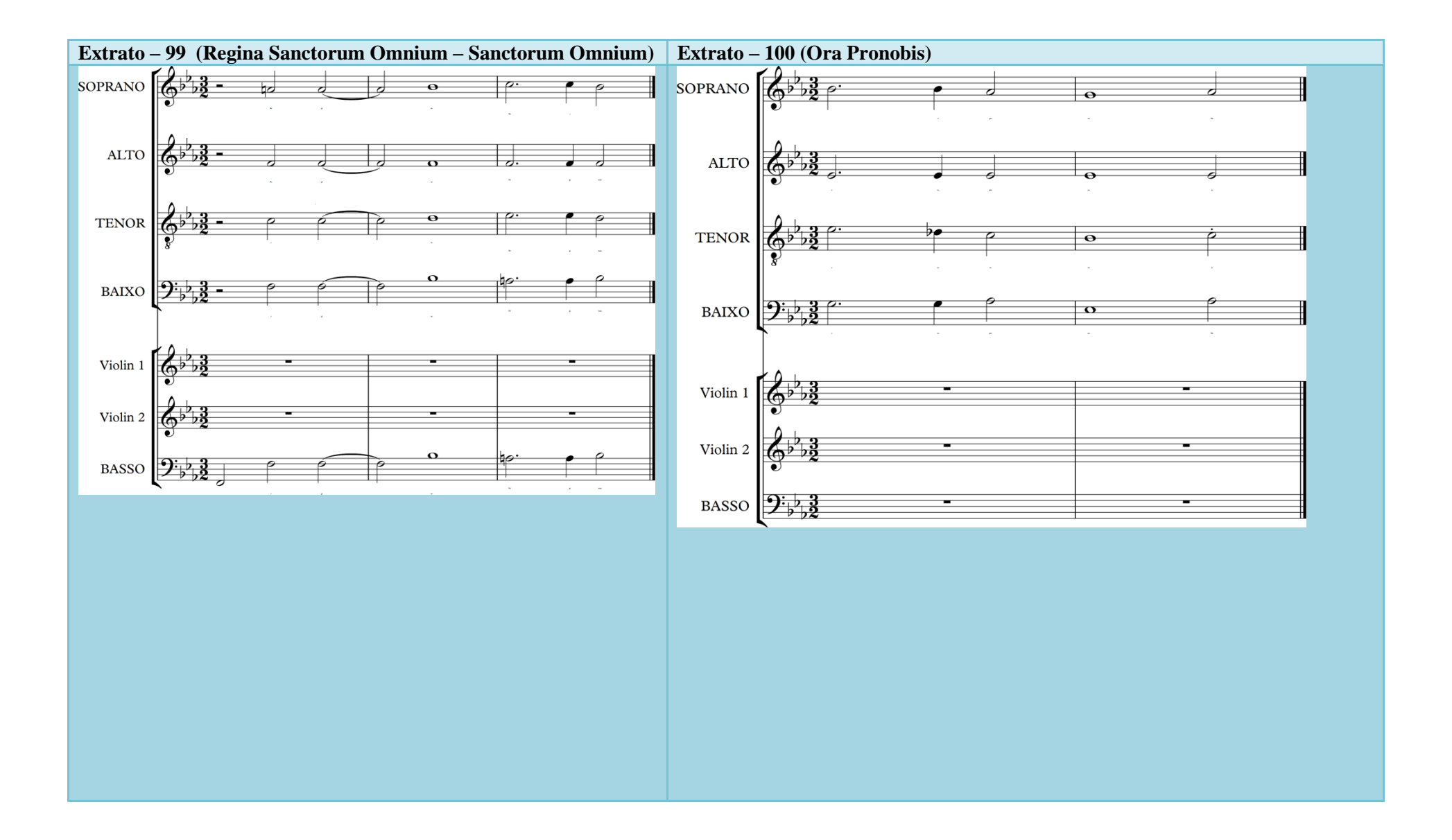

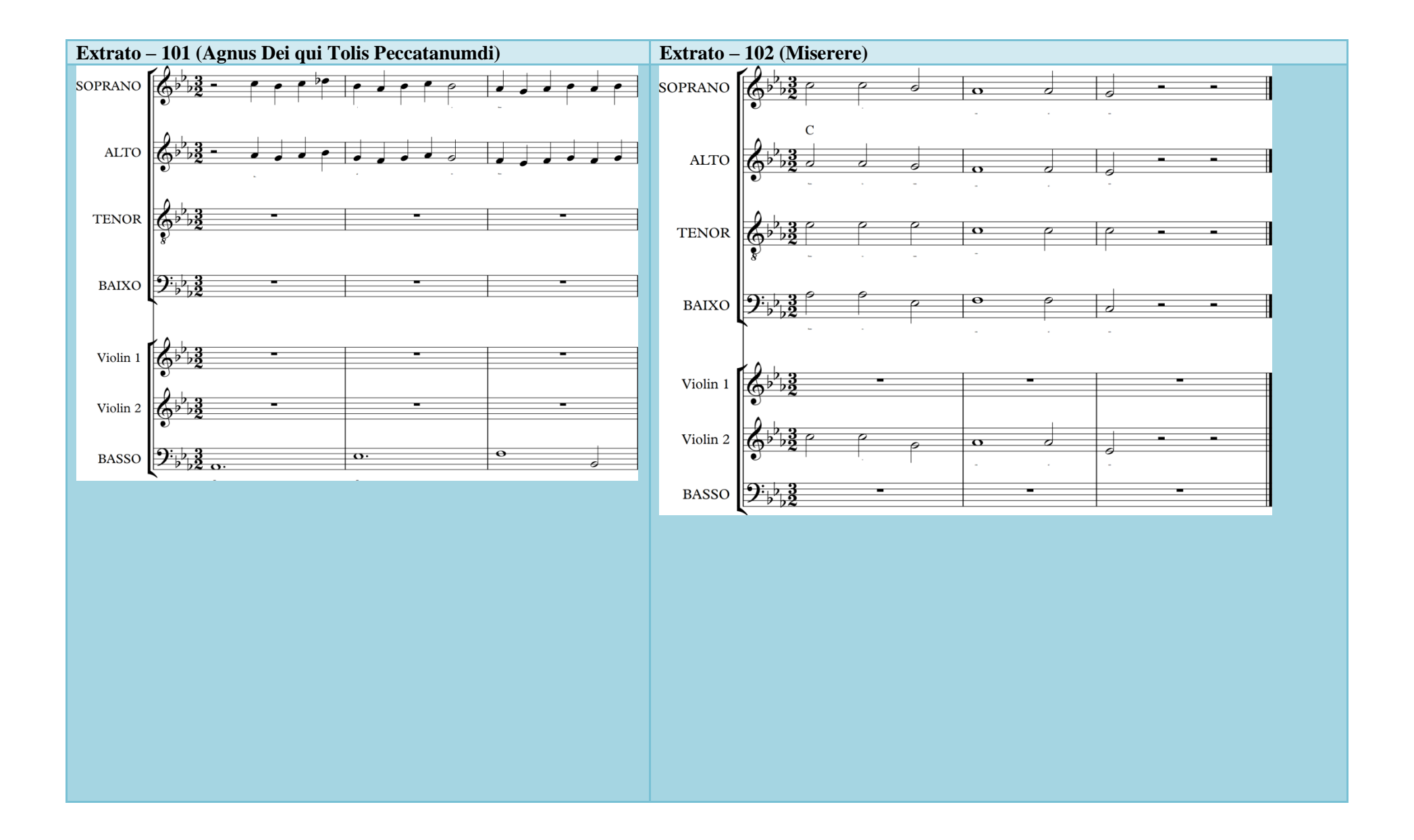

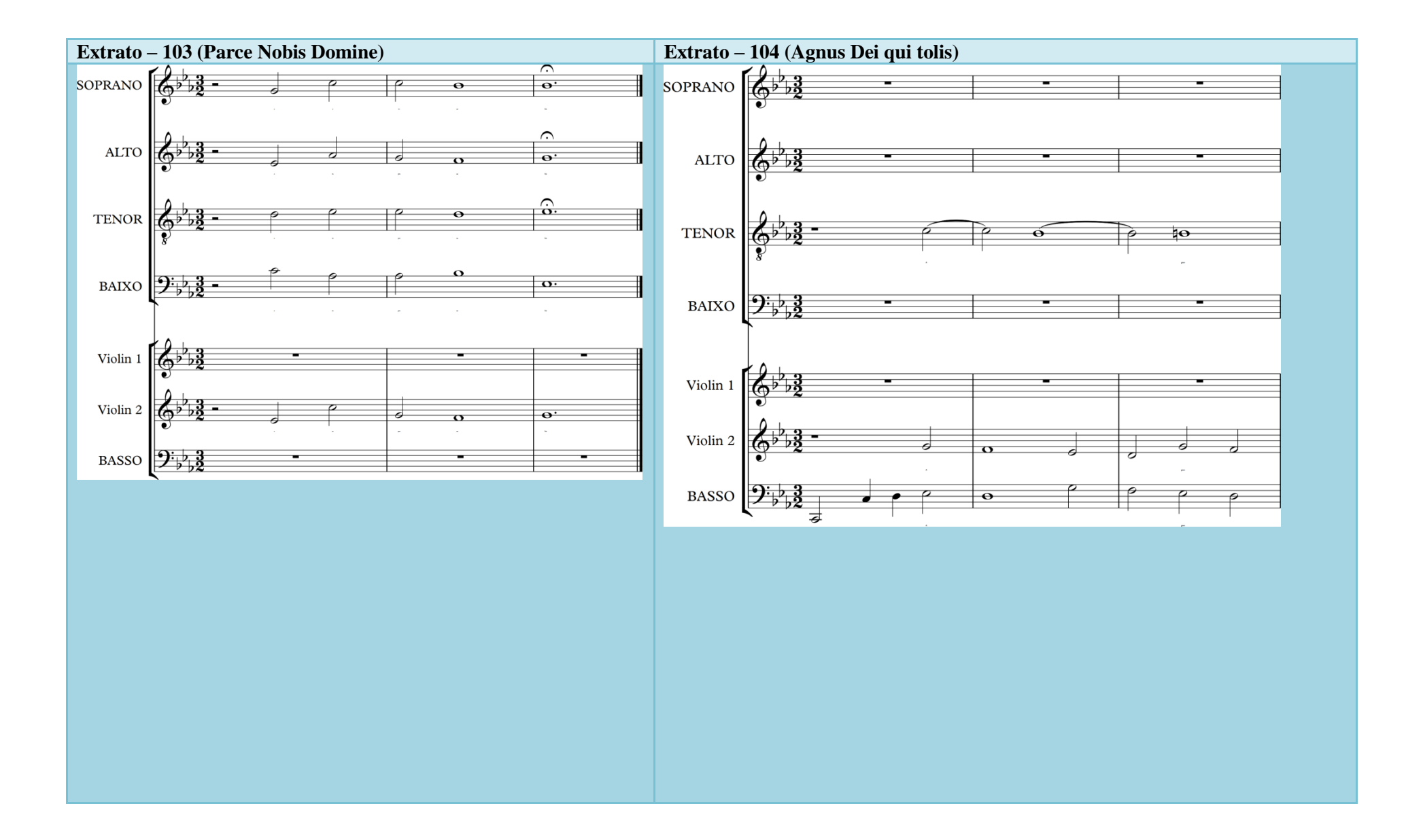

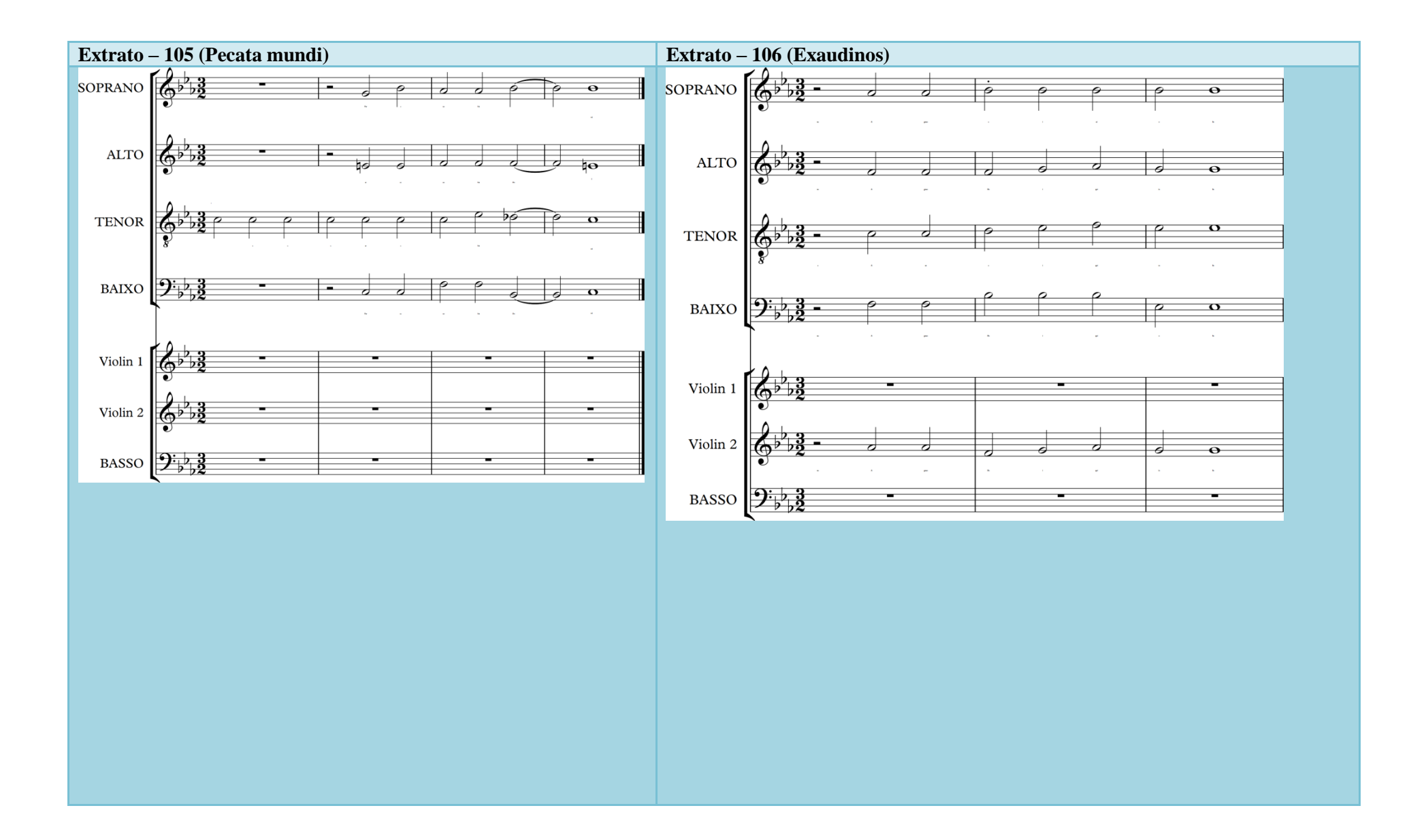

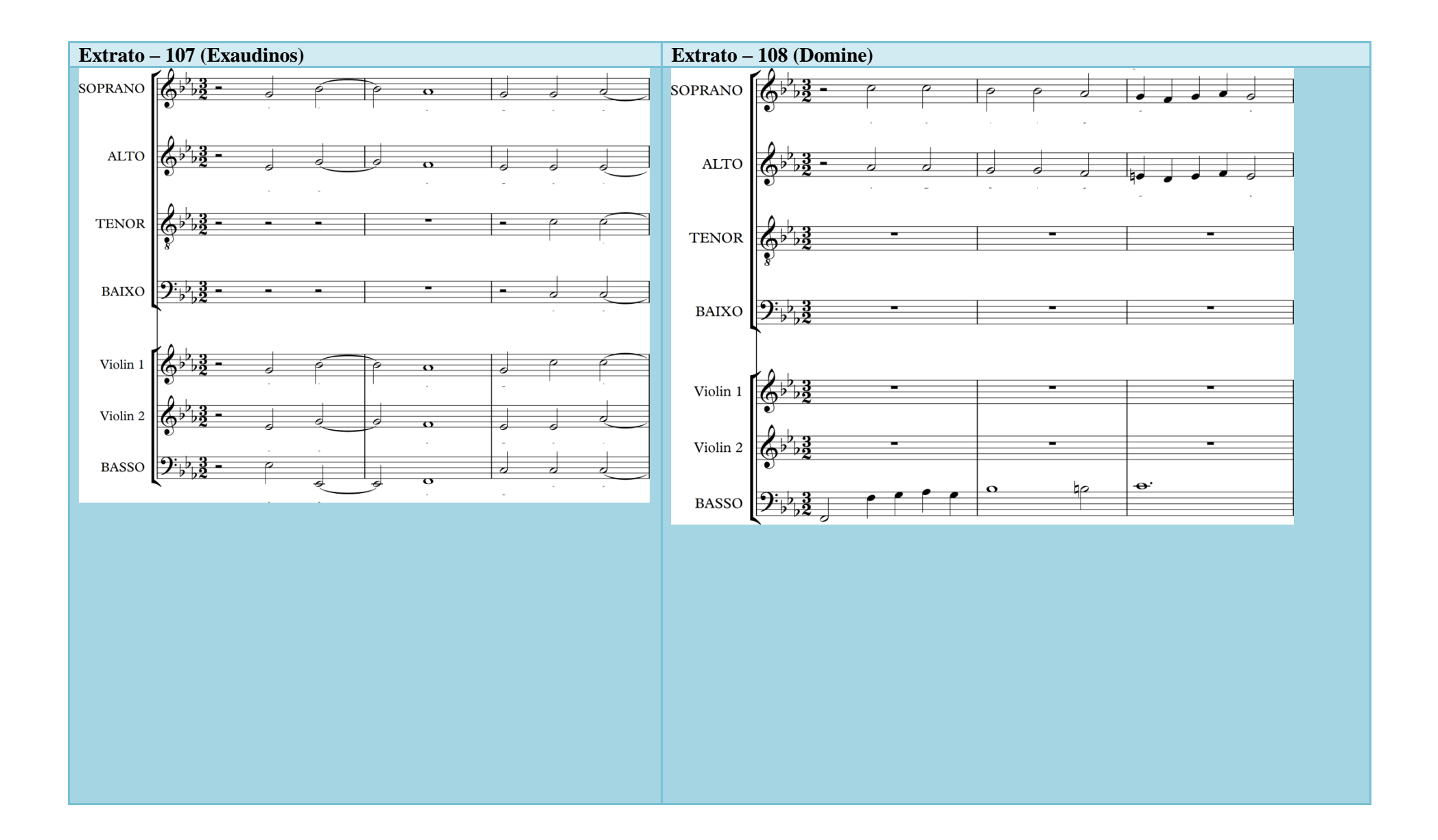

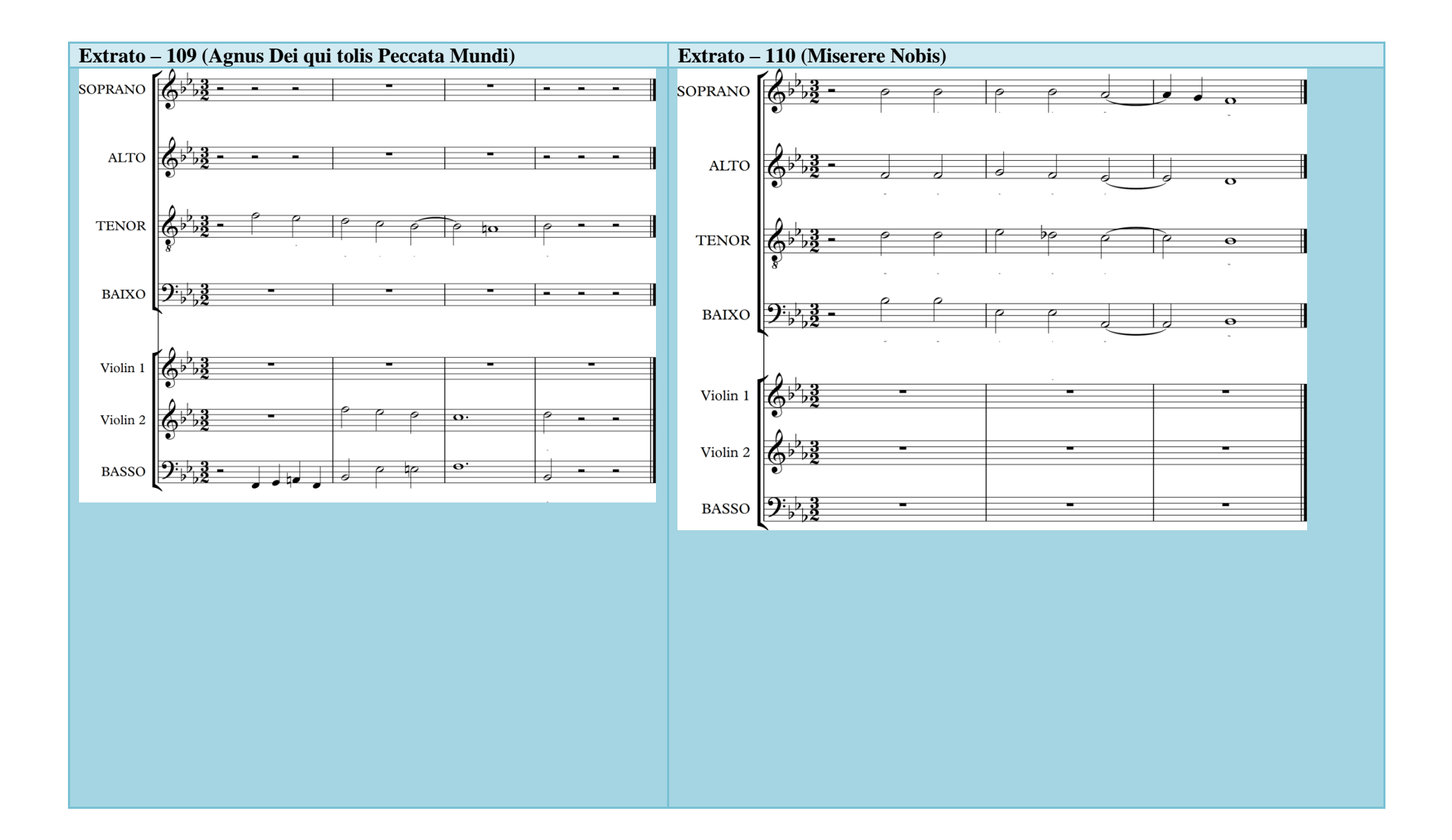

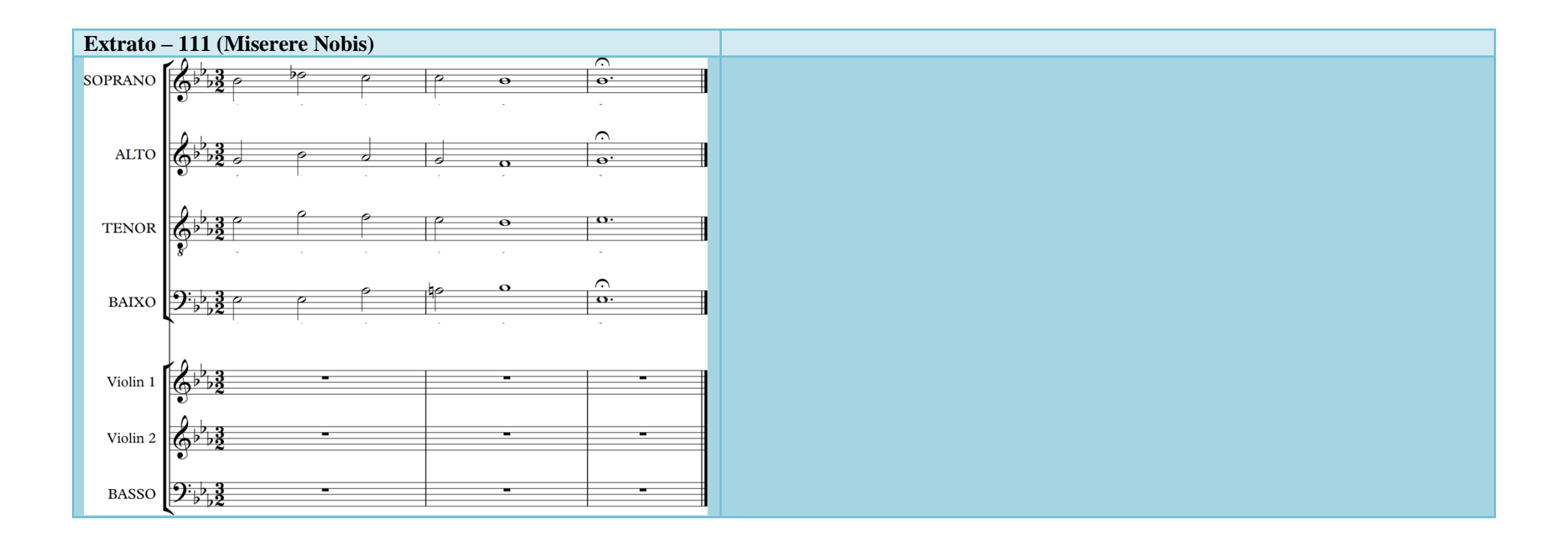

eletrônico, para fins de estudo e pesquisa, desde que citada a fonte.

Catalogação na Publicação Serviço de Biblioteca e Documentação Escola de Comunicações e Artes da Universidade de São Paulo Dados fornecidos pelo(a) autor(a)

Dias, Robson Utilização de Ferramentas Tecnológicas para Análise Musical:: A Ladainha de Nossa Senhora de Faustino Xavier do Prado na Visão de Um Descritor / Robson Dias. -- São Paulo: R. Dias, 2015. 195 p.: il.

 Dissertação (Mestrado) - Programa de Pós-Graduação em Música - Escola de Comunicações e Artes / Universidade de São Paulo. Orientador: Diósnio Machado Neto Bibliografia

 1. Musicologia 2. Análise Musical 3. Análise computacional 4. Papeis de Mogi 5. Programação em Python I. Neto, Diósnio Machado II. Título.

CDD 21.ed. - 7 80